## **TUGAS AKHIR**

# **KAJIAN IMPLEMENTASI APLIKASI IBUILD UNTUK PERHITUNGAN RENCANA ANGGARAN BIAYA DAN PENJADWALAN PROYEK KONSTRUKSI (***IBUILD APPLICATION REVIEW FOR COST AND SCHEDULING ESTIMATION OF CONSTRUCTION PROJECT***)**

**(Studi Kasus Pembangunan Jalan Ruas Batas Serawak – Nanga Badau 1.5 KM Sta. 0+975 – Sta. 2+475)**

**Diajukan Kepada Universitas Islam Indonesia Yogyakarta Untuk Memenuhi Persyaratan Memperoleh Derajat Sarjana Teknik Sipil**

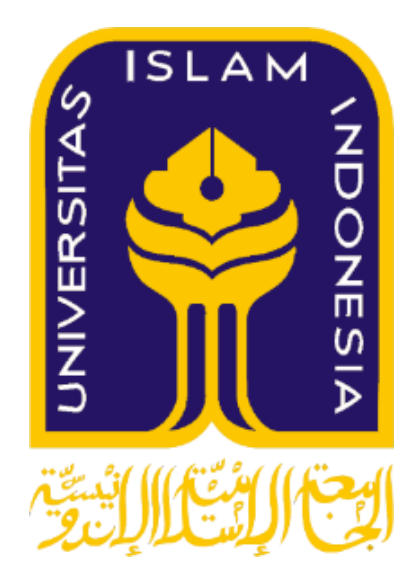

**Septi Putri Sandi Ratih 14511310**

**PROGRAM STUDI TEKNIK SIPIL FAKULTAS TEKNIK SIPIL DAN PERENCANAAN UNIVERSITAS ISLAM INDONESIA 2018**

### **TUGAS AKHIR**

# **KAJIAN IMPLEMENTASI APLIKASI iBUILD UNTUK PERHITUNGAN RENCANA ANGGARAN BIAYA DAN PENJADWALAN PROYEK KONSTRUKSI (***IBUILD APPLICATION REVIEW FOR COST AND SCHEDULING ESTIMATION OF CONSTRUCTION PROJECT***)**

**(Studi Kasus Pembangunan Jalan Ruas Batas Serawak – Nanga Badau 1.5 KM Sta. 0+975 – Sta. 2+475)**

> Disusun oleh **Septi Putri Sandi Ratih 14511310**

Telah diterima sebagai salah satu persyaratan untuk memperoleh derajat Sarjana Teknik Sipil

> Diuji pada tanggal 08 Mei 2018 Oleh Dewan Penguji

 $\mathbf{m}$   $\mathbf{m}$  and  $\mathbf{m}$  **Dr.**,  $\mathbf{m}$  **M.T.** Adi <u>0101</u><br>0101

**Adityawan Sigit, S.T., M.T NIK: 155110108**

**Penguii I A Penguii I A Penguii II S.T., M.T.** 

**NIK: 155110104**

Mengesahkan,

Ketua Program Studi Teknik Sipil  $\mathcal{L}$ <u>**Hauziah**, S.T.</u>

ii

### <span id="page-2-0"></span>PERNYATAAN BEBAS PLAGIASI

Saya menyatakan dengan sesungguhnya bahwa laporan Tugas Akhir yang Saya menyatakan dengan sesungguhnya bahwa laporan Tugas Akhir yang saya susun sebagai syarat untuk penyelesaian program Sarjana di Program Studi merupakan hasil karya saya sendiri. Adapun bagian-bagian tertentu dalam penulisan laporan Tugas Akhir yang saya kutip dari hasil karya orang lain telah dituliskan dalam sumbernya secara jelas sesuai dengan norma, kaidah, dan etika penulisan karya ilmiah. Apabila di kemudian hari ditemukan seluruh atau sebagian laporan Tugas Akhir ini bukan hasil karya saya sendiri atau adanya plagiasi dalam bagian-bagian tertentu, saya bersedia menerima sanksi, termasuk pencabutan gelar akademik yang saya sandang sesuai dengan perundang-undangan yang berlaku.

> Yogyakarta, 08 Mei 2018 Yang membuat pernyataan,

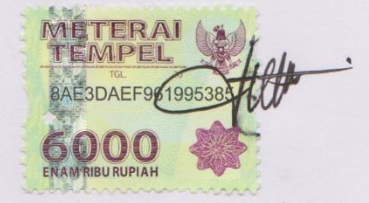

Septi Putri Sandi Ratih  $(14511310)$ 

### **KATA PENGANTAR**

<span id="page-3-0"></span>Puji syukur penulis panjatkan atas kehadirat Allah SWT Yang Maha Pengasi dan Maha Pemberi Petunjuk atas limpahan taufik dan hidayah-Nya, sehingga penulis dapat menyelesaikan Tugas Akhir yang berjudul *Kajian Implementasi Aplikasi iBuild Untuk Perhitungan Rencana Anggaran Biaya dan Penjadwalan Proyek Konstruksi*. Tugas Akhir ini merupakan salah satu syarat akademik dalam menyelesaikan studi tingkat sarjana di Program Studi Teknik Sipil, Fakultas Teknik Sipil dan Perencanaan, Universitas Islam Indonesia, Yogyakarta.

Dalam penyusunan Tugas Akhir ini banyak hambatan yang dihadapi penulis, namun berkat kritik, saran, dan semangat dari berbagai pihak, Tugas Akhir ini dapat diselesaikan. Berkaitan dengan ini, penulis mengucapkan banyak terima kasih kepada semua pihak yang telah membantu dalam penyelesaian tugas akhir ini. Ucapan tersebut ditujukan kepada:

- 1. Ibu Tuti Sumarningsih, Dr., Ir., M.T selaku dosen pembimbing yang telah membimbing dan memberikan tambahan ilmu dengan saran-saran yang membangun selama penyusunan tugas akhir ini.
- 2. Bapak Adityawan Sigit, S.T., M.T selaku dosen penguji I yang telah memberikan tambahan ilmu dengan saran-saran yang membangun selama penyusunan tugas akhir ini.
- 3. Bapak Rayendra, S.T., M.T selaku dosen penguji II yang telah memberikan tambahan ilmu dengan saran-saran yang membangun selama penyusunan tugas akhir ini.
- 4. Kepala penyedia jasa PT. Mandiri Kita Perkasa yang telah memberikan datadata terkait guna penyelesaian dalam Tugas Akhir ini.
- 5. Seluruh dosen, laboran, karyawan, dan asisten Program Studi Teknik Sipil, Fakultas Teknik Sipil dan Perencanaan, Universitas Islam Indonesia yang telah memberikan ilmu dan fasilitas selama masa perkuliahan penulis.
- 6. Semua pihak yang tidak dapat penulis sebutkan satu persatu.

Akhirnya penulis berharap agar Tugas Akhir ini dapat bermanfaat bagi berbagai pihak yang membacanya.

 $\lambda$ 

Yogyakarta, 08 Mei 2018

Penulis,

 $\lambda$ 

 $\mathbf{V}$ 

 $11h$  $\cdot$ 

Septi Putri Sandi Ratih 14511310

#### Bismillahirrahmanirrahim

<span id="page-5-0"></span>Dengan Rahmat Allah Yang Maha Pengasih Lagi Maha Penyayang Dengan ini saya persembahkan karya ini untuk kedua orang tua saya Ayahanda Santoso Budi dan Ibunda Etty Rabihati atas limpahan doa dan kasih sayang yang tak terhingga dan selalu memberikan yang terbaik serta dukungan bagi saya dalam menyusun tugas akhir ini.

Untuk abang dan adikku tercinta Rachmat Wahid Saleh Insani dan Ahmad Idris Setianto terima kasih sudah mendukung sampai akhirnya bisa menyelesaikan tugas akhir ini. Makasih buat orang yang selalu menyemangatiku Wahid Mardika Yuanto.

Buat sahabatku terutama "Power Ranger" Annisa Yaumil Akhiri, Dian Noor Fahriyani Suneth, Enisa Herlintang, Lanny Permatasari Kusuma Wijaya, Nur Auliani, Ramona Fitri, Riana Islamiati terima kasih atas bantuan, doa, nasehat, hiburan, traktiran, ojekkan, semangat dan keceriaan yang kalian berikan selama ini.

Buat sahabatku "Sukses Bersama" Adi Budiasto, Chairunisa Van Gobel, M. Faruqi, M. Rezki Fadhilah, Nadvi Arkan Harahap, M. Khairul Anam, Nur Robbi Hidaya, Novita Kristianti, Oza Haq Mochamad, Febriandita Ramadhan Nugraha P, Ridho Pratama, Ryvan Septian Pertama, Teguh Relo Pambudi, dan Tutus Pulung Wijaya yang telah menjadi keluarga baru bagi saya dan mengajarkan arti kebersamaan, kekeluargaan atas dukungan dan keceriaan selama ini, makasih banyak udah membantu support selama kuliah, dan kerjasama.

Semoga Allah SWT membalas jasa budi kalian dikemudian hari dan memberikan kemudahan dalam segala hal, Aamiin.

## **DAFTAR ISI**

<span id="page-6-0"></span>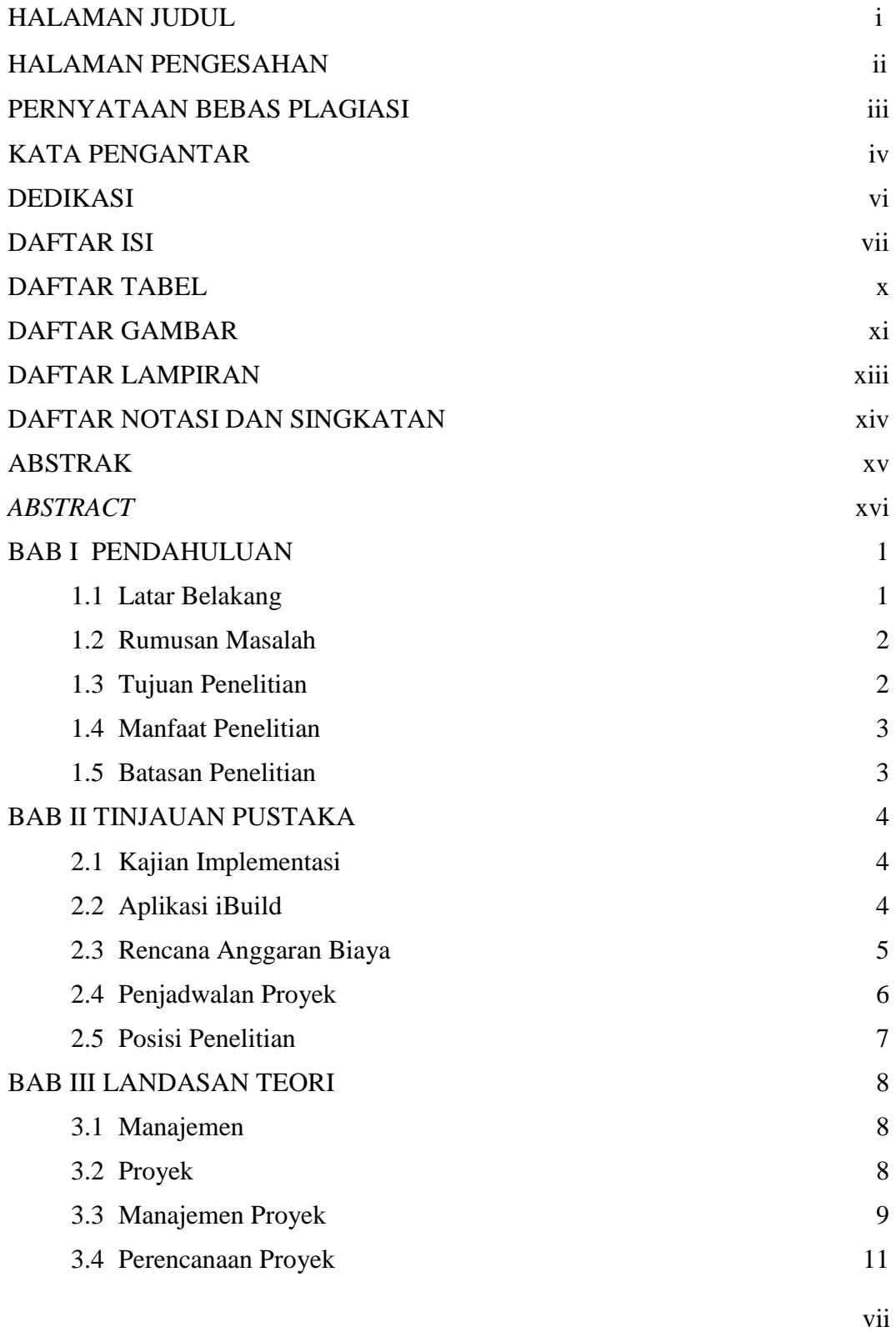

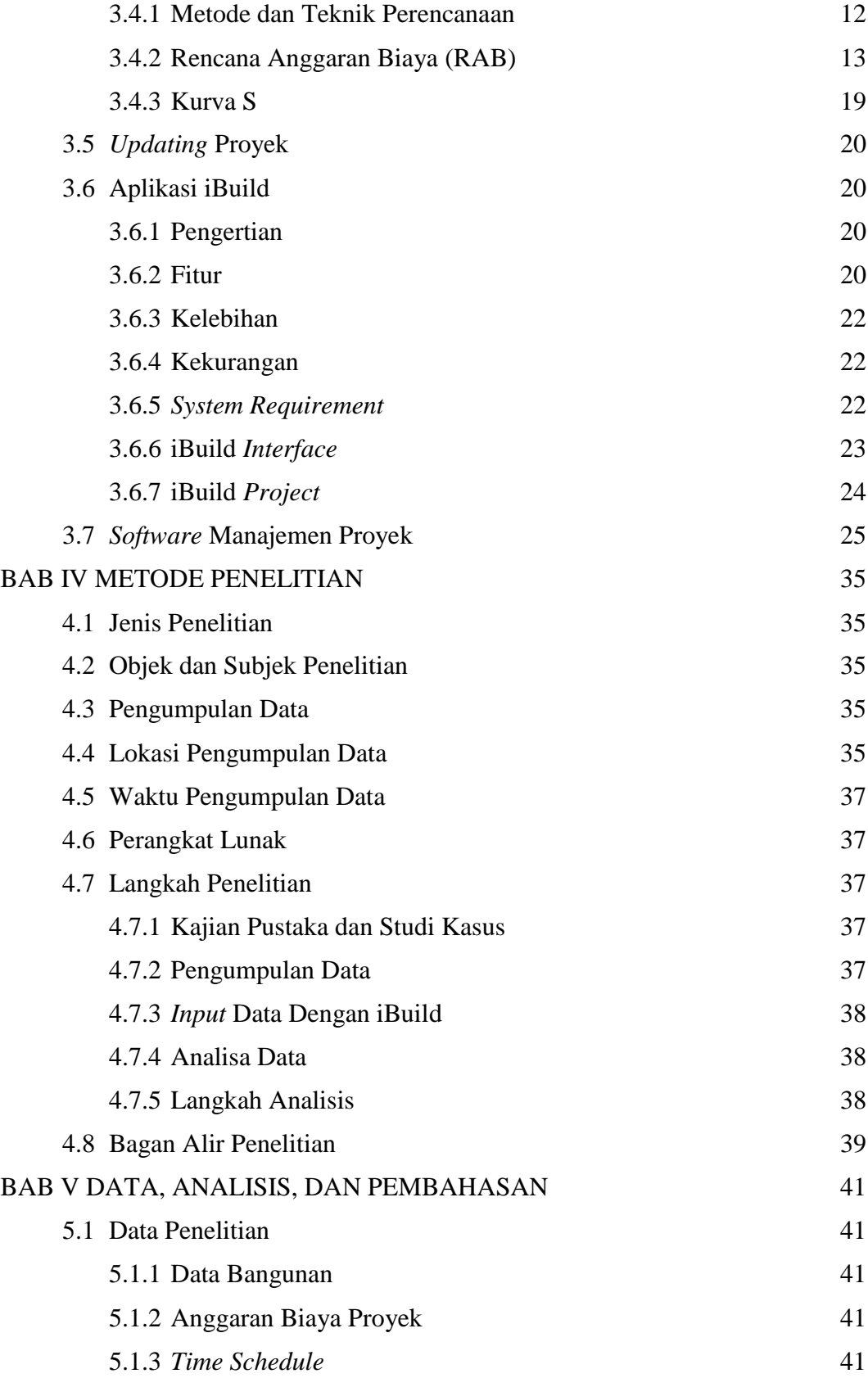

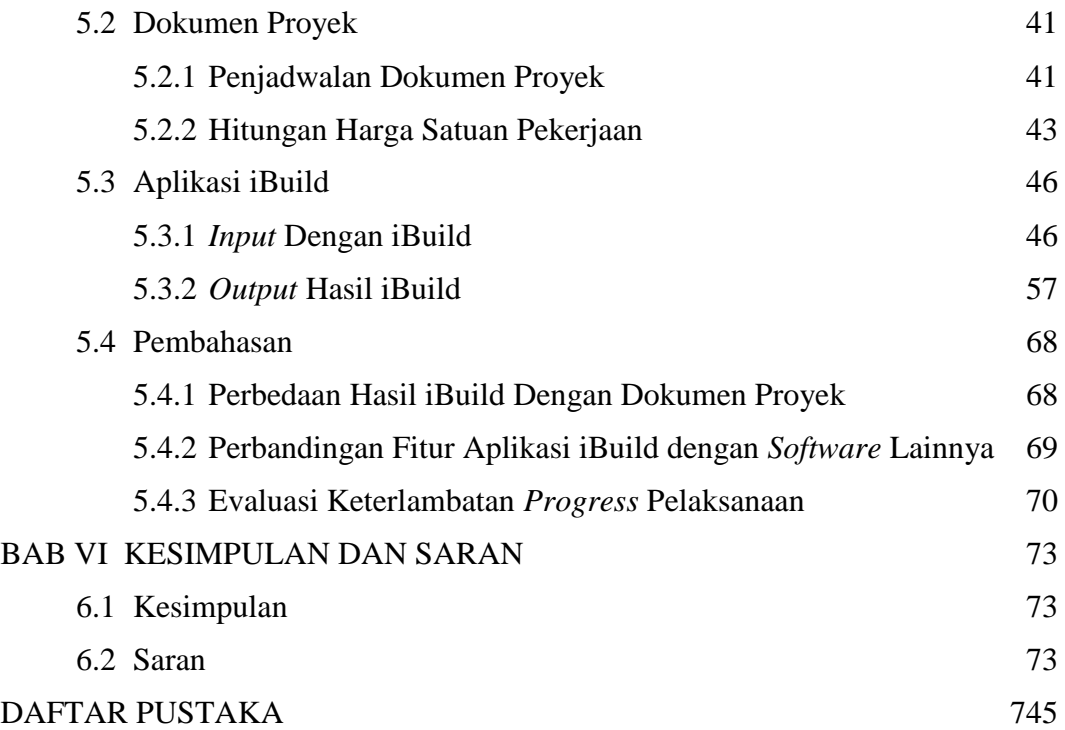

## **DAFTAR TABEL**

<span id="page-9-0"></span>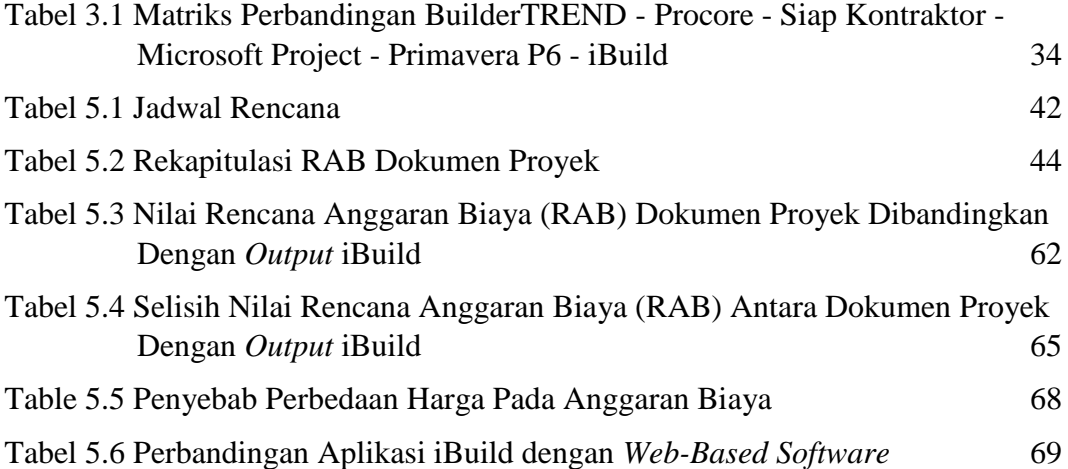

## **DAFTAR GAMBAR**

<span id="page-10-0"></span>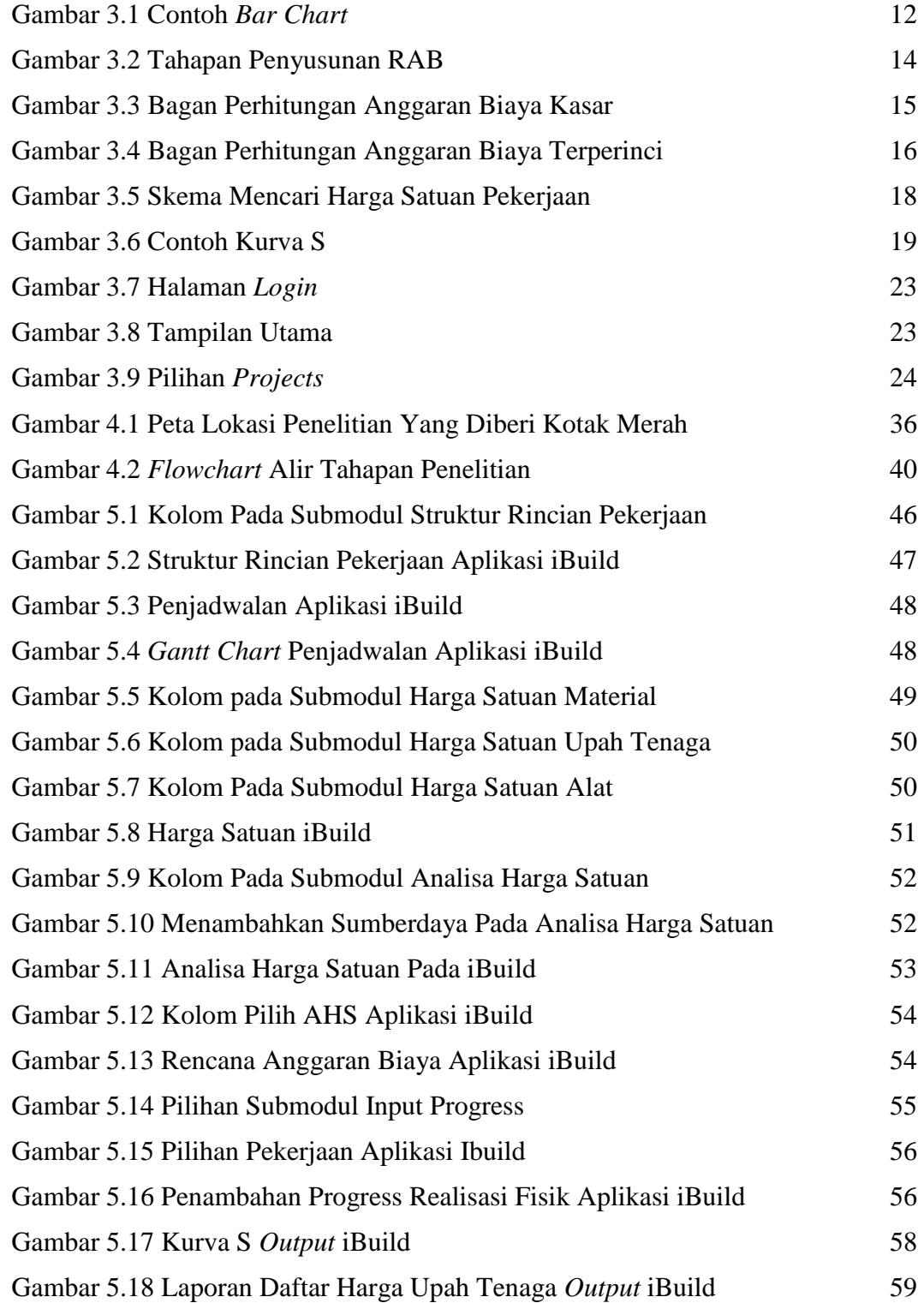

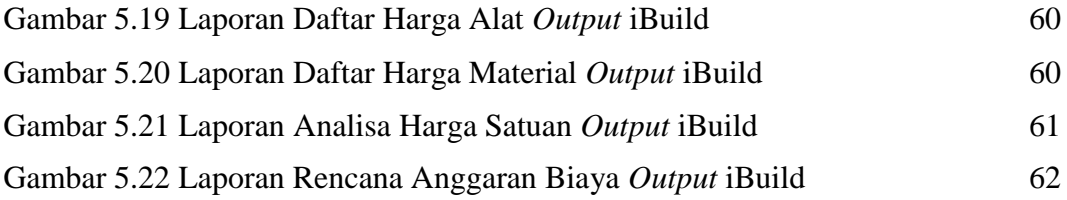

## **DAFTAR LAMPIRAN**

- <span id="page-12-0"></span>Lampiran 1 Gambar Denah Lokasi Proyek
- Lampiran 2 Daftar Harga Satuan Upah, Material, Dan Alat Dokumen Proyek
- Lampiran 3 Jadwal Rencana Pelaksanaan Dokumen Proyek
- Lampiran 4 Rencana Anggaran Biaya Dokumen Proyek
- Lampiran 5 Analisa Harga Satuan Dokumen Proyek
- Lampiran 6 Laporan *Gantt Chart Output* iBuild
- Lampiran 7 Laporan Kurva S Rencana dan Realisasi *Output* iBuild
- Lampiran 8 Laporan Harga Satuan Upah, Material, Dan Alat *Output* iBuild
- Lampiran 9 Laporan Analisa Harga Satuan *Output* iBuild
- Lampiran 10 Laporan Rencana Anggaran Biaya *Output* iBuild
- Lampiran 11 Penyebab Perbedaan Harga Pada Anggaran Biaya

## <span id="page-13-0"></span>**DAFTAR NOTASI DAN SINGKATAN**

- $AHS$  = Analisa Harga Satuan
- BQ = *Bill of Quantity*
- BBM = Bahan Bakar Minyak
- CRE = *Construction and Real Estate*
- CSV = *Comma Separated Values*
- DWG = *Drawing*
- FAQ = *Frequently Asked Question*
- $LPA = \text{Lapis Pondasi Atas}$
- $LPB = Lapis$  Pondasi Bawah
- MySQL = *Structured Query Language*
- PDF = *Portable Document Format*
- PDAM = Perusahaan Daerah Air Minum
- PHP = *Hypertext Prepocessor*
- PLN = Perusahaan Listrik Negara
- PPN = Pajak Pertambahan Nilai
- PT = Perseroan Terbatas
- RAB = Rencana Anggaran Biaya
- RFI = *Request For Informations*
- SNI = Standar Nasional Indonesia
- $SPK = Surat$  Perintah Kerja
- SSL = *Secure Socket Layer*
- $STA = Stasiun$

### **ABSTRAK**

<span id="page-14-0"></span>Manajemen proyek merupakan faktor penting dalam menentukan keberhasilan suatu proyek konstruksi. Mengelola suatu proyek dari mulai tahap identifikasi, persiapan, perencanaan, implementasi serta evaluasi. Oleh karena itu, penggunaan *software* computer menjadi solusi alternatif agar perencanaan suatu proyek tersusun lebih baik serta pelaksanaan dapat lebih terkendali dan efisien. Penelitian ini bertujuan untuk mengkaji penggunaan aplikasi iBuild untuk membantu manajemen proyek. *Software* ini merupakan aplikasi baru di Indonesia sehingga petunjuk penggunaannya masih sangat terbatas.

Penelitian ini dimulai dengan pengumpulan data pada proyek pembangunan Jalan Batas Serawak – Nanga Badau 1.5 KM Sta. 0+975 – Sta. 2+475 berupa Kurva S rencana dan Rencana Anggaran Biaya proyek. Jadwal rencana, Harga Satuan dan Analisa Harga Satuan diinput secara manual untuk membuat RAB menggunakan aplikasi iBuild.

Hasil penelitian menujukkan bahwa aplikasi iBuild dapat membuat Analisa Harga Satuan, Rencana Anggaran Biaya, dan Penjadwalan proyek sesuai dengan dokumen kontrak, menyajikan *Gantt Chart*, Kurva S kontrak, dan dokumen laporan secara lengkap dan detail dan penggunaan aplikasi iBuild dapat mengurangi kesalahan dalam pengolahan data. Aplikasi iBuild memiliki fitur *multi user* dapat digunakan lebih dari satu pengguna dan pengguna dapat menambahkan/mengubah data tanpa harus menunggu pengguna lain selesai mengerjakan. Setelah dianalisis diketahui terjadi perbedaan pada harga total pada dokumen proyek senilai Rp 16.220.794.426,84 dengan hasil total menggunakan aplikasi iBuild yang menghasilkan Rp 16.207.011.504,30. Terjadi perbedaan sebesar 0,0850%.

**Kata kunci**: aplikasi, *Gantt Chart*, iBuild, Manajemen Proyek, RAB

### *ABSTRACT*

<span id="page-15-0"></span>*Project management is one of important factors to determining the success of construction project. To manage a project start phase of identification, preparation, planning, implementation and evaluation. Therefore, from computer software using to be an alternative solution for planning a better structured project and implementation can be more controllable and efficient. This study aims to examine the use of iBuild applications to assist project management. This software is a new application in Indonesia so the instructions of its use is still very limited.*

*This research is preceded by collecting Serawak – Nanga Badau Border 1.5 KM Sta. 0+975 – Sta. 2+475 project data which are Plan S curve and Real Estimate of Cost. Schedule plans, unit price and its analysis was inputted manually in order to create Real Estimate of Cost using the iBuild application.*

*The results of this research show iBuild application can create unit price analysis, budget plan, project scheduling as contract document, gantt chart, S curve of contract, resource needs report and report document completely and use of iBuild application could reduce error in data processing. IBuild application has multi user feature can be used more than one user and users can add/change data without having to wait for other users have finished. After analyzed the defferences are known in the total price in the project document amounting to Rp 16.220.794.426,84 with the total result using the iBuild application which generated Rp 16.207.011.504,30. There was a difference of 0,0850%.*

*Keyword: application, Gantt Chart, iBuild, Project Management, Real Estimate of Cost*

## **BAB I PENDAHULUAN**

#### <span id="page-16-1"></span><span id="page-16-0"></span>**1.1 Latar Belakang**

Rencana kegiatan proyek yang baik serta pengendalian dalam pelaksanaannya yang efisien dapat menentukan keberhasilan suatu pelaksanaan proyek. Biaya, mutu dan waktu merupakan 3 aspek penting yang harus diperhatikan dalam perencanaan dan pengendalian yang dikelola suatu proyek konstruksi. Biaya adalah anggaran proyek harus diselesaikan dengan biaya yang tidak melebihi anggaran. Mutu adalah produk atau hasil kegiatan proyek harus memenuhi spesifikasi dan kriteria yang dipersyaratkan. Waktu adalah jadwal proyek yang harus dikerjakan sesuai dengan kurun waktu dan tanggal akhir yang telah ditentukan (Soeharto, 1997).

Mengelola suatu proyek dari mulai perencanaan sampai pelaksanaan dengan biaya, waktu dan mutu yang telah ditetapkan bukanlah hal yang mudah, terlebih jika masih dihitung secara manual atau secara terpisah untuk masing-masing aspek. Padahal untuk mendapatkan hasil yang baik, kontraktor harus menganalisa seluruh komponen pekerjaan. Oleh karena itu, penggunaan *software* komputer menjadi solusi alternatif agar perencanaan suatu proyek tersusun lebih baik serta pelaksanaan dapat lebih terkendali dan efisien.

Berbagai perusahaan jasa konstruksi banyak menggunakan *software* untuk membantu dalam perencanaan maupun pengelolaan suatu proyek. Salah satu *software* tersebut ialah aplikasi iBuild yang digunakan dalam penelitian ini. Aplikasi iBuild merupakan aplikasi berbasis *online* yang dapat diaplikasikan pada penyusunan rencana anggaran sampai pengendalian anggaran serta rencana penjadwalan sampai *update* proyek, semua dikerjakan dalam satu program. Sistem *online* pada aplikasi iBuild memudahkan bagi pengguna mengakses data secara paralel dalam mengerjakan suatu perhitungan maupun pelaporan proyek. Hal ini membuat pekerjaan menjadi lebih efisien dan pengawasan serta pengendaliannya menjadi lebih ketat.

Dalam proyek Pembangunan Jalan Ruas Batas Serawak – Nanga Badau masih menggunakan metode konvensional, hal ini dikarenakan masih dihitung secara manual dan terpisah untuk masing-masing aspek pekerjaan. Dampak yang timbul dikarenakan metode konvensional ini adalah penyusunan kurang baik serta pelaksanaan kurang efisien. Sehingga diharapkan dalam penggunaan aplikasi iBuild ini dapat mempermudah dalam melakukan penyusunan rencana anggaran hingga pelaksanaan serta penjadwalan proyek.

### <span id="page-17-0"></span>**1.2 Rumusan Masalah**

Berdasarkan latar belakang yang telah dibahas diatas dapat diambil permasalahan sebagai berikut ini.

- 1. Bagaimana penyajian Kurva S dan *Gantt Chart* dalam proyek Pembangunan Jalan Ruas Batas Serawak – Nanga Badau menggunakan aplikasi iBuild?
- 2. Bagaimana penyajian laporan Harga Satuan Upah, Material, dan Alat dalam proyek Pembangunan Jalan Ruas Batas Serawak – Nanga Badau menggunakan aplikasi iBuild?
- 3. Bagaimana penyajian laporan Analisa Harga Satuan dalam proyek Pembangunan Jalan Ruas Batas Serawak – Nanga Badau menggunakan aplikasi iBuild?
- 4. Bagaimana penyajian laporan Rencana Anggaran Biaya dalam proyek Pembangunan Jalan Ruas Batas Serawak – Nanga Badau menggunakan aplikasi iBuild?
- 5. Bagaimana perbandingan antara anggaran biaya pada dokumen proyek dengan hasil dari aplikasi iBuild?

### <span id="page-17-1"></span>**1.3 Tujuan Penelitian**

Adapun tujuan penelitian pada Tugas Akhir adalah sebagai berikut ini.

- 1. Menyajikan Kurva S dan *Gantt Chart* dalam proyek Pembangunan Jalan Ruas Batas Serawak – Nanga Badau menggunakan aplikasi iBuild.
- 2. Menyajikan laporan Harga Satuan Upah, Material, dan Alat dalam proyek Pembangunan Jalan Ruas Batas Serawak – Nanga Badau menggunakan aplikasi iBuild.
- 3. Menyajikan laporan Analisa Harga Satuan dalam proyek Pembangunan Jalan Ruas Batas Serawak – Nanga Badau menggunakan aplikasi iBuild.
- 4. Menyajikan laporan Rencana Anggaran Biaya dalam proyek Pembangunan Jalan Ruas Batas Serawak – Nanga Badau menggunakan aplikasi iBuild.
- 5. Membandingkan antara anggaran biaya pada dokumen proyek dengan hasil dari aplikasi iBuild.

### <span id="page-18-0"></span>**1.4 Manfaat Penelitian**

Manfaat penelitian pada Tugas Akhir adalah sebagai berikut ini.

- 1. Mengetahui cara penggunaan iBuild untuk pengelolaan proyek konstruksi.
- 2. Mengetahui tata cara penyusunan analisa harga satuan pekerjaan yang dijadikan bahan perhitungan anggaran biaya bangunan.
- 3. Mengetahui permasalahan dalam penyusunan Rencana Anggaran Biaya dan penjadwalan proyek menggunakan aplikasi iBuild.

### <span id="page-18-1"></span>**1.5 Batasan Penelitian**

Adapun batasan-batasan masalah yang ditetapkan dalam penyusunan Tugas Akhir adalah sebagai berikut ini.

- 1. Analisa data berdasarkan data pada dokumen kontrak Rencana Anggaran Biaya proyek yang diperoleh dari proyek Pembangunan Jalan Ruas Batas Serawak – Nanga Badau dalam waktu proyek 156 hari.
- 2. Pekerjaan yang dikaji yaitu seluruh jenis pekerjaan yang terdapat dalam dokumen anggaran biaya proyek dimulai dari pekerjaan tanah, pelebaran perkerasan dan bahu jalan, pekerjaan perkerasan berbutir, pekerjaan aspal, hingga pengembalian kondisi dan pekerjaan minor.
- 3. *Updating* pekerjaan proyek dilakukan sampai bulan November 2017.
- 4. Perhitungan Analisa Harga Satuan pada Rencana Anggaran Biaya dengan menggunakan aplikasi iBuild tidak menghitung keuntungan.
- 5. Pada perhitungan perbandingan antara RAB dokumen kontrak dengan *output*  iBuild tidak menghitung keuntungan karena pada aplikasi iBuild sudah diatur tidak menghitung biaya keuntungan.

## **BAB II TINJAUAN PUSTAKA**

### <span id="page-19-1"></span><span id="page-19-0"></span>**2.1 Kajian Implementasi**

KBBI (1999) menyatakan "pengertian kajian berarti proses, cara, perbuatan mengkaji, penyelidikan, pelajaran mendalam." Kajian atau pengkajian merupakan penelaahan, penyelidikan. Usman (2002) menyatakan "implementasi adalah bermuara pada aktivitas, aksi, tindakan atau adanya mekanisme suatu sistem, implementasi bukan sekedar aktivitas, tapi suatu kegiatan yang terencana dan untuk mencapai tujuan kegiatan."

Setiawan (2004) menyatakan "implementasi adalah perluasan aktivitas yang saling menyesuaikan proses interaksi antara tujuan dan tindakan untuk mencapainya serta memerlukan jaringan pelaksana, birokrasi yang efektif." Webster (1980) dalam Wahab (2004) menyatakan implementasi berasal dari bahasa Inggris yaitu *to implement* yang berarti mengimplementasikan. Implementasi merupakan penyediaan sarana untuk melaksanakan sesuatu yang menimbulkan dampak atau akibat terhadap sesuatu.

### <span id="page-19-2"></span>**2.2 Aplikasi iBuild**

Andy Alfian Nurdin pada tahun 2016 telah melakukan penelitian untuk Tugas Akhir Jurusan Teknik Sipil Fakultas Teknik UGM dengan judul "Kajian Implementasi *Integrated Construction Management Software* (ICMS) Untuk Perhitungan Rencana Anggaran Biaya Dan Penjadwalan Proyek Konstruksi (Studi Kasus: Proyek Pembangunan Asrama Santren UGM)". Pada penelitian tersebut dilakukan pengkajian aplikasi ICMS untuk menghitung rencana anggaran biaya dan pembuatan jadwal proyek. Hasil dari penelitian tersebut aplikasi ICMS dapat memuat analisa harga satuan, rencana anggaran biaya, dan penjadwalan proyek sesuai dengan dokumen kontrak, menyajikan *Gantt Chart*, Kurva S kontrak dan realisasi, dan dokumen laporan secara lengkap dan detail dan penggunaan aplikasi ICMS dapat mengurangi kesalahan dalam pengolahan data. Laporan distribusi sumberdaya seperti material, peralatan, dan tenaga kerja dapat disajikan dengan

baik pada aplikasi ICMS. Penggunaan sistem *online* membuat laporan ini dapat dilihat kapanpun dan dimanapun hanya membutuhkan perangkat *mobile* dan sambungan ke internet. Data yang ditampilkan dapat berupa data harian, mingguan, atau bulanan. Terjadi perbedaan harga total pada dokumen proyek yang senilai Rp 27.987.690.500,00 dengan perhitungan menggunakan aplikasi ICMS yang menghasilkan Rp 27.990.078.600,00. Terjadi perbedaan sebesar 0,0085%.

Wahyu Setya Permadi pada tahun 2017 telah melakukan penelitian untuk Tugas Akhir Jurusan Teknik Sipil Fakultas Teknik UGM dengan judul "Penerapan *Building Information Modelling* (BIM) *Based Cost Estimation* Menggunakan *Tekla Structures* Dan iBuild (Studi Kasus: Proyek Pembangunan Gedung Fakultas Biologi UGM)". Pada penelitian tersebut dilakukan penerapan BIM menggunakan *Tekla Structures* untuk menghitung volume dan aplikasi iBuild untuk menghitung Analisa Harga Satuan (AHS). Hasil dari penelitian tersebut didapat perhitungan *quantity take off* yang lebih akurat, lebih cepat, dan bisa dipertanggungjawabkan. Penggunaan iBuild mempermudah dan mempersingkat waktu yang dibutuhkan dalam membuat analisis harga satuan dan rencana anggaran biaya. Persentase selisih perhitungan *quantity take off* antara *Tekla Structures* dan konsultan perencana untuk beton adalah 5,21%, untuk tulangan adalah 4,63%, dan untuk bekisting adalah 13,89%. Perhitungan *cost estimation* bagian struktural gedung Fakultas Biologi dengan perhitungan otomatis iBuild menggunakan Analisa Harga Satuan Pekerjaan (ASHP) 2013 Kementrian Pekerjaan Umum mendapatkan hasil Rp 4.462.235.691,70 dengan selisih Rp 207.898.819,67 atau 4,45% lebih rendah daripada perhitungan konsultan perencana.

### <span id="page-20-0"></span>**2.3 Rencana Anggaran Biaya**

Rencana Anggaran Biaya (RAB) pada suatu pembangunan infrastruktur adalah perhitungan banyaknya biaya yang diperlukan untuk bahan, alat dan upah, serta biaya-biaya lain yang berhubungan dengan pelaksanaan proyek. Anggaran biaya merupakan harga dari bahan atau material, alat dan upah yang dihitung dengan teliti, cermat dan memenuhi syarat. Anggaran biaya pada proyek yang sama

akan berbeda-beda di masing-masing daerah, disebabkan karena perbedaan harga bahan dan upah tenaga kerja.

Herman pada tahun 2014 telah melakukan penelitian untuk Tugas Akhir Jurusan Teknik Sipil Fakultas Teknik Sipil dan Perencanaan ITN dengan judul "Rencana Anggaran Biaya Pekerjaan Peningkatan Jalan Seksi II Rancabuaya KM.BD.111+450 – 114+840". Pada penelitian tersebut dilakukan pembahasan pekerjaan peningkatan jalan seksi 2 Rancabuaya KM.BD.111+450 – 114+840 yang meliputi pekerjaan divisi 4 pelebaran perkerasan dan bahu jalan, divisi 5 perkerasan berbutir dan divisi 6 perkerasan aspal. Hasil dari penelitian tersebut perhitungan yang dilakukan untuk perkerjaan divisi 4, divisi 5 dan divisi 6, bahwa jumlah biaya yang dibutuhkan untuk pekerjaan peningkatan jalan seksi 2 Rancabuaya KM.BD.111+450 – 114+840 dengan panjang jalan 4 km, lebar jalan existing 4 m, pelebaran jalan 3 m, lebar bahu jalan 3 m adalah Rp 2.808.476.106.

### <span id="page-21-0"></span>**2.4 Penjadwalan Proyek**

Husen (2009) menyatakan "penjadwalan merupakan pengalokasian waktu yang tersedia untuk melaksanakan masing-masing pekerjaan dalam rangka menyelesaikan suatu proyek hingga tercapai hasil optimal dengan mempertimbangkan keterbatasan-keterbatasan yang ada."

Jaya dkk. (2007) menyatakan penjadwalan menentukan kapan aktivitas itu dimulai, ditunda dan diselesaikan, sehingga pembiayaan dan pemakaian sumber daya bisa disesuaikan waktunya menurut kebutuhan yang telah ditentukan. Untuk menyelenggarakan proyek, salah satu sumber daya yang menjadi faktor penentu keberhasilan adalah tenaga kerja.

Chailid Kabiran pada tahun 2014 telah melakukan penelitian untuk Tugas Akhir Akademi Manajemen Informatika dan Komputer Bina Sarana Informatika dengan judul "Pengembangan Model Sistem Informasi Penjadwalan Proyek Jasa Konstruksi Jalan Hotmix Berbasis Web Pada PT. Multi Structure Sarana Legok Tangerang". Pada penelitian tersebut dilakukan sebuah aplikasi web yang berisi tentang manajemen laporan penjadwalan proyek yang sedang dikerjakan, sehingga informasi tentang sejauh mana pengerjaan tentang penjadwalan proyek yang sedang

dikerjakan bisa diakses kapan saja dan dimana saja melalui internet dan data akan terpusat menjadi satu yaitu tersimpan di *web server*. Penjadwalan proyek yang baik turut menentukan keberhasilan perusahaan dalam merencanakan, melaksanakan, dan menyelesaikan proyek. Kemudahan dalam mendapatkan informasi tentang proyek yang sedang dikerjakan akan mempermudah untuk mengambil suatu keputusan dengan cepat.

### <span id="page-22-0"></span>**2.5 Posisi Penelitian**

Melihat dari hasil penelitian terdahulu terdapat beberapa persamaan, yang secara garis besar dapat disimpulkan bahwa masing-masing penelitian mengharapkan agar penggunaan *software* yang diteliti dapat mempermudah, mempersingkat waktu serta mengurangi kesalahan dalam pengolahan data. Namun perbedaan yang terdapat pada penelitian ini bertujuan untuk pemberian solusi dengan menggunakan aplikasi iBuild agar dapat membantu dalam penyusunan rencana anggaran biaya yang terdiri dari daftar harga satuan, analisa harga satuan yang baik, *updating* proyek, dan penjadwalan rencana, untuk anggaran biaya dan penjadwalan nantinya hanya akan menjadi bahan perbandingan antara dokumen kontrak metode konvensional dengan *output* hasil iBuild. Akhir kata tugas akhir ini lebih mengarah kepada pemberian solusi dalam menyusun rencana anggaran biaya dengan menggunakan aplikasi iBuild agar penyusunan rencana anggaran biaya, penjadwalan rencana serta membuat pekerjaan menjadi lebih efisien dan pengawasan akan menjadi lebih ketat.

## **BAB III LANDASAN TEORI**

#### <span id="page-23-1"></span><span id="page-23-0"></span>**3.1 Manajemen**

Soeharto (1995) menyatakan "manajemen adalah proses merencanakan, mengorganisir, memimpin, dan mengendalikan kegiatan aggota serta sumber daya yang lain untuk mencapai sasaran organisasi (perusahaan) yang telah ditentukan." Manajemen merupakan suatu ilmu pengetahuan tentang seni memimpin organisasi yang terdiri atas kegiatan perencanaan, pengorganisasian, pelaksanaan dan pengendalian terhadap sumber-sumber daya yang terbatas dalam usaha mencapai tujuan dan sasaran yang efektif dan efisien (Husen, 2011).

Koonetz dan Donnel (1972) menyatakan manajemen menghubungkan pencapaian sesuatu melalui atau dengan orang-orang. Dalam hal ini manajemen dititikberatkan pada usaha pemanfaatan orang-orang dalam mencapai tujuan. Agar tujuan dapat tercapai, maka orang-orang tersebut harus mempunyai tugas, tanggung jawab dan wewenang yang jelas (*job description*).

Kimball dan Kimball (1951) dalam Nurdin (2016) mengemukakan bahwa manajemen mencakup semua tugas dan fungsi yang berkaitan dengan pembentukan perusahaan termasuk pembiayaan dan penetapan pokok-pokok kebijaksanaan, perlengkapan semua peralatan yang diperlukan dan penyusunan kerangka umum dari organisasi serta pemilihan pejabat teras/inti. Manajemen dalam pengertian ini dihubungkan dengan proses pembentukan sebuah perusahaan/industri secara menyeluruh.

### <span id="page-23-2"></span>**3.2 Proyek**

DI Cleland dan Wr. King (1987) dalam Nurdin (2016) mengemukakan bahwa "proyek merupakan gabungan dari berbagai sumber daya yang dihimpun dalam organisasi sementara untuk mencapai suatu tujuan tertentu."

Karaini (2017) menyatakan proyek merupakan suatu tugas yang perlu dirumuskan untuk mencapai sasaran yang dinyatakan secara konkrit serta harus diselesaikan dalam suatu periode tertentu dengan menggunakan tenaga manusia dan alat-alat yang terbatas dan begitu kompleks sehingga dibutuhkan pengelolaan dan kerjasama yang berbeda dari yang biasanya digunakan.

Proyek merupakan gabungan dari sumber-sumber daya seperti manusia, material peralatan dan modal/biaya yang dihimpun dalam suatu wadah organisasi sementara untuk mencapai sasaran dan tujuan (Husen, 2011). *Project Management Institute* (2004) dalam Santosa (2009) mengemukakan bahwa sebuah proyek memiliki beberapa karakteristik penting yang terkandung didalamnya sebagai berikut ini.

- 1. Sementara (*temporary*) berarti setiap proyek selalu memiliki jadwal yang jelas kapan dimulai dan kapan diselesaikan. Sebuah proyek berakhir jika tujuannya telah tercapai atau kebutuhan terhadap proyek itu tidak ada lagi sehingga proyek tersebut dihentikan.
- 2. Unik artinya bahwa setiap proyek menghasilkan suatu produk, solusi, *service* atau *output* tertentu yang berbeda-beda satu dan lainnya.
- 3. *Progressiveelaboration* adalah karakteristik proyek yang berhubungan dengan dua konsep sebelumnya yaitu sementara dan unik. Setiap proyek terdiri dari langkah-langkah yang terus berkembang dan berlanjut sampai proyek berakhir. Setiap langkah semakin memperjelas tujuan proyek.

Karakteristik-karakteristik tersebut diatas yang membedakan aktivitas suatu proyek terhadap aktivitas rutin operasional. Aktivitas operasional cenderung bersifat terus-menerus dan berulang-ulang, sementara aktivitas proyek bersifat temporer dan unik. Dari segi tujuannya, aktivitas proyek akan berhenti ketika tujuan telah tercapai. Sementara aktivitas operasional akan terus menyesuaikan tujuannya agar pekerjaan tetap berjalan.

#### <span id="page-24-0"></span>**3.3 Manajemen Proyek**

Agar suatu proyek dapat berjalan dengan baik diperlukan adanya sistem yang mengatur jalannya suatu proyek dari mulai perencanaan hingga akhir pelaksanaan. Untuk mengatur kerjasama yang baik dibutuhkan sistem yang disebut manajemen proyek.

Husen (2011) menyatakan manajemen proyek merupakan penerapan ilmu pengetahuan, keahlian dan keterampilan, cara teknis yang terbaik dan dengan sumber daya yang terbatas, untuk mencapai sasaran dan tujuan yang telah ditentukan agar mendapatkan hasil yang optimal dalam hal kinerja biaya, mutu dan waktu, serta keselamatan kerja.

*Project Management Institute* (2004) dalam Nurdin (2016) mengemukakan bahwa terdapat sembilan area manajemen proyek sebagai berikut:

- 1. Manajemen integrasi proyek, menjelaskan proses yang dilakukan untuk memastikan bahwa berbagai elemen dari proyek dikoordinasikan dengan benar. Manajemen intergrasi proyek terdiri dari rencana pengembangan proyek, rencana pelaksanaan proyek, dan pengendalian perubahan secara keseluruhan.
- 2. Manajemen ruang lingkup proyek, menjelaskan proses yang diperlukan untuk memastikan bahwa proyek tersebut mencakup semua pekerjaan yang diperlukan, untuk menyelesaikan proyek dengan sukses. Manajemen ruang lingkup terdiri dari inisiasi, perencanaan lingkup, definisi ruang lingkup, lingkup verifikasi, dan pengendalian lingkup perubahan.
- 3. Manajemen waktu proyek, menjelaskan proses yang diperlukan untuk memastikan pekerjaan selesai tepat pada waktu penyelesaian proyek. Manajemen waktu proyek terdiri dari definisi kegiatan, urutan aktivitas, perkiraan durasi aktivitas, pengembangan jadwal, dan pengendalian jadwal.
- 4. Manajemen biaya proyek, menjelaskan proses yang diperlukan untuk memastikan bahwa proyek selesai sesuai dengan anggaran yang telah disetujui. Manajemen biaya proyek terdiri dari perencanaan sumberdaya, perkiraan biaya, anggaran biaya, dan pengendalian biaya.
- 5. Manajemen kualitas proyek, menggambarkan proses yang diperlukan untuk memastikan bahwa proyek akan memenuhi kualitas yang ditentukan. Manajemen kualitas proyek terdiri dari perencanaan mutu, jaminan mutu, dan pengendalian kualitas.
- 6. Manajemen sumberdaya manusia, menjelaskan proses yang diperlukan untuk membuat penggunaan paling efektif dari orang yang terlibat dengan proyek.

Manajemen sumberdaya manusia terdiri dari perencanaan organisasi, akusisi staf, dan pengembangan tim.

- 7. Manajemen komunikasi proyek, menjelaskan proses yang diperlukan untuk memastikan komunikasi tepat waktu dan tepat pengumpulan, diseminasi, penyimpanan, dan disposisi akhir dari informasi proyek. Manajemen komunikasi proyek terdiri dari perencanaan komunikasi, distribusi informasi, pelaporan kinerja, dan penutupan administrasi.
- 8. Manajemen resiko proyek, menggambarkan proses yang bersangkutan dengan mengidentifikasi, menganalisis, dan menanggapi resiko proyek. Manajemen resiko proyek terdiri dari identifikasi resiko, kuantifikasi resiko, pengembangan respon resiko, dan pengendalian respon resiko.
- 9. Manajemen pengadaan proyek, menjelaskan proses yang diperlukan untuk memperoleh barang dan jasa dari luar organisasi *performing*. Manajemen pengadaan proyek terdiri dari perencanaan pengadaan, perencanaan permohonan, ajakan, pemilihan sumber, kontak administrasi, dan kontak keluar.

### <span id="page-26-0"></span>**3.4 Perencanaan Proyek**

Soeharto (1995) menyatakan "perencanaan merupakan proses yang mencoba meletakkan dasar tujuan dan sasaran termasuk menyiapkan segala sumber daya untuk mencapainya. Ini berarti memilih dan menentukan langkah-langkah kegiatan di masa yang akan datang yang diperlukan untuk mencapai tujuan."

Perencanaan adalah pemilihan atau penetapan tujuan organisasi dan penentuan strategi, kebijaksanaan, proyek, program, prosedur, metode, sistem, anggaran, dan standar yang dibutuhkan untuk mencapai tujuan (Handoko, 1995).

Husen (2011) menyatakan perencanaan merupakan salah satu fungsi vital dalam kegiatan manajemen proyek. Karena itulah untuk mencapai tujuan, manajemen harus membuat langkah-langkah proaktif dalam melakukan perencanaan yang komprehensif agar sasaran dan tujuan dapat dicapai. Perencanaan dalam pengertian ini secara umum merupakan suatu tahapan dalam manajemen proyek yang mencoba meletakkan dasar tujuan dan sasaran sekaligus menyiapkan segala program teknis dan administratif agar dapat diimplementasikan.

### <span id="page-27-0"></span>**3.4.1 Metode dan Teknik Perencanaan**

Metode yang dapat meningkatkan kualitas perencanaan dan pengendalian yaitu metode bagan balok (*bar chart/gantt chart*) dan jaringan kerja (*network planning*), yaitu penyajian perencanaan dan pengendalian, khususnya jadwal kegiatan proyek secara sistematis dan analitis. Penjelasan metode bagan balok dapat dilihat di bawah ini.

1. Metode bagan balok

Metode bagan balok ditemukan oleh H.L. Gantt pada tahun 1917, dianggap belum pernah ada prosedur yang sistematis dan analitis dalam aspek perencanaan dan pengendalian proyek. Bagan balok disusun dengan maksud mengidentifikasi unsur waktu dan urutan dalam merencanakan suatu kegiatan, yang terdiri waktu mulai, waktu penyelesaian, dan pada saat pelaporan.

*Bar chart/gantt chart* merupakan suatu grafik kotak-kotak yang mewakili setiap kegiatan dan panjang masing-masing setiap kotak menunjukkan waktu pengerjaan kegiatan tersebut dalam format waktu tertentu seperti jam, hari, minggu, bulan, atau tahun seperti pada Gambar 3.1

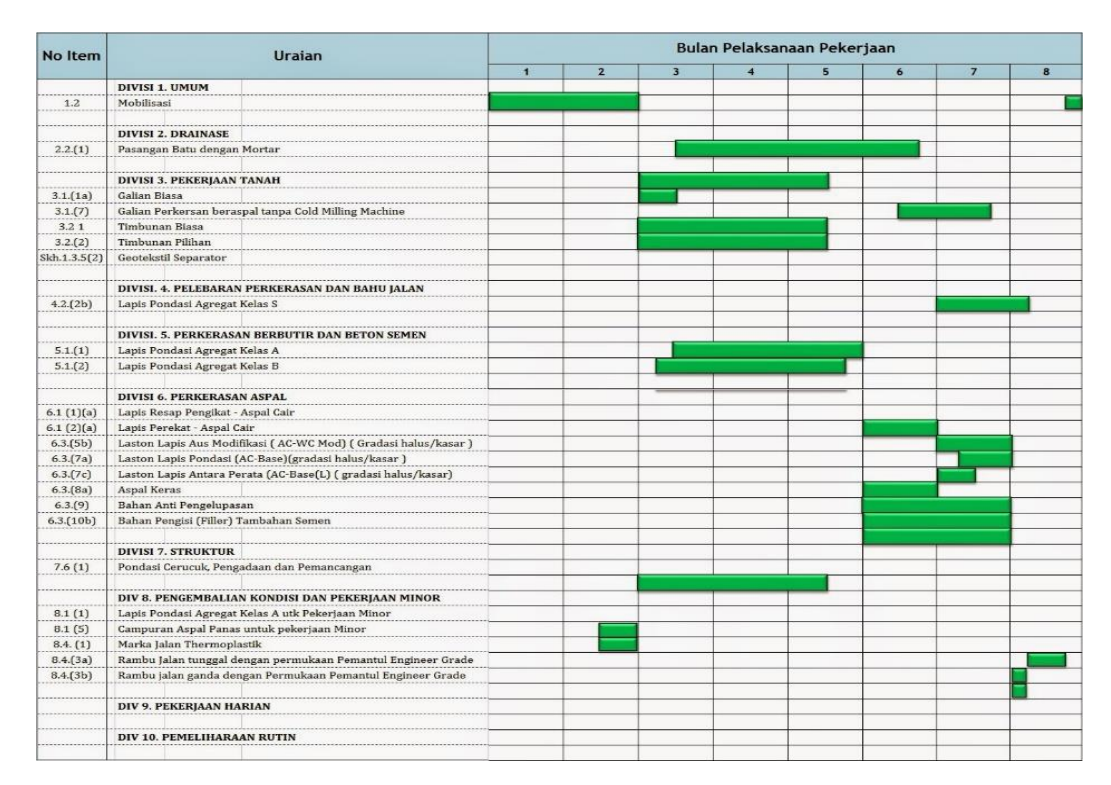

<span id="page-27-1"></span>**Gambar 3.1 Contoh** *Bar Chart* (Sumber : Fakhli, 2015)

*Bar chart* atau bagan balok memiliki beberapa keuntungan, yaitu mudah dibuat dan dipahami, sehingga sangat bermanfaat sebagai alat komunikasi dalam penyelenggaraan suatu proyek. Dapat menggambarkan jadwal suatu kegiatan dan kemajuan sesungguhnya pada saat pelaporan.

Meskipun memiliki segi keuntungan, penggunaan metode bagan balok terbatas karena kendala-kendala berikut:

- a. Tidak menunjukkan secara spesifik hubungan ketergantungan antara satu kegiatan dengan yang lain, sehingga sulit untuk mengetahui dampak yang diakibatkan oleh keterlambatan satu kegiatan terhadap jadwal keseluruhan proyek,
- b. Sukar mengadakan perbaikan atau pembaharuan (*updating*) karena umumnya harus dilakukan dengan membuat bagan balok baru, padahal tanpa adanya pembaharuan segera menjadi kuno dan menurun daya gunanya,
- c. Untuk proyek berukuran sedang dan besar, lebih-lebih yang bersifat kompleks, penggunaan bagan balok akan menghadapi kesulitan menyusun sedemikian besar jumlah kegiatan yang mencapai puluhan ribu, dan memiliki keterkaitan tersendiri antar aktivitas sehingga mengurangi kemampuan penyajian secara sistematis.

### <span id="page-28-0"></span>**3.4.2 Rencana Anggaran Biaya (RAB)**

Ibrahim (1993) menyatakan "rencana anggaran biaya suatu bangunan atau proyek adalah perhitungan banyaknya anggaran biaya suatu bangunan dan upah, serta biaya lain yang berhubungan dengan pelaksanaan bangunan atau proyek tersebut."

Rencana anggaran biaya merupakan perkiraan nilai uang dari suatu kegiatan (proyek) yang telah memperhitungkan gambar-gambar bestek serta rencana kerja, daftar upah, daftar harga bahan, buku analisis, daftar susunan rencana anggaran biaya, serta daftar jumlah tiap jenis pekerjaan (Mukomoko, 1987).

Penyusunan RAB proyek terdiri atas beberapa tahapan seperti pada skema Gambar 3.2 sebagai berikut:

- 1. *Bill of Quantity* (BQ)
- 2. Analisis biaya konstruksi (SNI)
- 3. Harga Satuan Pekerjaan (AHS)
- 4. Rencana Anggaran Biaya (RAB)
- 5. Rekapitulasi.

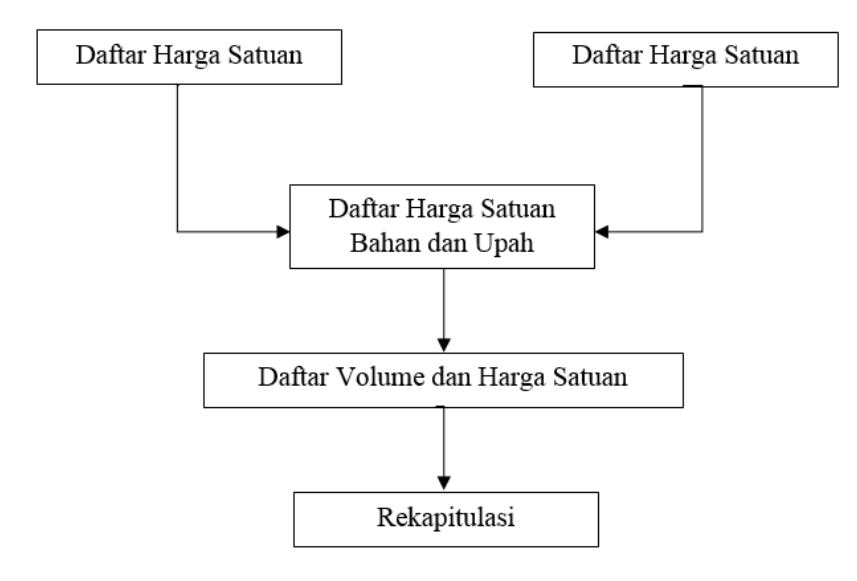

**Gambar 3.2 Tahapan Penyusunan RAB** (Sumber : Ibrahim, 1993)

<span id="page-29-0"></span>Sastraatmadja (1984) menyatakan rencana anggaran biaya terbagi atas dua bagian, yaitu rencana anggaran biaya terperinci dan rencana anggaran biaya kasar sebagai berikut:

1. Rencana Anggaran Biaya Kasar

Merupakan rencana anggaran biaya sementara dimana pekerjaan dihitung tiap ukuran luas. Pengalaman kerja sangat mempengaruhi penafsiran biaya secara kasar, hasil dari penafsiran ini apabila dibandingkan dengan rencana anggaran yang dihitung secara teliti didapat sedikit selisih.

Pekerjaan dihitung dengan cara mengalikan setiap m<sup>2</sup> luas bangunan dengan harga per meter bangunan. Bagan Rencana Anggaran Biaya Kasar dapat dilihat pada Gambar 3.3.

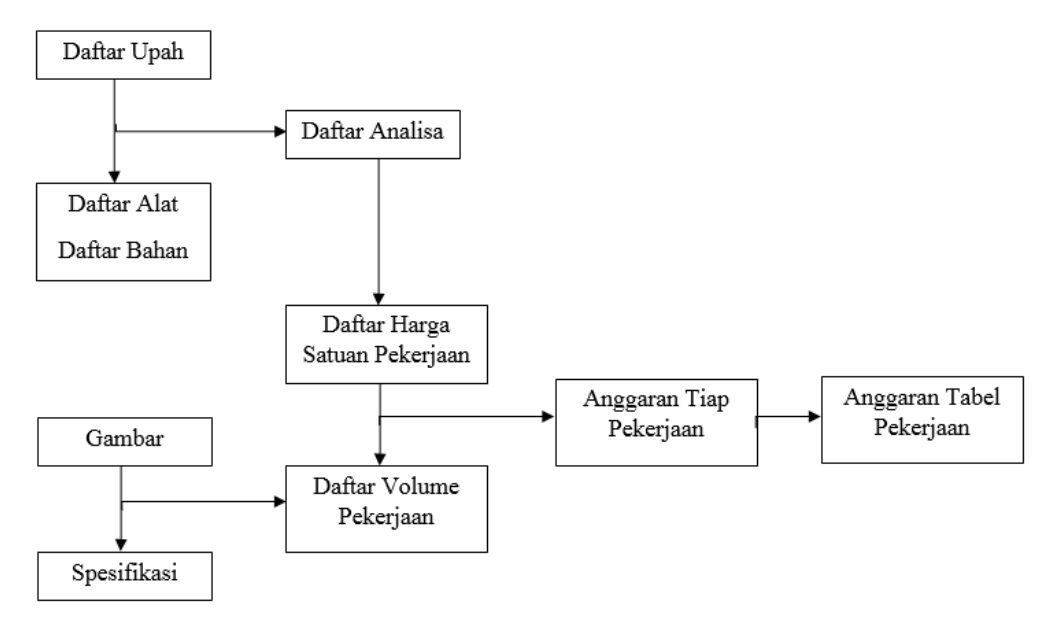

**Gambar 3.3 Bagan Perhitungan Anggaran Biaya Kasar** (Sumber: Sastraatmadja, 1984)

<span id="page-30-0"></span>2. Rencana Anggaran Biaya Terperinci

Rencana anggaran biaya terperinci adalah anggaran biaya bangunan atau proyek yang dihitung secara terperinci dan cermat, sesuai dengan ketentuan dan syarat-syarat penyusunan anggaran biaya. Bagan Rencana Anggaran Terperinci dapat dilihat pada Gambar 3.4.

Penyusunan anggaran biaya yang dihitung secara terperici didasarkan atau didukung oleh:

- a. Bestek, untuk menentukan spesifikasi bahan dan syarat-syarat teknis,
- b. Gambar bestek, untuk menentukan atau menghitung besarnya tiap-tiap volume pekerjaan,
- c. Harga satuan pekerjaan, didapat dari harga satuan bahan dan harga satuan upah berdasarkan perhitungan analisis.

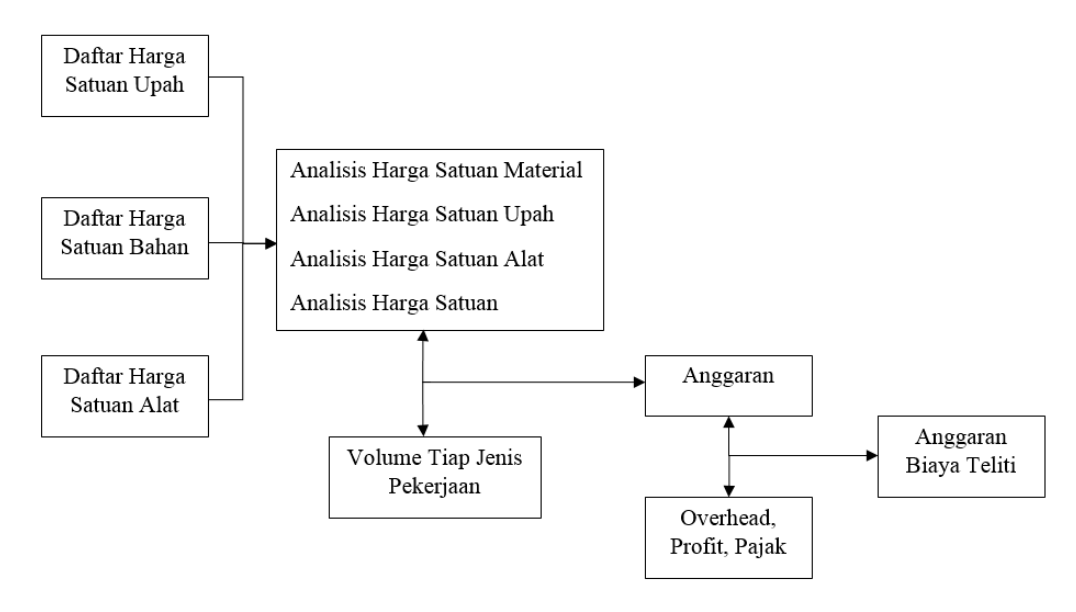

**Gambar 3.4 Bagan Perhitungan Anggaran Biaya Terperinci** (Sumber: Sastraatmadja, 1984)

<span id="page-31-0"></span>Anggaran biaya merupakan harga dari bangunan yang dihitung dengan teliti, cermat dan memenuhi syarat. Anggaran biaya pada bangunan yang sama akan berbeda-beda di masing- masing daerah, disebabkan karena perbedaan harga bahan dan upah tenaga kerja. Biaya adalah jumlah dari masing-masing hasil perkiraan volume dengan harga satuan pekerjaan yang bersangkutan. Perhitungan rencana anggaran biaya dapat diperoleh dengan menggunakan Persamaan 3.1.

$$
RAB = \sum Volume \times Harga Satuan Pekerjaan
$$
 (3.1)

Ibrahim (1993) menyatakan volume suatu pekerjaan adalah menghitung jumlah banyaknya volume pekerjaan dalam satu satuan. Volume juga disebut sebagai kubikasi pekerjaan. Jadi volume (kubikasi) suatu pekerjaan, bukanlah merupakan volume (isi sesungguhnya), melainkan jumlah volume bagian pekerjaan dalam satu kesatuan.

Ibrahim (1993) menyatakan tenaga kerja adalah besarnya jumlah tenaga yang dibutuhkan untuk menyelesaikan bagian pekerjaan dalam satu kesatuan pekerjaan. Bahan atau material adalah besarnya jumlah bahan yang dibutuhkan untuk menyelesaikan bagian pekerjaan dalam satu satuan pekerjaan.

Harga satuan pekerjaan jumlah harga bahan dan upah tenaga kerja berdasarkan perhitungan analitis. Harga bahan diperoleh di pasaran, dikumpulkan dalamm satu daftar yang dinamakan Daftar Harga Satuan Bahan, sedangkan upah tenaga kerja didapatkan di lokasi, dikumpulkan, dan dicatat dalam satu daftar yang dinamakan Daftar Harga Satuan Upah Tenaga Kerja. Harga satuan bahan dan harga satuan upah tenaga kerja untuk setiap daerah berbeda-beda. Jadi, dalam perhitungan dan penyusunan anggaran biaya suatu proyek harus berpedoman pada harga satuan bahan di pasaran dan upah tenaga kerja di lokasi pekerjaan.

Analisis harga satuan bahan atau material adalah menghitung banyaknya volume setiap bahan serta besarnya biaya yang dibutuhkan untuk menyelesaikan per satuan pekerjaan konstruksi. Analisis harga satuan bahan atau material mengandung dua unsur sebagai berikut:

- 1. Harga satuan bahan, merupakan harga satuan bahan/material bangunan yang berlaku di pasar pada saat anggaran biaya bangunan tersebut disusun.
- 2. Indeks bahan, yaitu indeks yang menunjukkan kebutuhan bahan/material bangunan untuk setiap satuan jenis pekerjaan.

Analisis harga satuan upah tenaga kerja adalah menghitung banyaknya tenaga kerja serta biaya yang dibutuhkan untuk menyelesaikan per satuan pekerjaan konstruksi. Analisis harga satuan upah tenaga kerja mengandung dua unsur sebagai berikut:

- 1. Harga satuan upah tenaga, merupakan upah yang diberikan kepada tenaga kerja konstruksi per hari atas jasa tenaga yang dilakukan sesuai dengan keterampilannya.
- 2. Indeks tenaga, yaitu menunjukkan kebutuhan tenaga kerja.

Skema mencari harga satuan pekerjaan dapat dilihat pada Gambar 3.5 berikut ini.

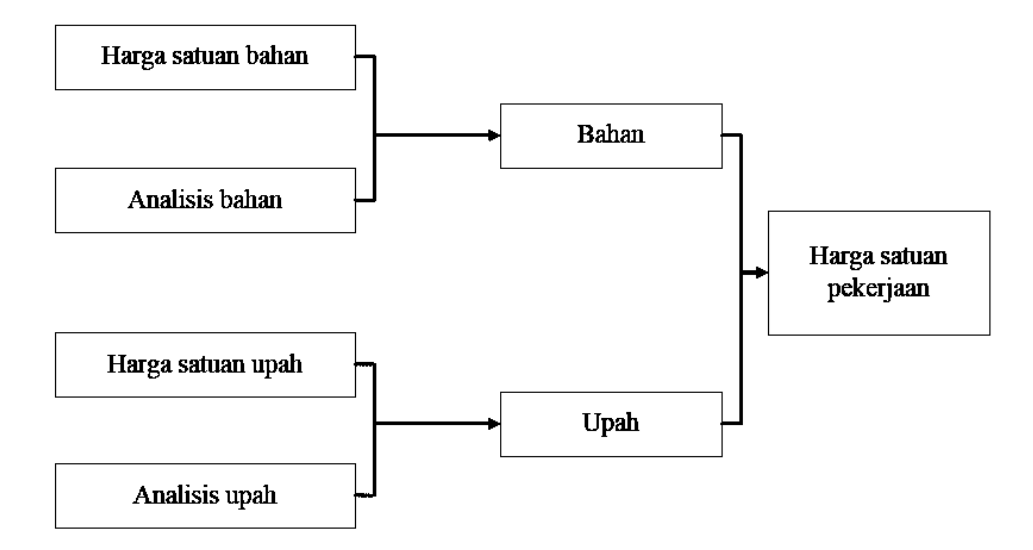

**Gambar 3.5 Skema Mencari Harga Satuan Pekerjaan** (Sumber: Nurdin, 2016)

<span id="page-33-0"></span>Dalam skema di atas dapat dijelaskan bahwa untuk mendapatkan harga satuan pekerjaan maka harga satuan bahan dan harga satuan upah harus diketahui terlebih dahulu yang kemudian dikalikan dengan koefisien yang telah ditentukan sehingga dapat diperoleh menggunakan Persamaan 3.2, 3.3, dan 3.4.

Bahan = Harga Satuan Bahan x Koefisien (Analisa Bahan) (3.2)

$$
Upah = Harga Satuan Upah x Koeffisien (Analisa Upah) \tag{3.3}
$$

Maka didapat:

$$
Harga Satuan Pekerjaan = Bahan + Upah
$$
\n(3.4)

Besarnya harga satuan pekerjaan tergantung dari besarnya harga satuan bahan, harga satuan upah dimana harga satuan bahan tergantung pada ketelitian dalam perhitungan kebutuhan bahan untuk setiap jenis pekerjaan. Penentuan harga satuan upah tergantung pada tingkat produktivitas dari pekerja dalam menyelesaikan pekerjaan.

### <span id="page-34-0"></span>**3.4.3 Kurva S**

Callahan (1992) menyatakan "Kurva S adalah hasil plot dari *Bar chart* yang bertujuan untuk mempermudah melihat kegiatan-kegiatan yang masuk dalam suatu jangka waktu pengamatan progress pelaksanaan proyek."

Kurva S merupakan grafik yang dibuat dengan sumbu vertikal sebagai nilai kumulatif biaya atau penyelesaian (*progress*) kegiatan dan sumbu horizontal sebagai waktu (Soeharto, 1997). Contoh Kurva S dapat dilihat pada Gambar 3.6.

Soeharto (1997) menyimpulkan kegunaan Kurva S sebagai berikut ini.

- 1. Untuk menganalisis kemajuan/*progress* suatu proyek secara keseluruhan,
- 2. Untuk mengetahui pengeluaran dan kebutuhan biaya pelaksanaan proyek,
- 3. Untuk mengontrol penyimpangan yang terjadi pada proyek dengan membandingkan kurva S rencana dengan kurva S realisasi.

Tahapan-tahapan yang dilakukan untuk pembuatan Kurva S sebagai berikut ini.

- 1. Mencari persentase bobot biaya setiap pekerjaan,
- 2. Membagi persentase bobot biaya pekerjaan pada durasi,
- 3. Menjumlahkan persentase bobot biaya pekerjaan pada setiap lajur waktu,
- 4. Membuat kumulatif dari persentase bobot biaya pekerjaan ada lajur persen (%) kumulatif bobot biaya,
- 5. Membuat kurva S berdasarkan persen (%) kumulatif bobot biaya.

<span id="page-34-1"></span>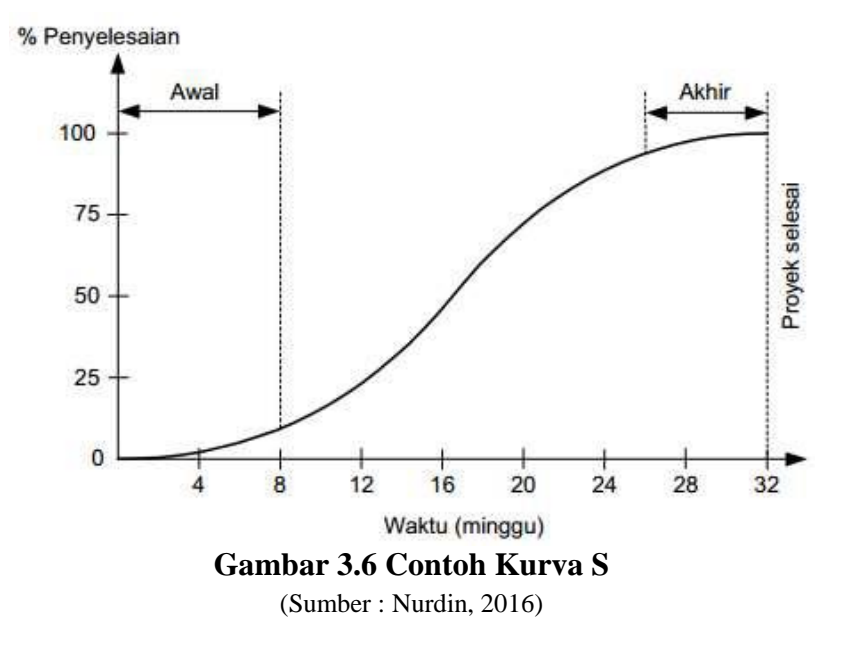

### <span id="page-35-0"></span>**3.5** *Updating* **Proyek**

Dipohusodo (1996) menyatakan *updating* adalah kegiatan pemantauan perkembangan pelaksanaan suatu proyek dengan mengacu pada rencana kerja. Kegiatan ini juga disebut dengan *monitoring*. *Monitoring* dan pelaporan adalah alatalat yang diperlukan untuk pengendalian dan pengawasan proyek. *Monitoring* merupakan kegiatan yang dapat dilaksanakan setiap waktu, dengan demikian kegiatan *monitoring* tidak harus mengunggu sampai tahap pelaksanaan selesai. Hal ini dilakukan agar pelaksanaan proyek dapat berjalan sesuai dengan rencana, tepat waktu, dan memenuhi persyaratan yang telah ditetapkan.

### <span id="page-35-1"></span>**3.6 Aplikasi iBuild**

#### <span id="page-35-2"></span>**3.6.1 Pengertian**

Saputra (2012) menyatakan iBuild merupakan pengembangan dari ICMS/*Integrated Construction Management Software* yang merupakan program komputer yang dibuat dengan model *PHP* (*Hypertext Prepocessor*) dan *database* MySQL yang mampu digunakan untuk membuat anggaran biaya, penjadwalan, dan *monitoring* atau pengendalian realisasi proyek sehingga dapat membantu pelaksanaan proyek untuk mencapai target penyelesaian proyek, yaitu tepat anggaran dan tepat waktu.

#### <span id="page-35-3"></span>**3.6.2 Fitur**

Penjelasan fitur utama yang disediakan oleh aplikasi iBuild adalah sebagai berikut ini.

- 1. Sistem *online*, karena menggunakan sistem *online* file-file yang disimpan umumnya jauh lebih aman dari pada disimpan dalam *flash disk* atau *hard disk* komputer. Selain itu data dapat dengan mudah diakses selama 24 jam selama ada koneksi internet.
- 2. *Multi user*, dapat digunakan lebih dari satu pengguna, pengguna dapat memasukkan data secara paralel tanpa harus menunggu pengguna lain selesai mengerjakan, dan tampilan yang siap untuk presentasi proyek maupun fasilitas pelaporan yang detail dalam bentuk dokumen (PDF, Ms. Word, atau Ms. Excel).
- 3. *Multi project*, memberikan fasilitas pada pengguna untuk dapat menangani lebih dari satu proyek.
- 4. *Multi company*, program ini memungkinkan untuk dapat digunakan lebih dari satu perusahaan.
- 5. Manajemen Konstruksi

Berisikan fasilitas untuk mengatur dan membuat Analisa Harga Satuan, Rencana Anggaran Biaya, penjadwalan, spesifikasi teknis, kurva S, manajemen resiko, rencana K3, dan manajemen lapangan.

6. *Social Network*

Sosial media dalam lingkup proyek maupun diluar proyek. Berisikan fasilitas *user timeline* dan *group discussion*.

7. *E-procurement*

Menfasilitasi kegiatan lelang terkait dengan dunia konstruksi.

8. *Cashflow*

Fitur untuk mengatur transaksi keuangan dalam konstruksi yang terhubung langsung ke RAB proyek.

9. *Construction Market*

Fasilitas untuk jual beli produk konstruksi.

10. *Paper*

Publikasi tulisan terkait tentang dunia konstruksi baik dalam maupun luar negeri.

Selain itu, fitur lainnya yang miliki oleh aplikasi iBuild adalah sebagai berikut

ini.

- 1. RAP (Rencana Anggaran Pelaksanaan),
- 2. *Upload* galeri foto,
- 3. *Upload* dokumen, dan
- 4. *Import* data dari proyek lain maupun dokumen Ms. Excel.

#### **3.6.3 Kelebihan**

Aplikasi iBuild memiliki kelebihan dibandingkan *software* manajemen konstruksi sejenis beberapa di antaranya melakukan penjadwalan proyek dan perhitungan Rencana Anggaran Biaya (RAB) yang saling terintegrasi serta berbasis web serta rencana anggaran biaya yang disesuaikan pada kondisi lapangan di Indonesia. Menggunakan *database* terpusat sehingga memungkinkan data yang disajikan bersifat *real-time. Multi-user* dan pengguna dapat *input* data secara pararel tanpa harus menunggu pengguna lain selesai mengerjakan. iBuild juga memiliki kelebihan dalam pelaporan seperti menyajikan Kurva S + *Gantt Chart* tidak terpisah serta tersedia fasilitas laporan yang dapat di ekspor ke dalam bentuk dokumen (PDF, Ms. Word, atau Ms. Excel). Kelebihan tersebut membuat kontrol terhadap proyek akan lebih efektif dan efisien.

#### **3.6.4 Kekurangan**

Aplikasi iBuild memiliki kekurangan dibandingkan *software* manajemen sejenis beberapa diantaranya sebagai berikut ini.

- 1. Ketelitian dalam pembulatan angka dibelakang koma sampai 4 digit.
- 2. Tidak tersedia manajemen gambar-gambar perencanaan serta DWG *viewer* yang bisa membuka *file* DWG.
- 3. Tidak memiliki fitur manajemen alat dan fitur manajemen upah.
- 4. Membutuhkan koneksi internet dan sistem keamanan yang baik. Hal ini karena aplikasi iBuild dijalankan secara terpusat, sehingga apabila *server* di pusat *down* maka sistem aplikasi tidak berjalan.

#### **3.6.5** *System Requirement*

Untuk menggunakan aplikasi iBuild yang dibutuhkan adalah sebagai berikut ini.

- 1. Perangkat komputer atau perangkat *mobile* tablet.
- 2. Internet *browser*.
- 3. Koneksi internet.

# **3.6.6 iBuild** *Interface*

Tampilan awal iBuild terdiri dari 2 halaman antar muka, yaitu halaman *login* dengan halaman utama. Pengguna harus memasukkan *username* dan *password* pada halaman *login* seperti pada Gambar 3.7 berikut untuk selanjutnya diarahkan ke halaman utama sesuai dengan hak akses yang dimiliki akun tersebut.

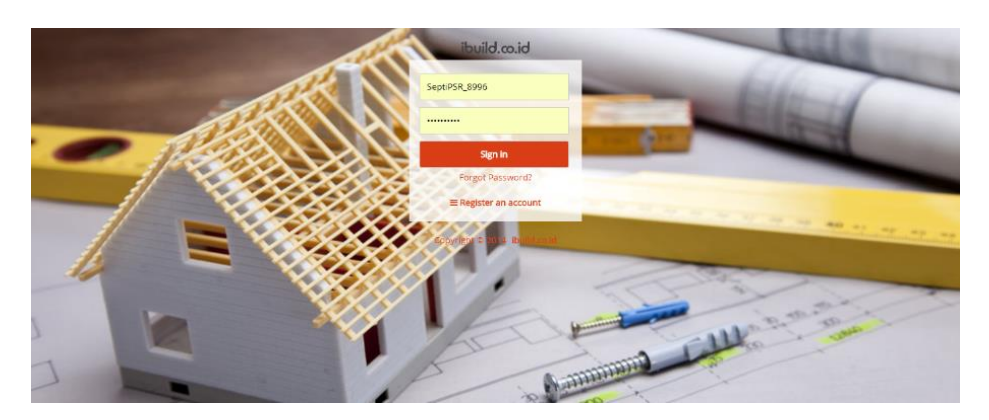

**Gambar 3.7 Halaman** *Login* (Sumber : *Screen Picture iBuild*, diakses Tahun 2017)

Pada halaman utama, pengguna akan disuguhkan tampilan konten sesuai dengan hak akses yang dimiliki. Tampilan utama pada halaman utama memiliki *Sidebar Menu* seperti yang terlihat pada Gambar 3.8 berikut ini.

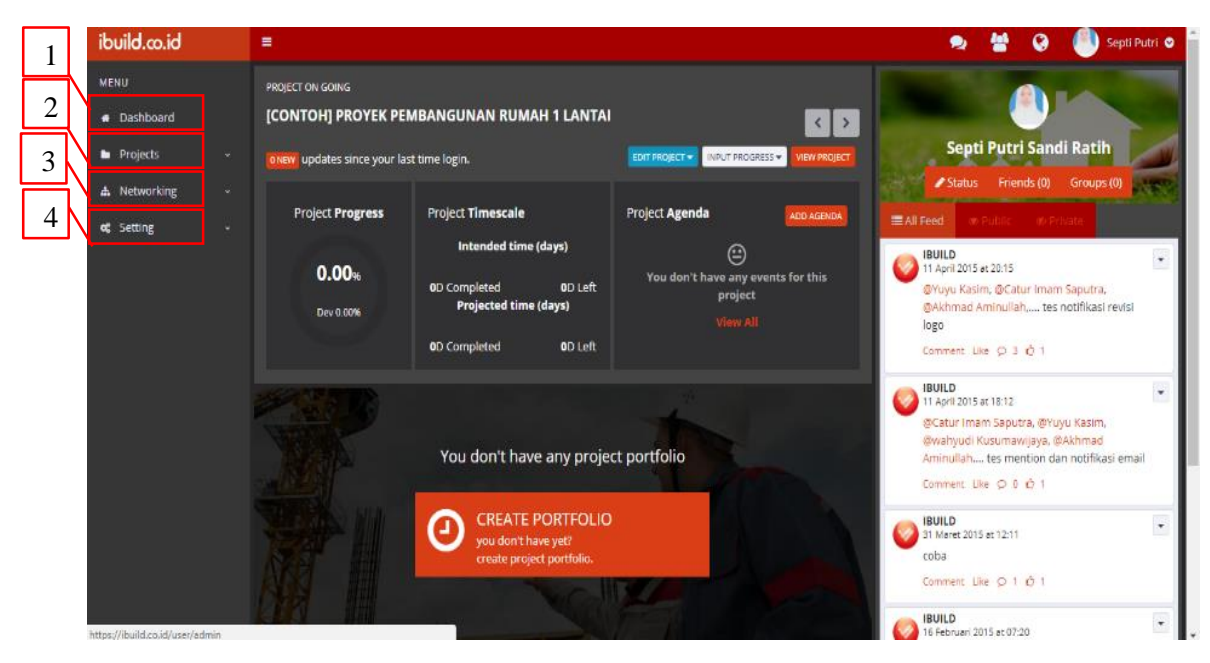

**Gambar 3.8 Tampilan Utama** (Sumber : *Screen Picture iBuild*, diakses Tahun 2017)

Berikut adalah modul-modul yang tersedia di *Slidebar Menu* pada tampilan halaman utama.

- 1. *Dashboard*, pada *dashboard* yang berisi diantaranya *timeline* agenda mingguan, data pekerjaan mingguan, data kebutuhan material, alat dan tenaga mingguan, status *progress* pekerjaan,
- 2. *Project*, modul proyek memuat daftar proyek yang dikerjakan. Pada *project*  (proyek) terdapat *create new project*, *on going project*, *project portofolio*, *resources*, dan *notifications*,
- 3. *Networking*, pada *networking* yang berisi diantaranya *friends*, *group*, dan paper,
- 4. *Setting*, pada *setting* yang berisi tutorial iBuild, *FAQ*, *Activity Log*, *Contact Us*, *System*, dan *Terms and Policies*.

### **3.6.7 iBuild** *Project*

Tampilan untuk pilihan *projects* memiliki beberapa pilihan seperti yang terlihat pada Gambar 3.9 berikut ini.

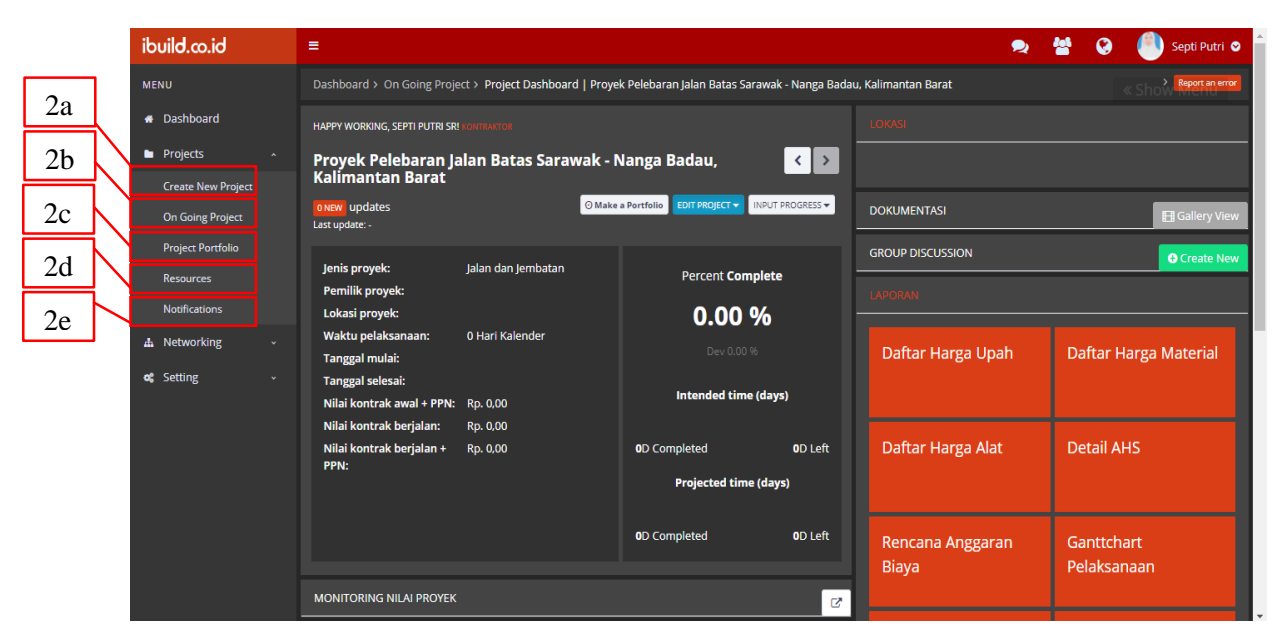

## **Gambar 3.9 Pilihan** *Projects*

(Sumber : *Screen Picture iBuild*, diakses Tahun 2017)

Beberapa form dalam pilihan *Project* sebagai berikut ini.

2a. *Create Project*, fitur untuk membuat perencanaan proyek melalui pengisian data input awal.

- 2b. *On going progress* merupakan *dashboard* proyek yang menampilkan seluruh data yang dihasilkan sebagai *reporting* selama proyek berjalan, diolah langsung dari hasil *input progress* dan kalkulasi oleh aplikasi dan disajikan kepada user secara *real time*.
- 2c. *Project portfolio*, pengguna dapat menampilkan riwayat proyek yang pernah dikerjakan atau terlibat dalam pelaksanaannya. Pengguna dapat melihat portofolio proyek pengguna lain yang terhubung sehingga mampu memperkaya pengalaman dan pengetahuan tentang pelaksanaan proyek, serta memberikan komentar atau testimoni. Portofolio proyek dapat disusun dengan bantuan form yang ada atau langsung dari proyek yang sedang dikerjakan sehingga mempermudah penyusunan.
- 2d. *Resources*, menunjukkan distibusi kebutuhan berdasarkan kontrak, realisasi, rencana pelaksanaan berdasarkan rencana pelaksanaan.
- 2e. *Notifications*, menunjukkan pemberitahuan proyek yang berisi detail-detail pekerjaan berdasarkan rencana pelaksanaan.

#### **3.7** *Software* **Manajemen Proyek**

Suatu proyek dibutuhkan banyak manajemen agar proyek dapat berjalan sesuai dengan perencanaan. Sehingga akan menjadi suatu masalah jika dalam pengerjaan suatu proyek dilakukan secara manual, dan tidak dapat diperkirakan lama waktu pengerjaannya. Untuk membantu dalam mengelola suatu proyek dari perencanaan hingga pelaksanaan banyak *web-based software* yang dapat digunakan. Menurut Permadi (2017) menyatakan selain iBuild terdapat pada *webbased software* manajemen konstruksi yang lainnya. Dua di antara yang paling disarankan oleh beberapa situs di internet adalah BuilderTREND dan Procore. Berikut merupakan penjelasan singkat kedua *web-based software* tersebut sebagai perbandingan dengan iBuild.

#### **1. BuilderTREND**

BuilderTREND merupakan salah satu *web-based software* yang tersedia di [www.buildertrend.com](http://www.buildertrend.com/) di peruntukan untuk manajemen proyek pembangunan maupun renovasi rumah. Dengan tujuan untuk mengoptimalisasi komunikasi/arus informasi antara pelaksana pembangunan/kontraktor, *owner*, suplier, dan subkontraktor. Fitur-fitur yang dimiliki BuilderTREND sebagai berikut.

a. *Project schedulling*

Penjadwalan proyek dengan menggunakan *Gantt Chart/Bar Chart* yang bersifat otomatis.

b. *Change orders*

Semua *change order* atau perubahan-perubahan yang dibuat akan ter-*update* secara otomatis pada semua bagian. Apabila terjadi *change orders* maka semua pihak yang terkait mendapatkan notifikasi/pemberitahuan. *Owner*  dapat melihat efek *change orders* pada *project cost updates* secara *real time*.

c. *Documentation and photo management*

Tersedia tempat penyimpanan foto-foto proyek dengan kapasitas unlimited. Tersedia juga fitur "*Post-to-Facebook*".

d. *Project colaboration*

Tersedia halaman komentar berdasarkan pada *e-mail* untuk berkomunikasi kepada semua pihak yang terkai.

e. *Customer selections*

Informasi-informasi yang dibutuhkan dapat dibagikan kepada *owner* dan suplier untuk diverifikasi.

f. *Purchase orders*

Pemesanan dari suplier dapat dilakukan dengan menggunakan *software*, sehingga semua arus keluar masuk material dan biaya dapat terekam.

g. *Lead management*

Manajemen untuk semua rekaman aktivitas, sehingga aktivitas yang terekam suatu proyek tidak tercampur dengan rekaman lama atau rekaman dari proyek lainnya.

h. *Bid management*

Fitur untuk mengatur semua pelelangan yang bisa diikuti.

i. *Daily logs*

Kegiatan harian akan terekam dan bisa dibagikan ke pihak-pihak yang terlibat.

j. *Warranty & service*

Pemilik/klien dapat mengirimkan permintaan *warranty*/jaminan perbaikan dan penggantian *item* yang berhubungan dengan proyek. Semua anggota tim akan mendapatkan informasi tersebut.

k. *Quickbook integration*

BuilderTREND terintegrasi dengan *software* akunting/keuangan QuickBook.

l. *Client/sub login acces*

Pemilik dan subkontraktor serta suplier memiliki akses *log-in* masing-masing sehingga bisa melihat *blueprint* proyek, mengajukan penawaran, serta melakukan verifikasi.

m. *To do list*

Daftar aktivasi/pekerjaan yang harus dilakukan. Terintegrasi antara *PC*, *handphone*, dan *tablet*.

Secara umum, kelebihan dan kekurangan BuilderTREND dibandingkan dengan aplikasi iBuild adalah sebagai berikut.

- a. Kelebihan
	- 1) Terintegrasi dengan QuickBook yang memungkinkan untuk membuat perencanaan keuangan dengan lebih detail dan akurat
	- 2) Klien/pemilik dan suplier memiliki *link* akses ke dalam *software* dan bisa melihat dan mengawasi langsung, menverifikasi, dan mengajukan penawaran.
	- 3) Memiliki fitur *bid management.*
	- 4) Memiliki fitur *purchase orders* untuk mengatur pengadaan material.
	- 5) Memiliki notifikasi untuk setiap *change orders* yang telah dilakukan.
- b. Kekurangan
	- 1) Tidak memiliki fitur kurva S untuk menampilkan *progress* pekerjaan.
	- 2) Hanya diperuntukan untuk proyek kecil/rumah.
	- 3) Tidak terdapat fitur untuk menyusun analisa harga satuan pekerjaan.

#### **2. Procore**

Procore merupakan *cloud-based* aplikasi manajemen konstruksi yang tersedia di [www.procore.com.](http://www.procore.com/) Selain dari *PC*, aplikasi ini juga dapat di akses melalui iPad, iPhone, dan *smartphone* android. Fitur-fitu yang dimiliki Procore sebagai berikut.

a. *Project dashboard*

Memuat semua status proyek yang sedang berjalan termasuk jadwal, dan semua aktivitas yang dilakukan oleh anggota tim proyek.

b. *Document management*

*Server* yang menyimpan semua dokumen proyek, dilengkapi dengan fitur *back up* dan *SSL* 128-*bit security*. Semua anggota tim proyek mendapatkan dokumen yang mereka butuhkan pada *server* ini.

c. *Budgeting*

Perencanaan biaya dapat dilakukan secara otomatis dan dapat di *update* secara *real time* mengikuti *change orders* yang terjadi. Terintegrasi dengan *software* Sage 300 CRE.

- d. *Contract and change management Change orders* yang dibuat pemilik dan telah disetujui yang terbagi/*share* kepada semua anggota tim proyek secara *real time*.
- e. *Drawing management*

Server untuk menyimpan gambar-gambar perencanaan. Fitur ini dapat mengkonfirmasi apakah semua anggota tim proyek telah men*download* gambar rencana terbaru yang telah di*update*. Tersedia juga DWG *Viewer* yang dapat membuka *file* DWG.

f. *Directory*

Menyimpan semua data anggota tim proyek dan dapat meng*assign* anggota tim proyek ke jabatan/posisi dengan hak aksesnya masing-masing.

g. *RFIs*

Fitur yang mengakomodasi *RFI/Request For Informations* dari setiap anggota tim proyek. Setiap *RFI input* yang baru akan dibagikan berupa notifikasi dalam program dan *e-mail*, sehingga seorang anggota tim tidak perlu melakukan *log in* untuk menanggapi sebuah *RFI*.

h. *Daily log*

Catatan harian yang berhubungan dengan aktivitas proyek yang sedang berjalan. *Log* akan terekam dalam *server* sehingga dapat dilakukan *track back*.

i. *Scheduling*

Penjadwalan disediakan dalam dua tampilan *Gantt Chart* dan *Calendar view* yang lebih sederhana. Semua anggota tim dapat mengakses jadwal untuk mengukur *progress* yang harus dicapai. Setiap pekerjaan yang berada dalam daftar penjadwalan terhubung dengan *Task Detail Screen* yang memuat detail pekerjaan tersebut.

j. *Bidding*

Fitur untuk mengatur semua penawaran oleh suplier atau subkontraktor yang disertai detail berupa dokumen dan *track records*.

k. *Punch list*

Fitur yang mengakomodasi manajer proyek untuk membuat daftar bagi setiap isu yang muncul berkaitan dengan proyek, meng*assign* anggota tim proyek untuk menyelesaikan isu tersebut, dan menetapkan batas waktu penyelesaian.

l. *Email tracking*

*Server* yang menyimpan semua *email* yang berkaitan dengan suatu proyek.

m. *Timecard*

*Timecard* yang berisi catatan waktu kerja dan pekerjaan yang telah dilakukan oleh semua anggota tim proyek, sehingga dapat diketahui produktivitas masing-masing anggota tim.

n. *Photos*

*Server* untuk menyimpan semua foto yang berkaitan dengan proyek, serta dengan *tag* kategori dan *sharing feature*.

o. *Submittals* 

Fitur untuk manajemen *submittal*. *Submittal* meliputi *shop drawing, material data, samples,* dan *product data.*

p. *Meeting minutes*

Berfungsi untuk manajemen rapat yang perlu dilakukan berkaitan dengan proyek yang sedang berjalan. Termasuk menyebarkan agenda rapat secara otomatis ke semua pihak yang terkait melalui *email* dan distribusi hasil rapat.

q. *Reporting*

Fitur untuk membuat dan mengatur laporan pelaksanaan sebuah proyek dalam bentuk CSV atau PDF.

r. *Transmital*

Catatan setiap pengiriman material beserta manajemen pengirimannya yang terkait dengan suplier.

s. *Procore security*

*Server* yang digunakan seluruhnya adalah *server* milik perusahaan Procore yang telah dilengkapi dengan fasilitas keamanan dan terletak di Amerika Serikat. *User* tidak perlu memiliki *server* untuk bisa menjalankan aplikasi Procore.

t. *Multilingual interface*

Tersedia berbagai bahasa yang bisa digunakan dalam *user interface* pada *desktop version*, sedangkan untuk *mobile version* hanya tersedia dalam Bahasa Inggris.

Secara umum, kelebihan dan kekurangan Procore dibandingkan dengan aplikasi iBuild sebagai berikut.

- a. Kelebihan
	- 1) Terintegrasi dengan Sage 300 CRE yang memungkinkan untuk membuat perencanaan keuangan dengan lebih detail dan akurat.
	- 2) Tersedia manajemen gambar-gambar perencanaan serta DWG *viewer.*
	- 3) Memiliki fitur untuk mengakomodasi *RFI.*
	- 4) Memiliki fitur *bid management.*
	- 5) Pihak-pihak yang terkait mulai dari pemilik, kontraktor, subkontraktor, pengawas, dan suplier berhak memiliki hak akses.
	- 6) Memiliki fitur *punch list* untuk mengakomodasi setiap isu yang muncul di lapangan.
- 7) Memiliki fitur *timecard* untuk *monitoring* produktivitas anggota tim.
- 8) Memiliki fitur untuk mengakomodasi rapat yang ingin dilaksanakan.
- 9) Memiliki fitur untuk melakukan *monitoring* pengadaan material.
- 10) Tersedia versi aplikasi untuk iPad, iPhone, dan *smartphone* android.

### b. Kekurangan

- 1) Tidak memiliki fitur kurva S untuk menampilkan *progress* pekerjaan.
- 2) Semua fitur dapat digunakan apabila semua pihak terkait kompak menggunakan Procore.
- 3) Tidak memiliki fitur untuk membuat analisis harga satuan pekerjaan.

#### **3. Siap Kontraktor**

Selain kedua *software* tersebut, terdapat satu lagi *software* manajemen konstruksi yang merupakan produk lokal dengan nama Siap Kontraktor. Siap Kontraktor tersedia pada [www.siapkontraktor.co.id.](http://www.siapkontraktor.co.id/) Fitur-fitur yang dimilikinya secara umum terbagi ke dalam 5 buah kategori sebagi berikut.

- a. Bahan
	- 1) Membuat perencanaan kebutuhan bahan secara detail.
	- 2) Membuat *schedule* pengadaan.
	- 3) Memfasilitasi permintaan dari proyek.
	- 4) Pembuatan *PO*.
	- 5) Penerimaan bahan di proyek
	- 6) Mencatat pemakaian bahan.
	- 7) Evaluasi antara rencana dan pemakaian bahan.
- b. Upah
	- 1) Membuat perencanaan kebutuhan upah borongan dan pekerja bahan.
	- 2) Membuat rencana SPK.
	- 3) Menetapkan mandor yang tepat untuk menerima SPK.
	- 4) Membuat jadwal pelaksanaan SPK.
	- 5) Melaporkan hasil pekerjaan (opname).
	- 6) Evaluasi antara rencana dan realisasi upah.
- c. Alat
	- 1) Membuat perencanaan kebutuhan peralatan yang diperlukan untuk menyelesaikan proyek.
	- 2) Membuat SPK sewa alat.
	- 3) Mencatat jam kerja alat dan opname SPK.
	- 4) Evaluasi antara rencana dan realisasi sewa alat.
- d. Subkontraktor
	- 1) Membuat perencanaan pekerjaan yang akan disubkontrakkan.
	- 2) Membuat SPK subkontraktor secara detail.
	- 3) Melakukan pengawasan pekerjaan dan mengirimkan foto kegiatan.
	- 4) Melakukan opname SPK.
	- 5) Evaluasi antara rencana dan realisasi subkontraktor.
- e. Overhead
	- 1) Membuat perencanaan biaya operasional proyek.
	- 2) Mengolah penggajian seluruh personil proyek.
	- 3) Mengolah seluruh biaya yang terkait langsung dengan *item* pekerjaa.
	- 4) Evaluasi antara rencana dan realisasi *overhead*.

Apabila dibandingkan dengan iBuild, maka Siap Kontraktor memiliki kelebihan dan kekurangan sebagai berikut.

- a. Kelebihan
	- 1) Memiliki fitur manajemen upah.
	- 2) Memiliki fitur manajemen alat.
- b. Kekurangan
	- 1) Tidak memiliki fitur kurva S untuk menampilkan program pekerjaan.
	- 2) Tidak terdapat fitur untuk *scheduling*.
	- 3) Tidak terdapat fitur untuk membuat analisa harga satuan pekerjaan.
	- 4) *Owner*/pemilik tidak mendapatkan akses untuk ikut memantau.
	- 5) Tidak terdapat fitur komentar.
	- 6) Tidak terdapat fitur *message* untuk berkomunikasi antar anggota tim.

Selain *web-base software*, terdapat *software* manajemen proyek lainnya yang mengharuskan instalasi pada komputer. Di antara yang paling populer adalah Microsoft Project dan Primavera. Berikut adalah fitur-fitur yang miliki oleh keduanya.

# **4. Microsoft Project**

- a. *Gate Review Process*
- b. *Project Templates*
- c. *Scheduling*
- d. *Creat Team/Group*
- e. *Messaging*
- f. *Forecast Budget & Resource Needs*
- g. *Track Project & Staff Hours*
- h. *Burndown Chart*
- i. *Email Notification*
- j. *Software Development Kit*
- k. *Assign Stakeholders*
- l. *To Do List*
- m. *User/Role Based Permissions*
- n. *Report*
- o. Forum

### **5. Primavera**

- a. *Interactive Gantt Charts*
- b. *Project Templates*
- c. *Risk/Benefit Analyer*
- d. *Scheduling*
- e. *Burndown Chart*
- f. *Document Management*
- g. Forum
- h. *Forecast Budget & Resource Needs*
- i. *Track Project & Staff Hours*

# j. *Reports*

Berikut ini merupakan perbandingan secara umum keempat *software*, BuilderTREND, Procore, Siap Kontraktor, dan iBuild dapat dilihat pada Tabel 3.1

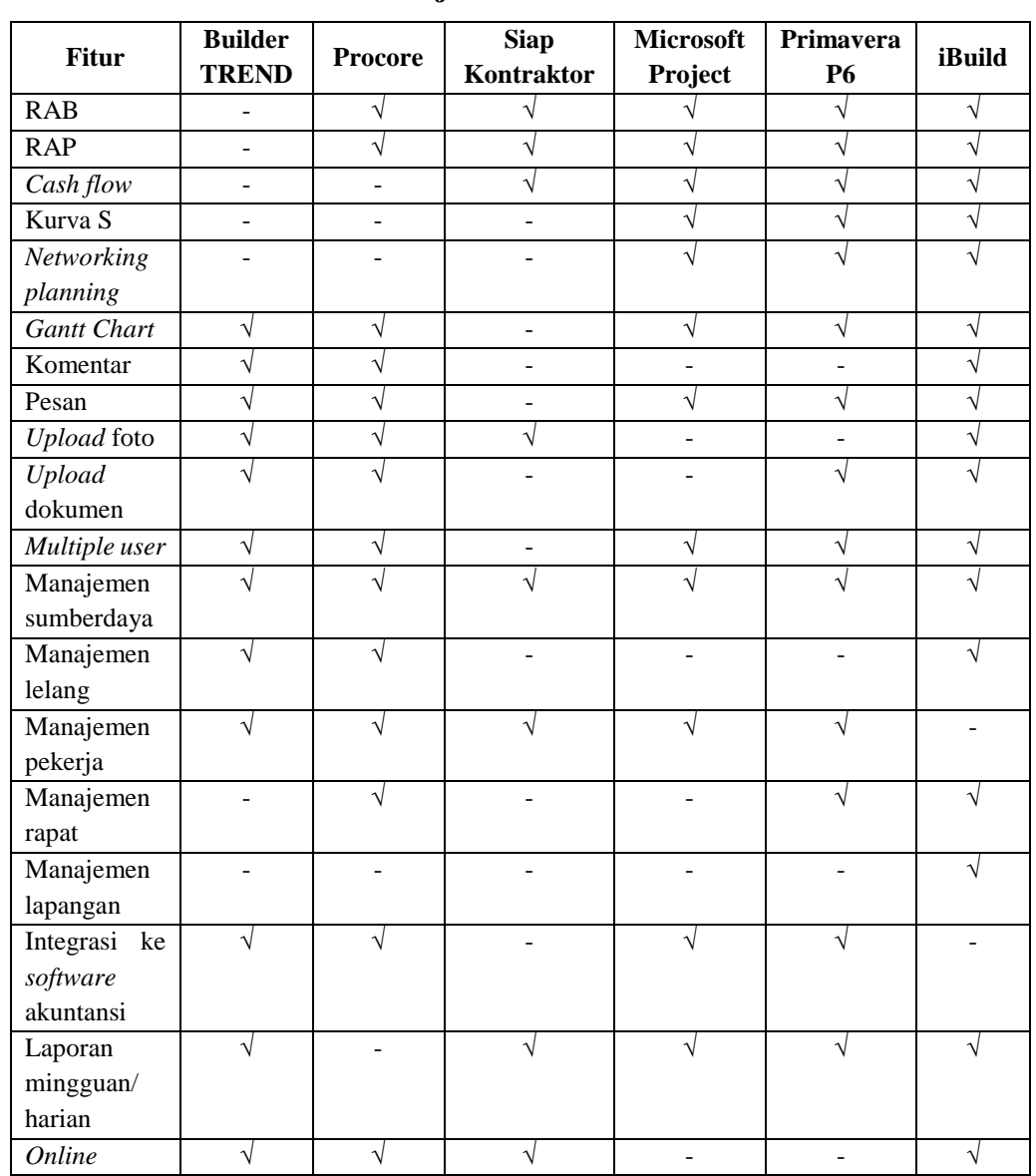

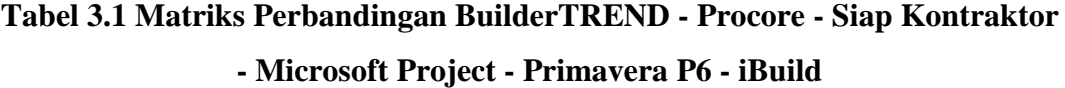

Sumber : Permadi (2017)

# **BAB IV METODE PENELITIAN**

#### **4.1 Jenis Penelitian**

Jenis penelitian ini adalah mengkaji aplikasi iBuild yang berguna untuk memberikan solusi alternatif agar memudahkan perencanaan suatu proyek tersusun lebih baik serta pelaksanaan dapat lebih terkendali dengan melakukan penyusunan rencana anggaran biaya dan penjadwalan proyek dengan menggunakan aplikasi iBuild.

#### **4.2 Objek dan Subjek Penelitian**

Objek penelitian adalah rencana anggaran proyek dan penjadwalan proyek pada proyek Pembangunan Jalan Ruas Batas Serawak – Nanga Badau, Kalimantan Barat 1,5 km Sta. 0+975 – Sta. 2+475. Hal ini karena penyusunan rencana anggaran biaya dan penjadwalan proyek masih menggunakan metode konvensional. Subjek penelitian adalah daftar harga satuan, analisa harga satuan, *time schedule* yang berada dalam ruang lingkup proyek Pembangunan Jalan Ruas Batas Serawak – Nanga Badau, Kalimantan Barat 1,5 km Sta. 0+975 – Sta. 2+475.

#### **4.3 Pengumpulan Data**

Pengumpulan data berupa data sekunder seperti : rencana anggaran biaya, analisa harga satuan, daftar harga satuan, dan *time schedule* dilakukan dengan meminta langsung data yang dibutuhkan kepada pihak terkait (PT. Mandiri Kita Perkasa).

#### **4.4 Lokasi Pengumpulan Data**

Pada penelitian ini dilakukan pada proyek Pembangunan Jalan Ruas Batas Serawak –Nanga Badau, Kalimantan Barat 1,5 km yaitu Sta. 0+975 – Sta. 2+475. Untuk lebih jelasnya denah lokasi penelitian dapat dilihat pada Gambar 4.1 sebagai berikut ini.

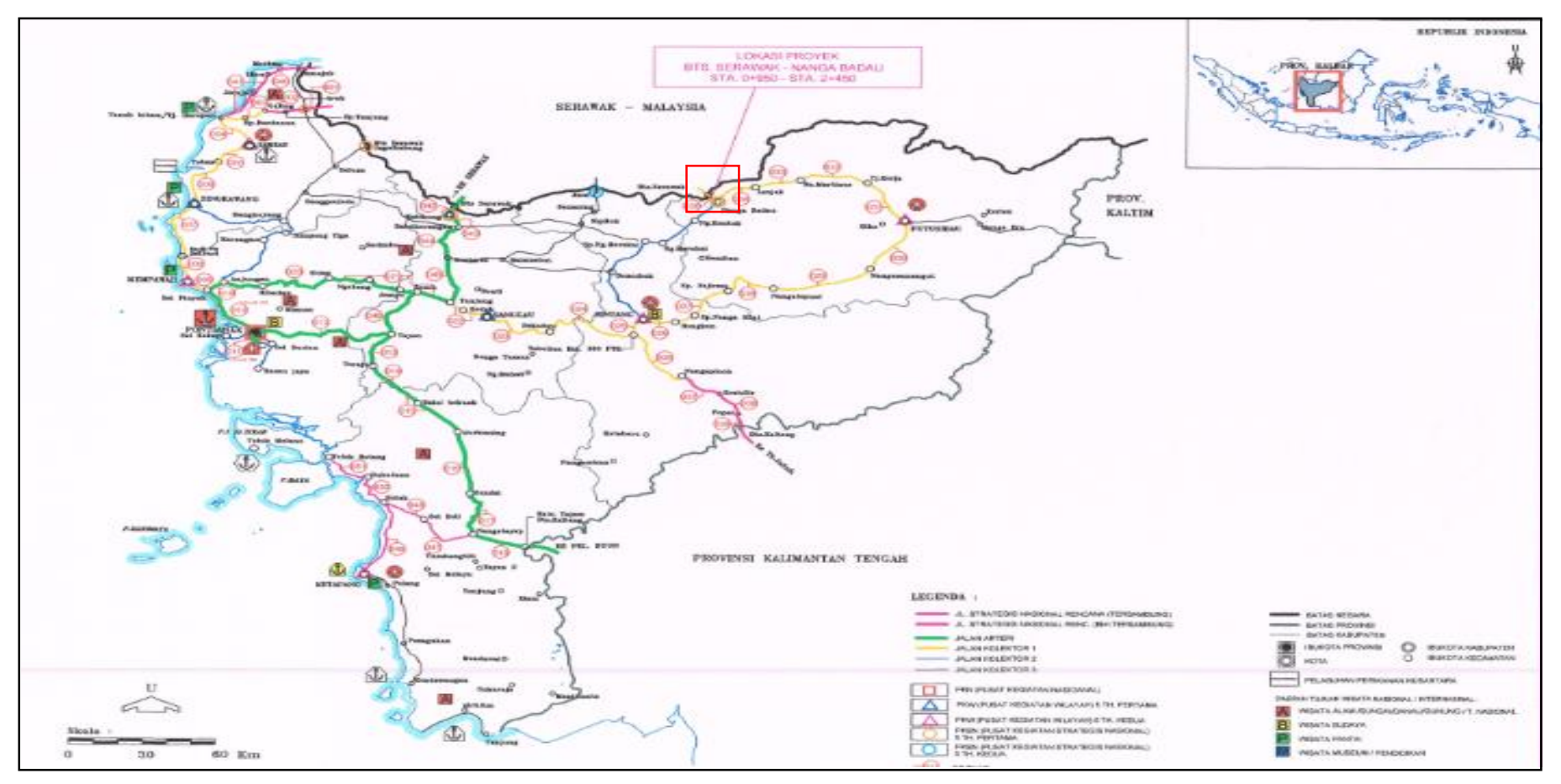

**Gambar 4.1 Peta Lokasi Penelitian Yang Diberi Kotak Merah**

(Sumber : Kementerian Pekerjaan Umum)

#### **4.5 Waktu Pengumpulan Data**

Pengumpulan data dilakukan pada bulan Desember 2017.

### **4.6 Perangkat Lunak**

Perangkat lunak yang digunakan dalam penyusunan penelitian ini adalah aplikasi iBuild. Pemodelan yang dilakukan adalah membuat harga satuan, analisa harga satuan, volume pekerjaan, penjadwalan proyek, pembuatan kurva S. Faktor dipilihnya aplikasi ini karena iBuild merupakan aplikasi terbaru dan memiliki kelebihan yang mampu mengintegrasikan banyak kegiatan dalam proyek konstruksi. Oleh karena itu kajian lebih mendalam terkait aplikasi tersebut masih perlu dilakukan.

#### **4.7 Langkah Penelitian**

Adapun langkah-langkah dalam penelitian Tugas Akhir ini diuraikan sebagai berikut :

#### **4.7.1 Kajian Pustaka dan Studi Kasus**

Kajian pustaka adalah mempelajari teori-teori yang berkaitan dengan manajemen dalam suatu proyek, perencanaan proyek, dan memahami pemakaian aplikasi iBuild dalam pembuatan Rencana Anggaran Biaya, penjadwalan, dan *updating* pekerjaan. Studi kasus dilakukan peneliti dengan mengambil data RAB dari proyek Pembangunan Jalan Ruas Batas Serawak –Nanga Badau, Kalimantan Barat.

#### **4.7.2 Pengumpulan Data**

Data yang dikumpulkan berupa data sekunder yaitu jadwal perencanaan proyek dalam bentuk kurva S dan rencana anggaran biaya dengan menggunakan metode konvensional. Selanjutnya data yang dikumpulkan menjadi bahan perbandingan dengan hasil aplikasi iBuild.

#### **4.7.3** *Input* **Data Dengan iBuild**

Pada tahap ini dilakukan *input* data yang telah didapat dari proyek dengan menggunakan aplikasi iBuild berupa daftar harga satuan, analisa harga satuan, volume pekerjaan serta *time schedule*.

# **4.7.4 Analisa Data**

Setelah data-data yang diperoleh dari proyek dimasukkan ke dalam aplikasi iBuild maka akan didapat data yang telah diolah di iBuild. Data-data tersebut di analisis untuk dapat dibahas pada tahap selanjutnya.

#### **4.7.5 Langkah Analisis**

Setelah melakukan langkah-langkah di atas selanjutnya akan dilakukan langkah-langkah dengan menggunakan aplikasi iBuild sebagai berikut ini.

- 1. Menjalankan program aplikasi iBuild.
- 2. Memasukkan struktur rincian pekerjaan berupa nama *item* pekerjaan, volume dan satuan.
- 3. Memasukkan durasi masing-masing pekerjaan.
- 4. Membuat daftar harga satuan dengan memasukkan nama sumberdaya serta harga satuan.
- 5. Membuat analisa harga satuan dengan memasukkan nama analisa dan satuan, kemudian menambahkan sumberdaya dan memasukkan koefisien sumberdaya.
- 6. Membuat rencana anggaran biaya dengan memilih AHS yang ada sesuai dengan *item* pekerjaan yang dimaksud.
- 7. Selanjutnya jadwal proyek yang telah disusun tersebut sudah siap untuk ditampilkan berupa kurva S + *Gantt Chart*.
- 8. Melakukan pelaporan daftar harga satuan, analisa harga satuan, rencana anggaran biaya serta *gantt chart* yang dapat dicetak ke dalam bentuk dokumen (PDF, Ms. Word, atau Ms. Excel).

#### **4.8 Bagan Alir Penelitian**

Penelitian tugas akhir ini dilakukan dengan tujuan untuk memberikan solusi alternatif agar memudahkan perencanaan suatu proyek tersusun lebih baik serta pelaksanaan dapat lebih terkendali dengan melakukan penyusunan rencana anggaran biaya dan penjadwalan pada proyek Pembangunan Jalan Ruas Batas Serawak –Nanga Badau, Kalimantan Barat dengan menggunakan aplikasi iBuild.

Secara garis besar penelitian dikelompokkan menjadi beberapa pendekatan dan terstruktur diantaranya berupa pengidentifikasian masalah, merumuskan masalah, studi literatur dan studi kasus, metode pengumpulan data, analisis dan pembahasan, dan kesimpulan. Bagan alir atau *Flowchart* penelitian dapat dilihat pada Gambar 4.2.

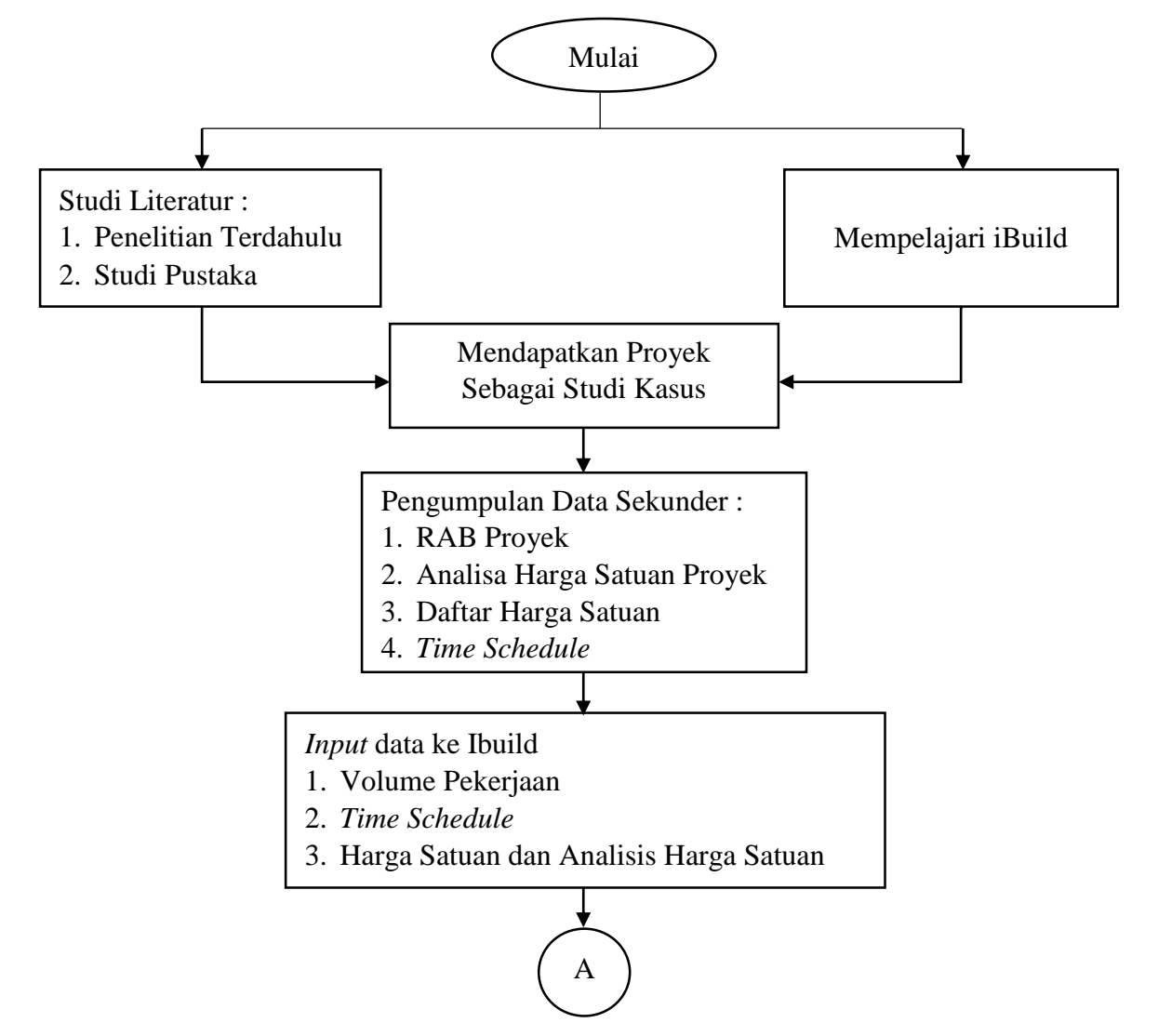

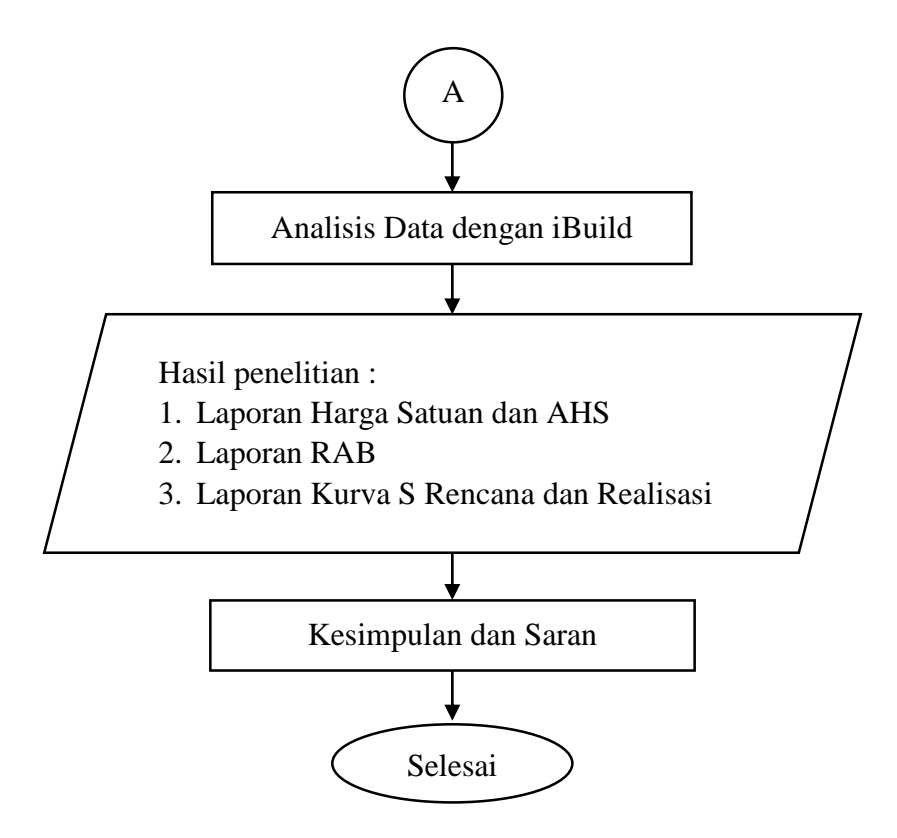

**Gambar 4.2** *Flowchart* **Alir Tahapan Penelitian**

# **BAB V DATA, ANALISIS, DAN PEMBAHASAN**

#### **5.1 Data Penelitian**

Dalam penelitian ini diperlukan data yang digunakan untuk menunjang perhitungan rencana anggaran biaya proyek. Adapun data-data yang digunakan antara lain:

#### **5.1.1 Data Bangunan**

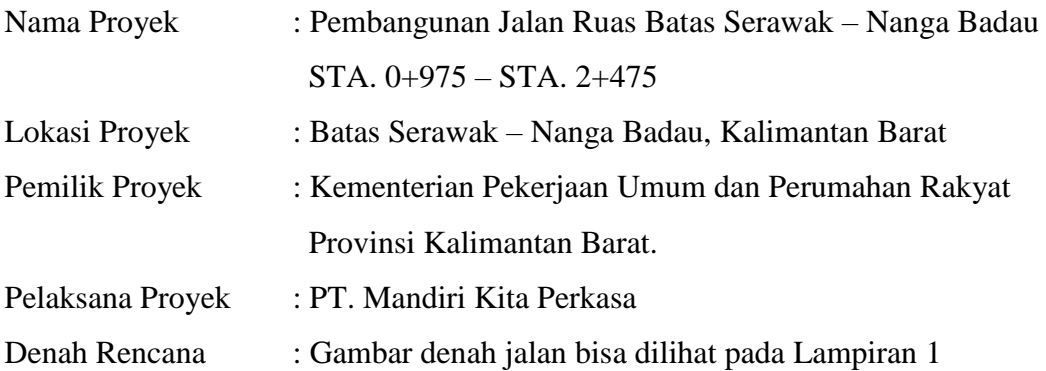

# **5.1.2 Anggaran Biaya Proyek**

Anggaran biaya proyek digunakan untuk perhitungan jumlah biaya yang diperlukan dari suatu bangunan secara rinci untuk tiap-tiap jenis pekerjaan. Data tersebut diambil dari data RAB Pembangunan Jalan Ruas Batas Serawak – Nanga Badau. Daftar harga satuan upah, bahan, dan alat yang telah diperoleh dapat dilihat pada Lampiran 2.

#### **5.1.3** *Time Schedule*

Adapun jadwal rencana pelaksanaan (*time schedule*) dibuat dengan kurva S yang diperkirakan selesai dalam waktu 156 hari kerja. Jadwal rencana pelaksanaan yang telah diperoleh dapat dilihat pada Lampiran 3.

#### **5.2 Dokumen Proyek**

#### **5.2.1 Penjadwalan Dokumen Proyek**

Pembangunan Jalan Ruas Batas Serawak – Nanga Badau dimulai pada

tanggal 29 Juli 2017 dan di rencanakan selesai pada tanggal 31 Desember 2017 atau dalam waktu kurang lebih 156 hari kerja. Jadwal rencana masing-masing pekerjaan dapat dilihat pada Tabel 5.1 berikut ini.

| <b>Uraian Pekerjaan</b>                       | <b>Mulai</b> | <b>Selesai</b> |  |  |  |  |
|-----------------------------------------------|--------------|----------------|--|--|--|--|
| <b>UMUM</b>                                   |              |                |  |  |  |  |
| Mobilisasi                                    | 29-Jul-17    | $3-Sep-17$     |  |  |  |  |
| Manajemen dan Keselamatan Lalu Lintas         | 29-Jul-17    | 31-Dec-17      |  |  |  |  |
| Manajemen Mutu                                | 29-Jul-17    | 31-Dec-17      |  |  |  |  |
| DRAINASE                                      |              |                |  |  |  |  |
| Galian untuk Selokan Drainase dan Saluran Air | $4-Sep-17$   | 19-Nov-17      |  |  |  |  |
| Pasangan Batu dengan Mortar                   | $11-Sep-17$  | 26-Nov-17      |  |  |  |  |
| PEKERJAAN TANAH                               |              |                |  |  |  |  |
| Galian Biasa                                  | 11-Sep-17    | 12-Nov-17      |  |  |  |  |
| Timbunan Biasa dari Sumber Galian             | 18-Sep-17    | 26-Nov-17      |  |  |  |  |
| Timbunan Biasa dari Galian                    | $11-Sep-17$  | 26-Nov-17      |  |  |  |  |
| Timbunan Pilihan dari Sumber Galian           | 25-Sep-17    | 3-Dec-17       |  |  |  |  |
| Penyiapan Badan Jalan                         | 11-Sep-17    | 12-Nov-17      |  |  |  |  |
| PELEBARAN PERKERASAN DAN BAHU<br><b>JALAN</b> |              |                |  |  |  |  |
| Lapis Pondasi Agregat Kelas S                 | 13-Nov-17    | 24-Dec-17      |  |  |  |  |
| PEKERJAAN PERKERASAN BERBUTIR                 |              |                |  |  |  |  |
| Lapis Pondasi Agregat Kelas A                 | 9-Oct-17     | 10-Dec-17      |  |  |  |  |
| Lapis Pondasi Agregat Kelas B                 | $2$ -Oct-17  | 3-Dec-17       |  |  |  |  |
| PEKERJAAN ASPAL                               |              |                |  |  |  |  |
| Lapis Resap Pengikat - Aspal Cair             | 30-Oct-17    | $3-Dec-17$     |  |  |  |  |
| Lapis Perekat - Aspal Cair                    | $6-Nov-17$   | 17-Dec-17      |  |  |  |  |
| Laston Lapis Aus (AC-WC)                      | 13-Nov-17    | 17-Dec-17      |  |  |  |  |
| Laston Lapis Antara (AC-BC)                   | $6-Nov-17$   | 10-Dec-17      |  |  |  |  |
| Laston Lapis Pondasi (AC-Base)                | 30-Oct-17    | 3-Dec-17       |  |  |  |  |
| Bahan Anti Pengelupasan                       | 30-Oct-17    | 17-Dec-17      |  |  |  |  |
| STRUKTUR                                      |              |                |  |  |  |  |
| Beton Mutu Sedang fc'20 Mpa                   | 23-Oct-17    | 19-Nov-17      |  |  |  |  |
| Beton Mutu Sedang fc'10 Mpa                   | 18-Sep-17    | 15-Oct-17      |  |  |  |  |
| Baja Tulangan U 32 Polos                      | 25-Sep-17    | 12-Nov-17      |  |  |  |  |
| Baja Tulangan BJ 32 Ulir                      | 25-Sep-17    | 12-Nov-17      |  |  |  |  |

**Tabel 5.1 Jadwal Rencana**

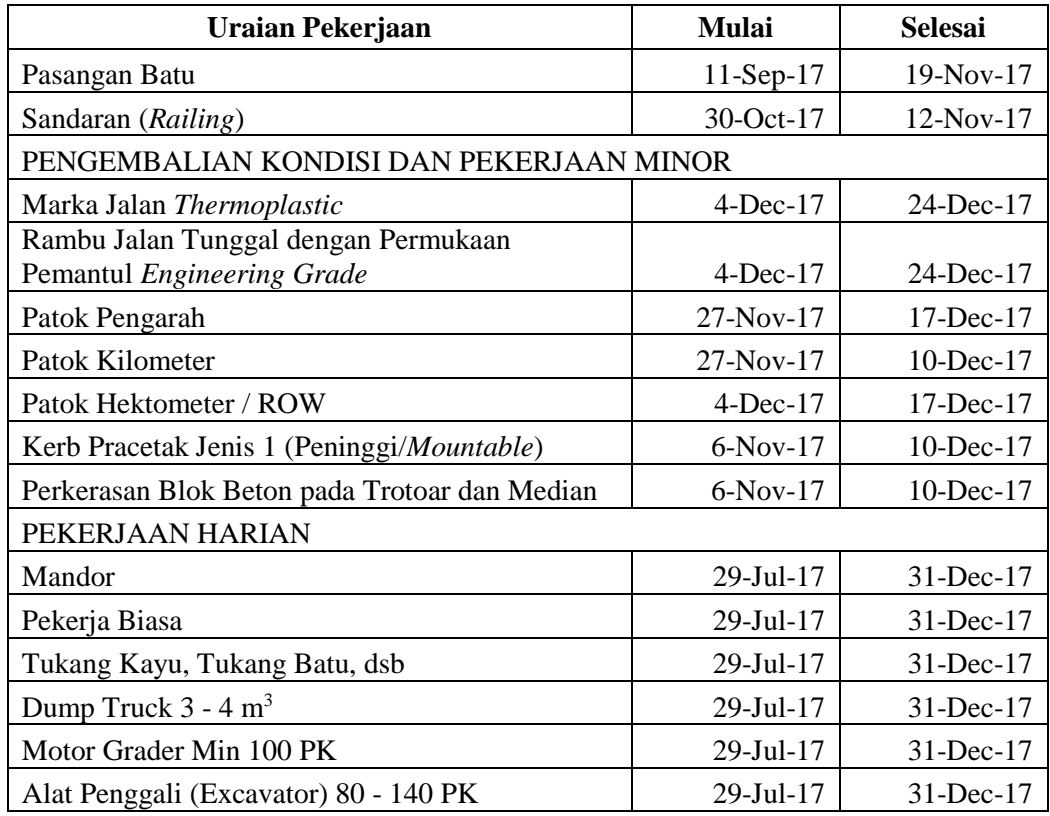

#### **Lanjutan Tabel 5.1 Jadwal Rencana**

#### **5.2.2 Hitungan Harga Satuan Pekerjaan**

Berikut ini merupakan data yang diperlukan untuk menghitungan harga satuan pekerjaan.

1. Harga satuan dokumen proyek

Harga satuan bahan, alat, dan upah yang digunakan dalam pembangunan proyek adalah harga pasaran daerah setempat sesuai dengan harga patokan dari pemerintah. Daftar harga satuan bahan dan upah yang bersumber dari rencana anggaran biaya dokumen penawaran proyek dapat dilihat pada Lampiran 4.

2. Analisa harga satuan dokumen proyek

Analisa harga satuan merupakan perhitungan antara koefisien bahan-upah dengan harga satuan bahan dan upah yang berasal dari dokumen proyek. Analisa harga satuan pekerjaan dokumen proyek dapat dilihat pada Lampiran 5.

Volume pekerjaan didapat dari perhitungan pekerjaan berdasarkan gambar rencana yang dibuat oleh konsultan perencana. Setelah volume dan analisa harga satuan pekerjaan sudah diketahui maka dapat dilakukan untuk perhitungan rencana anggaran biaya (RAB). Cara perhitungan RAB pekerjaan secara umum dengan mengalikan harga satuan pekerjaan dengan volume pekerjaan. Rekapitulasi rencana anggaran biaya berdasarkan dokumen proyek dapat dilihat pada Tabel 5.2 berikut ini.

| No Divisi    | Jenis Pekerjaan                                  | Jumlah Harga (Rp) |  |  |
|--------------|--------------------------------------------------|-------------------|--|--|
| I            | UMUM                                             |                   |  |  |
| 1.2          | Mobilisasi                                       | 204.345.000,00    |  |  |
| 1.8          | Manajemen dan Keselamatan Lalu Lintas            | 65.761.300,00     |  |  |
| 1.21         | Manajemen Mutu                                   | 55.748.000,00     |  |  |
|              | Jumlah Harga Pekerjaan DIVISI 1                  | 325.854.300,00    |  |  |
| $\mathbf{I}$ | DRAINASE                                         |                   |  |  |
| 2.1(1)       | Galian untuk Selokan Drainase dan Saluran<br>Air | 93.604.481,25     |  |  |
| 2.2(2)       | Pasangan Batu dengan Mortar                      | 1.066.423.955,18  |  |  |
|              | Jumlah Harga Pekerjaan DIVISI 2                  | 1.160.028.436,43  |  |  |
| III          | PEKERJAAN TANAH                                  |                   |  |  |
| 3.1.1        | Galian Biasa                                     | 613.330.522,53    |  |  |
| 3.2(1a)      | Timbunan Biasa dari Sumber Galian                | 1.431.018.400,34  |  |  |
| 3.2(1b)      | Timbunan Biasa dari Galian                       | 698.400.650,62    |  |  |
| 3.2(2a)      | Timbunan Pilihan dari Sumber Galian              | 572.501.331,00    |  |  |
| 3.3(1)       | Penyiapan Badan Jalan                            | 7.620.581,25      |  |  |
|              | Jumlah Harga Pekerjaan DIVISI 3                  | 3.322.871.485,74  |  |  |
| IV           | PELEBARAN PERKERASAN DAN BAHU JALAN              |                   |  |  |
| 4.2.2.b      | Lapis Pondasi Agregat Kelas S                    | 266.115.911,25    |  |  |
|              | Jumlah Harga Pekerjaan DIVISI 4                  | 266.115.911,25    |  |  |
| $\mathbf V$  | PEKERJAAN PERKERASAN BERBUTIR                    |                   |  |  |
| 5.1(1)       | Lapis Pondasi Agregat Kelas A                    | 1.479.198.200,63  |  |  |
| 5.1(2)       | Lapis Pondasi Agregat Kelas B                    | 1.689.007.983,00  |  |  |
|              | Jumlah Harga Pekerjaan DIVISI 5                  | 3.168.206.183,63  |  |  |
| VI           | PEKERJAAN ASPAL                                  |                   |  |  |
| 6.1(1)(a)    | Lapis Resap Pengikat - Aspal Cair                | 167.740.278,75    |  |  |
| 6.1(2)(a)    | Lapis Perekat - Aspal Cair                       | 45.588.048,75     |  |  |
| 6.3(5a)      | Laston Lapis Aus (AC-WC)                         | 1.435.774.821,75  |  |  |
| 6.3(6a)      | Laston Lapis Antara (AC-BC)                      | 2.136.016.781,55  |  |  |
| 6.3(7a)      | Laston Lapis Pondasi (AC-Base)                   | 2.818.736.181,00  |  |  |
| 6.3(8)       | Bahan Anti Pengelupasan                          | 21.517.650,00     |  |  |

**Tabel 5.2 Rekapitulasi RAB Dokumen Proyek**

| No Divisi                              | Jenis Pekerjaan                            | Jumlah Harga (Rp) |  |  |
|----------------------------------------|--------------------------------------------|-------------------|--|--|
|                                        | Jumlah Harga Pekerjaan DIVISI 6            | 6.625.373.761,80  |  |  |
| <b>VII</b>                             | STRUKTUR                                   |                   |  |  |
| 7.1(7).a                               | Beton Mutu Sedang fc'20 Mpa                | 222.962.221,25    |  |  |
| 7.1(10)                                | Beton Mutu Sedang fc'10 Mpa                | 26.539.849,22     |  |  |
| 7.3(2)                                 | Baja Tulangan U 32 Polos                   | 54.014.864,40     |  |  |
| 7.3(3)                                 | Baja Tulangan BJ 32 Ulir                   | 328.129.574,40    |  |  |
| 7.9(1)                                 | Pasangan Batu                              | 396.657.695,10    |  |  |
| 7,13                                   | Sandaran (Railing)                         | 1.593.196,00      |  |  |
|                                        | Jumlah Harga Pekerjaan DIVISI 7            | 1.029.897.400,37  |  |  |
| <b>VIII</b>                            | PENGEMBALIAN KONDISI DAN PEKERJAAN MINOR   |                   |  |  |
| 8.4(1)                                 | Marka Jalan Thermoplastic                  | 88.976.034,00     |  |  |
|                                        | Rambu Jalan Tunggal dengan Permukaan       |                   |  |  |
| 8.4(3a)                                | Pemantul Engineering Grade                 | 17.233.870,60     |  |  |
| 8.4(5)                                 | Patok Pengarah                             | 37.501.081,60     |  |  |
| 8.4(6a)                                | Patok Kilometer                            | 1.800.890,66      |  |  |
| 8.4(6)(b)                              | Patok Hektometer / ROW                     | 5.664.493,65      |  |  |
| 8.4(10a)                               | Kerb Pracetak Jenis 1 (Peninggi/Mountable) | 65.786.315,00     |  |  |
| Perkerasan Blok Beton pada Trotoar dan |                                            |                   |  |  |
| 8.4(12)                                | Median                                     | 76.213.103,75     |  |  |
|                                        | Jumlah Harga Pekerjaan DIVISI 8            | 293.175.789,26    |  |  |
| IX                                     | PEKERJAAN HARIAN                           |                   |  |  |
| 9.1(1)                                 | Mandor                                     | 707.300,00        |  |  |
| 9.1(2)                                 | Pekerja Biasa                              | 4.790.500,00      |  |  |
| 9.1(3)                                 | Tukang Kayu, Tukang Batu, dsb              | 6.363.500,00      |  |  |
| 9.1(4) a                               | Dump Truck $3 - 4$ m <sup>3</sup>          | 29.081.472,00     |  |  |
| 9.1(8)                                 | Motor Grader Min 100 PK                    | 68.985.357,00     |  |  |
| 9.1(11)                                | Alat Penggali (Excavator) 80 - 140 PK      | 62.993.022,00     |  |  |
| Jumlah Harga Pekerjaan DIVISI 9        |                                            | 172.921.151,00    |  |  |
| Jumlah                                 |                                            | 16.364.444.419,48 |  |  |
|                                        | <b>PPN 10%</b>                             | 1.636.444.441,95  |  |  |
|                                        | Total                                      | 18.000.888.861,43 |  |  |
|                                        | Dibulatkan                                 | 18.000.888.000,00 |  |  |

**Lanjutan Tabel 5.2 Rekapitulasi RAB Dokumen Proyek**

### **5.3 Aplikasi iBuild**

#### **5.3.1** *Input* **Dengan iBuild**

Tahap proses perhitungan menggunakan aplikasi iBuild adalah sebagai berikut.

- 1. Melakukan penjadwalan kembali *time schedule* yang berdasarkan dokumen penawaran kontrakor secara manual ke dalam aplikasi iBuild.
- 2. Memasukkan harga satuan barang dan upah sesuai dengan dokumen proyek.
- 3. Melaksanakan analisa harga satuan dengan memasukkan nilai indeks bahan dan upah berdasarkan dokumen proyek.
- 4. Menyusun rencana anggaran biaya (RAB) dengan menggunakan aplikasi iBuild.

Berikut merupakan penjelasan lebih rinci mengenai proses perhitungan menggunakan aplikasi iBuild.

1. Penjadwalan iBuild

Sebelum menginput penjadwalan di iBuild, dilakukan menginput struktur rincian pekerjaan di modul "Projects" pada submodul "Struktur Rincian Pekerjaan". Kemudian mengisi sub-induk pekerjaan, nama pekerjaan, volume dan satuan sesuai dengan dokumen proyek.

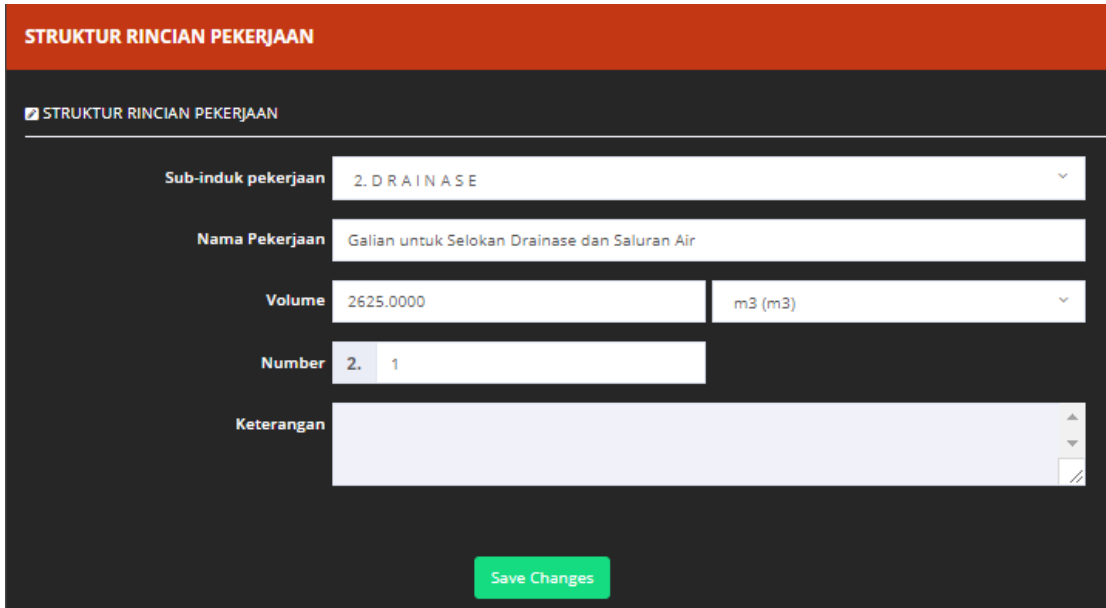

**Gambar 5.1 Kolom Pada Submodul Struktur Rincian Pekerjaan** (Sumber : *Screen Picture iBuild*, diakses Tahun 2017)

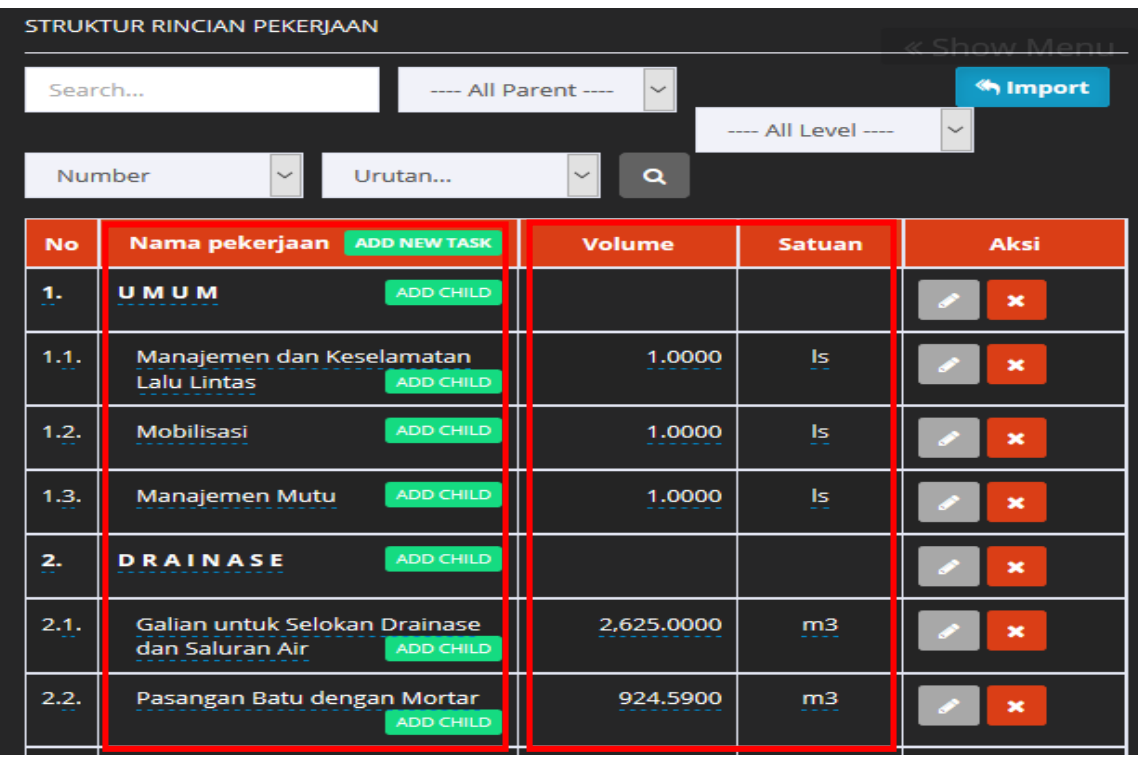

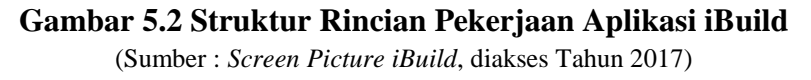

Menginput dapat dilakukan secara manual pada aplikasi iBuild yang sudah disiapkan atau mengimport dari program Ms. Excel atau diimport dari proyek lainnya yang pernah dikerjakan menggunakan aplikasi iBuild. Pada penelitian kali ini, dilakukan menginput secara manual pada aplikasi iBuild. Kolom pada submodul struktur rincian pekerjaan dapat dilihat pada Gambar 5.1. Tampilan data struktur rincian pekerjaan dapat dilihat pada Gambar 5.2.

Untuk memasukkan penjadwalan di iBuild dapat dilakukan di modul "Projects" pada submodul "Penjadwalan". Kemudian, mengisi tanggal mulai dan tanggal selesai. Pada penelitian kali ini, dilakukan menginput secara manual pada aplikasi iBuild yang akan menghasilkan *gantt chart* jadwal rencana proyek. Tampilan dari penjadwalan aplikasi iBuild antara lain berisi nama pekerjaan, tanggal mulai dan tanggal selesai, diagram batang yang menunjukkan waktu atau durasi pekerjaan. Tampilan Penjadwalan pada aplikasi iBuild dapat dilihat pada

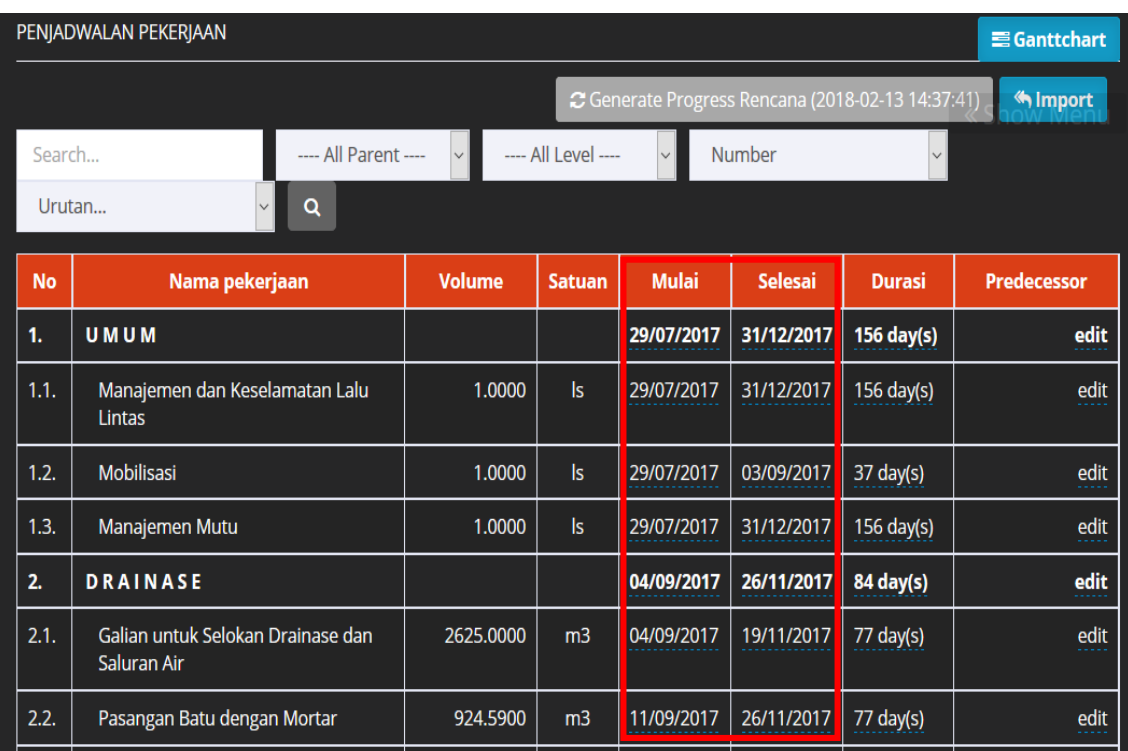

Gambar 5.3. Tampilan *gantt chart* pada aplikasi iBuild dapat dilihat pada Gambar 5.4. Laporan *gantt chart* dalam pembangunan proyek disajikan pada Lampiran 6.

# **Gambar 5.3 Penjadwalan Aplikasi iBuild**

(Sumber : *Screen Picture iBuild*, diakses Tahun 2017)

#### **LAPORAN GANTTCHART PELAKSANAAN** C Generate Progress Renc **No** Selesai Uraian Mulai Jul **Aug** 17-23 24-30 31-6 7-13 14-20 21-27 28-3 4-10 1 29/07/2017 31/12/2017 UMUM ı  $\begin{array}{c} 1.1 \\ 1.2 \end{array}$ Manajemen dan Keselamatan Lalu Lintas 29/07/2017 31/12/2017 03/09/2017 Mobilisasi 29/07/2017 Manajemen Mutu 29/07/2017 31/12/2017  $1.3$ DRAINASE  $04/09/2017$ 26/11/2017 Galian untuk Selokan Drainase dan Saluran Air 04/09/2017 19/11/2017  $2.1$ Pasangan Batu dengan Mortar 11/09/2017 26/11/2017  $2.2$ i. PEKERJAAN TANAH 11/09/2017 03/12/2017 Galian Biasa 11/09/2017 12/11/2017 ē Timbunan Biasa dari Sumber Galian 18/09/2017 26/11/2017  $3.2$

**Gambar 5.4** *Gantt Chart* **Penjadwalan Aplikasi iBuild**

#### 2. Daftar Harga Satuan iBuild

Untuk memasukkan data daftar harga di iBuild dapat dilakukan di modul "Project" pada Sub modul "Daftar Harga" dengan memilih sumberdaya seperti daftar harga material, harga upah tenaga, dan harga alat. Kemudian, mengisi nilai harga tersebut pada baris "Harga Satuan" pada kolom "Harga Material" untuk material, pada kolom "Harga Upah Tenaga" untuk upah, dan pada kolom "Harga Alat" untuk alat. Menginput dapat dilakukan secara manual pada aplikasi iBuild yang sudah disiapkan atau mengimport dari program Ms. Excel atau diimport dari proyek lainnya yang pernah dikerjakan menggunakan aplikasi iBuild. Pada penelitian kali ini, dilakukan menginput secara manual pada aplikasi iBuild. Kolom pada submodul harga satuan material, upah tenaga dan alat dapat dilihat pada Gambar 5.5, 5.6, 5.7.

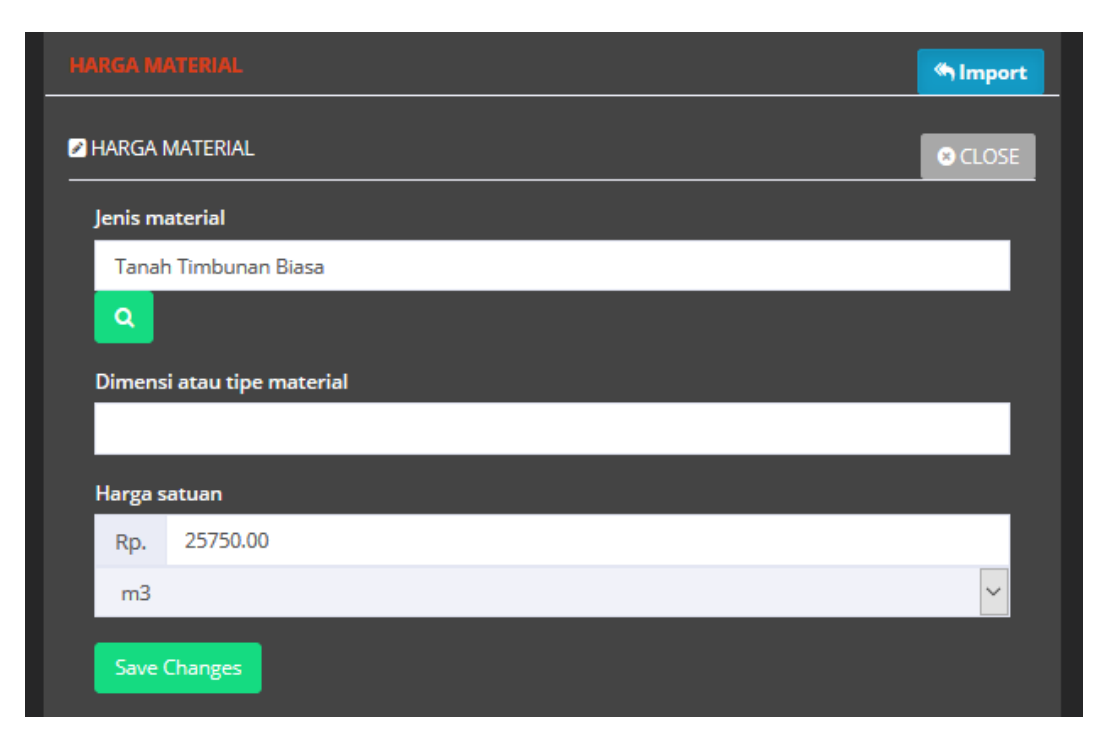

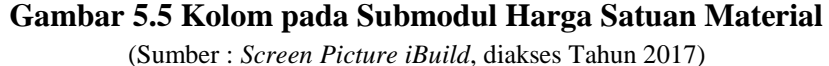

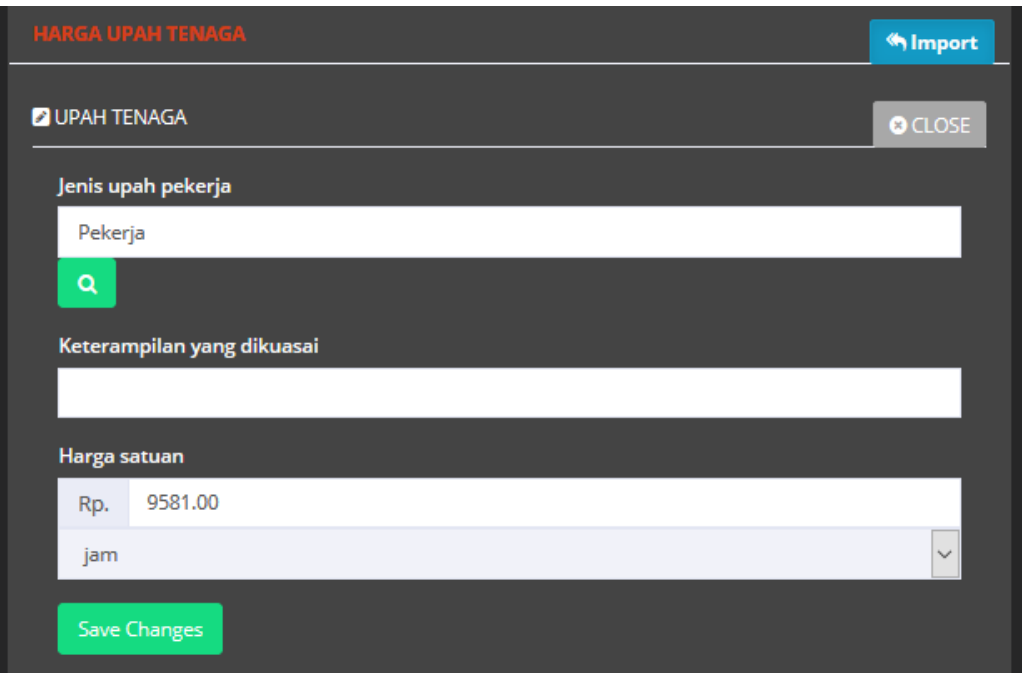

# **Gambar 5.6 Kolom pada Submodul Harga Satuan Upah Tenaga** (Sumber : *Screen Picture iBuild*, diakses Tahun 2017)

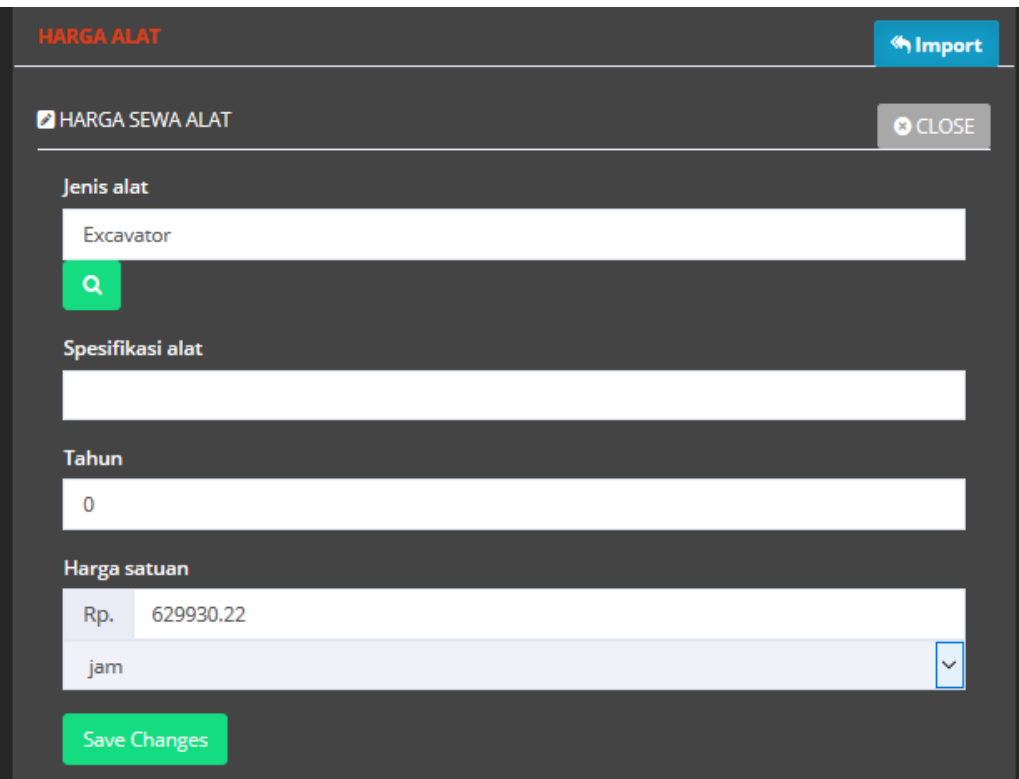

**Gambar 5.7 Kolom Pada Submodul Harga Satuan Alat** (Sumber : *Screen Picture iBuild*, diakses Tahun 2017)

Tampilan data daftar harga satuan pada iBuild dapat dilihat pada Gambar 5.8. Pada pelaporan harga satuan dari aplikasi iBuild tidak akan menampilkan semua sumberdaya yang diinputkan melaikan hanya akan menampilkan sumberdaya yang digunakan dalam proyek.

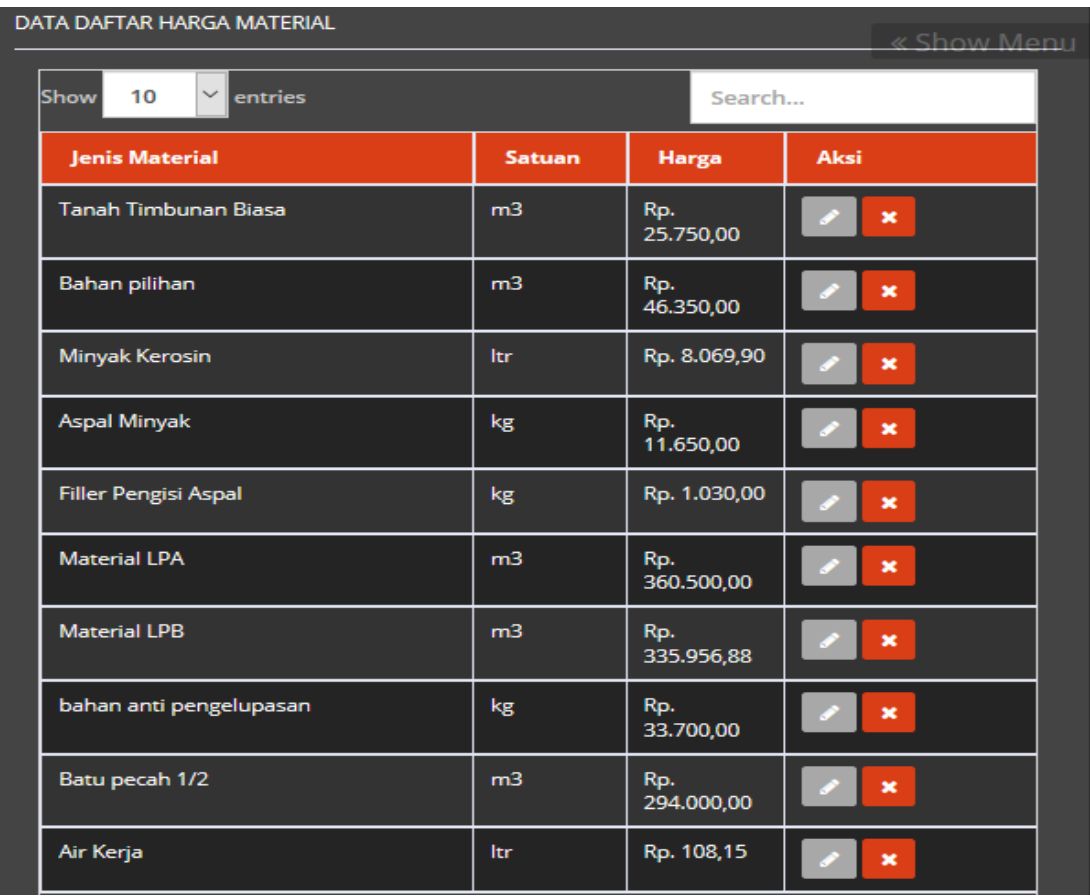

#### **Gambar 5.8 Harga Satuan iBuild**

(Sumber : *Screen Picture iBuild*, diakses Tahun 2017)

# 3. Analisa Harga Satuan (AHS) iBuild

Untuk melakukan analisa harga satuan pada iBuild dapat dilakukan di modul "Project" pada Sub modul "Analisa Harga Satuan" dengan menambahkan "Nama Analisa" dan "Satuan" pada kolom "Analisa Harga Satuan". Untuk melakukan analisa, dapat mengisi sumberdaya seperti material, tenaga, dan perlatan. Kemudian pilih "*add new*" untuk menambahkan sumberdaya dan memasukkan angka koefisien material, upah tenaga dan alat. Tampilan input AHS pada iBuild dapat dilihat pada Gambar 5.9 dan 5.10.

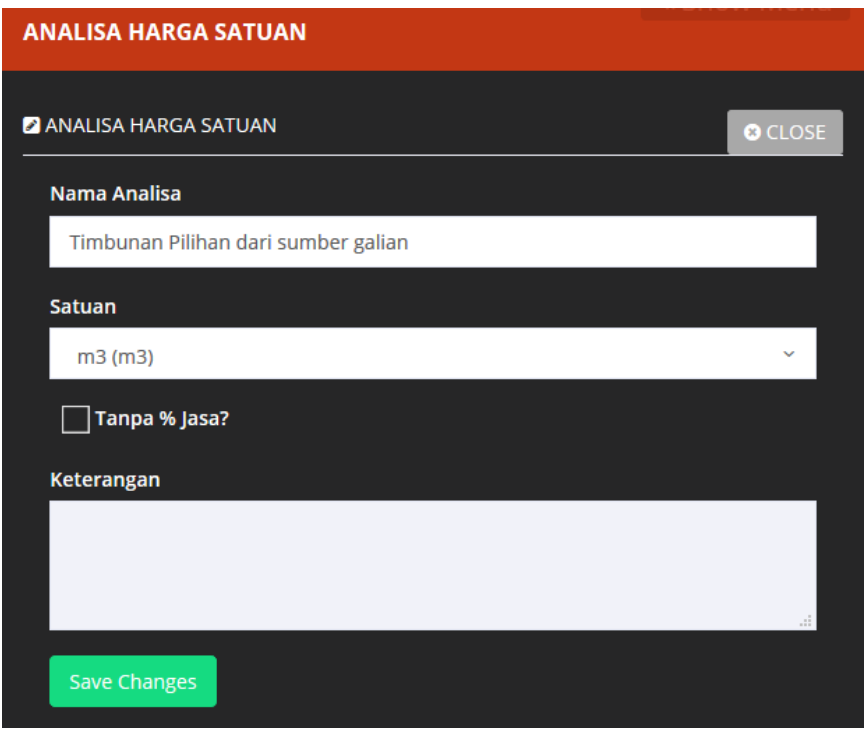

# **Gambar 5.9 Kolom Pada Submodul Analisa Harga Satuan**

| Timbunan pilihan dari sumber galian (m3)<br>Last edited: 1 second ago, by Septi Putri Sandi Ratih | $\boldsymbol{\mathsf{x}}$<br>Rp. 0,00<br>0 TASKS |               |                        |              |             |  |  |  |  |
|---------------------------------------------------------------------------------------------------|--------------------------------------------------|---------------|------------------------|--------------|-------------|--|--|--|--|
| « Show Menu                                                                                       |                                                  |               |                        |              |             |  |  |  |  |
| Nama Sumberdaya                                                                                   | <b>Koefisien</b>                                 | <b>Satuan</b> | <b>Harga Satuan</b>    | <b>Harga</b> | <b>Aksi</b> |  |  |  |  |
| <b>MATERIAL</b><br>ADD NEW                                                                        |                                                  |               |                        |              |             |  |  |  |  |
|                                                                                                   |                                                  |               | <b>HARGA MATERIAL</b>  | Rp. 0,00     |             |  |  |  |  |
| <b>TENAGA</b><br><b>ADD NEW</b>                                                                   |                                                  |               |                        |              |             |  |  |  |  |
|                                                                                                   |                                                  |               | <b>HARGA UPAH</b>      | Rp. 0,00     |             |  |  |  |  |
| <b>ADD NEW</b><br><b>PERALATAN</b>                                                                |                                                  |               |                        |              |             |  |  |  |  |
|                                                                                                   |                                                  |               | <b>HARGA SEWA ALAT</b> | Rp. 0,00     |             |  |  |  |  |
| PEKERJAAN (SUB AHS)<br><b>ADD NEW</b>                                                             |                                                  |               |                        |              |             |  |  |  |  |
|                                                                                                   | <b>HARGA PEKERJAAN</b>                           |               |                        |              |             |  |  |  |  |
|                                                                                                   | Rp. 0,00                                         |               |                        |              |             |  |  |  |  |
|                                                                                                   | Rp. 0,00                                         |               |                        |              |             |  |  |  |  |
|                                                                                                   | Rp. 0,00                                         |               |                        |              |             |  |  |  |  |

**Gambar 5.10 Menambahkan Sumberdaya Pada Analisa Harga Satuan** (Sumber : *Screen Picture iBuild*, diakses Tahun 2017)

Tampilan analisa harga satuan pada iBuild dapat dilihat pada Gambar 5.11. Laporan analisa harga satuan dari aplikasi iBuild tidak menampilkan analisa harga satuan yang diinputkan namun hanya akan menampilkan analisa harga satuan pekerjaan yang digunakan dalam proyek.

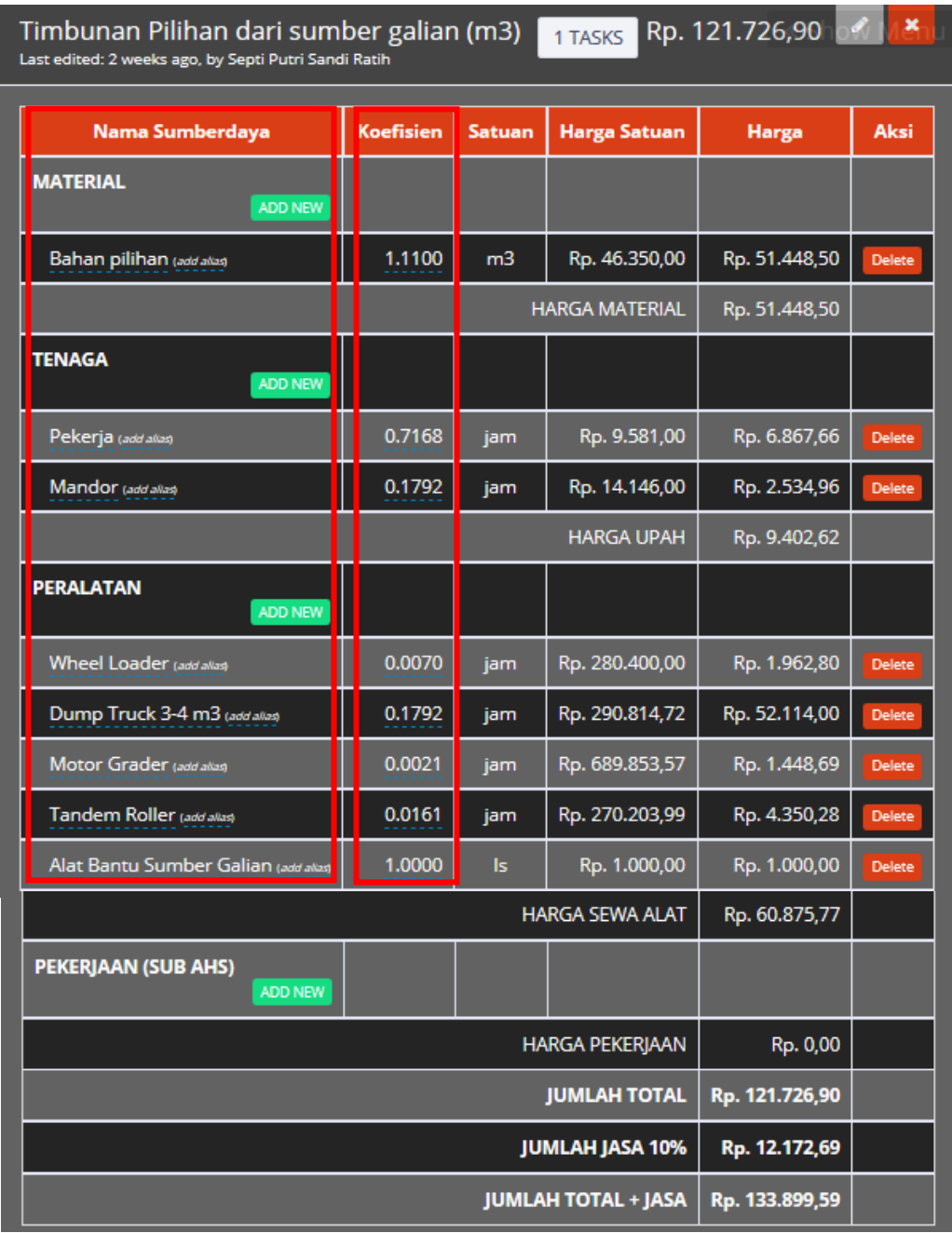

# **Gambar 5.11 Analisa Harga Satuan Pada iBuild**

# 4. Rencana Anggaran Biaya iBuild

Langkah selanjutnya adalah membuat Rencana Anggaran Biaya (RAB). Langkah ini terdapat di modul "Project" pada sub modul "RAB". Tahap ini bertujuan untuk menghubungkan *item* pekerjaan yang diinputkan pada penjadwalan dengan analisa harga satuan yang sesuai.

| RENCANA ANGGARAN DAN BIAYA |                                               |                               |                      |                |                                                                 |                     |                      |  |  |
|----------------------------|-----------------------------------------------|-------------------------------|----------------------|----------------|-----------------------------------------------------------------|---------------------|----------------------|--|--|
|                            |                                               |                               |                      |                |                                                                 |                     | <b>⊠ Recalculate</b> |  |  |
| Search                     | ---- All Parent ----                          | ---- All Level ----<br>$\vee$ | $--- All$ ----       |                | Urutkan berdasar<br>$\checkmark$                                |                     |                      |  |  |
|                            | Urutan<br>$\alpha$                            |                               |                      |                |                                                                 |                     |                      |  |  |
| <b>No</b>                  | Nama pekerjaan                                |                               | <b>Volume</b>        | <b>Satuan</b>  | <b>AHS</b>                                                      | <b>Harga Satuan</b> | <b>Jumlah Harga</b>  |  |  |
| 1.                         | <b>UMUM</b>                                   |                               | Analisa Harga Satuan |                |                                                                 |                     | Rp. 325,854,310.00   |  |  |
| 1.1.                       | Manajemen dan Keselamatan Lalu Lintas         | <b>Pilih AHS</b>              |                      |                | add new                                                         | Rp. 65,761,300.00   | Rp. 65,761,300.00    |  |  |
| 1.2.                       | Mobilisasi                                    |                               |                      | $\checkmark$   | Mobilisasi <b>/</b>                                             | Rp. 204,345,000.00  | Rp. 204,345,000.00   |  |  |
| 1.3.                       | Manajemen Mutu                                |                               | 1.0000               | ls.            | Manajemen<br>Mutu $\mathscr X$                                  | Rp. 55,748,010.00   | Rp. 55,748,010.00    |  |  |
| 2.                         | <b>DRAINASE</b>                               | $\Omega$                      |                      |                |                                                                 |                     | Rp. 1,054,601,778.46 |  |  |
| 2.1.                       | Galian untuk Selokan Drainase dan Saluran Air |                               | 2625.0000            | m <sub>3</sub> | <b>Galian untuk</b><br>selokan<br>drainase dan<br>saluran air / | Rp. 32,418.07       | Rp. 85,097,426.92    |  |  |
| 2.2.                       | Pasangan Batu dengan Mortar                   |                               | 924.5900             | m <sub>3</sub> | Pasangan<br>Batu dengan                                         | Rp. 1,048,577.59    | Rp. 969,504,351.53   |  |  |

**Gambar 5.12 Kolom Pilih AHS Aplikasi iBuild**

| <b>RAB</b>                                |                                               |         |                               |                |                                                  |                                        |                         |  |
|-------------------------------------------|-----------------------------------------------|---------|-------------------------------|----------------|--------------------------------------------------|----------------------------------------|-------------------------|--|
| « Show Menu<br>RENCANA ANGGARAN DAN BIAYA |                                               |         |                               |                |                                                  |                                        |                         |  |
|                                           |                                               |         |                               |                |                                                  |                                        | $\mathbf G$ Recalculate |  |
| Search                                    | ---- All Parent ----<br>$\vert \vee \vert$    |         | ---- All Level ----<br>$\vee$ | $--- All$ ---- |                                                  | Urutkan berdasar<br>$\vert \vee \vert$ |                         |  |
|                                           | $\alpha$<br>Urutan                            |         |                               |                |                                                  |                                        |                         |  |
| <b>No</b>                                 | Nama pekerjaan                                |         | <b>Volume</b>                 | <b>Satuan</b>  | <b>AHS</b>                                       | <b>Harga Satuan</b>                    | <b>Jumlah Harga</b>     |  |
| 1.                                        | <b>UMUM</b>                                   | $\circ$ |                               |                |                                                  |                                        | Rp. 325,854,310.00      |  |
| 1.1.                                      | Manajemen dan Keselamatan Lalu Lintas         |         | 1.0000                        | $\vert$ s      | Manajemen<br>dan<br>Keselamatan<br>Lalu Lintas / | Rp. 65,761,300.00                      | Rp. 65,761,300.00       |  |
| 1.2.                                      | Mobilisasi                                    | ∙       | 1.0000                        | $\vert$ s      | Mobilisasi <b>♪</b>                              | Rp. 204,345,000.00                     | Rp. 204,345,000.00      |  |
| 1.3.                                      | Manajemen Mutu                                | ●       | 1.0000                        | $\vert$ s      | Manajemen<br>Mutu $\rho$                         | Rp. 55,748,010.00                      | Rp. 55,748,010.00       |  |
| 2.                                        | <b>DRAINASE</b>                               | $\circ$ |                               |                |                                                  |                                        | Rp. 1,054,601,778.46    |  |
| 2.1                                       | Galian untuk Selokan Drainase dan Saluran Air |         | 2625,0000                     | m <sup>3</sup> | $C$ alian untuk                                  | Rn 32 418 07                           | Rn 85 097 426 92        |  |

**Gambar 5.13 Rencana Anggaran Biaya Aplikasi iBuild** (Sumber : *Screen Picture iBuild*, diakses Tahun 2017)

Untuk menghubungkan item pekerjaan dengan analisa harga satuan, dilakukan dengan memilih AHS yang ada pada kolom yang sesuai dengan item pekerjaan yang dimaksud dapat dilihat pada Gambar 5.12. Tampilan item pekerjaan dapat dilihat pada Gambar 5.13.

# 5. *Updating* Proyek iBuild

*Monitoring* adalah mengevaluasi progres pekerjaan terhadap rencana kerja yang telah disusun. Untuk meng*update* progres pekerjaan cukup kompleks atau tidak praktis jika dilakukan secara manual. Sebagai langkah *monitoring* pada pelaksanaan proyek, iBuild memiliki fitur untuk memantau perkembangan suatu proyek menjadi lebih mudah.

Untuk melakukan *updating* pekerjaan pada iBuild terdapat di modul "Project" pada sub modul "Input Progress" kemudian pilih "Realisasi Progress Fisik". Tampilan kolom sub modul Input Progress dapat dilihat pada Gambar 5.14.

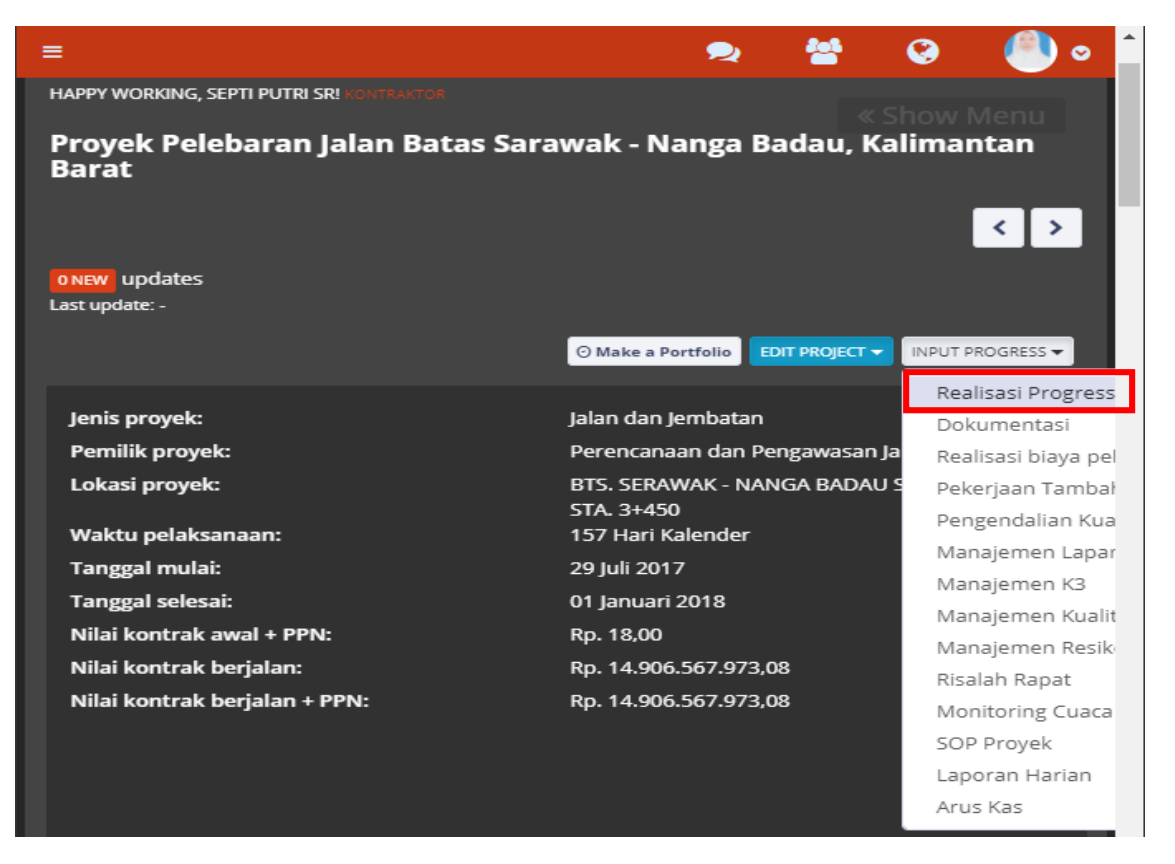

**Gambar 5.14 Pilihan Submodul Input Progress** (Sumber : *Screen Picture iBuild*, diakses Tahun 2018)

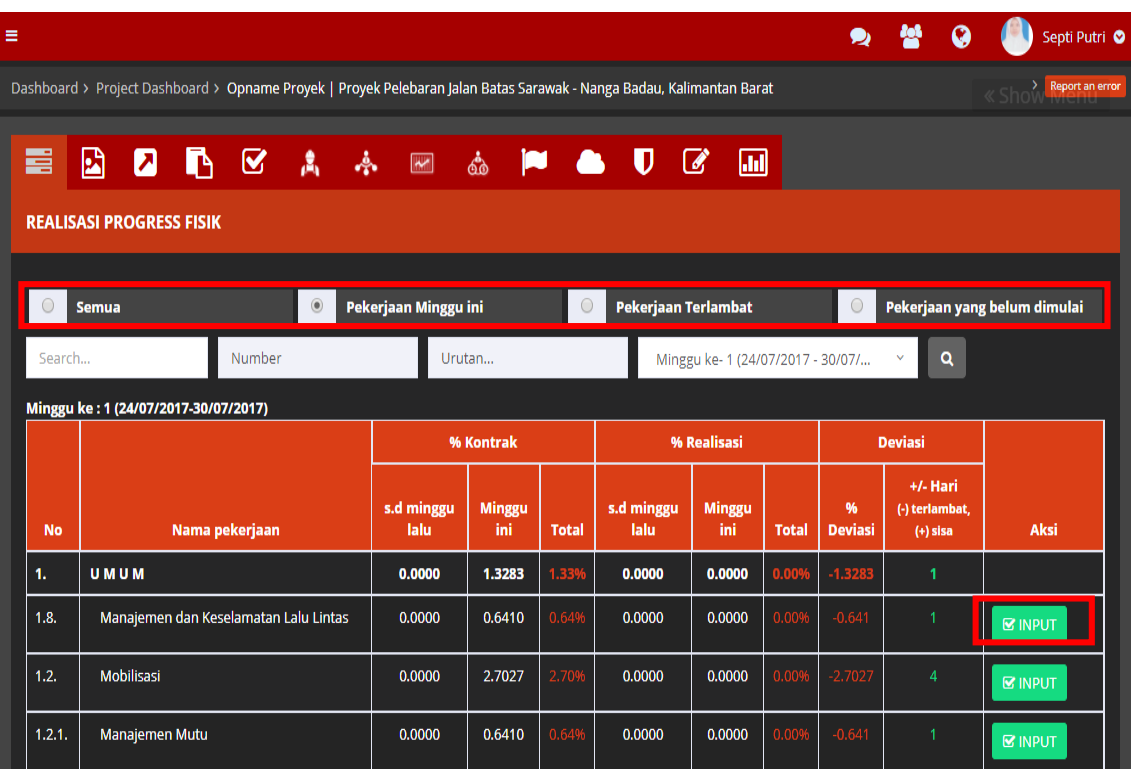

**Gambar 5.15 Pilihan Pekerjaan Aplikasi Ibuild** (Sumber : *Screen Picture iBuild*, diakses Tahun 2018)

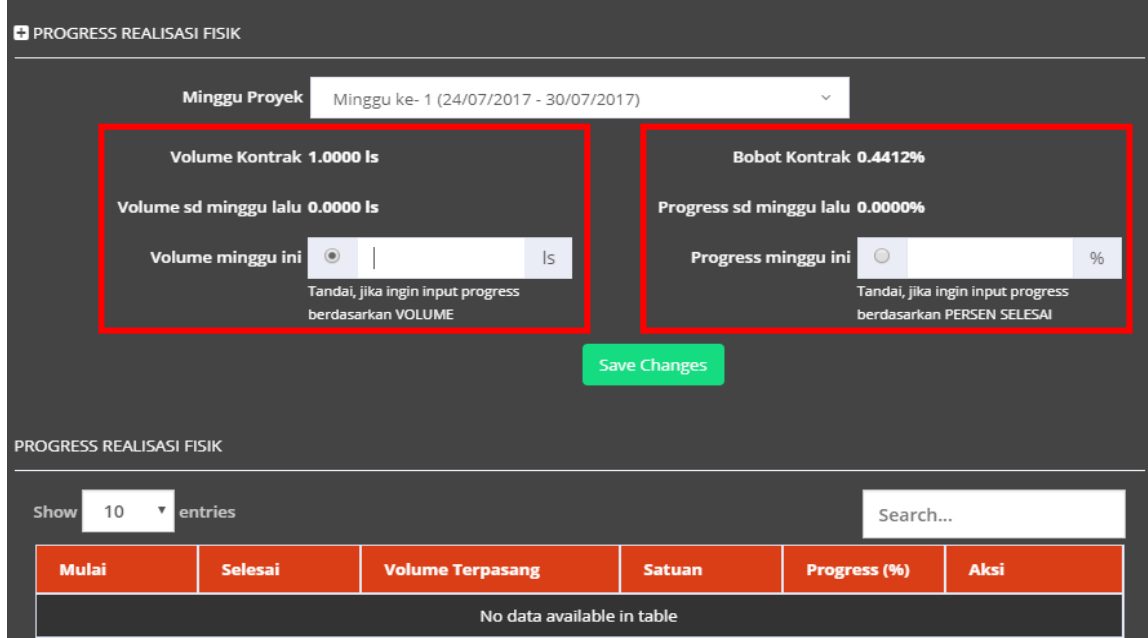

E Manajemen dan Keselamatan Lalu Lintas | Progress Fisik

**Gambar 5.16 Penambahan Progress Realisasi Fisik Aplikasi iBuild** (Sumber : *Screen Picture iBuild*, diakses Tahun 2018)

 $\times$
Pilih pekerjaan yang akan di *input*, terdapat pilihan yaitu "Semua", "Pekerjaan Minggu ini", "Pekerjaan Terlambat", dan "Pekerjaan yang belum dimulai". Tampilan pilihan pekerjaan dapat dilihat pada Gambar 5.15.

Tampilan penambahan progress realisasi fisik dapat dilihat pada Gambar 5.16. Untuk tanggal awal *updating* pekerjaan sampai tanggal akhir *updating* pekerjaan dilakukan dengan memilih minggu ke berapa yang akan di *input*. Kemudian pilih *item* pekerjaan yang akan di*input*, lalu memilih minggu proyek yang di*input*, setelah itu memilih antara memasukkan volume minggu ini atau memasukkan progress minggu ini.

#### **5.3.2** *Output* **Hasil iBuild**

Aplikasi iBuild dapat menyajikan Kurva S dan *Gantt Chart* secara tidak terpisah serta tersedia fasilitas laporan yang dapat diekspor ke dalam bentuk Ms. Excel. Berikut *output* yang dihasilkan oleh aplikasi iBuild untuk proyek pelebaran Jalan Batas Serawak-Nanga Badau, Kalimantan Barat.

#### 1. Laporan Kurva S iBuild

Untuk menampilkan kurva S beserta *gantt chart*, pilih modul "Project" pada sub modul "Laporan" kemudian pilih "Gantt Chart Pelaksanaan". Pada "Gantt chart Pelaksanaan" untuk menampilkan *gantt chart* terdapat pilihan "Jadwal Pelaksanaan" jika hanya ingin menampilkan jadwal *gantt chart* berdasarkan kontrak tanpa adanya kurva S. "Kurva S Rencana" untuk menampilkan *gantt chart* beserta dengan kurva S. Jika ingin menampilkan perbandingan antara kurva S rencana dan kurva S realisasi dapat dipilih "Kurva S Rencana vs Realisasi". Contoh kurva S pada iBuild dapat dilihat pada Gambar 5.17.

Data yang akan ditampilkan dapat di filter berdasarkan level entri pekerjaan. Dapat disesuaikan untuk menampilkan semua pekerjaan atau hanya beberapa level. Untuk menyesuaikannya, iBuild sudah menyediakan pilihan di *dropdown menu*.

Laporan kurva S dapat diimport ke dalam bentuk Ms. Excel untuk memudahkan jika selanjutnya untuk dicetak. Caranya hanya memlilih "Cetak" dan pilih "Ms. Excel (.xlsx)". Kurva S rencana dan realisasi yang sudah diimport ke dalam bentuk Ms. Excel rencana dapat dilihat pada Lampiran 7.

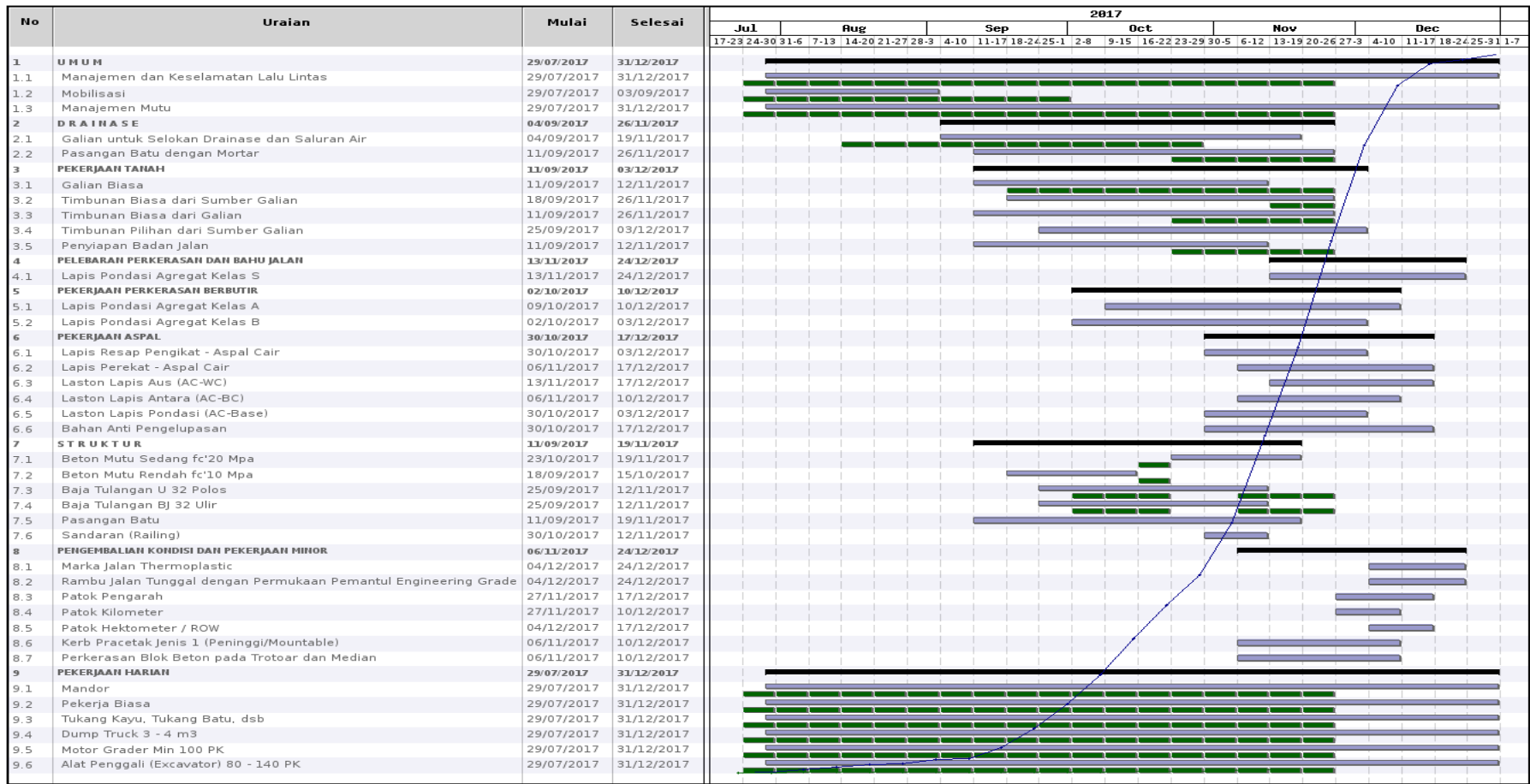

#### **Gambar 5.17 Kurva S** *Output* **iBuild**

(Sumber : *Screen Picture iBuild*, diakses Tahun 2017)

#### 2. Laporan Harga Satuan iBuild

Untuk menampilkan laporan harga satuan, analisa harga satuan, dan rencana anggaran biaya, pilih modul "Project" ke "View Project" pada submodul "Laporan" kemudian terdapat pilihan "Daftar Harga Upah", "Daftar Harga Alat", "Daftar Harga Material", "Detail AHS", dan "Rencana Anggaran Biaya".

Pada daftar harga dapat dipilih sesuai yang diinginkan seperti "Daftar Harga Upah", "Daftar Harga Alat", dan "Daftar Harga Material". Tampilan laporan Harga Satuan Upah, Harga Satuan Alat, dan Harga Satuan Material pada iBuild dapat dilihat pada Gambar 5.18, 5.19, dan 5.20.

Laporan Harga Satuan dari iBuild dapat diimport ke dalam bentuk Ms. Word (.docx) atau Adobe PDF (.pdf) jika selanjutnya diinginkan untuk dicetak. Caranya cukup memlilih "Cetak" dan pilih "Ms. Word (.docx) jika ingin diimport ke dalam *Microsoft Word* atau pilih "Adobe PDF (.pdf) jika ingin dicetak dalam bentuk *PDF*. Laporan harga satuan dari iBuild dapat dilihat pada Lampiran 8.

#### **LAPORAN HARGA SATUAN UPAH**

**Nama Provek** Provek Pelebaran Jalan Batas Sarawak - Nanga Badau, Kalimantan Barat BTS, SERAWAK - NANGA BADAU STA, 0+950 - STA, 3+450 Lokasi

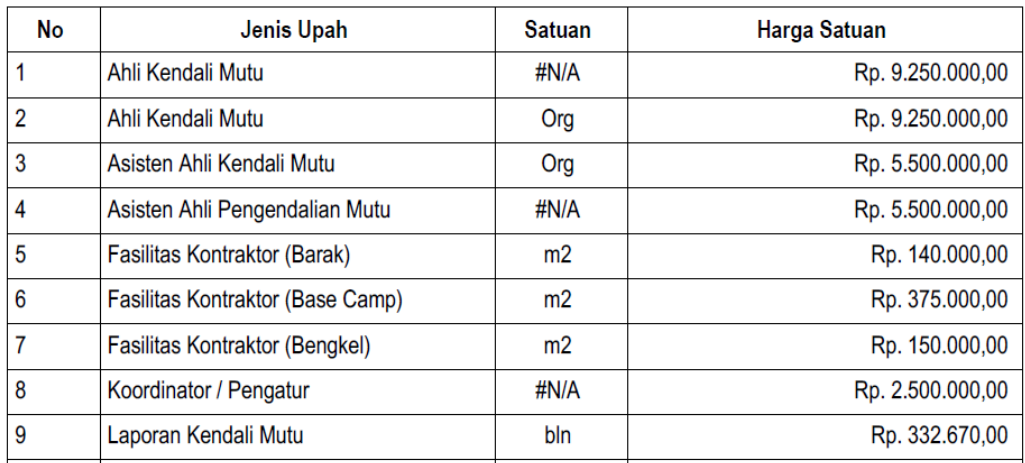

## **Gambar 5.18 Laporan Daftar Harga Upah Tenaga** *Output* **iBuild**

(Sumber : *Screen Picture iBuild*, diakses Tahun 2018)

#### **LAPORAN HARGA SATUAN ALAT**

Proyek Pelebaran Jalan Batas Sarawak - Nanga Badau, Kalimantan Barat **Nama Proyek** BTS. SERAWAK - NANGA BADAU STA. 0+950 - STA. 3+450 Lokasi

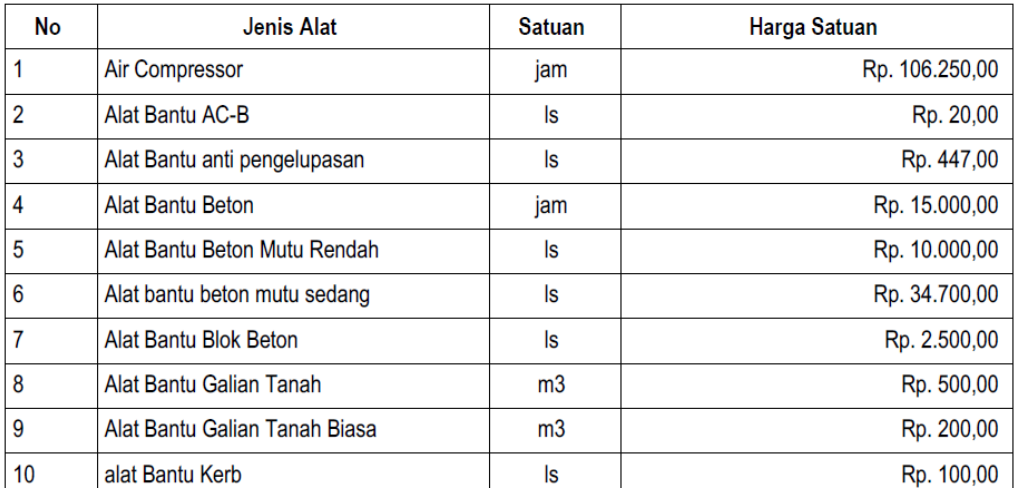

#### **Gambar 5.19 Laporan Daftar Harga Alat** *Output* **iBuild**

(Sumber : *Screen Picture iBuild*, diakses Tahun 2018)

#### **LAPORAN HARGA SATUAN MATERIAL**

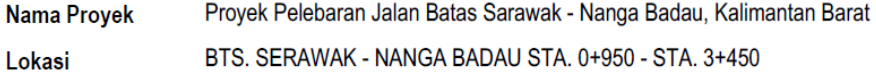

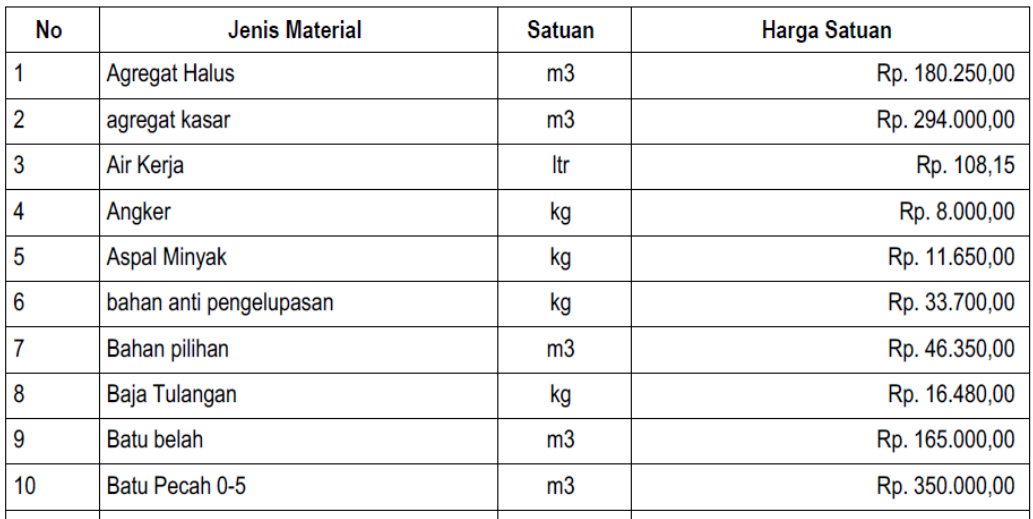

#### **Gambar 5.20 Laporan Daftar Harga Material** *Output* **iBuild**

(Sumber : *Screen Picture iBuild*, diakses Tahun 2018)

#### 3. Laporan Analisa Harga Satuan

Pada analisa harga satuan, dapat diurutkan berdasarkan nama, satuan, tanpa jasa, dan *date modified* dan diurutkan berdasarkan *ascending* (A-Z) atau *descending* (Z-A) yang ingin ditampilkan kemudian *search*. Tampilan laporan Analisa Harga Satuan pada iBuild dapat dilihat pada Gambar 5.21.

Laporan Analisa Harga Satuan dari iBuild dapat diimport ke dalam bentuk Ms. Word (.docx) atau Adobe PDF (.pdf) jika selanjutnya diinginkan untuk dicetak. Caranya cukup memlilih "Cetak" dan pilih "Ms. Word (.docx) jika ingin diimport ke dalam *Microsoft Word* atau pilih "Adobe PDF (.pdf) jika ingin dicetak dalam bentuk *PDF*. Laporan analisa harga satuan dari iBuild dapat dilihat pada Lampiran 9.

#### **LAPORAN ANALISA HARGA SATUAN**

Nama Provek Lokasi

Provek Pelebaran Jalan Batas Sarawak - Nanga Badau, Kalimantan Barat BTS. SERAWAK - NANGA BADAU STA. 0+950 - STA. 3+450

| Penyiapan Badan Jalan (m2) |              |               |                |              |  |
|----------------------------|--------------|---------------|----------------|--------------|--|
| Nama Sumberdaya            | Koefisien    | <b>Satuan</b> | Harga Satuan   | Harga        |  |
| <b>TENAGA</b>              |              |               |                |              |  |
| Pekerja                    | 0.0081       | jam           | Rp. 9.581,00   | Rp. 77,61    |  |
| <b>Mandor</b>              | 0.0016       | jam           | Rp. 14.146,00  | Rp. 22,63    |  |
|                            | Rp. 100,24   |               |                |              |  |
| <b>PERALATAN</b>           |              |               |                |              |  |
| <b>Motor Grader</b>        | 0.0009       | jam           | Rp. 689.853,57 | Rp. 620,87   |  |
| Compactor                  | 0.0016       | jam           | Rp. 330.800,85 | Rp. 529,28   |  |
|                            | Rp. 1.150,15 |               |                |              |  |
| <b>JUMLAH TOTAL</b>        |              |               |                | Rp. 1.250,39 |  |
| <b>JUMLAH JASA 10%</b>     |              |               |                | Rp. 125,04   |  |
| <b>JUMLAH TOTAL + JASA</b> |              |               |                | Rp. 1.375,43 |  |

**Gambar 5.21 Laporan Analisa Harga Satuan** *Output* **iBuild** (Sumber : *Screen Picture iBuild*, diakses Tahun 2018)

#### 4. Laporan Rencana Anggaran Biaya

Pada Rencana Anggaran Biaya yang ditampilkan dapat di filter berdasarkan level entri pekerjaaan. Dapat disesuaikan akan menampilkan semua pekerjaan atau hanya menampilkan beberapa level. Untuk menyesuaikannya sudah tersedia pada *dropdown menu.* Tampilan laporan Rencana Anggaran Biaya pada iBuild dapat dilihat pada Gambar 5.22.

Laporan Rencana Anggaran Biaya dari iBuild dapat diimport ke dalam bentuk Ms. Word (.docx) atau Adobe PDF (.pdf) jika selanjutnya diinginkan untuk dicetak. Caranya cukup memlilih "Cetak" dan pilih "Ms. Word (.docx) jika ingin diimport ke dalam *Microsoft Word* atau pilih "Adobe PDF (.pdf) jika ingin dicetak dalam bentuk *PDF*. Laporan rencana anggaran biaya dari iBuild dapat dilihat pada Lampiran 10.

#### LAPORAN RENCANA ANGGARAN BIAYA

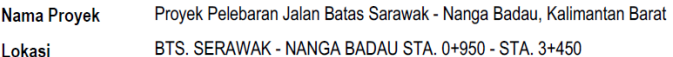

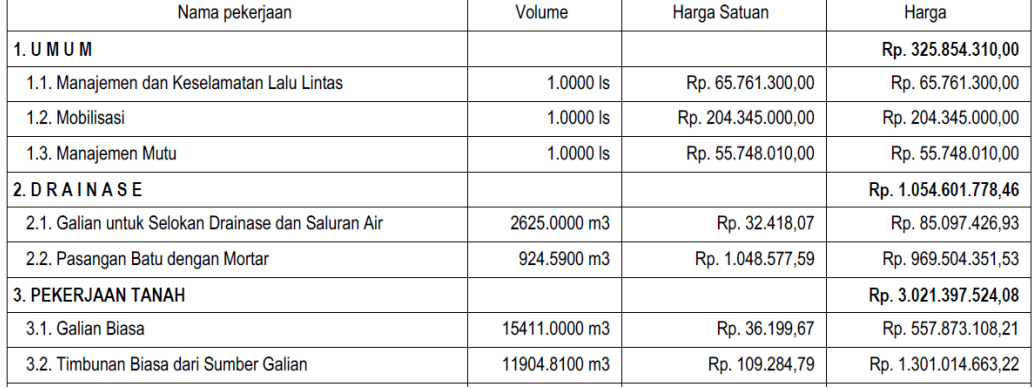

**Gambar 5.22 Laporan Rencana Anggaran Biaya** *Output* **iBuild** (Sumber : *Screen Picture iBuild*, diakses Tahun 2018)

Hasil akhir dari total harga terdapat perbedaan/selisih antara perhitungan anggaran biaya dari dokumen proyek dengan hasil dari penelitian yang menggunakan aplikasi iBuild seperti pada Tabel 5.3 dan Tabel 5.4.

**Tabel 5.3 Nilai Rencana Anggaran Biaya (RAB) Dokumen Proyek Dibandingkan Dengan** *Output* **iBuild**

| N <sub>0</sub><br><b>Divisi</b> | <b>Dokumen</b><br>Uraian Pekerjaan<br>Kontrak (Rp) |                | $i$ Build $(Rp)$ |  |
|---------------------------------|----------------------------------------------------|----------------|------------------|--|
|                                 | <b>UMUM</b>                                        | 325.854.310,00 | 325.854.310,00   |  |
| 1.2                             | Mobilisasi                                         | 204.345.000,00 | 204.345.000,00   |  |
| 1.8                             | Manajemen dan Keselamatan<br>Lalu Lintas           | 65.761.300,00  | 65.761.300,00    |  |
| 1.21                            | Manajemen Mutu                                     | 55.748.010,00  | 55.748.010,00    |  |

| N <sub>0</sub><br><b>Divisi</b> | Uraian Pekerjaan                                        | <b>Dokumen</b><br>Kontrak (Rp) | iBuild (Rp)      |  |
|---------------------------------|---------------------------------------------------------|--------------------------------|------------------|--|
| $\mathbf{I}$                    | <b>DRAINASE</b>                                         | 1.054.604.034,02               | 1.054.601.778,46 |  |
| 2.1(1)                          | Galian untuk Selokan Drainase<br>dan Saluran Air        | 85.094.982,95                  | 85.097.426,93    |  |
| 2.2(2)                          | Pasangan Batu dengan Mortar                             | 969.509.051,06                 | 969.504.351,53   |  |
| Ш                               | PEKERJAAN TANAH                                         | 3.020.792.637,44               | 3.021.397.524,09 |  |
| 3.1.1                           | Galian Biasa                                            | 557.573.202,30                 | 557.873.108,21   |  |
| 3.2(1a)                         | Timbunan Biasa dari Sumber<br>Galian                    | 1.300.925.850,96               | 1.301.014.663,22 |  |
| 3.2(1b)                         | Timbunan Biasa dari Galian                              | 634.909.752,57                 | 635.093.821,33   |  |
| 3.2(2a)                         | Timbunan Pilihan dari Sumber<br>Galian                  | 520.456.030,48                 | 520.382.491,52   |  |
| 3.3(1)                          | Penyiapan Badan Jalan                                   | 6.927.801,14                   | 7.033.439,81     |  |
| IV                              | <b>PELEBARAN</b><br>PERKERASAN DAN BAHU<br><b>JALAN</b> | 241.950.066,75                 | 241.949.736,05   |  |
| 4.2.2.b                         | Lapis Pondasi Agregat Kelas S                           | 241.950.066,75                 | 241.949.736,05   |  |
| V                               | <b>PEKERJAAN</b><br>PERKERASAN BERBUTIR                 | 2.880.187.500,62               | 2.880.321.689,50 |  |
| 5.1(1)                          | Lapis Pondasi Agregat Kelas A                           | 1.344.725.636,93               | 1.344.727.060,74 |  |
| 5.1(2)                          | Lapis Pondasi Agregat Kelas B                           | 1.535.461.863,69               | 1.535.594.628,76 |  |
| VI                              | PEKERJAAN ASPAL                                         | 6.022.992.900,06               | 6.023.217.692,57 |  |
| 6.1(1)(a)                       | Lapis Resap Pengikat - Aspal<br>Cair                    | 152.491.162,50                 | 152.623.889,55   |  |
| 6.1(2)(a)                       | Lapis Perekat - Aspal Cair                              | 41.443.680,68                  | 41.490.126,79    |  |
| 6.3(5a)                         | Laston Lapis Aus (AC-WC)                                | 1.305.252.672,89               | 1.305.235.362,09 |  |
| 6.3(6a)                         | Laston Lapis Antara (AC-BC)                             | 1.941.837.120,65               | 1.941.864.743,91 |  |
| 6.3(7a)                         | Laston Lapis Pondasi (AC-<br>Base)                      | 2.562.402.166,45               | 2.562.437.537,10 |  |
| 6.3(8)                          | Bahan Anti Pengelupasan                                 | 19.566.096,90                  | 19.566.033,13    |  |
| VII                             | <b>STRUKTUR</b>                                         | 936.274.082,43                 | 918.850.588,46   |  |
| 7.1(7).a                        | Beton Mutu Sedang fc'20 Mpa                             | 202.693.402,80                 | 209.009.398,56   |  |
| 7.1(10)                         | Beton Mutu Rendah fc'10 Mpa                             | 24.130.795,08                  | 24.130.788,22    |  |
| 7.3(2)                          | Baja Tulangan U 32 Polos                                | 49.104.422,18                  | 49.095.203,06    |  |
| 7.3(3)                          | Baja Tulangan BJ 32 Ulir                                | 298.299.613,09                 | 298.244.312,06   |  |
| 7.9(1)                          | Pasangan Batu                                           | 360.597.489,28                 | 336.922.526,56   |  |
| 7,13                            | Sandaran (Railing)                                      | 1.448.360,00                   | 1.448.360,00     |  |

**Lanjutan Tabel 5.3 Nilai Rencana Anggaran Biaya (RAB) Dokumen Proyek Dibandingkan Dengan** *Output* **iBuild**

| N <sub>0</sub><br><b>Divisi</b> | Uraian Pekerjaan                                                             | <b>Dokumen</b><br>Kontrak (Rp) | iBuild (Rp)       |  |
|---------------------------------|------------------------------------------------------------------------------|--------------------------------|-------------------|--|
| VIII                            | PENGEMBALIAN KONDISI<br><b>DAN PEKERJAAN MINOR</b>                           | 263.521.220,35                 | 267.453.502,96    |  |
| 8.4(1)                          | Marka Jalan Thermoplastic                                                    | 80.887.303,64                  | 81.994.395,06     |  |
| 8.4(3a)                         | Rambu Jalan Tunggal dengan<br>Permukaan Pemantul<br><b>Engineering Grade</b> | 15.667.155,09                  | 16.128.555,68     |  |
| 8.4(5)                          | Patok Pengarah                                                               | 34.091.892,36                  | 36.426.177,07     |  |
| 8.4(6a)                         | Patok Kilometer                                                              | 1.637.173,33                   | 1.637.193,56      |  |
| 8.4<br>(6)(b)                   | Patok Hektometer / ROW                                                       | 5.149.539,68                   | 5.149.834,99      |  |
| 8.4(10a)                        | Kerb Pracetak Jenis 1<br>(Peninggi/Mountable)                                | 59.815.892,50                  | 59.815.899,85     |  |
| 8.4(12)                         | Perkerasan Blok Beton pada<br>Trotoar dan Median                             | 66.272.263,75                  | 66.301.446,75     |  |
|                                 | <b>TOTAL</b>                                                                 | 14.746.176.751,67              | 14.733.646.822,09 |  |
|                                 | <b>PPN 10%</b>                                                               | 1.474.617.675,17               | 1.473.364.682,21  |  |
|                                 | $TOTAL + PPN 10%$                                                            | 16.220.794.426,84              | 16.207.011.504,30 |  |

**Lanjutan Tabel 5.3 Nilai Rencana Anggaran Biaya (RAB) Dokumen Proyek Dibandingkan Dengan** *Output* **iBuild**

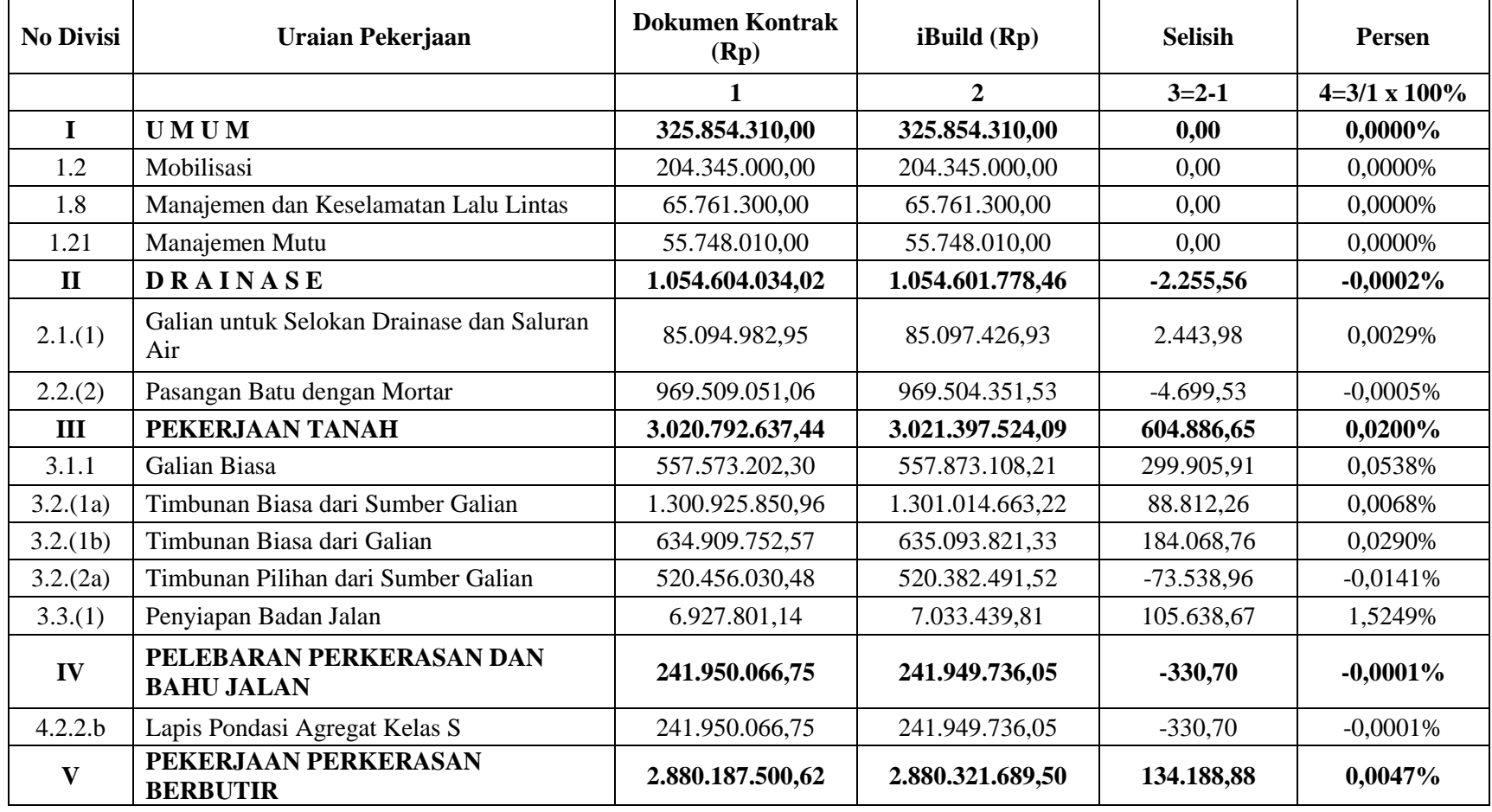

#### **Tabel 5.4 Selisih Nilai Rencana Anggaran Biaya (RAB) Antara Dokumen Proyek Dengan** *Output* **iBuild**

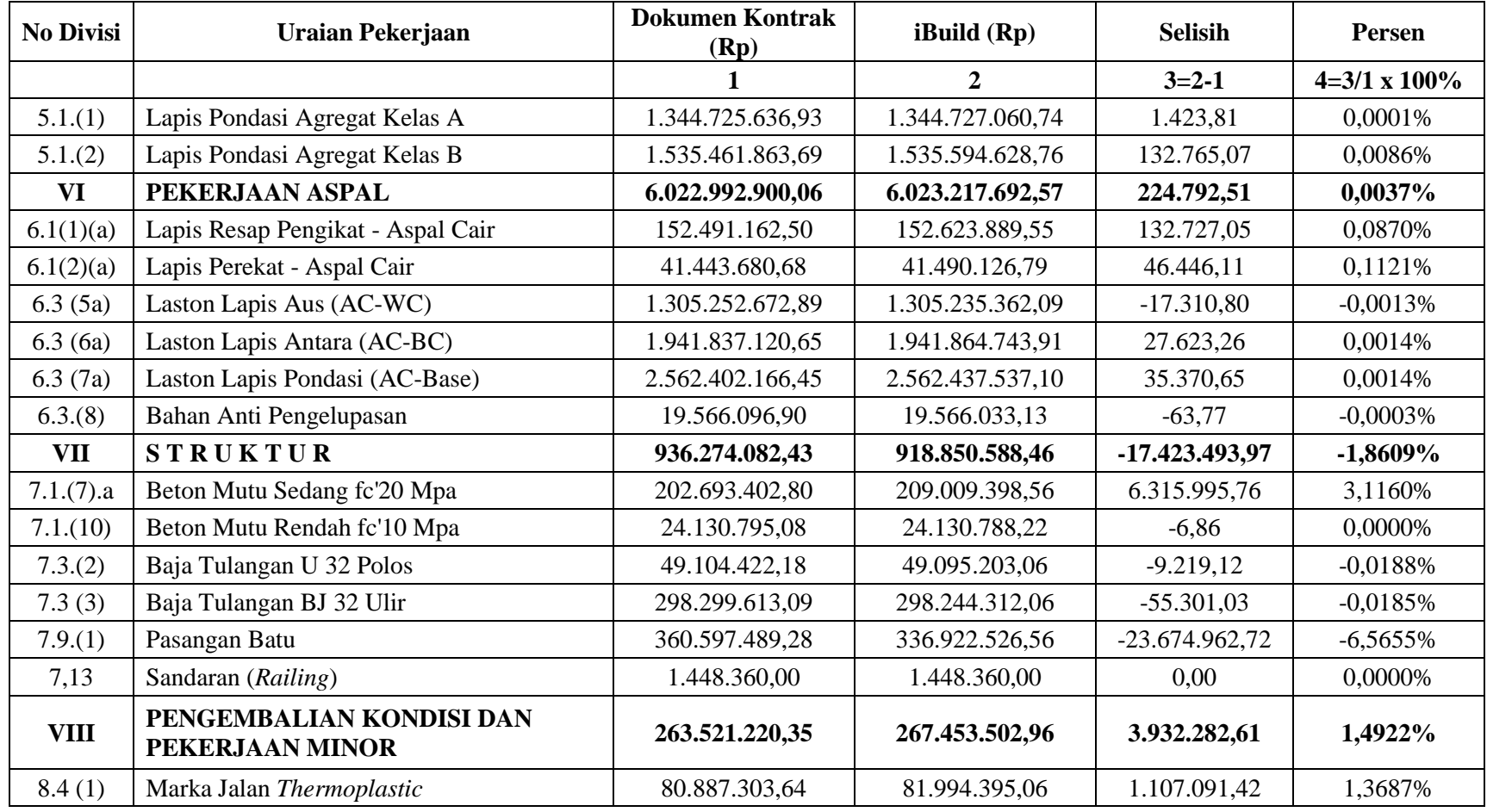

#### **Lanjutan Tabel 5.4 Selisih Nilai Rencana Anggaran Biaya (RAB) Antara Dokumen Proyek Dengan** *Output* **iBuild**

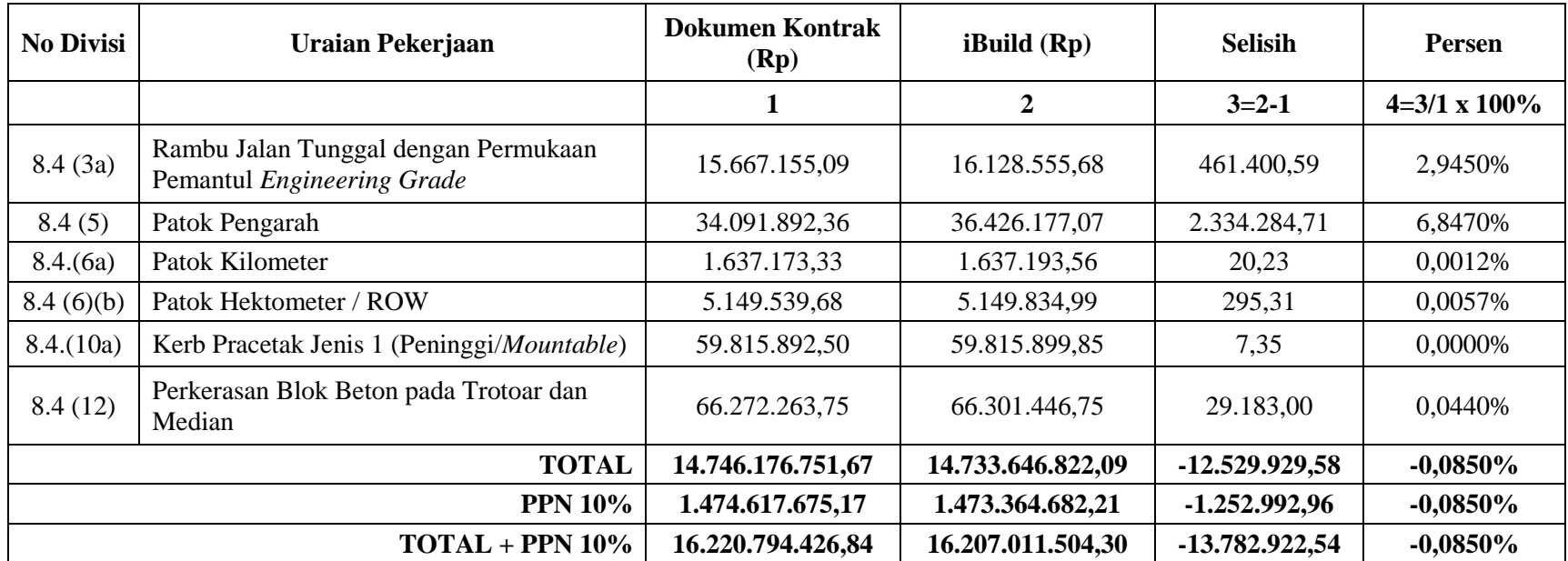

#### **Lanjutan Tabel 5.4 Selisih Nilai Rencana Anggaran Biaya (RAB) Antara Dokumen Proyek Dengan** *Output* **iBuild**

#### **5.4 Pembahasan**

#### **5.4.1 Perbedaan Hasil iBuild Dengan Dokumen Proyek**

Secara umum perbedaan yang muncul diakibatkan kurang teliti dalam pembulatan angka dibelakang koma. Selain itu, ada juga perbedaan yang disebabkan kesalahan dalam menghubungkan antara analisa harga satuan dengan harga sumberdaya di dalam dokumen proyek. Perbedaan tersebut akan diuraikan sebagai berikut:

1. Kurang teliti dalam pembulatan angka dibelakang koma.

Aplikasi iBuild memiliki ketelitian angka dibelakang koma sampai 4 digit, namun pada dokumen proyek ada beberapa analisa harga satuan yang memiliki koefisien bahan dengan ketelitian lebih dari 4 digit. Meskipun untuk perbedaan ini tidak terlalu mempengaruhi jumlah harga total secara signifikan.

2. Kesalahan dalam menghubungkan analisa harga satuan dengan harga sumberdaya pada dokumen proyek.

Kesalahan dalam memberikan *link* adalah kesalahan umum yang terjadi pada penggunaan aplikasi Microsoft Excel dan telah ditemukan beberapa kesalahan dalam dokumen proyek.

Kesalahan ini dapat mempengaruhi secara signifikan jika nilai perbedaan harga cukup besar seperti yang telah diuraikan pada Tabel 5.5. Untuk lebih jelasnya dapat dilihat pada Lampiran 11.

| Pekerjaan                              | Penyebab                                                                    |  |  |
|----------------------------------------|-----------------------------------------------------------------------------|--|--|
| AHS - Penyiapan badan jalan            | Nilai koefisien sumberdaya memiliki                                         |  |  |
| AHS - Lapis perekat - aspal cair       | ketelitian lebih dari 4 digit                                               |  |  |
|                                        | Sumberdaya batu belah dan pasir                                             |  |  |
| AHS - Pasangan Batu                    | beton pada ahs tidak sesuai dengan                                          |  |  |
|                                        | harga satuan batu belah yang                                                |  |  |
|                                        | digunakan                                                                   |  |  |
| AHS – Beton mutu sedang fc' 20 Mpa     | Jumlah harga tenaga di link dengan                                          |  |  |
|                                        | harga pasir beton                                                           |  |  |
| AHS – Marka jalan <i>thermoplastic</i> |                                                                             |  |  |
| AHS - Rambu jalan tunggal dengan       | Jumlah harga tenaga salah saat di link<br>pada perhitungan total sumberdaya |  |  |
| permukaan pemantul engineering         |                                                                             |  |  |
| grade                                  |                                                                             |  |  |
| $A$ HS – Patok pengarah                |                                                                             |  |  |

**Table 5.5 Penyebab Perbedaan Harga Pada Anggaran Biaya**

#### **5.4.2 Perbandingan Fitur Aplikasi iBuild dengan** *Software* **Lainnya**

Aplikasi iBuild memiliki kelebihan dari *software* Microsoft Project dan Primavera. Kelebihan iBuild tersebut antara lain tidak mengharuskan instalasi aplikasi pada komputer, dapat digunakan lebih dari satu pengguna, dan pengguna dapat menambahkan/mengubah data tanpa harus menunggu pengguna lain selesai mengerjakan.

Perbandingan fitur aplikasi BuilderTREND, Procore, Siap Kontraktor dan iBuild dapat dilihat pada Tabel 5.6 sebagai berikut.

| Fitur                           | <b>Builder</b><br><b>TREND</b> | <b>Procore</b> | <b>Siap</b><br>Kontraktor | iBuild |
|---------------------------------|--------------------------------|----------------|---------------------------|--------|
| <b>AHS</b>                      |                                |                |                           |        |
| RAB                             |                                |                |                           |        |
| <b>RAP</b>                      |                                |                |                           |        |
| Cash flow                       |                                |                |                           |        |
| Kurva S                         |                                |                |                           |        |
| Networking planning             |                                |                |                           |        |
| <b>Gantt Chart</b>              |                                |                |                           |        |
| Komentar                        |                                |                |                           |        |
| Pesan                           |                                |                |                           |        |
| Upload foto                     |                                |                |                           |        |
| Upload dokumen                  |                                |                |                           |        |
| Multiple user                   |                                |                |                           |        |
| Manajemen sumberdaya            |                                |                |                           |        |
| Manajemen upah                  |                                |                |                           |        |
| Manajemen alat                  |                                |                |                           |        |
| Manajemen lelang                |                                |                |                           |        |
| Manajemen pekerja               |                                |                |                           |        |
| Manajemen rapat                 |                                |                |                           |        |
| Manajemen lapangan              |                                |                |                           |        |
| Monitoring pengadaan material   |                                |                |                           |        |
| Integrasi ke software akuntansi |                                |                |                           |        |
| Laporan mingguan/harian         |                                |                |                           |        |
| Online                          |                                |                |                           |        |

**Tabel 5.6 Perbandingan Aplikasi iBuild dengan** *Web-Based Software*

Pada Tabel 5.6, Aplikasi iBuild memiliki kelebihan dari *web-based software* BuilderTREND, Procore, dan Siap Kontraktor. Kelebihan tersebut antara lain memiliki fitur perhitungan analisa harga satuan. Aplikasi BuilderTREND, Procore, dan iBuild tidak memiliki fitur manajemen upah dan manajemen alat. Namun, pada aplikasi Siap Kontraktor memiliki kelebihan fitur manajemen upah dan material alat. Fitur *monitoring* pengadaan material dimiliki oleh aplikasi BuilderTREND dan Procore.

Untuk mengatasi fitur manajemen upah, manajemen alat, manajemen pekerja, *monitoring* pengadaan material, dan integrasi ke *software* akuntansi yang tidak dimiliki iBuild maka dapat dilakukan di *file* yang berbeda dengan menggunakan *software* lainnya seperti Microsoft Excel atau Microsoft Access.

#### **5.4.3 Evaluasi Keterlambatan** *Progress* **Pelaksanaan**

Proyek Pembangunan Jalan Ruas Batas Serawak-Nanga Badau, Kalimantan Barat mengalami keterelambatan, karena garis kurva realisasi pekerjaan berada di bawah garis rencana. Secara garis besar penyebab terjadinya keterlambatan *progress* pekerjaan dipengaruhi oleh 2 faktor sebagai berikut ini.

1. Faktor Eksternal

Faktor eksternal merupakan faktor yang menyebabkan terjadinya keterlambatan *progress* pekerjaan yang bukan dari kesalahan kontraktor, adapun permasalahan di lapangan yang terjadi pada Proyek Pembangunan Jalan Ruas Batas Serawak-Nanga Badau adalah sebagai berikut ini.

a. Pembebasan lahan

Terdapat satu ruas lahan/tanah dengan 2 pemilik yang tidak bersedia menyerahkan lahan/tanahnya dengan harga ganti rugi sesuai dengan kesepakatan hasil pertemuan musyawarah desa. Permasalahan ini terjadi diluar wewenang penyedia jasa, melainkan lebih menjadi tanggung jawab *owner*. Seharusnya dari pihak *owner* sudah dapat menyediakan lahan yang sudah bebas sebelum dilakukannya pekerjaan fisik di lokasi tersebut sehingga tidak menyebabkan keterlambatan *progress* pekerjaan.

b. Tiang PLN dan pipa PDAM dalam ruang milik jalan

Beberapa tiang listrik yang terletak di bahu jalan dan jaringan pipa PDAM yang memotong jalur jalan merupakan kendala di proyek ini. Relokasi/pemindahan tiang PLN dan jaringan pipa PDAM tidak sesuai rencana, hal ini dikarenakan tanggapan surat balik dari PLN maupun PDAM kabupaten sangat lambat dan berjenjang. Seharusnya dilakukan koordinasi yang lebih baik antara *owner* dan PLN serta PDAM.

c. Bahan bakar minyak (BBM)

Terdapat paket proyek lain di wilayah perbatasan, sehingga jumlah pengguna BBM lebih besar dan tidak sesuai dengan jumlah kedatangan BBM ke Kecamatan Nanga Badau.

2. Faktor Internal

Faktor internal merupakan kendala-kendala yang terjadi sehingga menyebabkan keterlambatan *progress* yang disebabkan oleh pihak kontraktor, adapun permasalahan di lapangan yang terjadi pada Proyek Pembangunan Jalan Ruas Batas Serawak-Nanga Badau sebagai berikut ini.

a. Lokasi Quarry

Letak Quarry Sirtu dan Batu dengan lokasi pekerjaan berjarak 47 km, dimana 3,5 km merupakan jalan tanah yang apabila terjadi hujan selama 3 jam kendaraan pengangkut material akan mengalami kesulitan/amblas, serta adanya jembatan yang balok kayunya belum diganti. Seharusnya kontraktor sudah memperkirakan waktu yang diperlukan untuk letak quarry sirtu dan batu menuju lokasi pekerjaan dengan akurat.

b. Bahan Bakar Minyak (BBM)

Kecamatan Nanga Badau merupakan kecamatan yang paling jauh dari Kabupaten Kapuas Hulu dengan kondisi jalan yang berbukit-bukit sehingga penyediaan Bahan Bakar Kendaraan sering terlambat. Seharusnya dari pihak kontraktor sudah memperhitungkan/mengestimasi *schedule* pendatangan Bahan Bakar Minyak yang disesuaikan dengan jarak antara lokasi proyek dengan *supplier* Bahan Bakar Minyak sehingga tidak terjadi keterlambatan pendatangan Bahan Bakar Minyak.

c. Pengadaan Material

Mesin *Stone Chusher* mulai beroperasi pada akhir bulan November hal ini berkaitan dengan masalah perizinan galian, sehingga penyediaan material Lapis Pondasi Atas (LPA) dan Lapis Pondasi Bawah (LPB) mengalami keterlambatan. Masalah ini seharusnya sudah bisa diantisipasi oleh kontraktor pada saat mengurus perizinan pembukaan quarry batu yang digunakan sebagai bahan material Lapis Pondasi Atas (LPA) dan Lapis Pondasi Bawah (LPB).

#### **BAB VI KESIMPULAN DAN SARAN**

#### **6.1 Kesimpulan**

Berdasarkan hasil penelitian mengenai kajian implementasi aplikasi iBuild untuk perhitungan rencana anggaran biaya dan penjadwalan dapat ditarik kesimpulan bahwa aplikasi iBuild mendukung perhitungan rencana anggaran biaya beserta harga satuan dan analisa harga satuan dalam proyek konstruksi. Adapun hasil penelitiannya sebagai berikut ini.

- 1. Aplikasi iBuild dapat menyajikan *Gantt Chart* dan kurva S dalam proyek Pembangunan Jalan Ruas Batas Serawak-Nanga Badau sebagaimana dapat dilihat pada Lampiran 6 dan Lampiran 7.
- 2. Aplikasi iBuild dapat menyajikan laporan Harga Satuan Upah, Material, dan Alat dalam proyek Pembangunan Jalan Ruas Batas Serawak-Nanga Badau sebagaimana dapat dilihat pada Lampiran 8.
- 3. Aplikasi iBuild dapat menyajikan laporan Analisa Harga Satuan dalam proyek Pembangunan Jalan Ruas Batas Serawak-Nanga Badau sebagaimana dapat dilihat pada Lampiran 9.
- 4. Aplikasi iBuild dapat menyajikan laporan Rencana Anggaran Biaya dalam proyek Pembangunan Jalan Ruas Batas Serawak-Nanga Badau sebagaimana dapat dilihat pada Lampiran 10.
- 5. Biaya rencana anggaran biaya pada dokumen kontrak proyek adalah sebesar Rp 16.220.794.426,84 dan biaya setelah menggunakan aplikasi iBuild adalah sebesar Rp 16.207.011.504,30. Terjadi perbedaan 0,0850% lebih kecil dari rencana anggaran biaya pada dokumen kontrak.

#### **6.2 Saran**

Berdasarkan dari hasil penelitian, beberapa saran diharapkan dapat bermanfaat sebagai berikut ini.

- 1. Aplikasi iBuild dapat digunakan manajemen proyek untuk berbagai proyek konstruksi.
- 2. Perlu dilakukan penelitian lebih lanjut penggunaan aplikasi iBuild untuk jenis proyek lainnya selain proyek jalan raya, seperti proyek bangunan air ataupun jembatan.
- 3. Untuk penelitian selanjutnya perlu dilakukan penyempurnaan aplikasi iBuild dengan menambahkan fitur manajemen upah, manajemen alat, manajemen pekerja, *monitoring* pengadaan material, dan integrasi ke *software* akuntansi.

#### **DAFTAR PUSTAKA**

- Ali, T. H. 1992. *Prinsip-prinsip Network Planning.* PT Gramedia Pustaka Utama. Jakarta.
- Callahan, M. T. 1992. *Construction Project Scheduling.* McGraw Hill. New York.
- Dipohusodo, I. 1996. *Manajemen Proyek & Konstruksi*. Kanisius. Yogyakarta.
- Eka, D. 2017. *Analisa Network Planning dan Sumberdaya Pada Proyek*. Sekolah Tinggi Teknologi Angkatan Laut. Jakarta.
- Fakhli, B. 2015. *Metode Penjadwalan Proyek.* [\(http://kumpulengineer.com/2015/04/metode-penjadwalan-proyek.html.](http://kumpulengineer.com/2015/04/metode-penjadwalan-proyek.html) Diakses 4 Oktober 2017)
- Herjanto, E. 2003. *Manajemen Produksi dan Operasi.* PT Grasindo. Jakarta.
- Handoko, T. 2002. *Manajemen Personalia dan Sumber Daya Manusia.* BPFE. Yogyakarta.
- Herman. 2014. Rencana Anggaran Biaya Pekerjaan Peningkatan Jalan Seksi II Rancabuaya KM.BD.111+450–114+840. *Tugas Akhir*. (Tidak Diterbitkan). Institut Teknologi Nasional. Bandung.
- Husen, 2011. *Manajemen Proyek: Perencanaan Penjadwalan & Pengendalian Proyek.* Andi Offset. Yogyakarta.
- Ibrahim, B. 1993. *Rencana dan Estimate Real of Cost.* Bumi Aksara. Jakarta.
- Jaya, M. N dkk. 2007. Analisa Penjadwalan Proyek Menggunakan *Rangked Positional Weight Method* (Studi Kasus: Proyek Pembangunan Pasar Mumbul di Kabupaten Buleleng). Denpasar. Juli:100-108 (Vol. 11 No. 2)
- Kabiran, C. 2014. Pengembangan Model Sistem Informasi Penjadwalan Proyek Jasa Konstruksi Jalan Hotmix Berbasis Web Pada PT. Multi Struktur Sarana Legok Tangerang. *Tugas Akhir*. (Tidak Diterbitkan). Bina Sarana Informatika. Tangerang.
- Karaini, A. A. 2017. *Pengantar Manajemen Proyek*. Universitas Gunadarma. Jakarta.
- Kementerian Pekerjaan Umum Direktorat Jendral Bina Marga. 2017. *Gambar Rencana untuk Pembangunan Jalan Ruas Batas Serawak-Nanga Badau*. Kalimantan Barat.
- Koontz, H. dan Donnel, C. O. 1972. *Principle Of Management: Analysis If Managerial Function*. McGraw Hill. Kogakusha Ltd. Tokyo.
- Mukomoko, J. A. 1987. *Dasar Penyusunan Anggaran Biaya Bangunan Metode Bow*. Gaya Media Pratama. Jakarta.
- Nurdin, A. A. 2016. Kajian Implementasi *Integrated Construction Management Software* (ICMS) Untuk Perhitungan Rencana Anggaran Biaya Dan Penjadwalan Proyek Konstruksi. *Tugas Akhir*. (Tidak Diterbitkan). Universitas Gadjah Mada. Yogyakarta.
- Permadi, W.S. 2017. Penerapan *Building Information Modelling* (BIM) *Based Cost Estimation* Menggunakan *Tekla Structures* Dan iBuild. *Tugas Akhir*. (Tidak Diterbitkan). Universitas Gadjah Mada. Yogyakarta.
- PMI (Project Management Institute, Inc). 2004. *A Guide To The Project Management Body Of Knowledge (PMBOK), 3rd edition.* Newtown Square. Pennsylvania, USA. : s.n.
- Santosa, B. 2009. *Manajemen Proyek: Konsep dan Implementasi*. Graha Ilmu. Yogyakarta.
- Saputra, C. I., 2012. Program Komputer Perhitungan Rencana Anggaran Biaya dan Penjadwalan Proyek Konstruksi Berbasis Web. *Tugas Akhir*. (Tidak Diterbitkan). Universitas Gadjah Mada. Yogyakarta.
- Sastraatmadja, S. 1984. *Analisa Anggaran Biaya Pelaksanaan*. Nova. Bandung.
- Setiawan, G. 2004. *Implementasi dalam Birokrasi Pembangunan*. Balai Pustaka. Jakarta.
- Soeharto, I. 1997. *Manajemen Proyek*. Erlangga. Jakarta.
- Usman, N. 2002. *Konteks Implementasi Berbasis Kurikulum*. Grasindo. Jakarta.
- Wahab, A. 2004. *Analisis Kebijaksanaan, Dari Formulasi Ke Implementasi Kebijakan Negara.* Bumi Aksara. Jakarta.

# **LAMPIRAN**

### **Lampiran 1.Gambar Denah Lokasi Proyek**

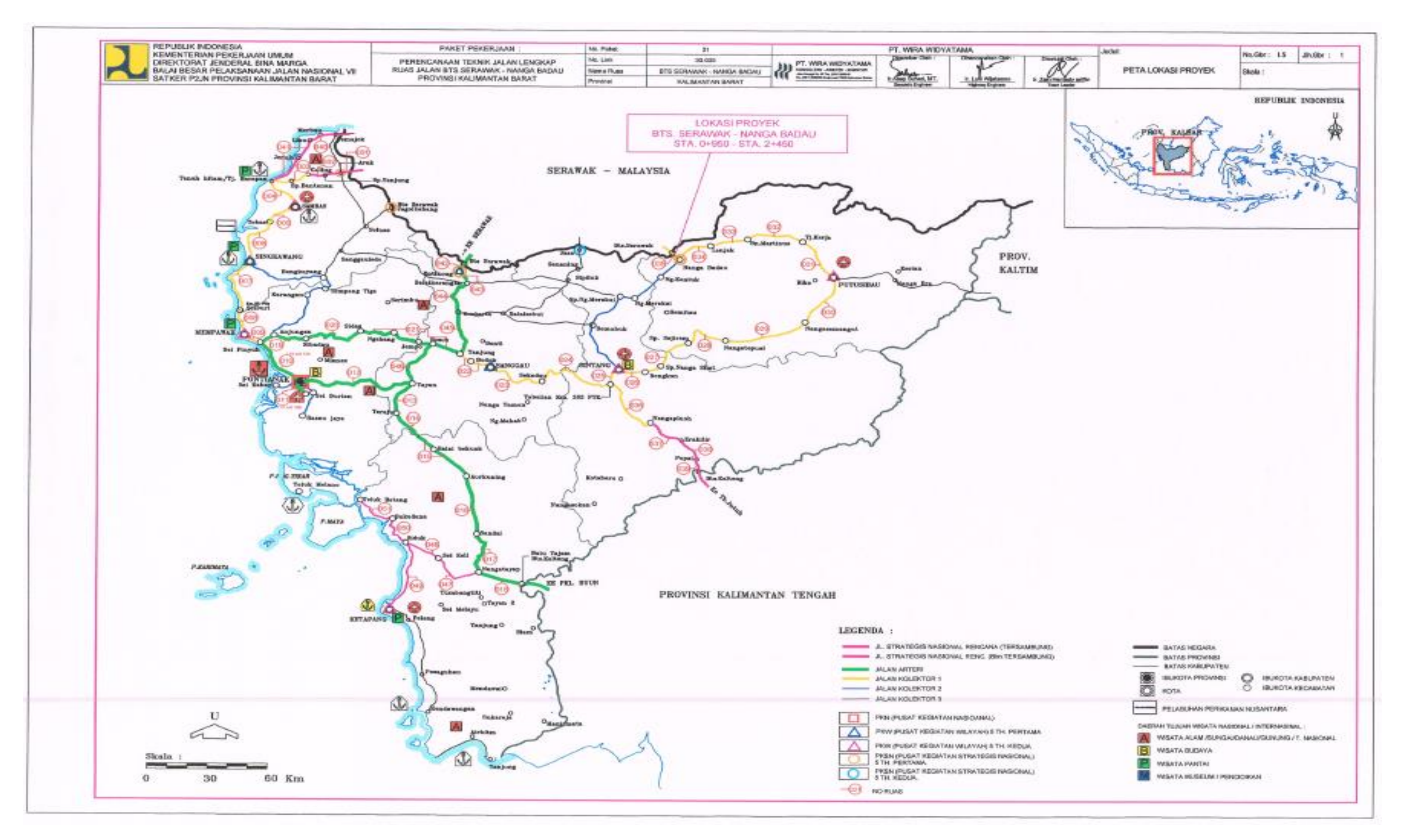

## **Lampiran 1.Gambar Denah Lokasi Proyek**

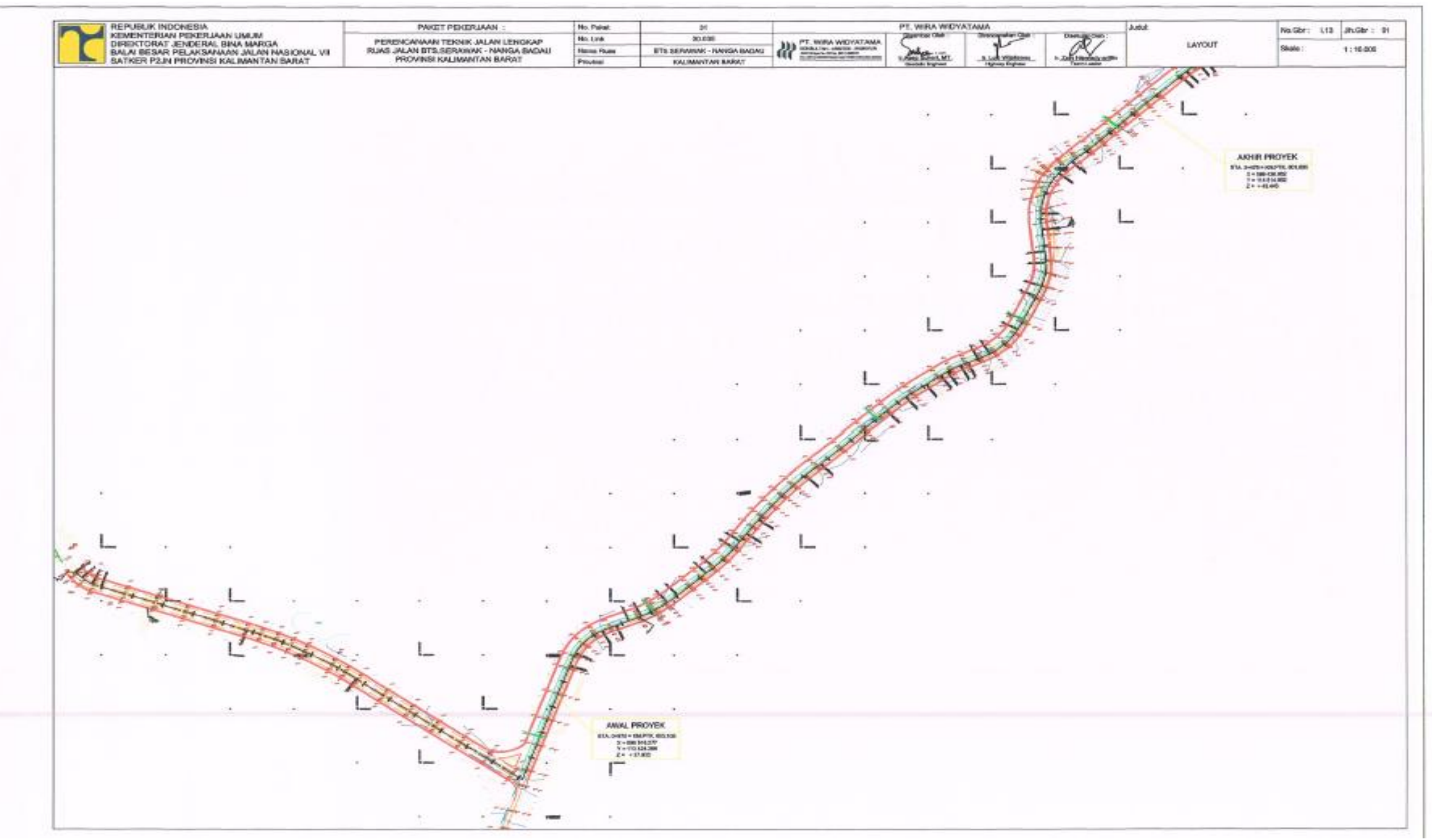

# **Lampiran 2. Daftar Harga Satuan Upah, Material, dan Alat Dokumen Proyek**

Pelebaran Jalan Nanga Badau - Batas Serawak

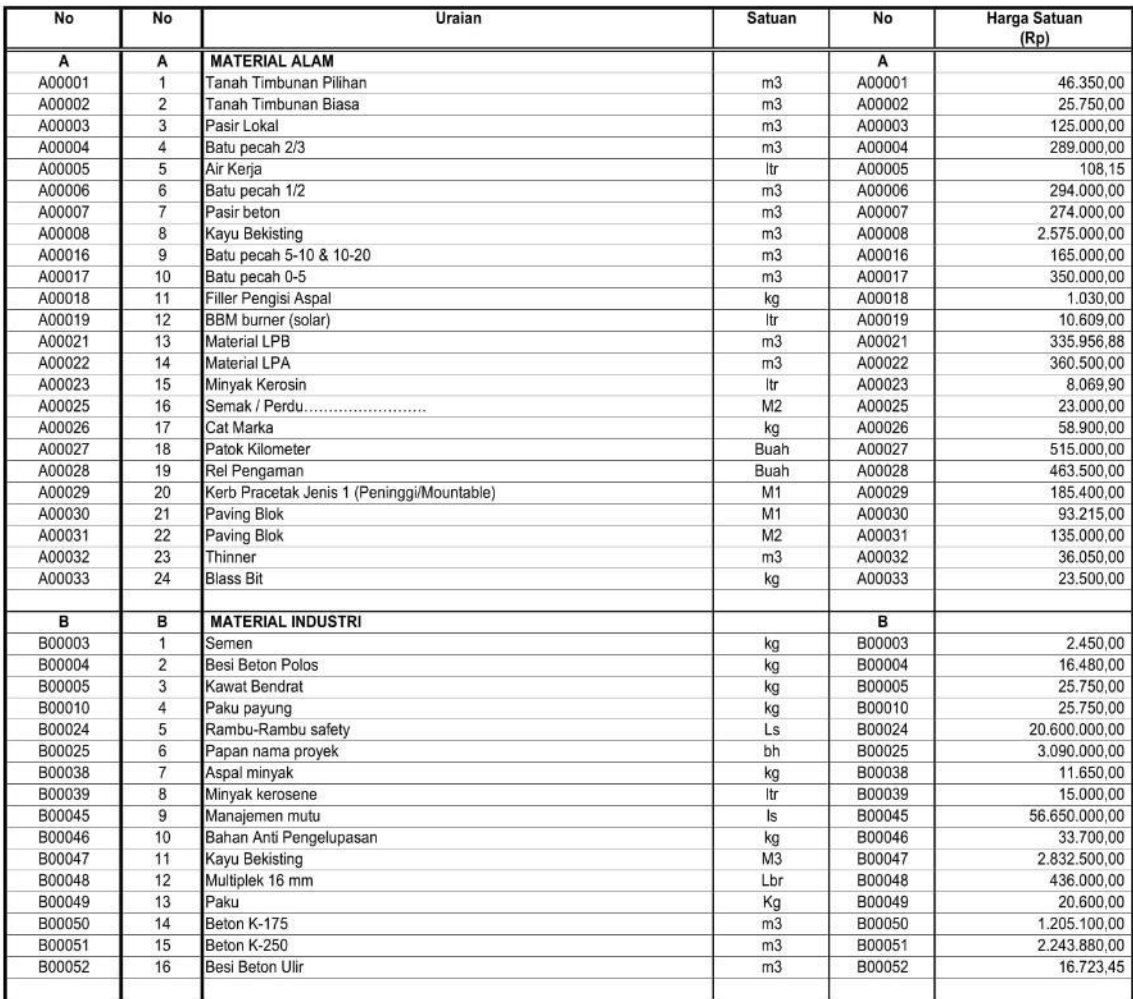

DAFTAR HARGA SATUAN UPAH<br>Pelebaran Jalan Nanga Badau - Batas Serawak

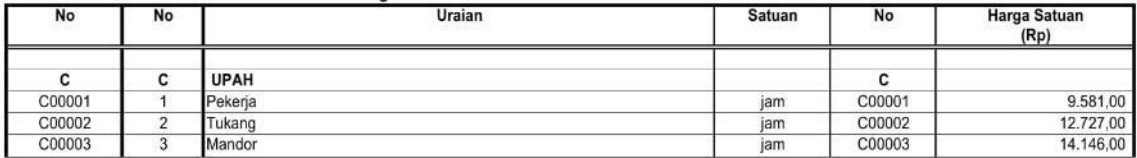

# **Lampiran 2. Daftar Harga Satuan Upah, Material, dan Alat Dokumen Proyek**

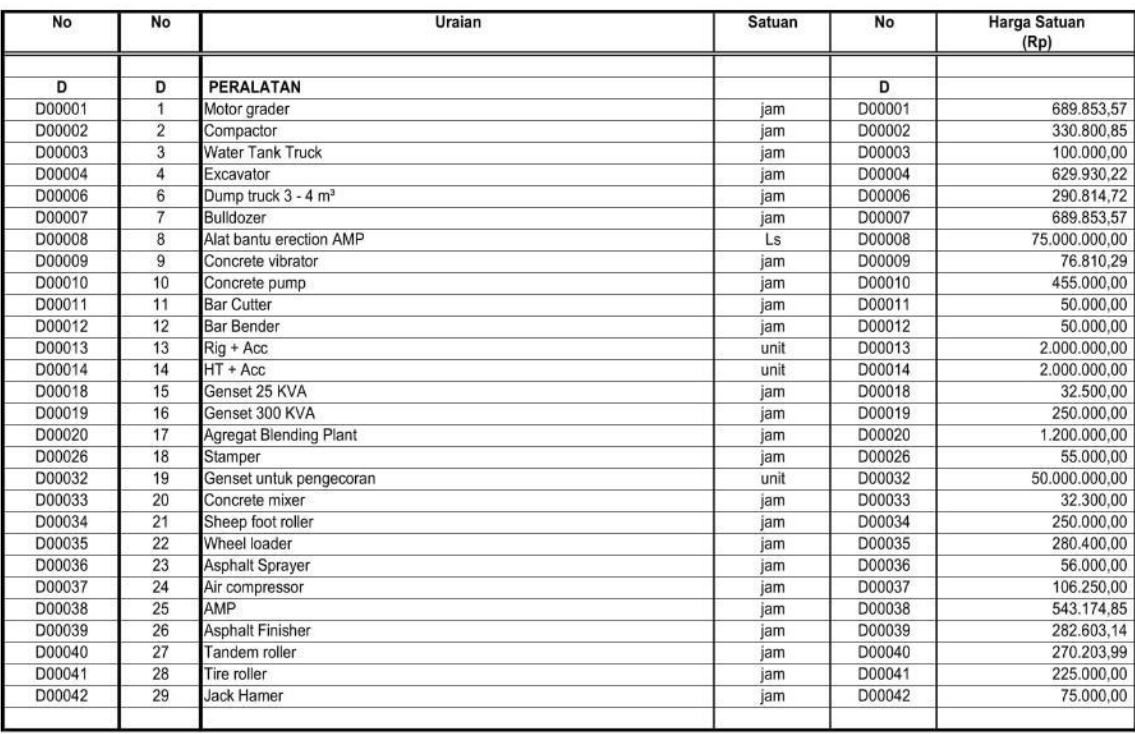

## **Lampiran 3. Jadwal Rencana Pelaksanaan Dokumen Proyek**

#### JADWAL PELAKSANAAN PEKERJAAN

NAMA PAKET : PELEBARAN JALAN NANGA BADAU - BATAS SERAWAK<br>RUAS JALAN : NANGA BADAU - BATAS SERAWAK<br>NAMA PENYEDIA PT. MANDIRI KITA PERKASA

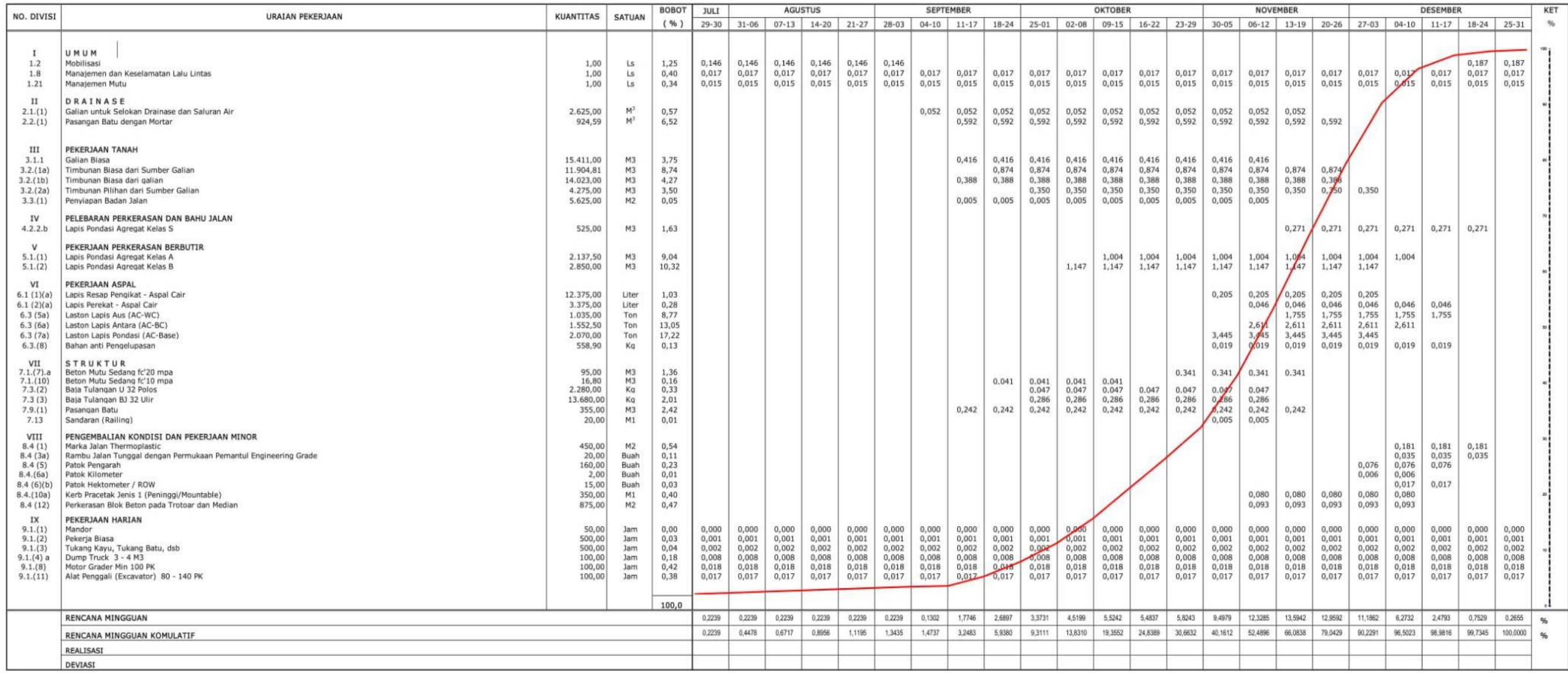

Dibuat Oleh :

PT. MANDIRI KITA PERKASA

ADRIANUS PRASETYA DWI SISWANTO

# **Lampiran 4. Rencana Anggaran Biaya Dokumen Proyek**<br>
Nomor HK.02.03/PKK/BM/PJN.WIL.III/KB/APBN/PKT.05/01<br>
Tanggal : 27 Juli 2017

# REKAPITULASI KUANTITAS DAN HARGA<br>PAKET PELEBARAN JALAN NANGA BADAU - BATAS SERAWAK<br>TAHUN ANGGARAN 2017

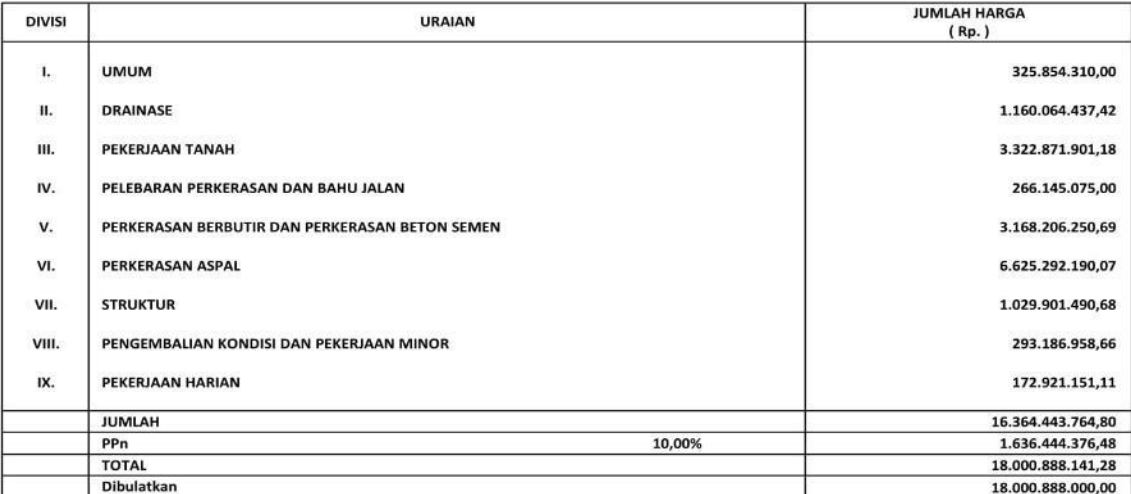

Pontianak. 27 Juli 2017<br>Pr. MANDIRI KITA PERKASA<br>PT. MANDIRI KITA PERKASA  $\overline{\mathbf{X}}$ **Benyer** and PRASETYA DWI SISWANTO

# **Lampiran 4. Rencana Anggaran Biaya Dokumen Proyek**

 $\frac{1}{2}$  27 Juli 2017 Tanggal

# DAFTAR KUANTITAS DAN HARGA<br>PAKET PELEBARAN JALAN NANGA BADAU - BATAS SERAWAK<br>TAHUN ANGGARAN 2017

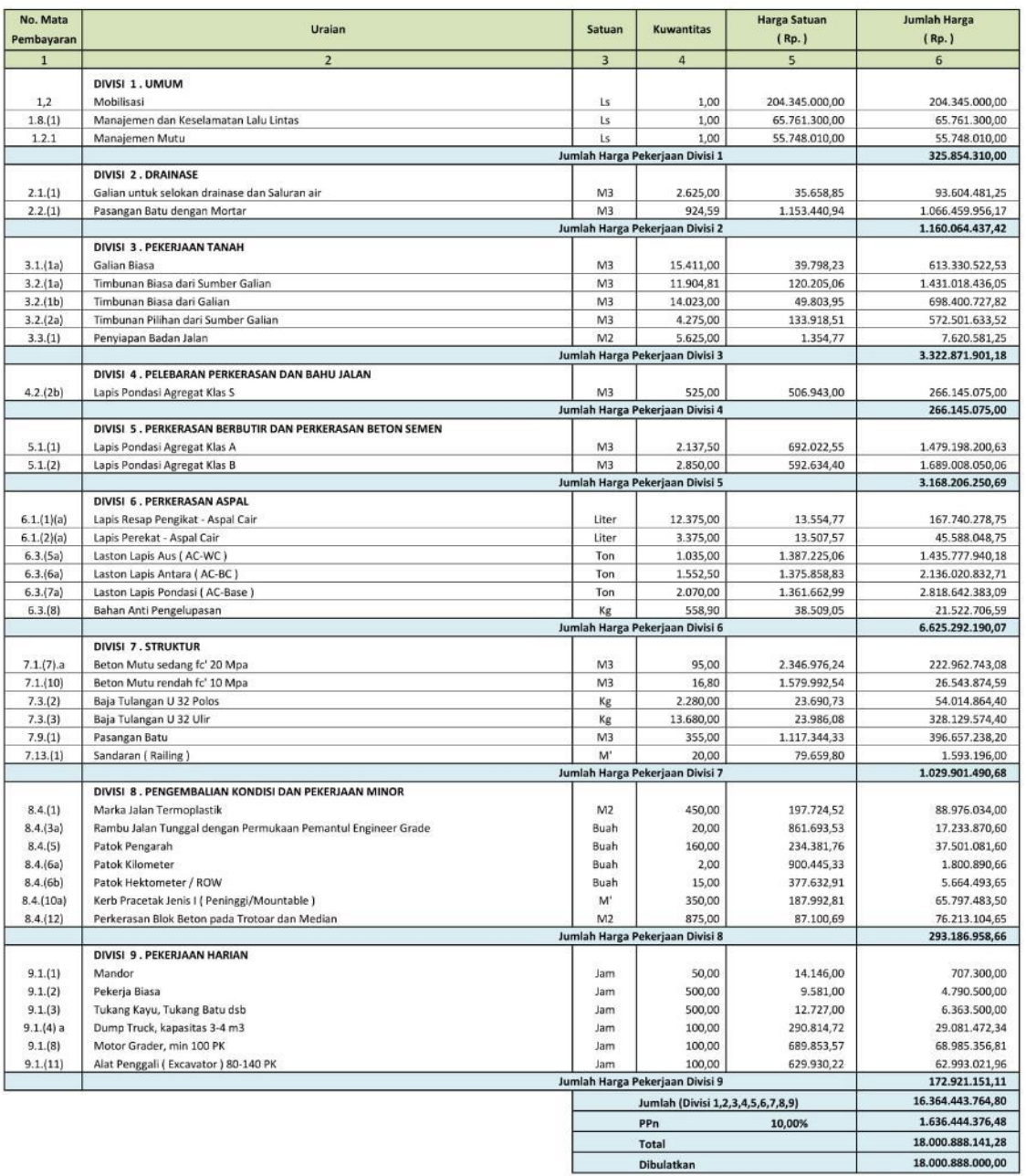

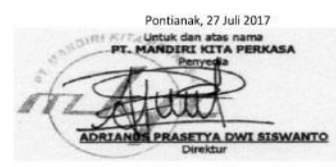

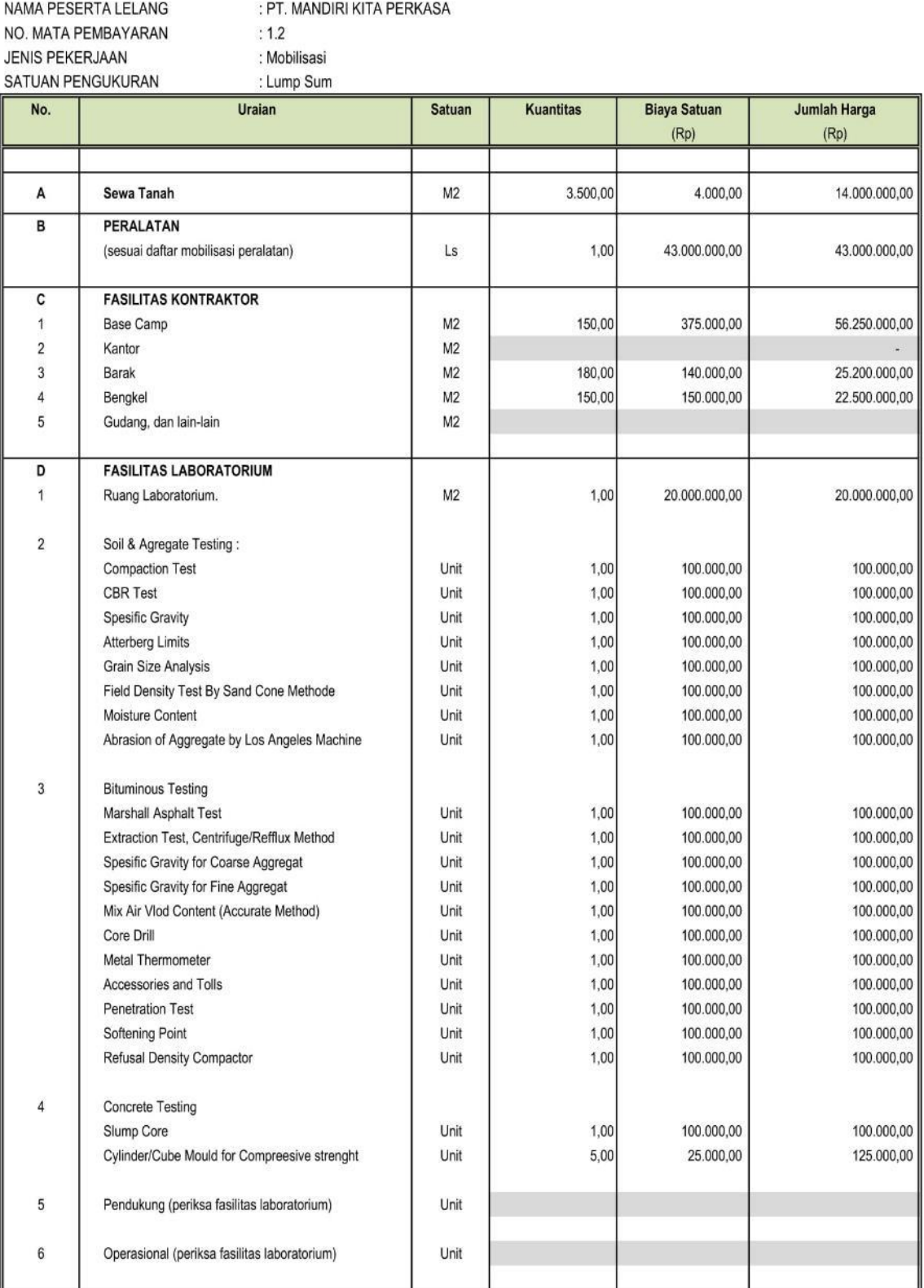

| No.                     | <b>Uraian</b>                        | <b>Satuan</b> | <b>Kuantitas</b> | <b>Biaya Satuan</b> | Jumlah Harga   |
|-------------------------|--------------------------------------|---------------|------------------|---------------------|----------------|
|                         |                                      |               |                  | (Rp)                | (Rp)           |
| Ε                       | <b>MOBILISASI LAINNYA</b>            |               |                  |                     |                |
| E.                      | PEKERJAAN DARURAT                    |               |                  |                     |                |
|                         | Pekerjaan Jembatan Lama              | Ls            |                  |                     |                |
| $\overline{\mathbf{c}}$ | Pemeliharaan Jalan Kerja / Samping   | Ls            |                  |                     |                |
| 3                       | Jembatan Sementara                   | Ls            |                  |                     |                |
| E.II                    | LAIN-LAIN                            |               |                  |                     |                |
|                         | Komunikasi Lapangan Lengkap          | Set           | 1,00             | 1.000.000,00        | 1.000.000,00   |
| $\overline{2}$          | 2 Unit Sewa Kendaraan Roda Empat (4) | Bln           | 3,00             | 1.500.000,00        | 4.500.000,00   |
| 3                       | 2 Unit Sewa Kendaraan Roda Dua (2)   | Unit          | 5,00             | 500.000.00          | 2.500.000,00   |
| 4                       | Papan Nama Proyek                    | Buah          | 2,00             | 185.000,00          | 370.000,00     |
| G                       | <b>DEMOBILISASI</b>                  | Ls            | 1,00             | 12.900.000.00       | 12.900.000,00  |
|                         | <b>TOTAL BIAYA MOBILISASI</b>        |               |                  |                     | 204.345.000,00 |

**Lampiran 5. Analisa Harga Satuan Dokumen Proyek**

: PT. MANDIRI KITA PERKASA NAMA PESERTA LELANG  $: 1.2$ NO. MATA PEMBAYARAN : Mobilisasi **JENIS PEKERJAAN** SATUAN PENGUKURAN : Lump Sum

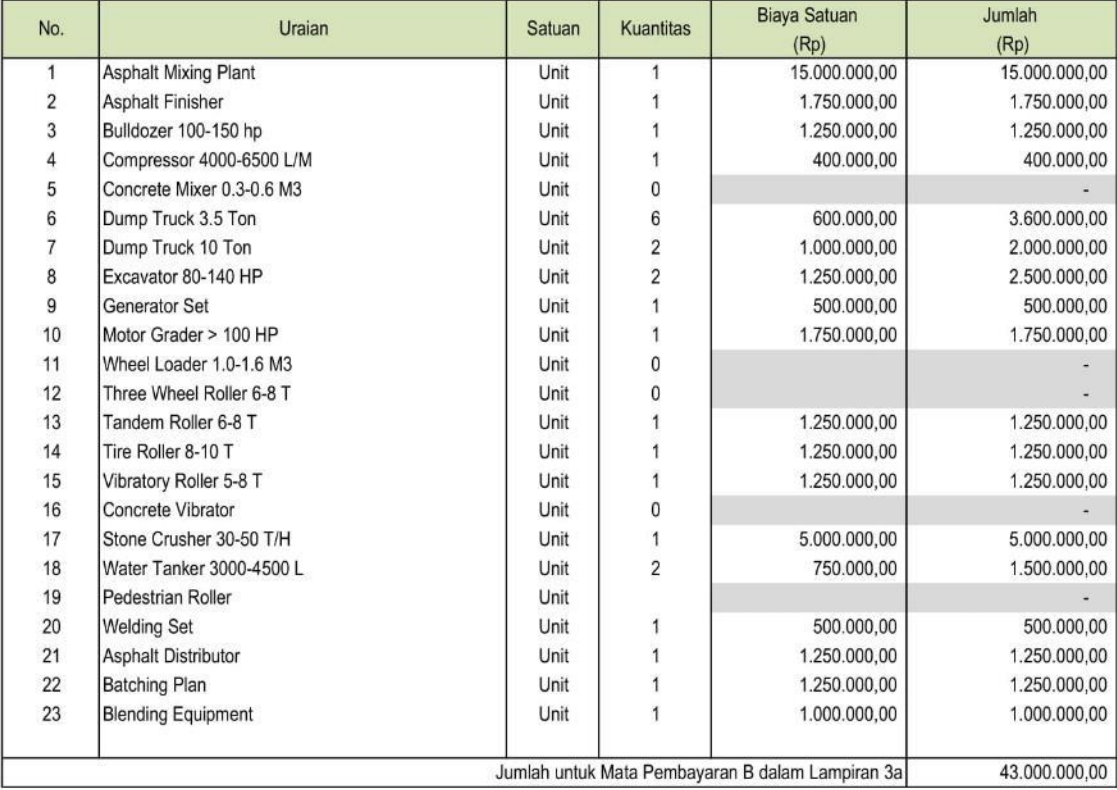

65.761.300,00

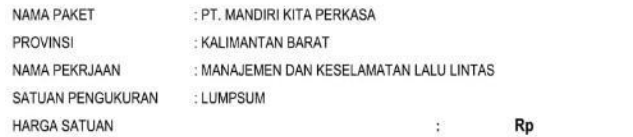

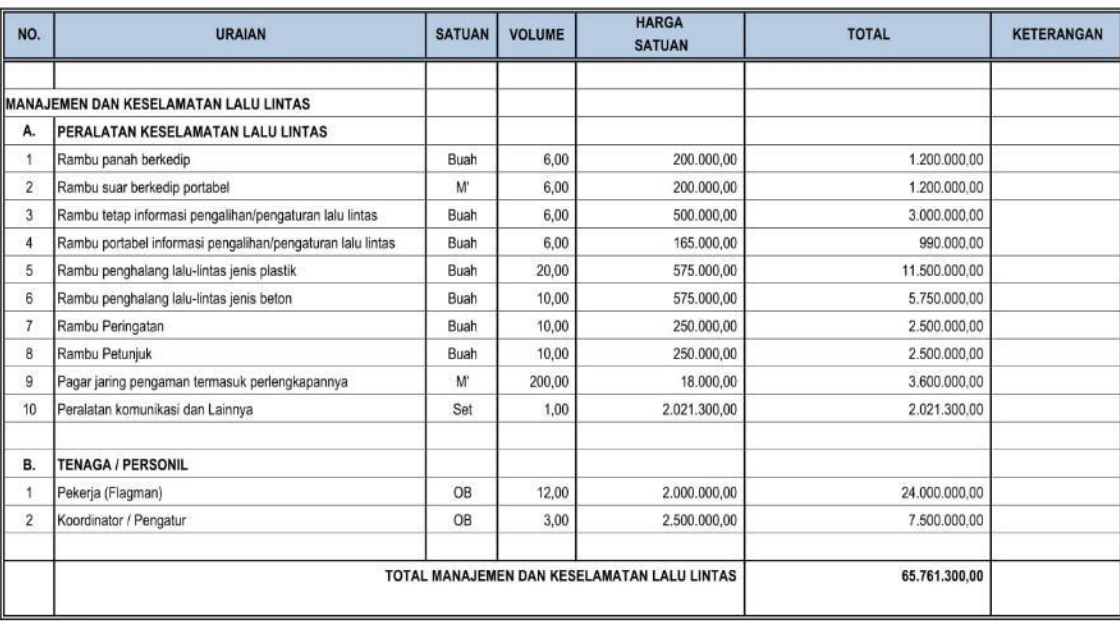

Catatan:

1. Biaya satuan sudah termasuk pengeluaran untuk seluruh pajak yang berkaitan (tetapi tidak termasuk PPN yang dibayar kontrak) dan biaya lain-lainnya

2. Test luar adalah test ke lembaga pengujian yang disetujui oleh Konsultan Pengawas

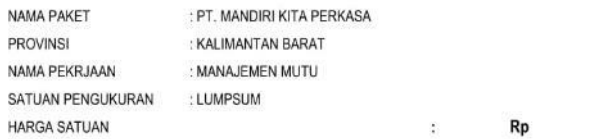

55.748.010,00

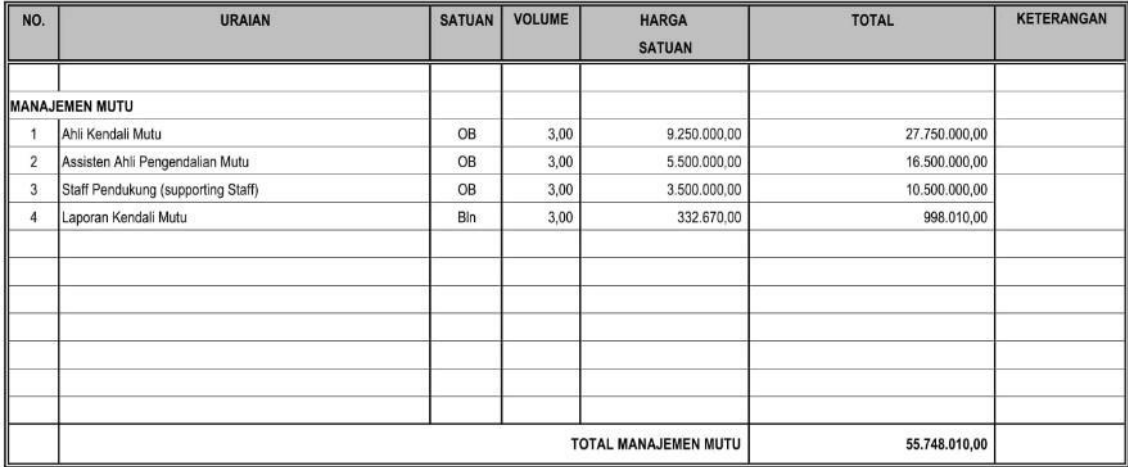

Catatan:

1. Biaya satuan sudah termasuk pengeluaran untuk seluruh pajak yang berkaitan (tetapi tidak termasuk PPN yang dibayar kontrak) dan biaya lain-lainnya.

2. Test luar adalah test ke lembaga pengujian yang disetujui oleh Konsultan Pengawas

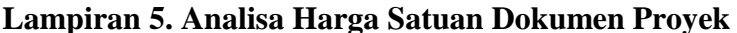

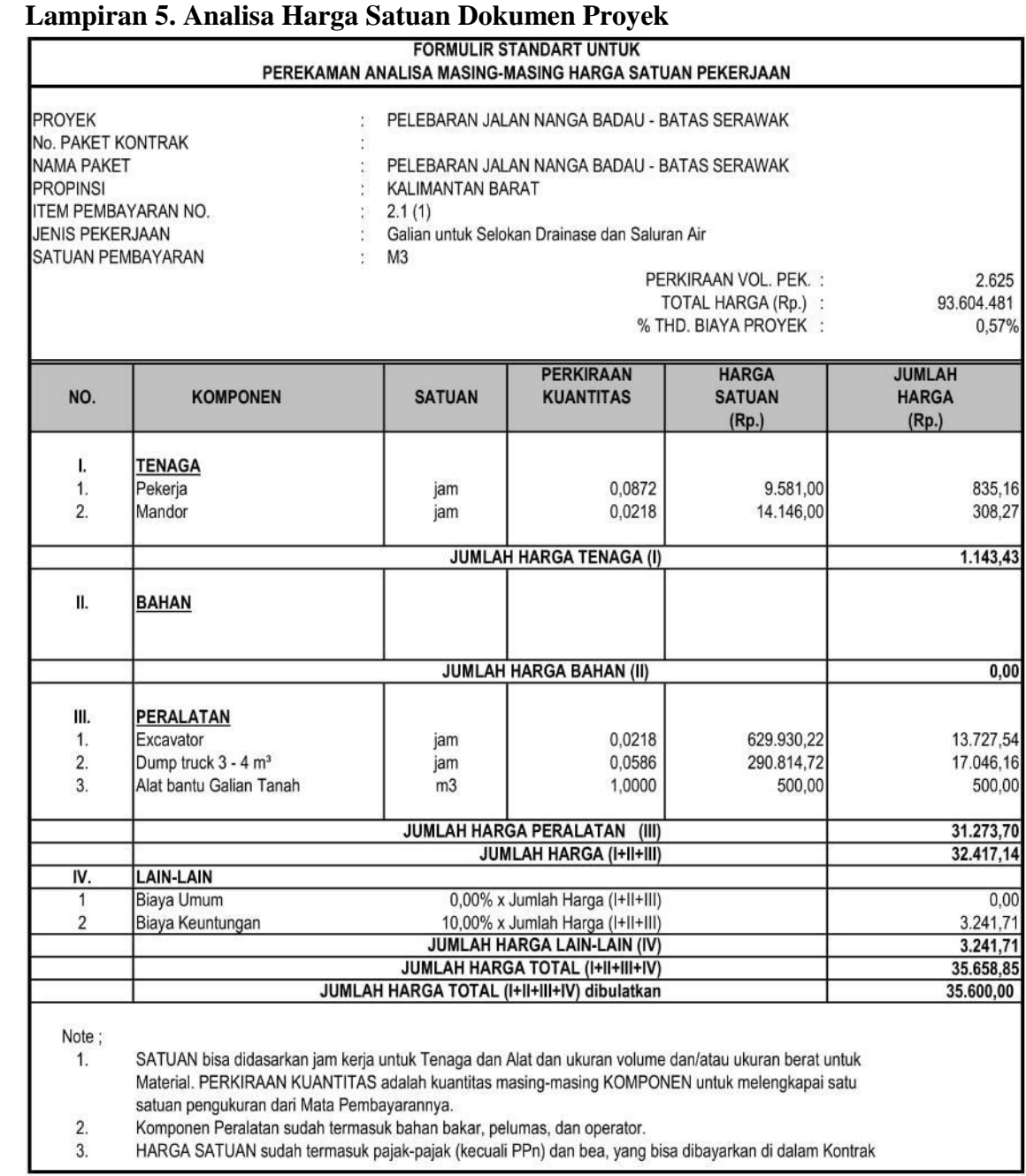

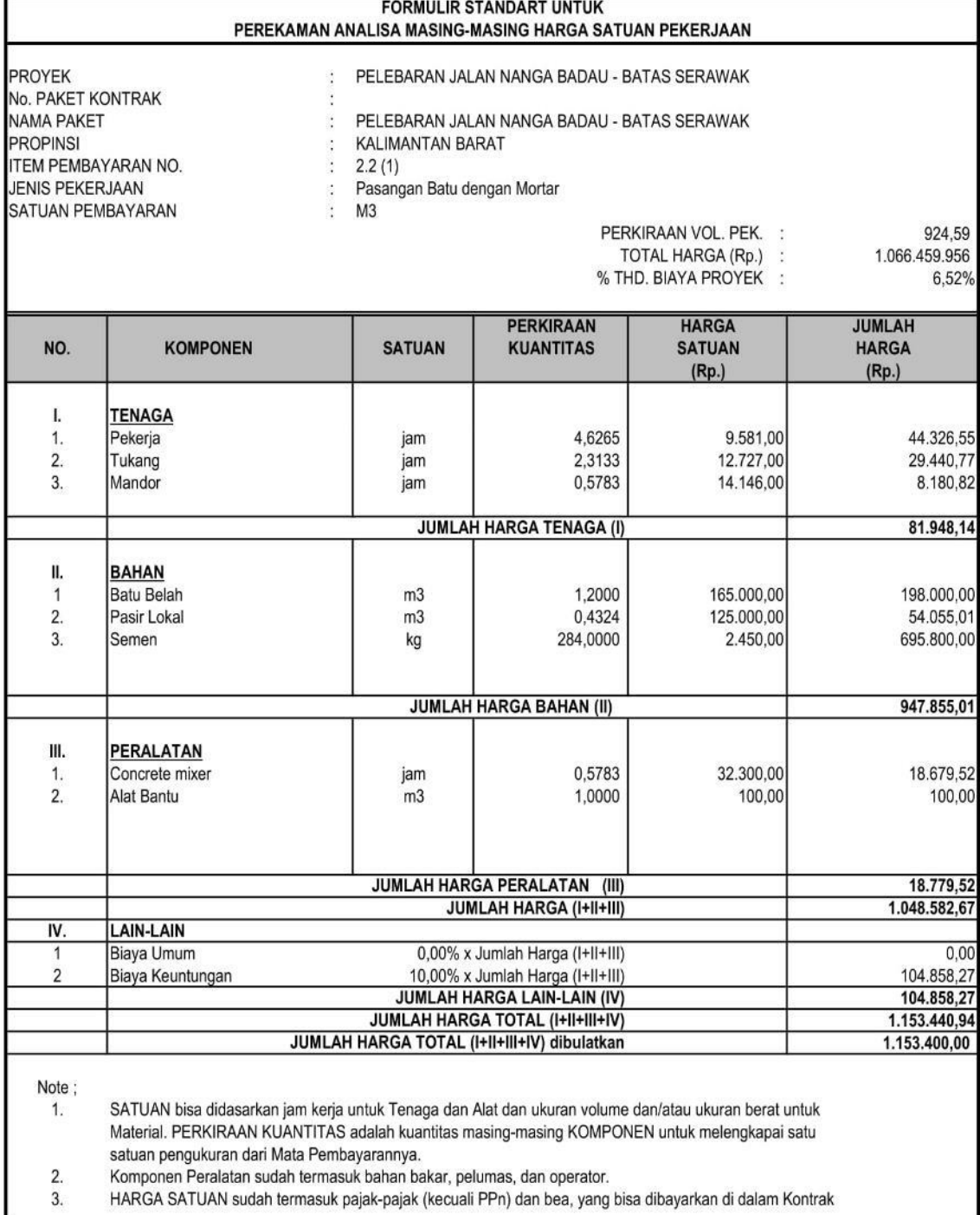

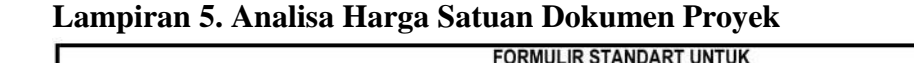

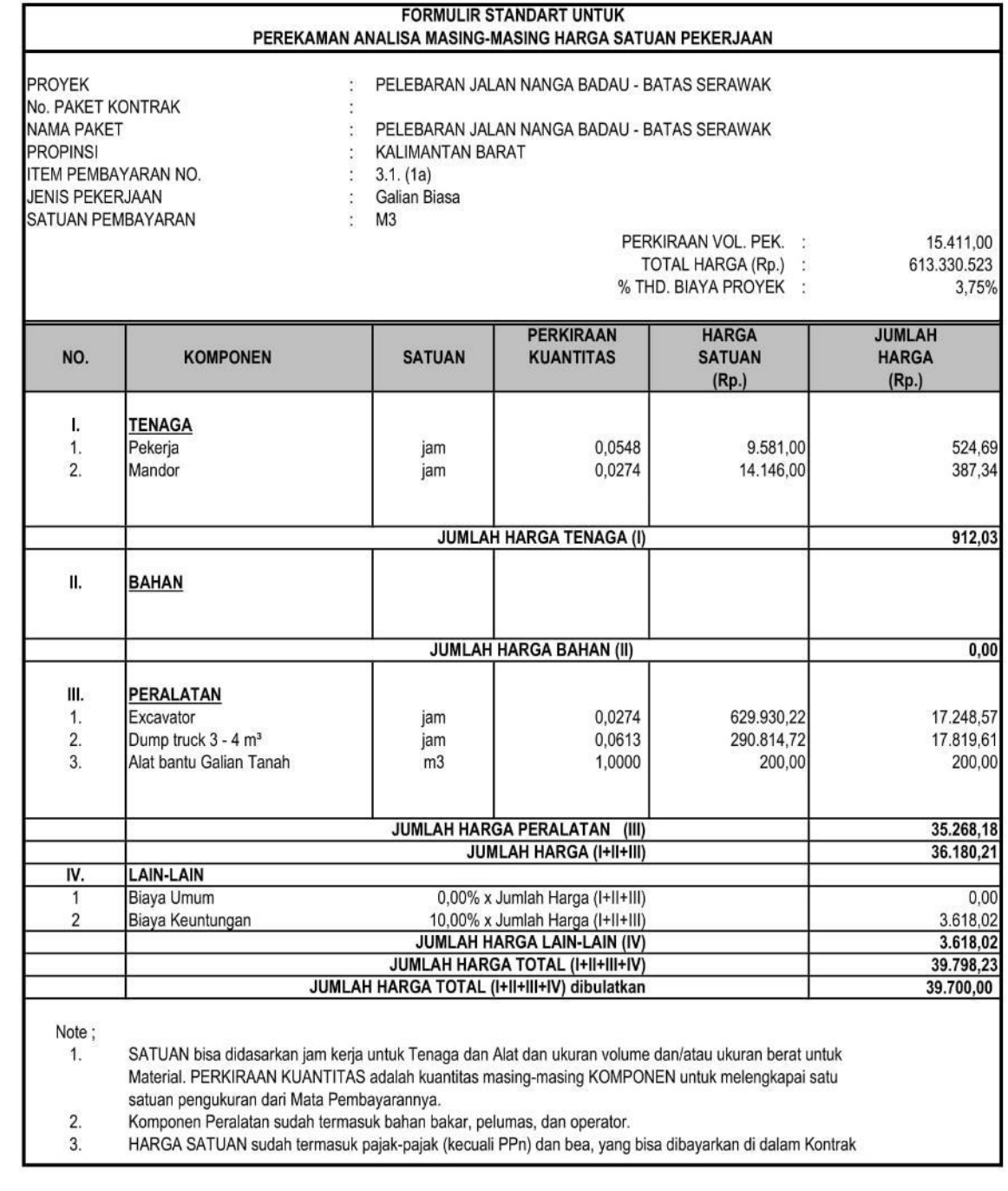
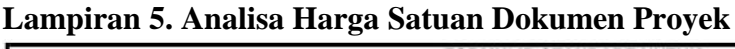

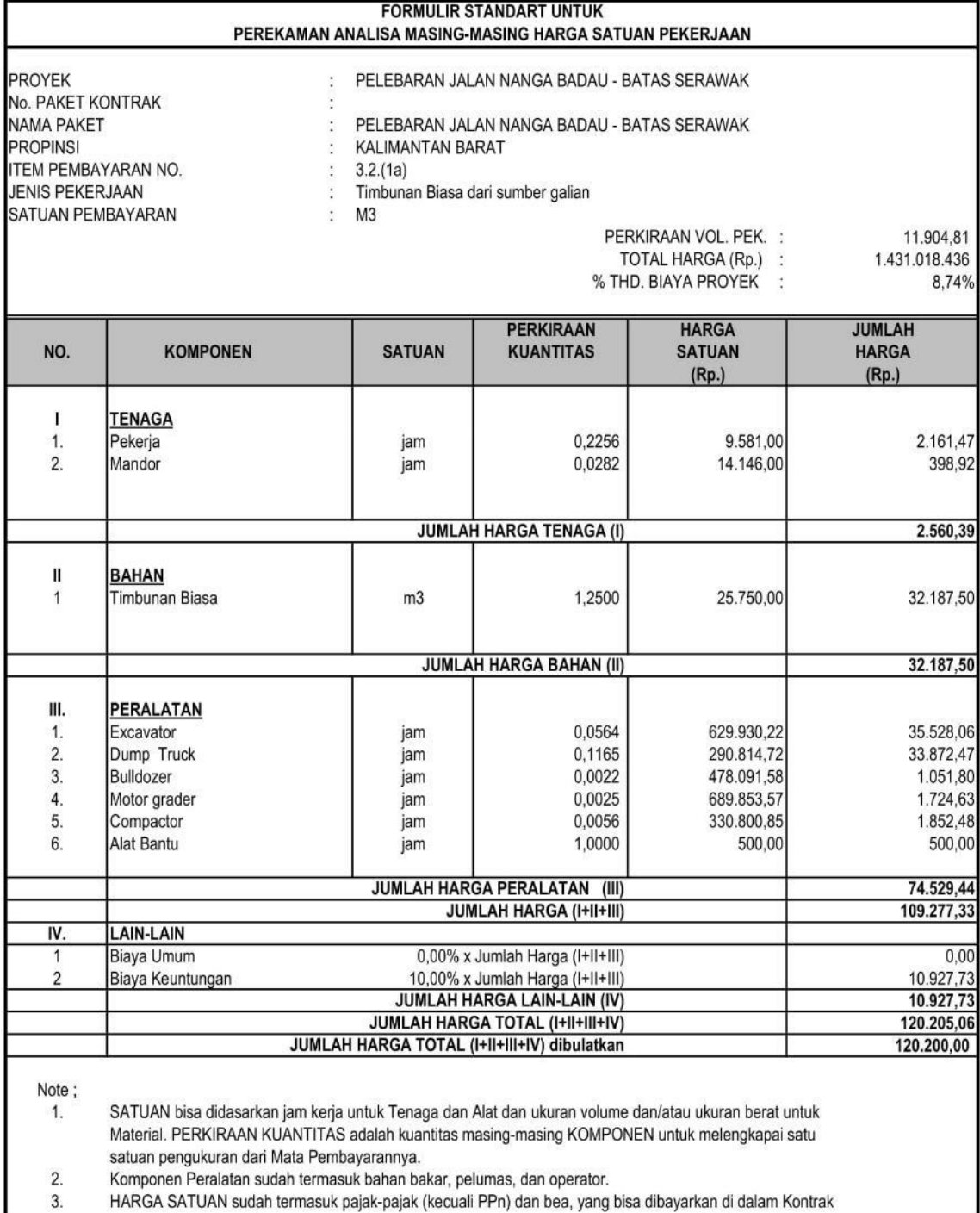

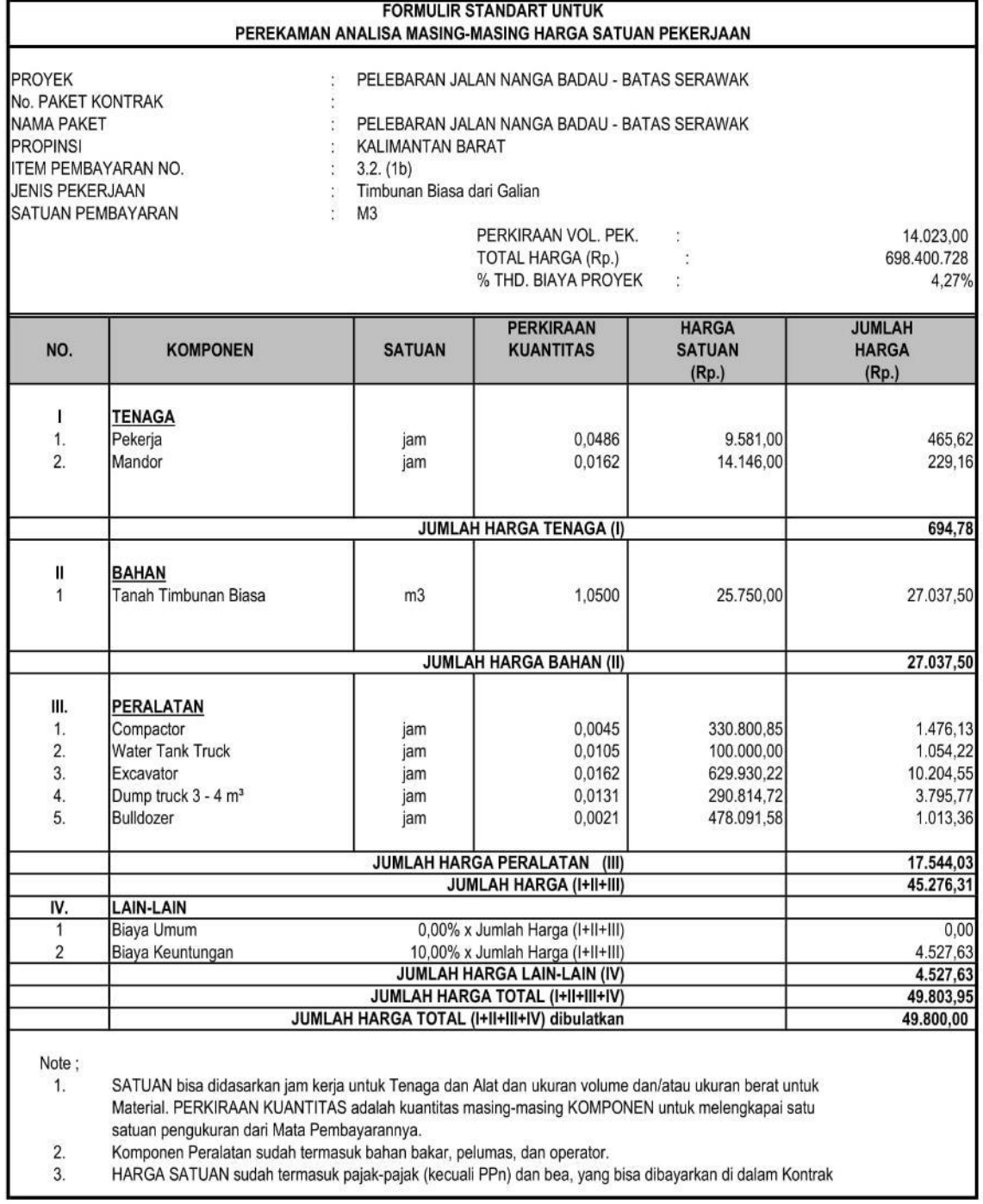

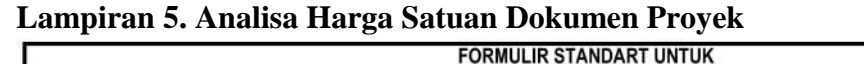

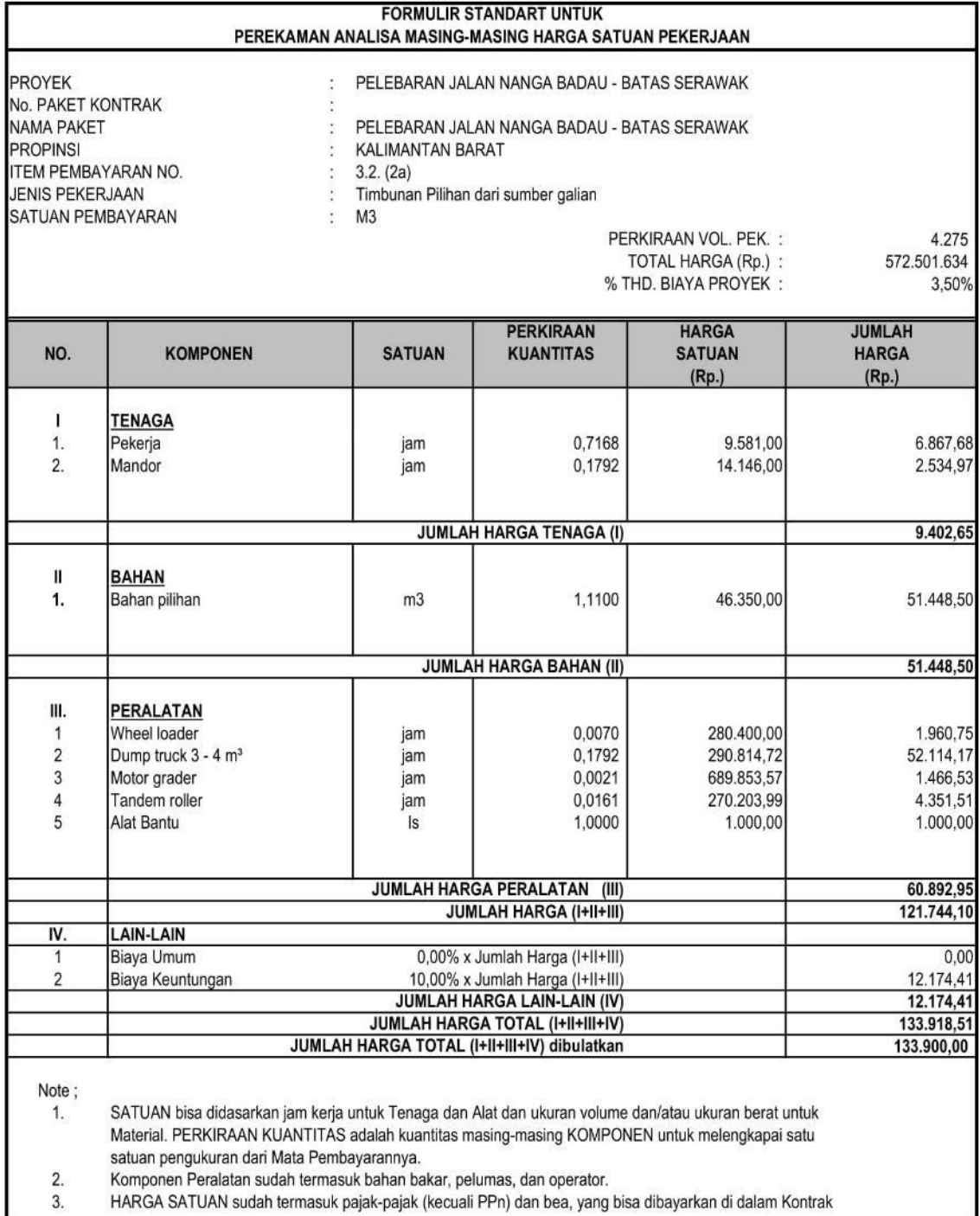

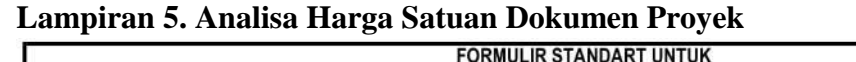

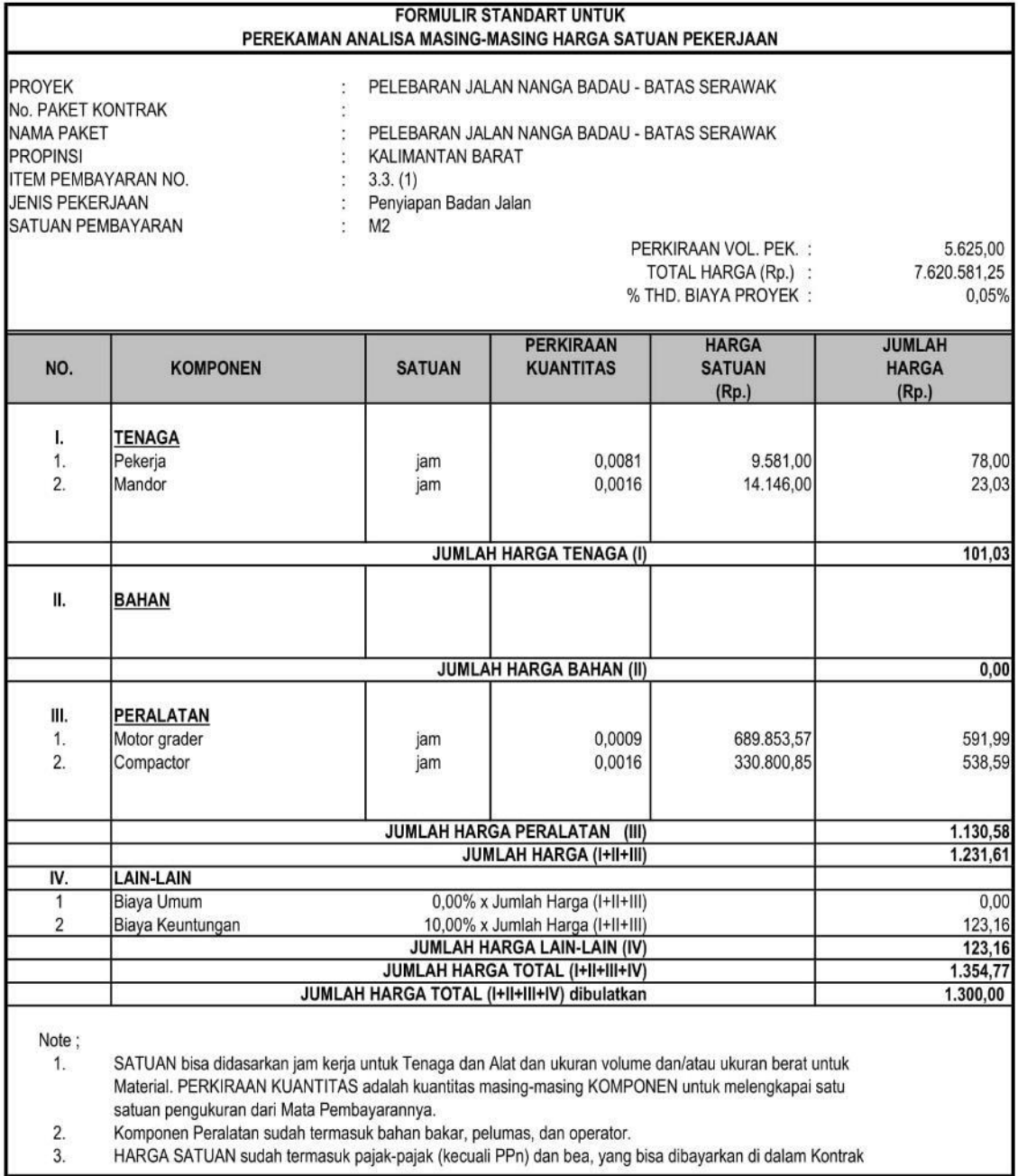

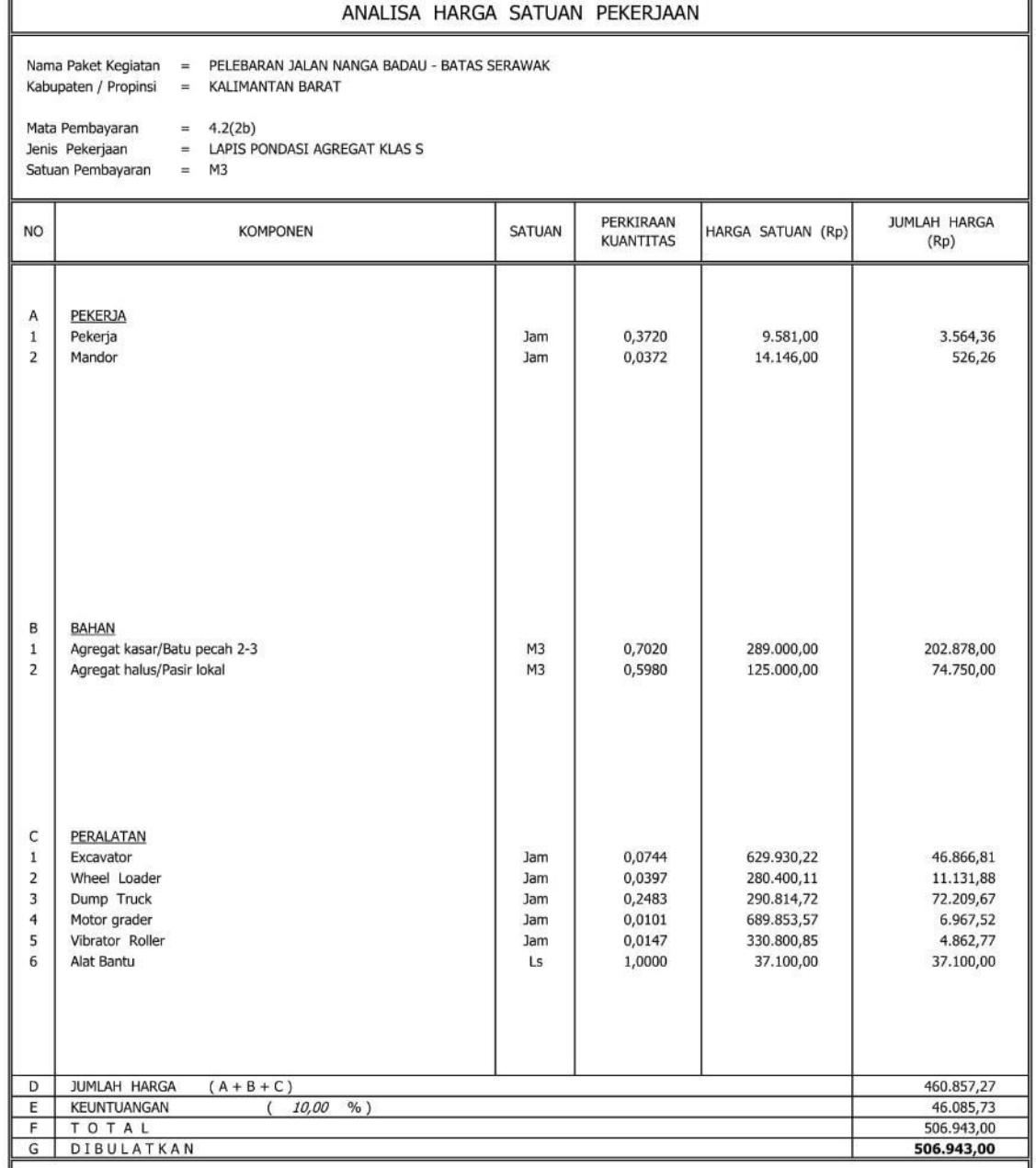

CATATAN :

 $\cal I$ 

11AN :<br>SATUAN bisa didasarkan jam kerja untuk Tenaga dan Alat dan ukuran volume dan/atau ukuran berat untuk Material.<br>PERKIRAAN KUANTITAS adalah kuantitas masing2 KOMPONEN untuk melengkapi satu satuan pengukuran dari Mata

 $\frac{2}{3}$ 

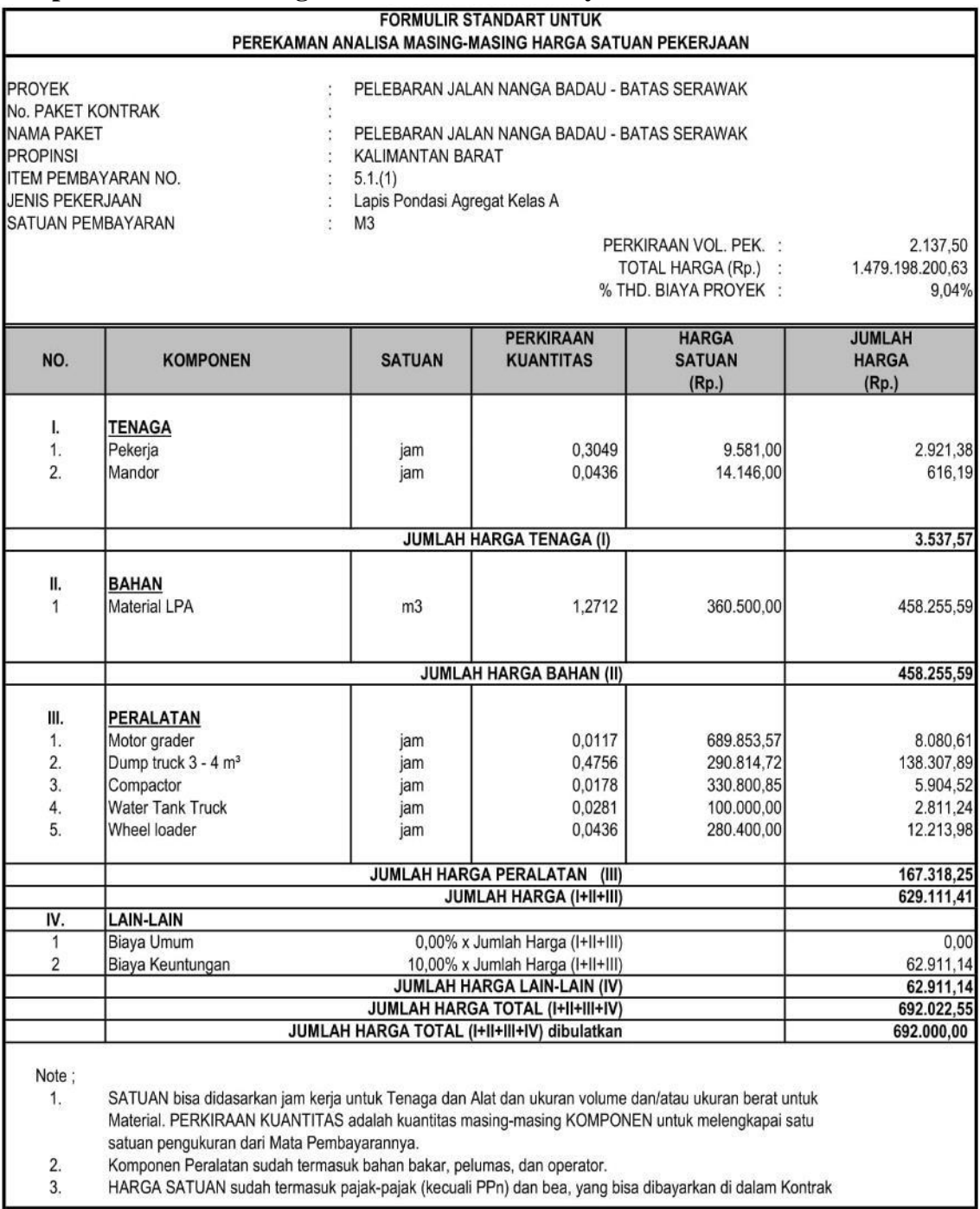

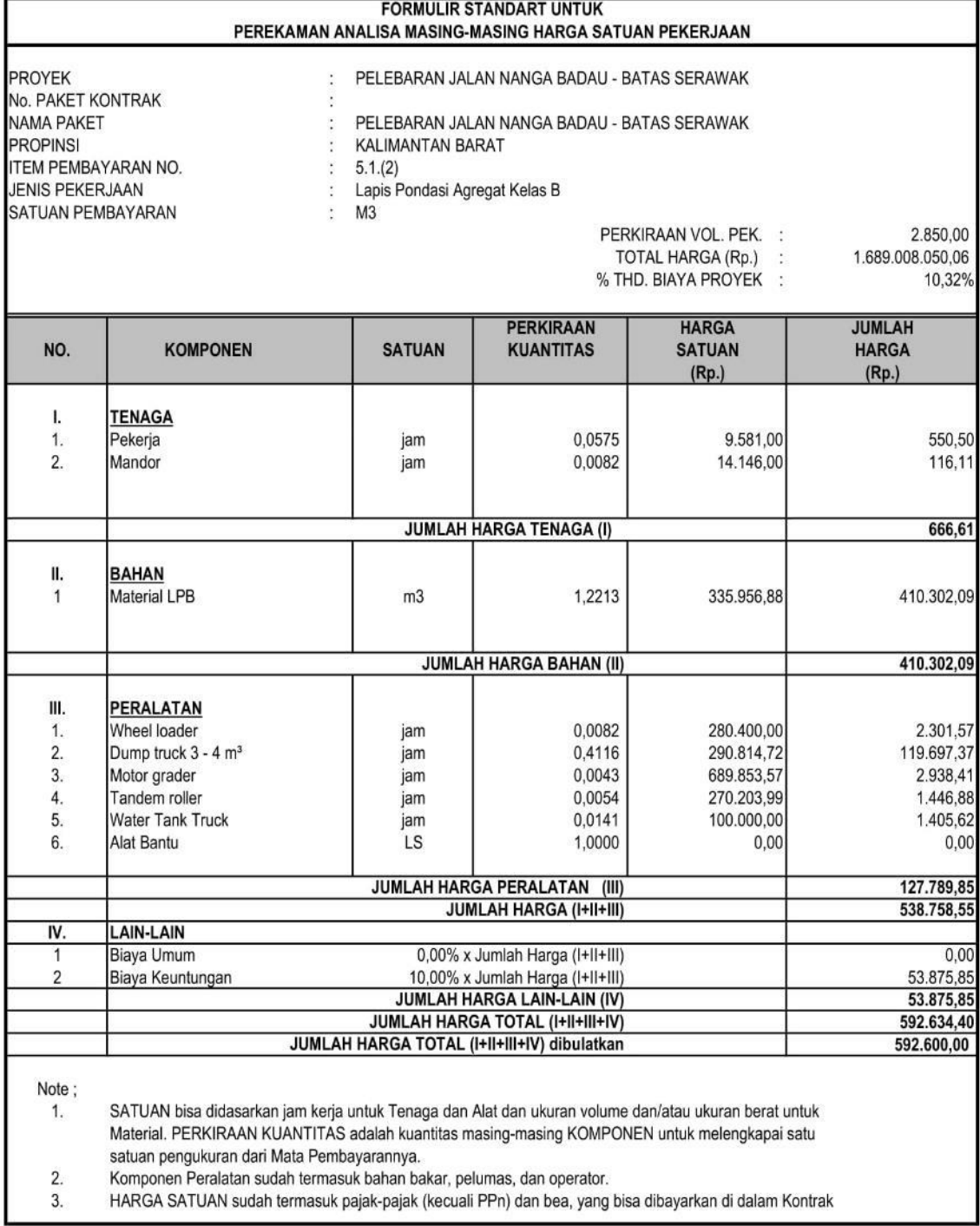

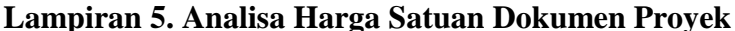

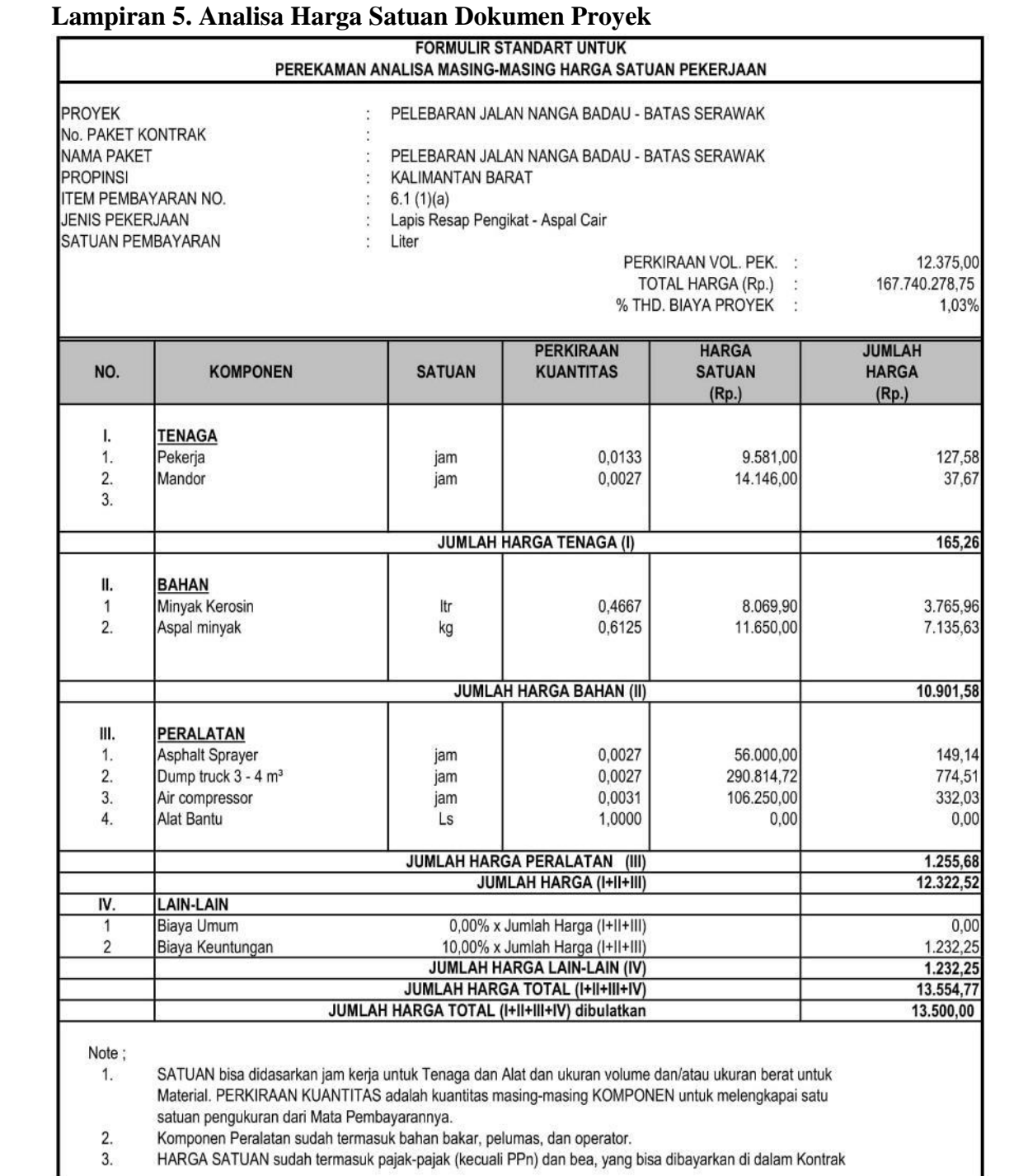

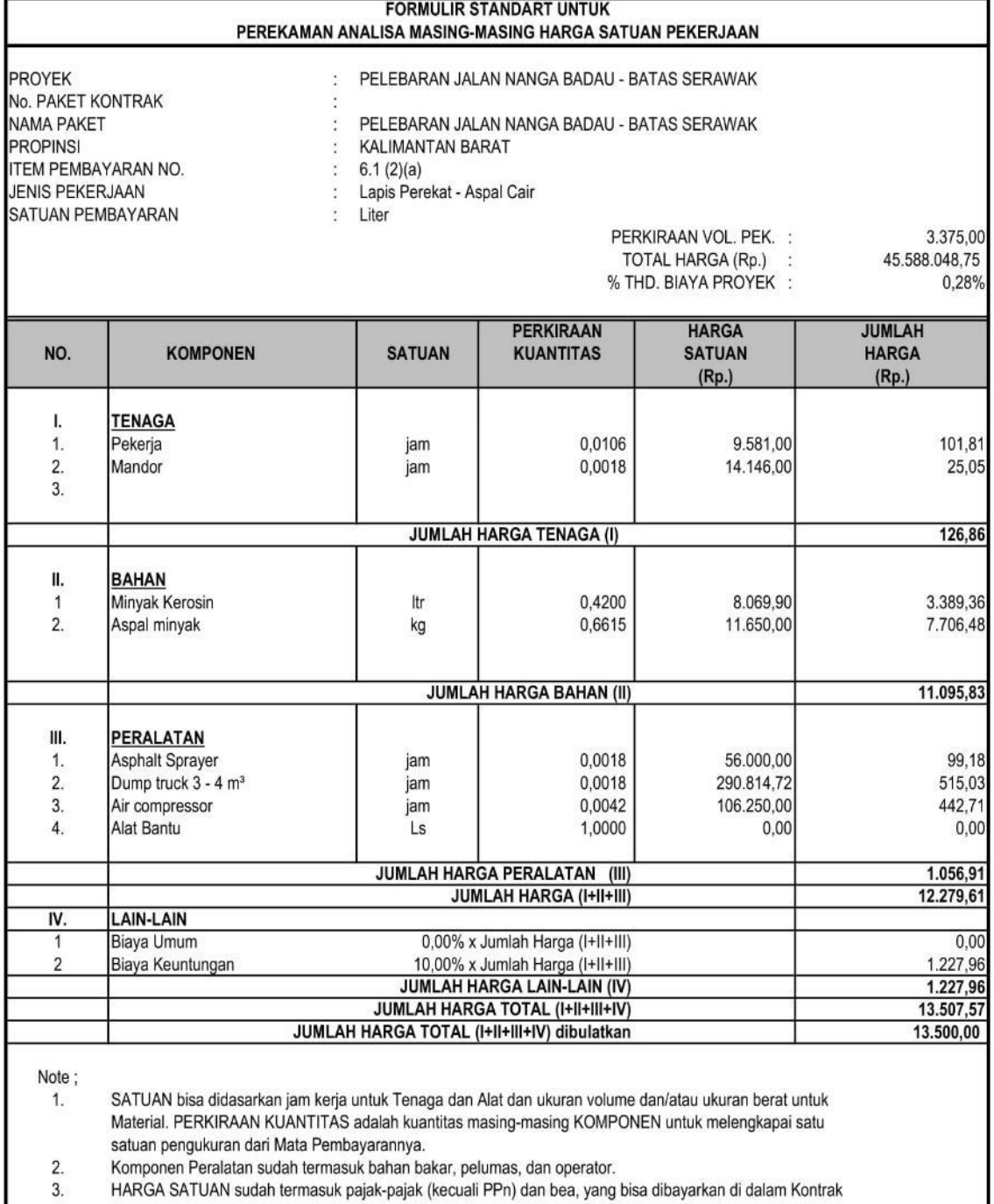

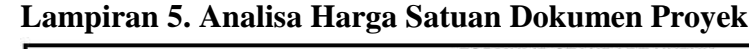

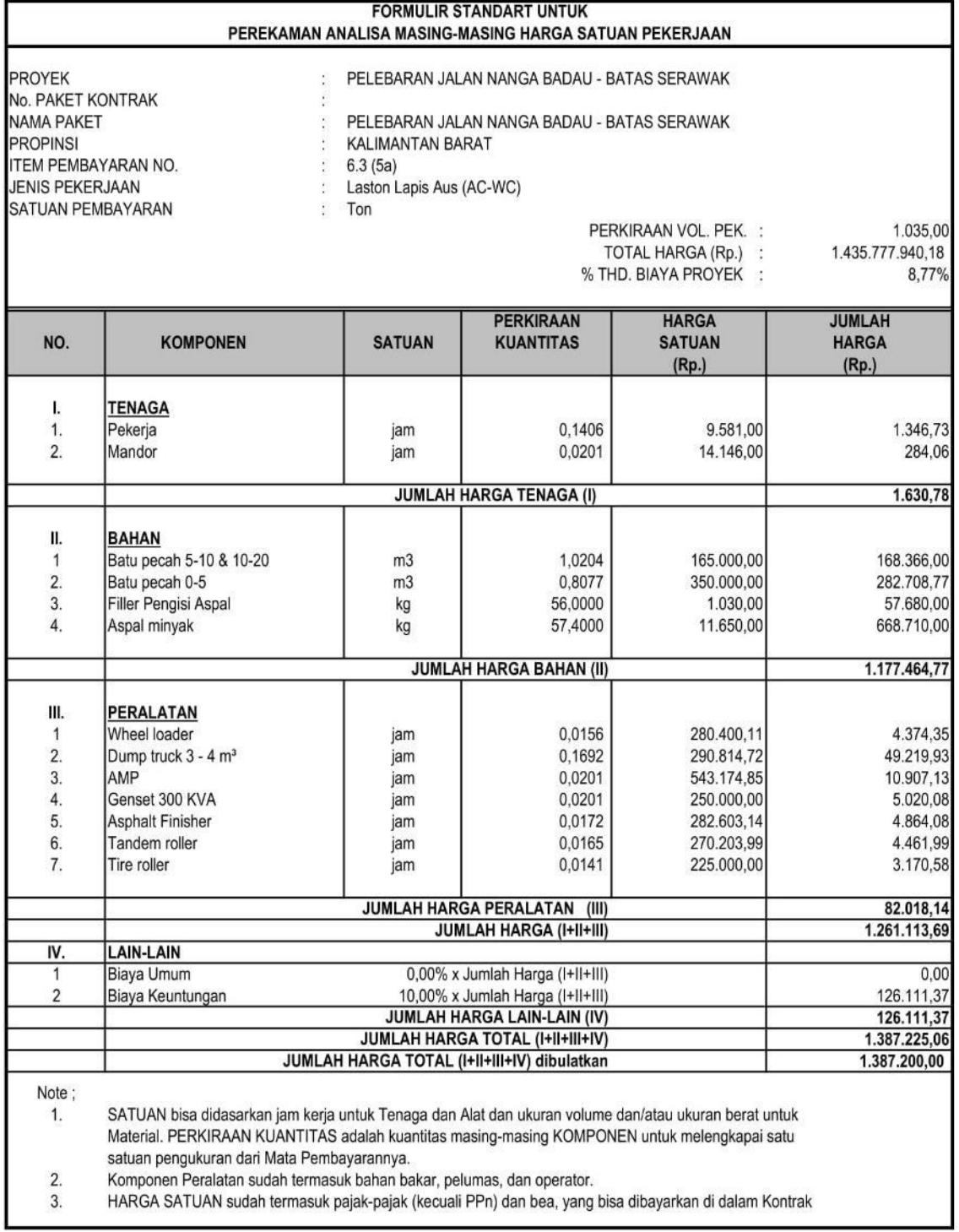

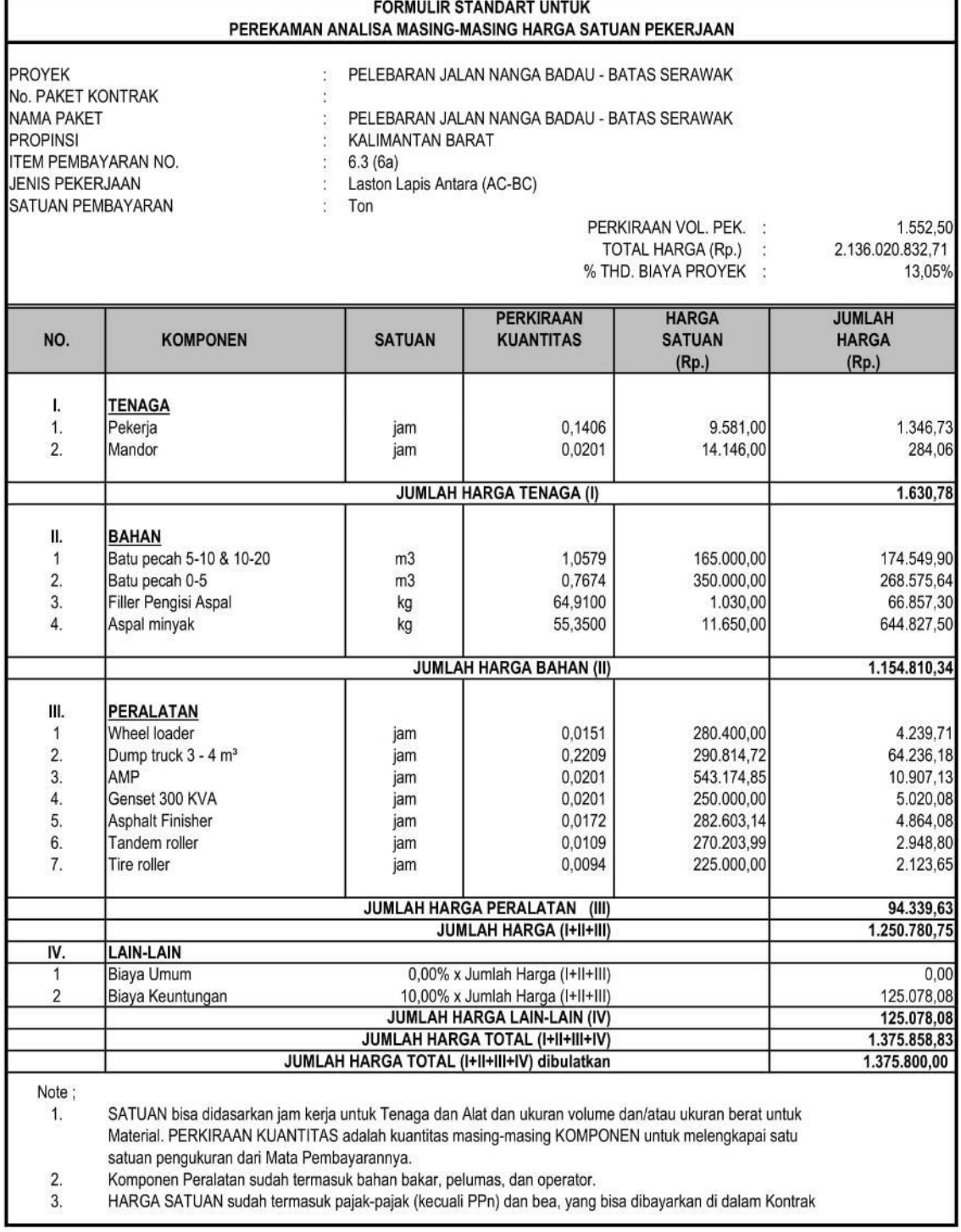

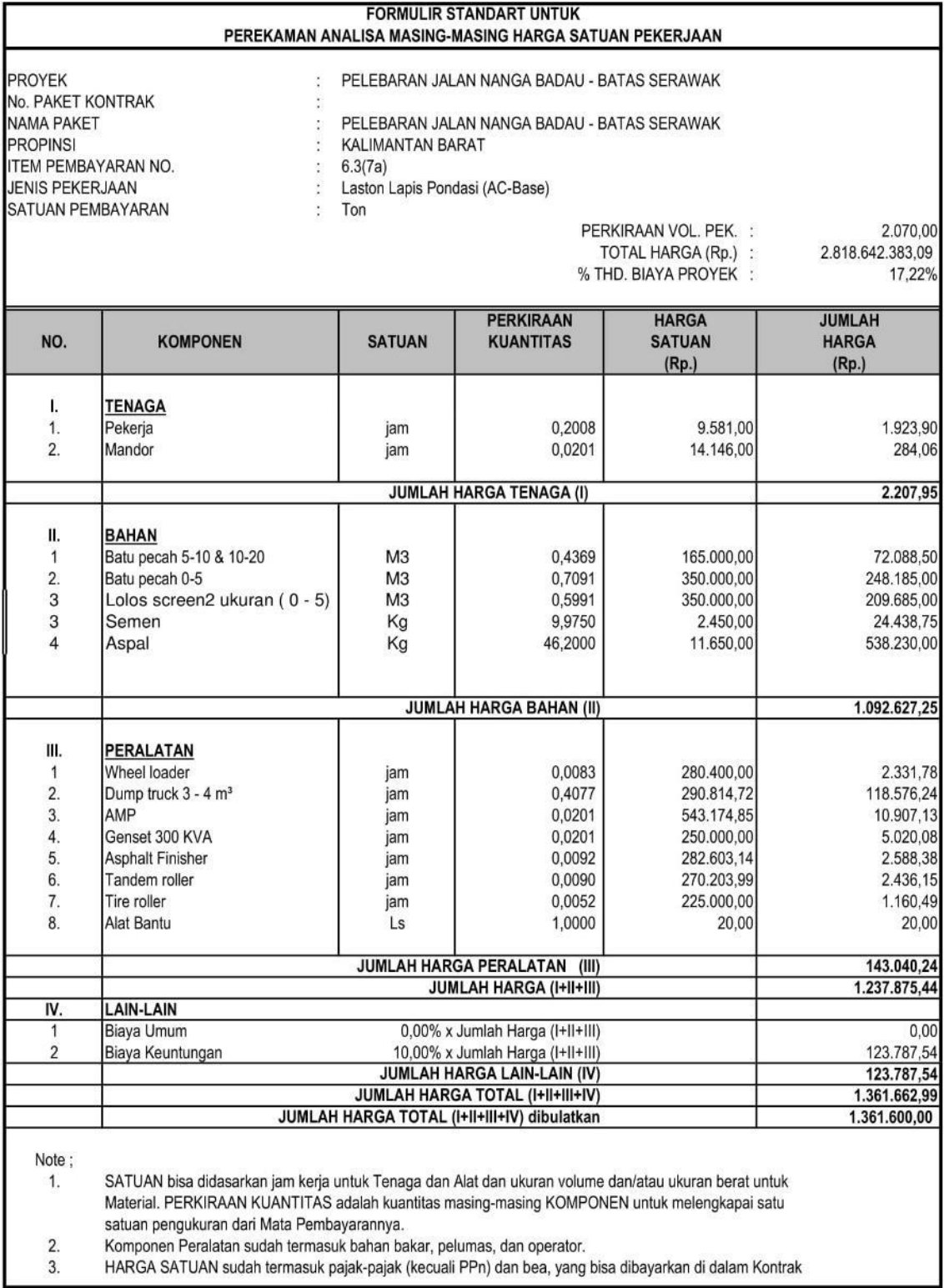

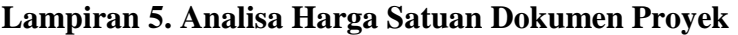

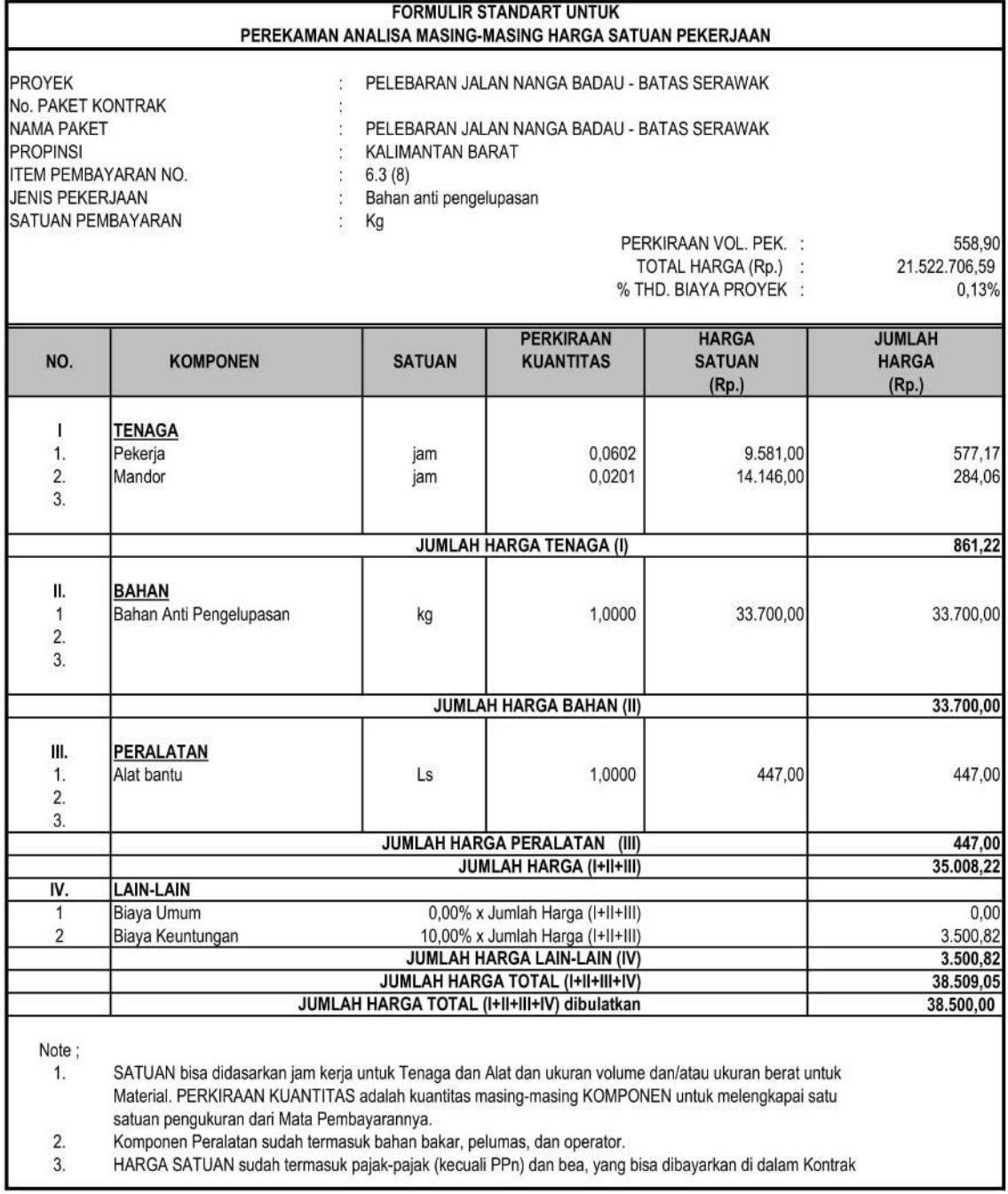

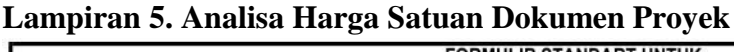

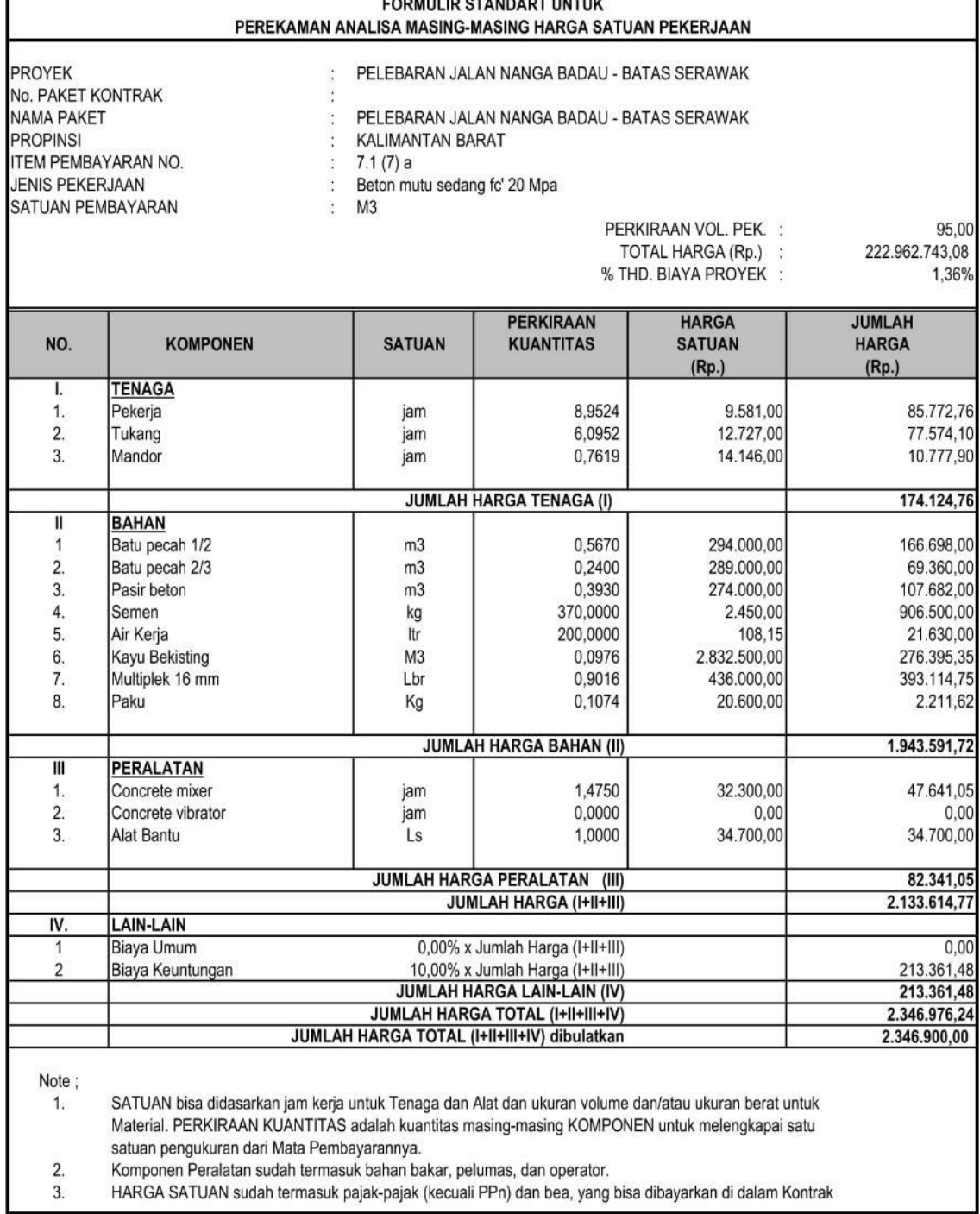

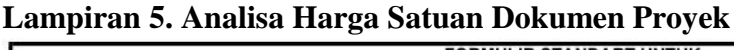

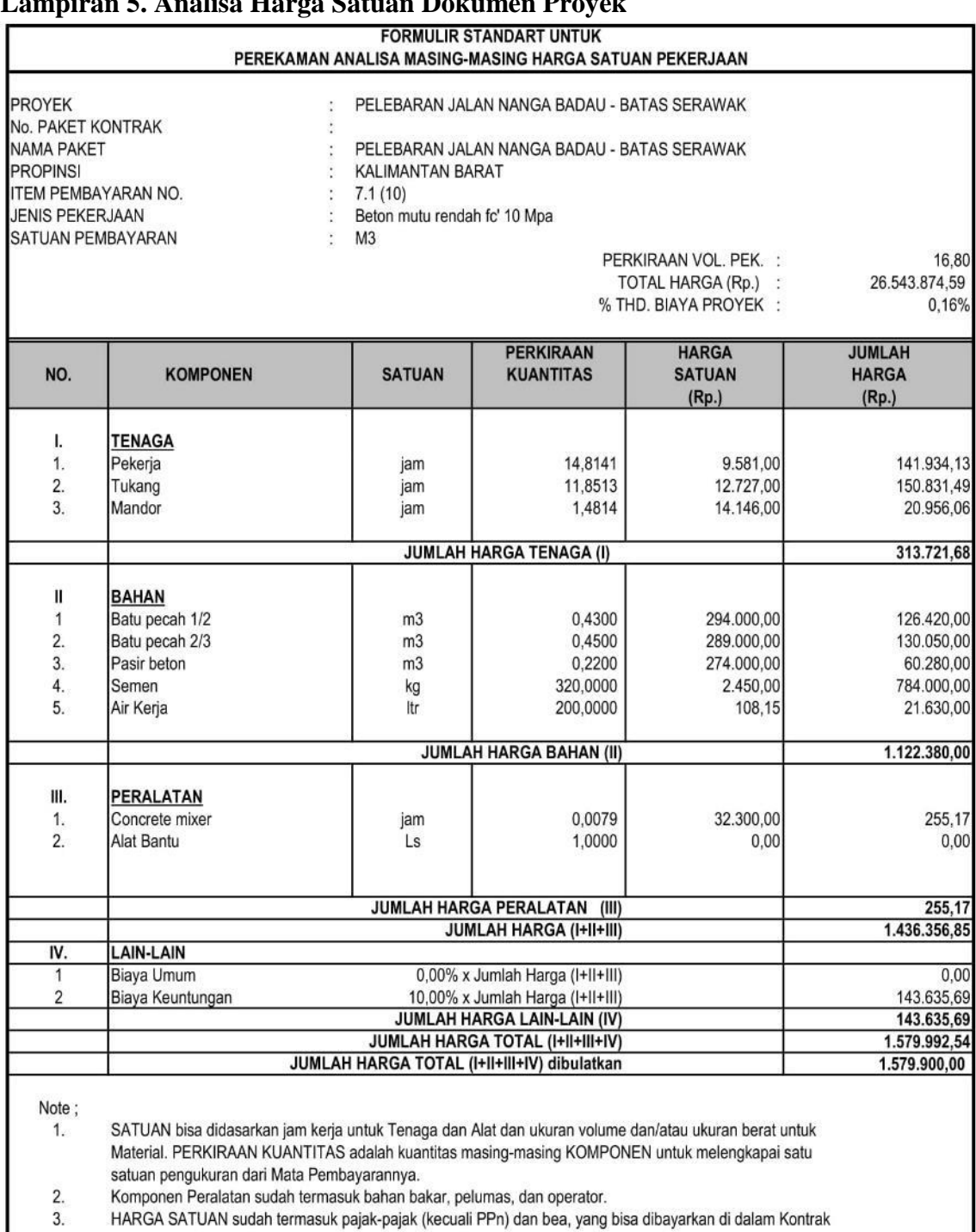

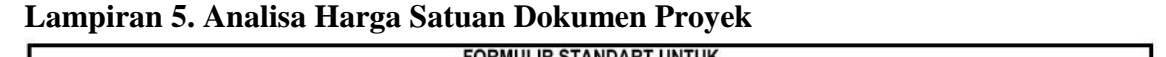

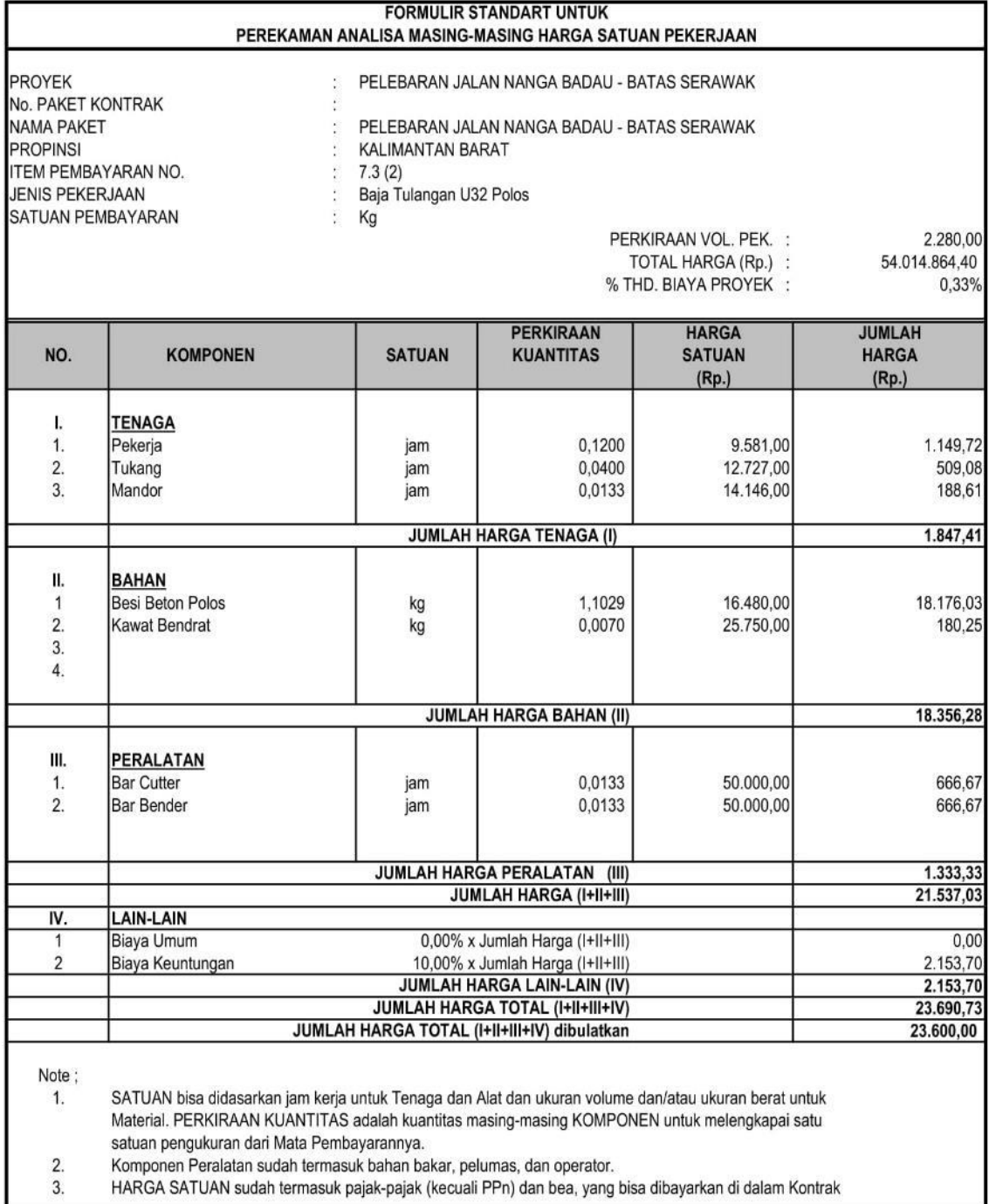

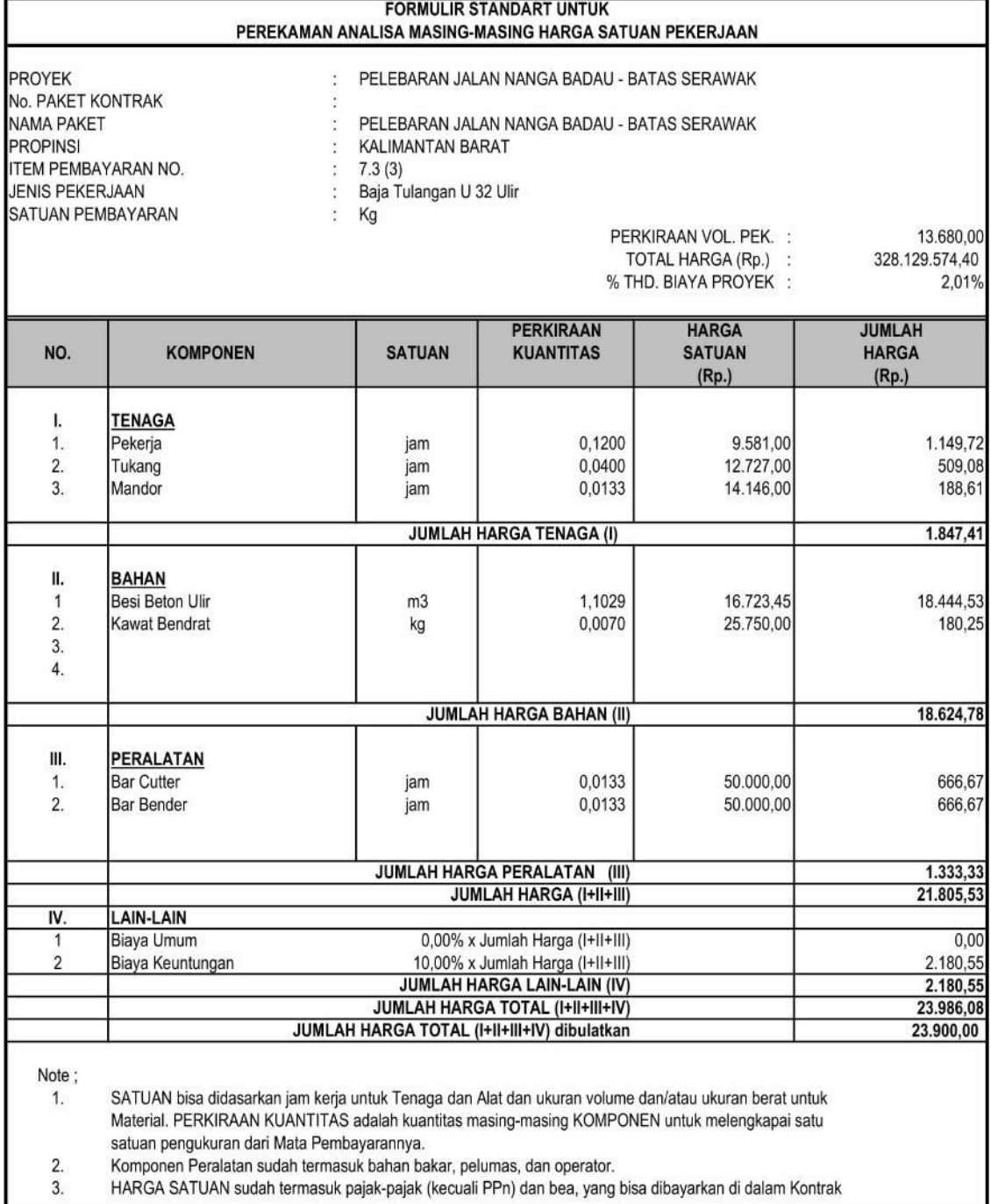

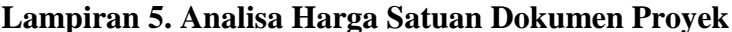

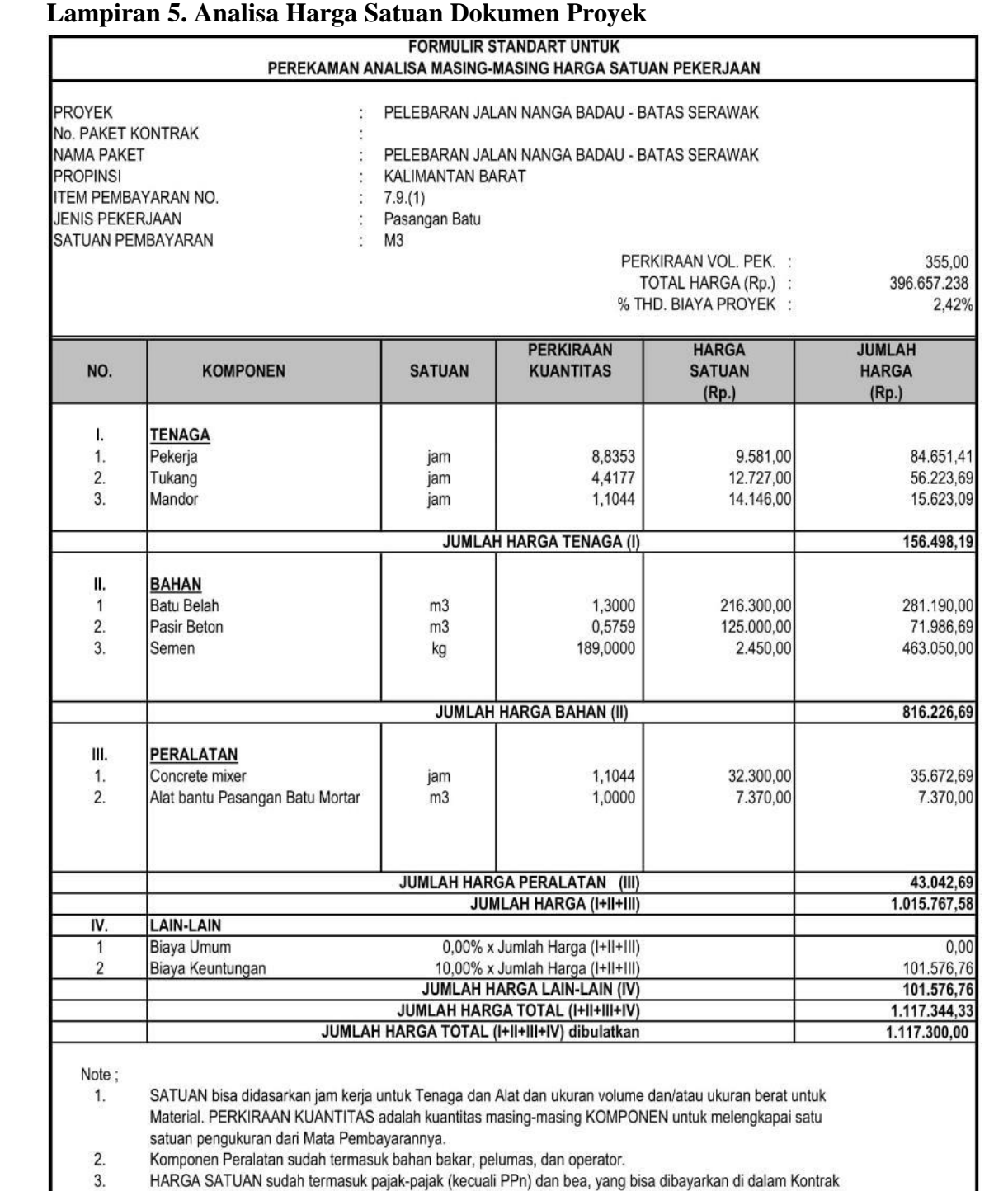

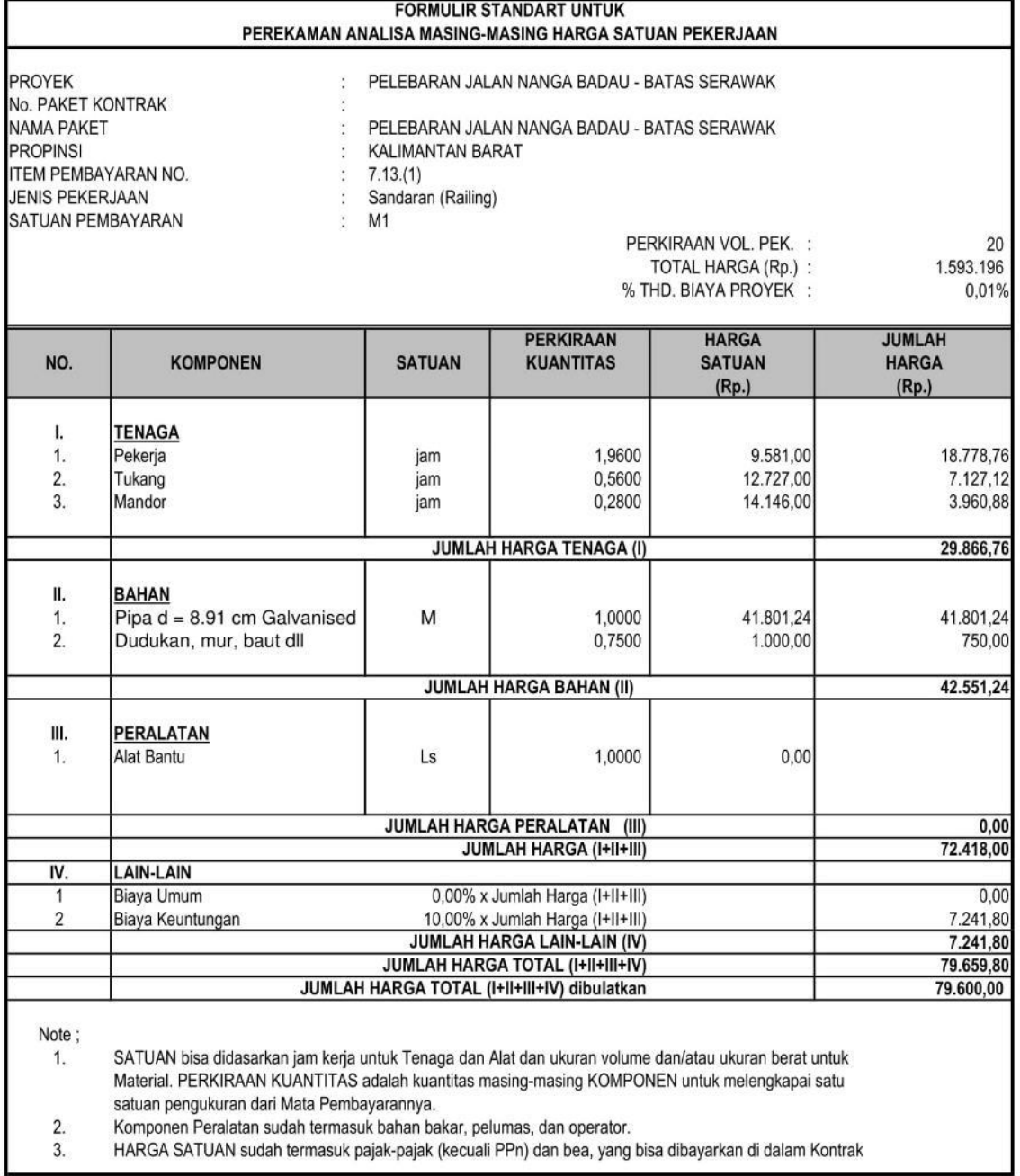

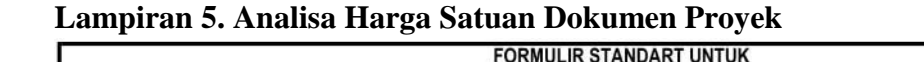

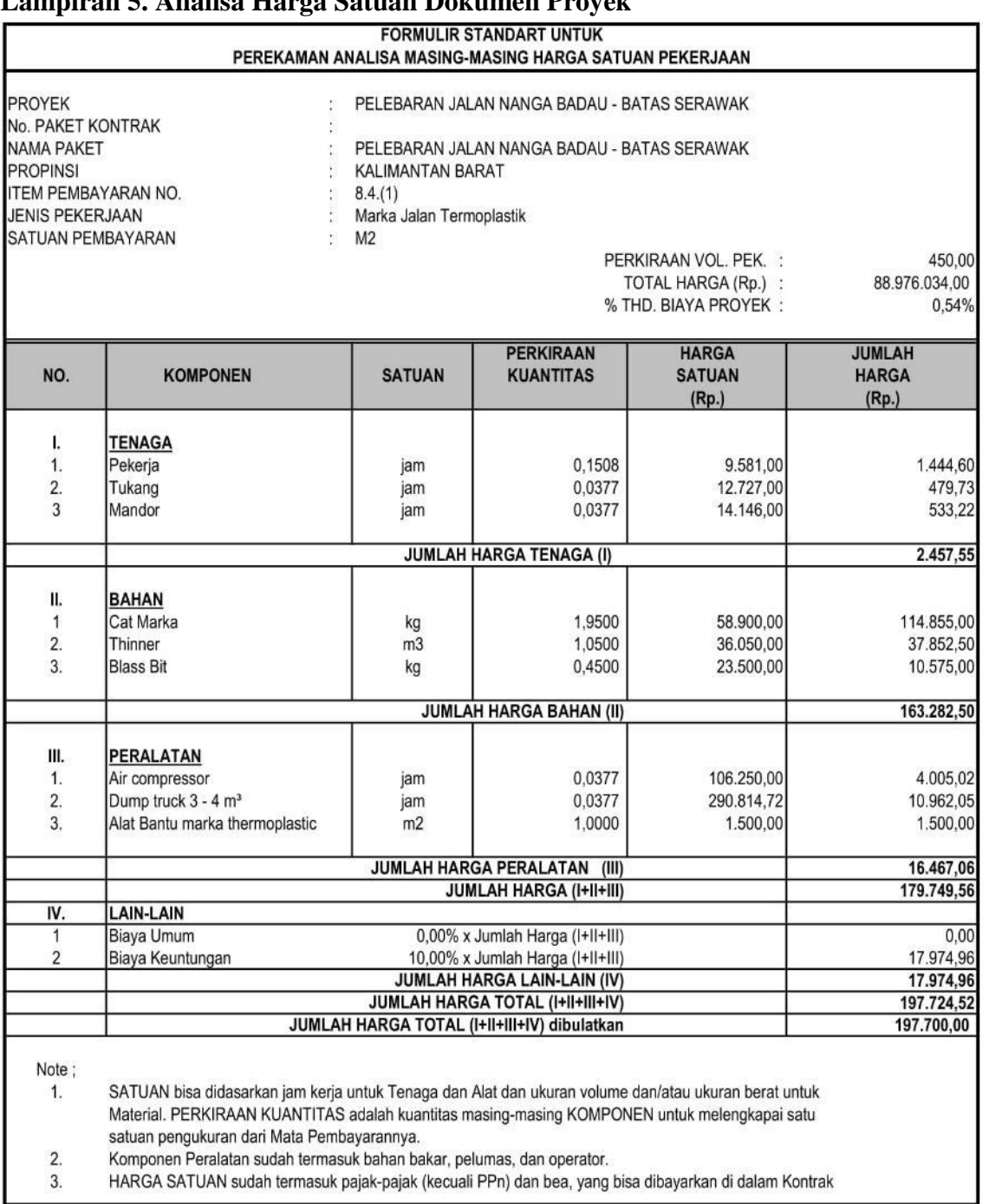

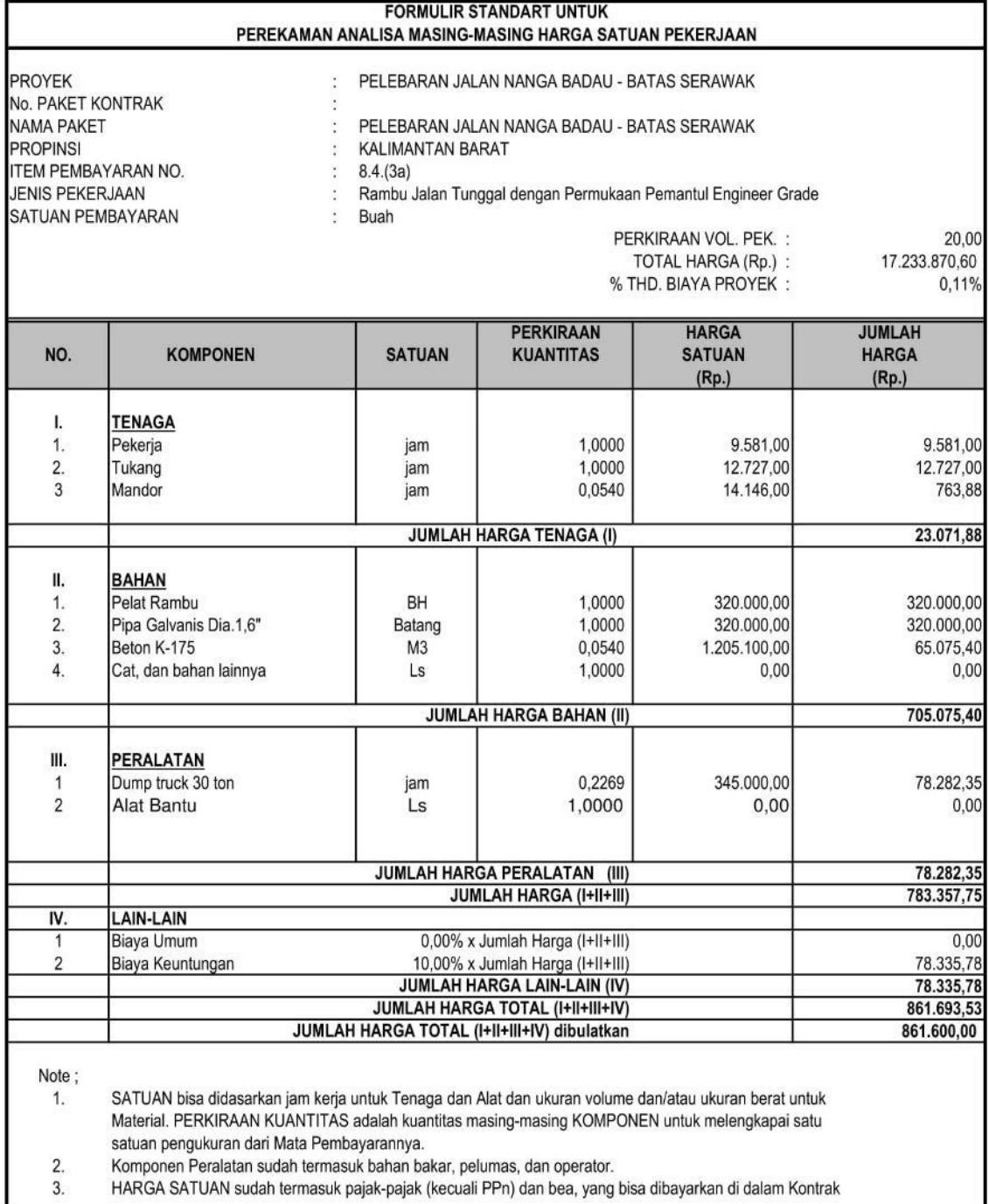

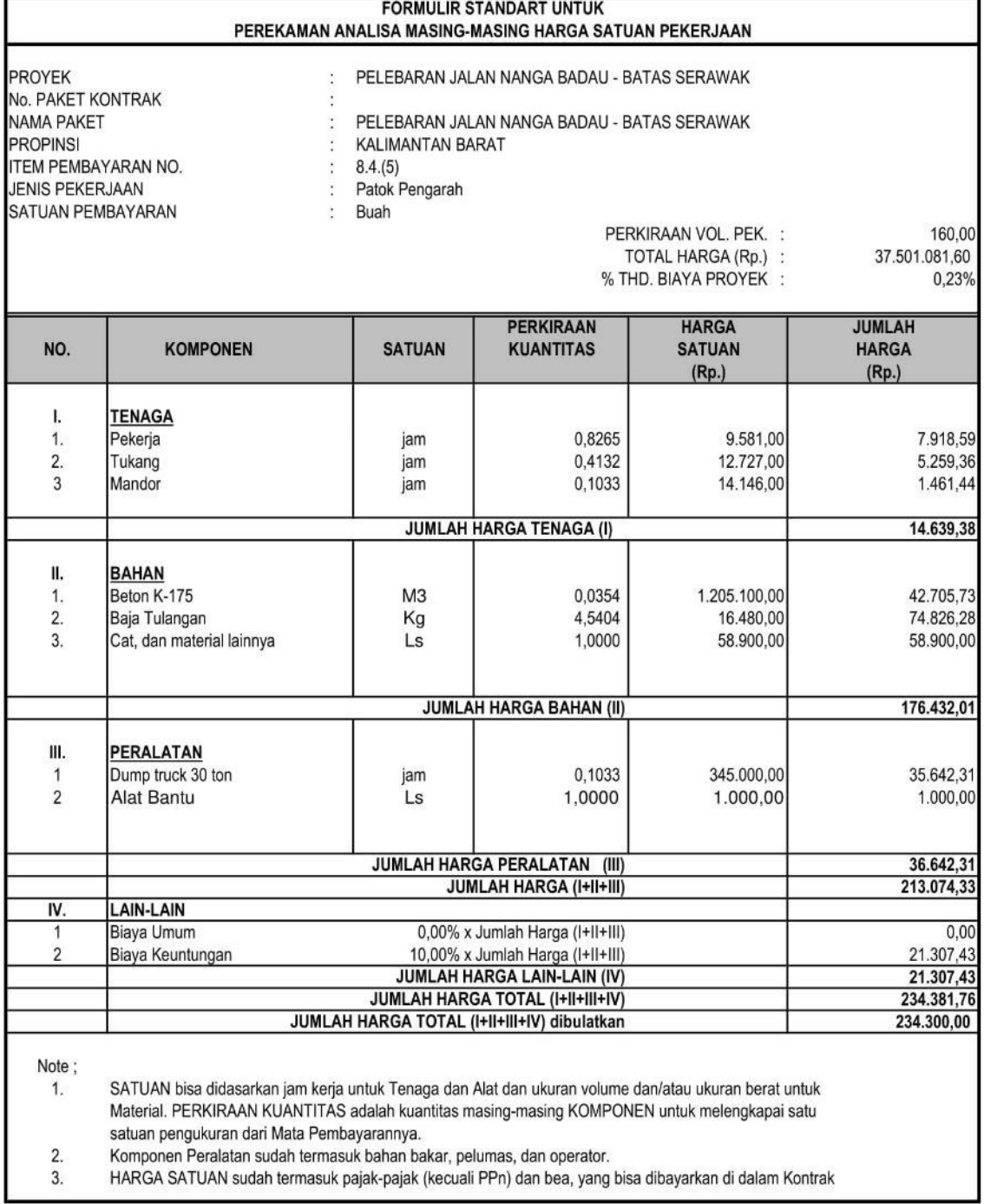

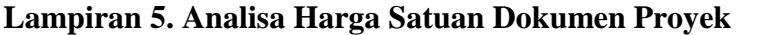

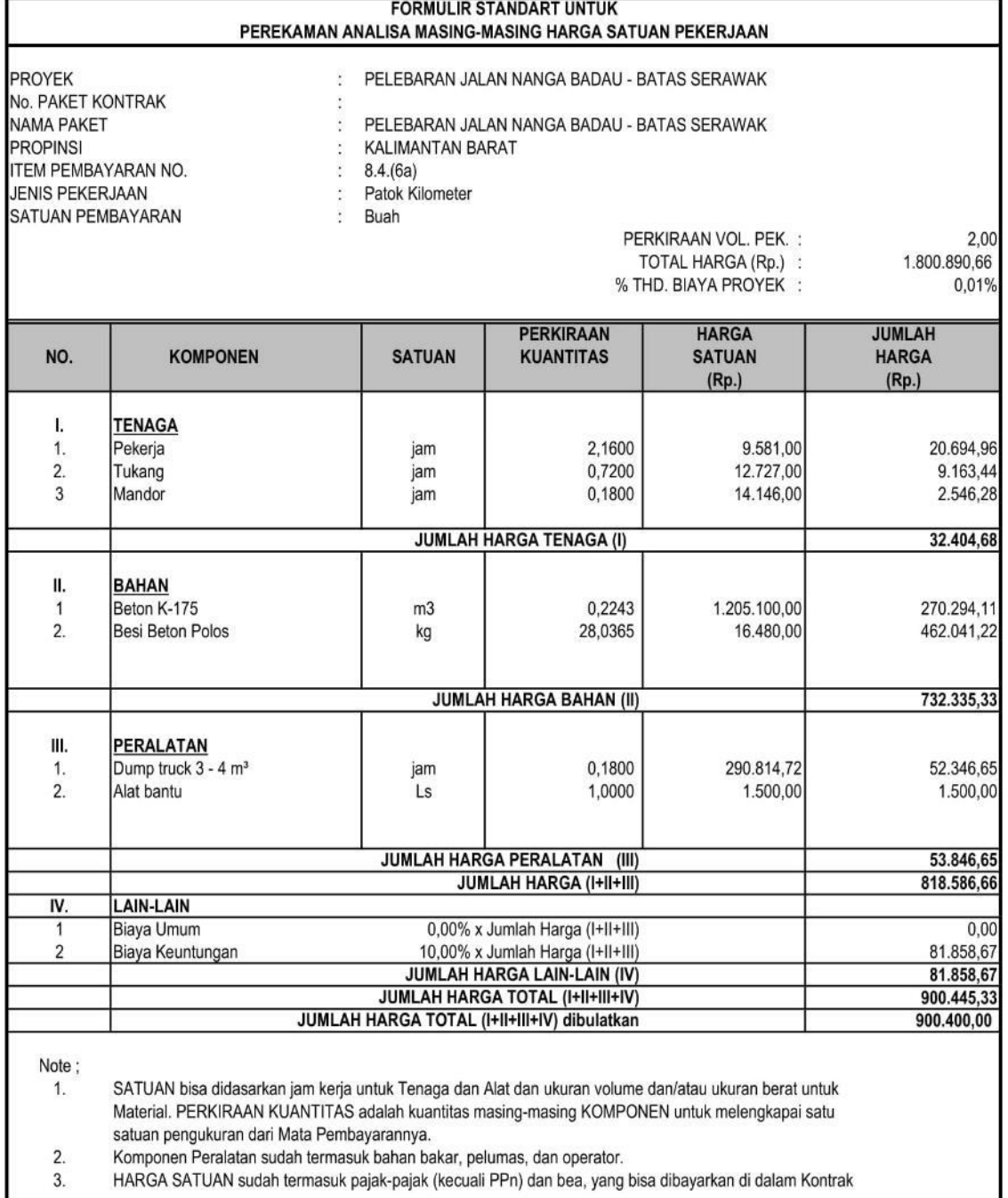

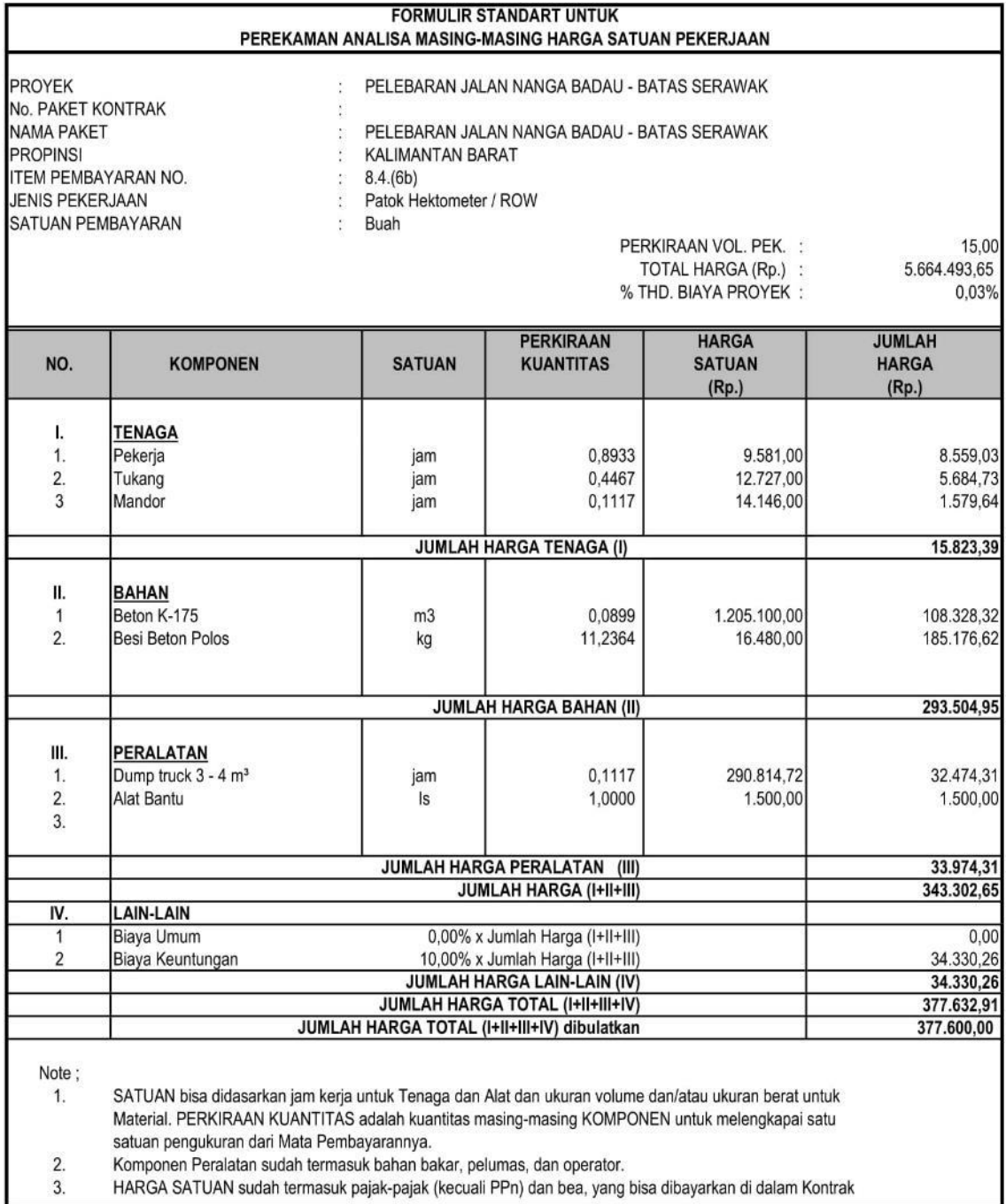

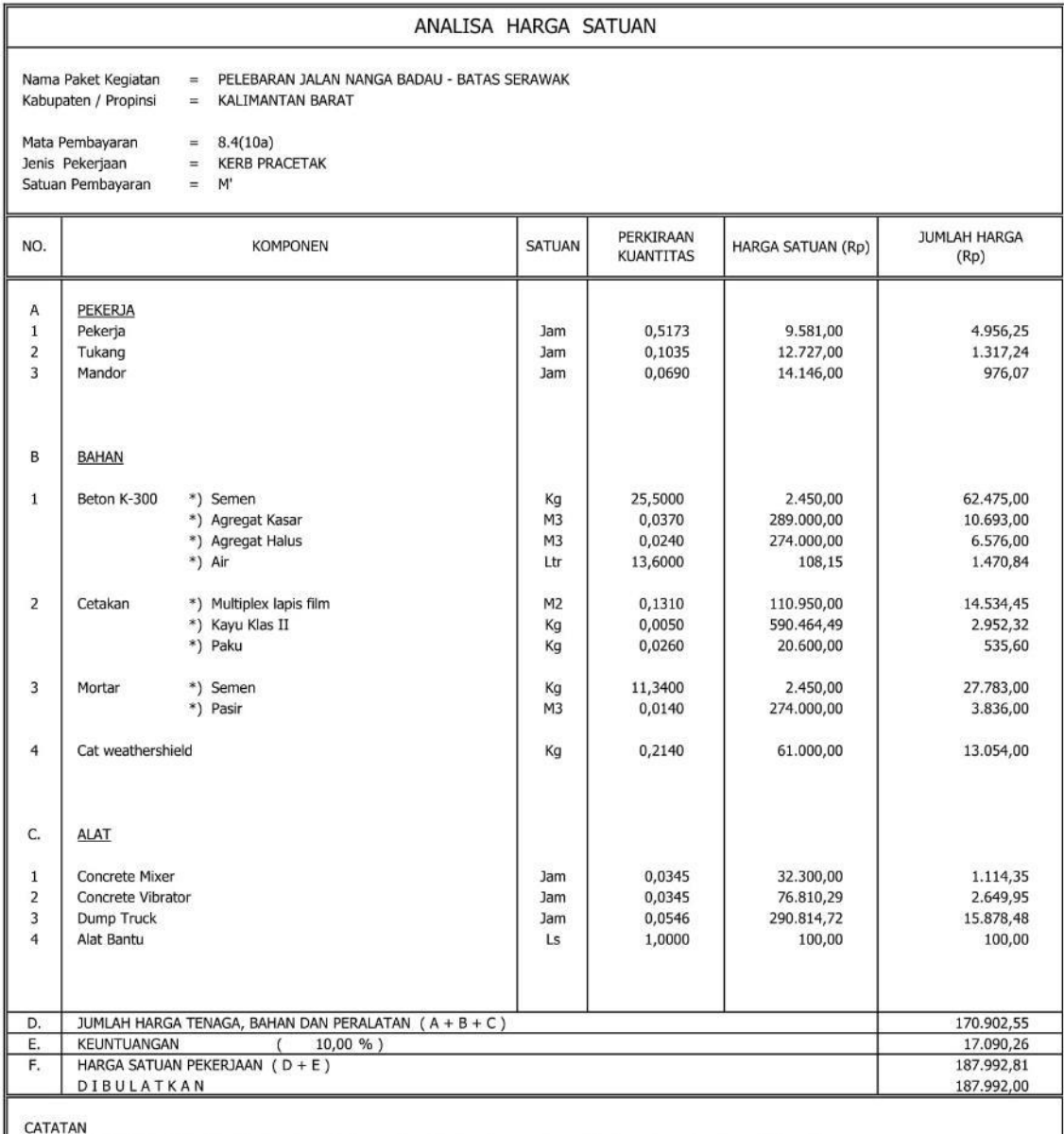

...<br>SATUAN bisa didasarkan jam kerja untuk Tenaga dan Alat dan ukuran volume dan/atau ukuran berat untuk Material.  $\mathbf{1}$ 

PERKIRAAN KUANTITAS adalah kuantitas masing2 KOMPONEN untuk melengkapi satu satuan pengukuran dari Mata Pembayaran  $\overline{z}$ 

Komponen Peralatan sudah termasuk bahan bakar, pelumas dan operator.

 $\overline{3}$ HARGA SATUAN sudah termasuk pajak-pajak (PPh dan bea lainnya) kecualai PPN, yang bisa dibayarkan di dalam Kontrak

#### **Lampiran 5. Analisa Harga Satuan Dokumen ProyekFORMULIR STANDAR UNTUK**

PEREKAMAN ANALISA MASING-MASING HARGA SATUAN

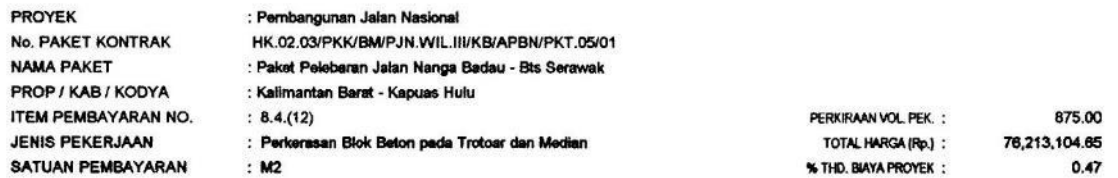

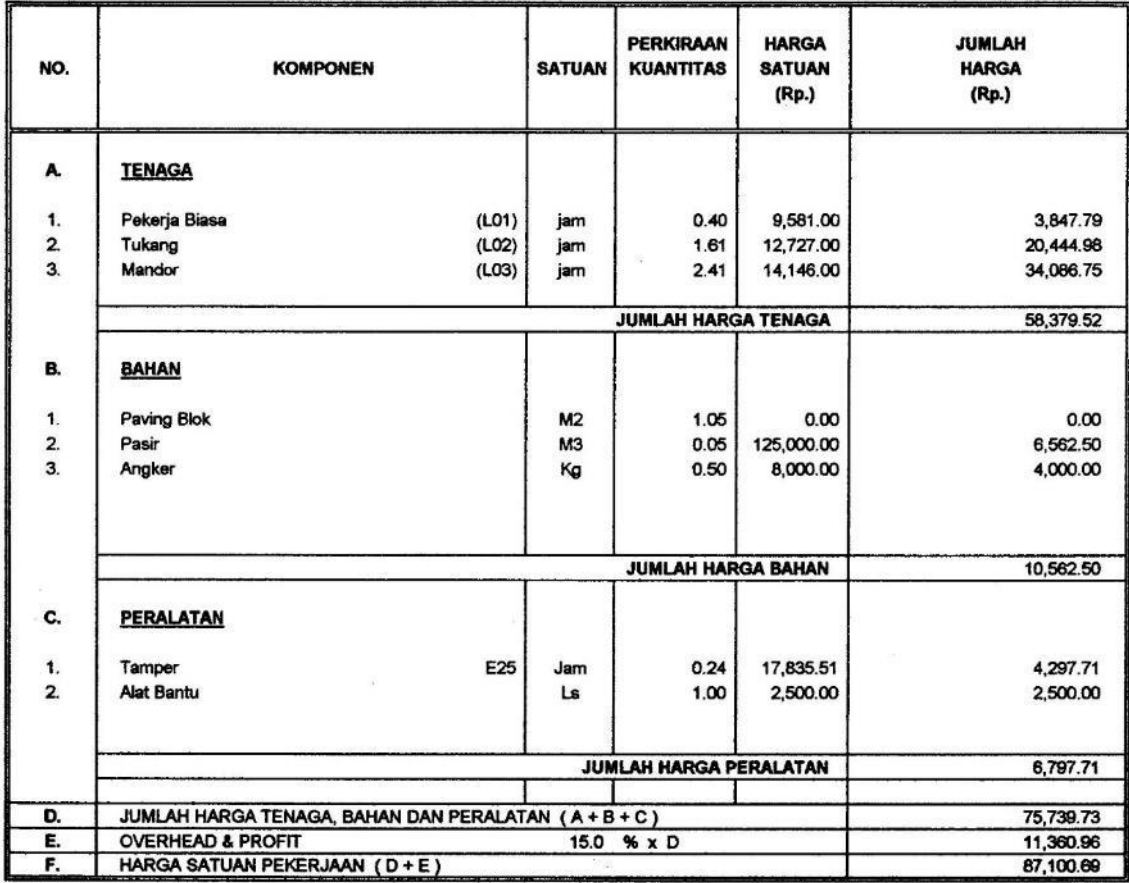

Note: 1 SATUAN dapat berdasarkan atas jam operasi untuk Tenaga Kerja dan Peralatan, volume dan/atau ukuran berat untuk bahan-bahan.

2 Kuantitas satuan adalah kuantitas perkiraan setiap komponen untuk menyelesaikan satu satuan pekerjaan dari nomor mata pembayaran. Harga Satuan yang disampaikan Penyedia Jasa tidak dapat diubah kecuali<br>terdapat Penyesuaian Harga (Eskalasi/Deskalasi) sesuai ketentuan dalam Instruksi Kepada Peserta Lelang

3 Biaya satuan untuk peralatan sudah termasuk bahan bakar, bahan habis dipakai dan operator.

4 Biaya satuan sudah termasuk pengeluaran untuk seluruh pajak yang berkaitan (tetapi tidak termasuk PPN yang dibayar dari kontrak) dan biaya-biaya lainnya.

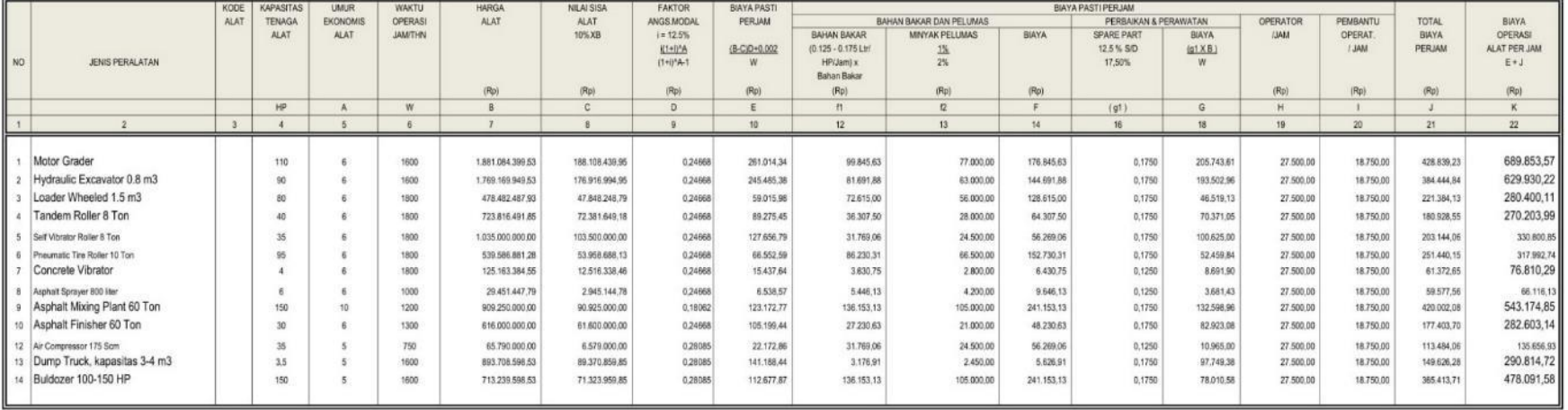

#### PERHITUNGAN PERALATAN

# **Lampiran 6. Laporan** *Gamit Chart Output* **iBuild<br>proyek pelaksanaan<br>bts. serawak - nanga badau sta. 0+950 - sta. 3+450<br>bts. serawak - nanga badau sta. 0+950 - sta. 3+450**

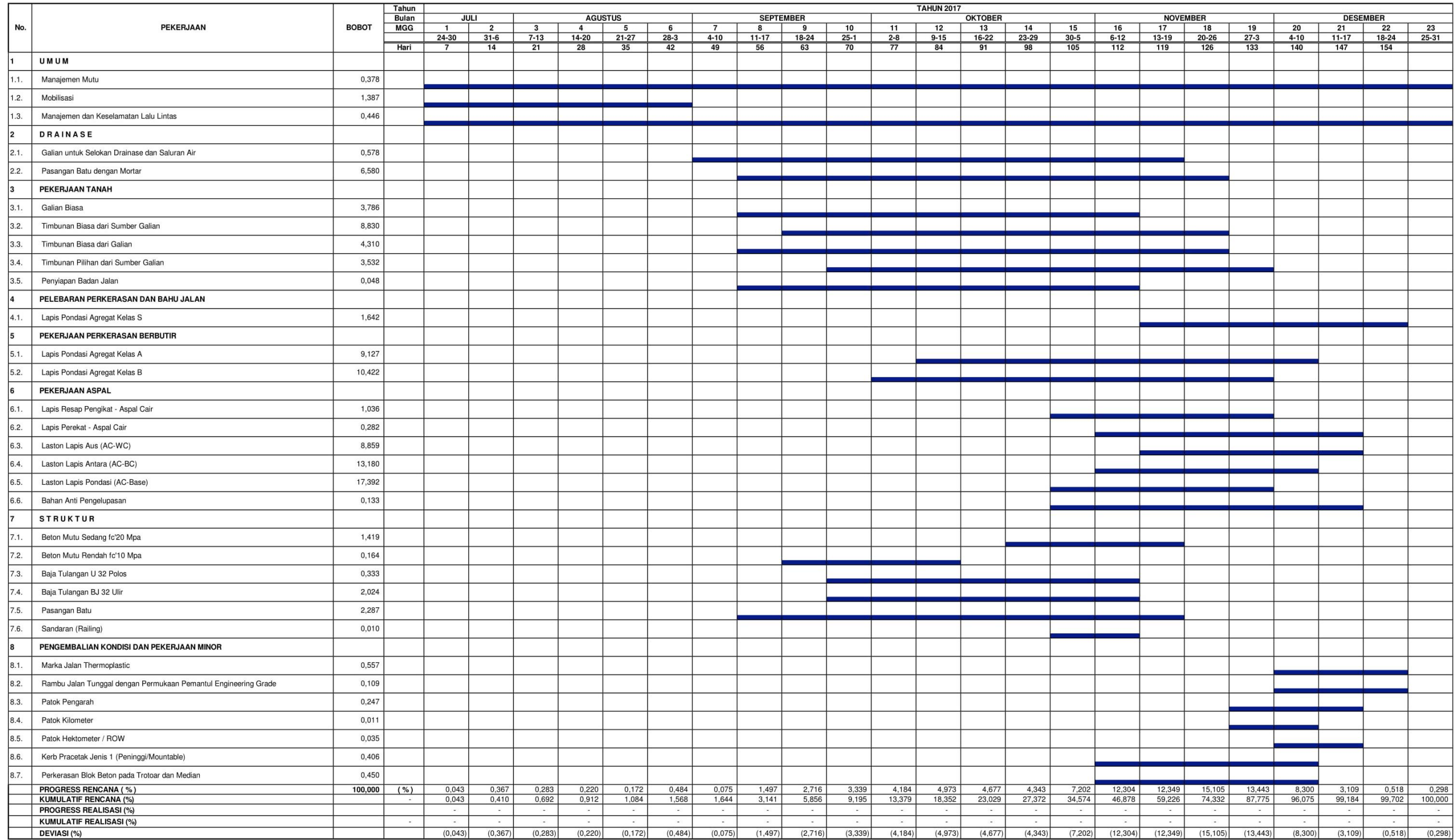

# **Lampiran 7. Laporan Kurva S Rencana dan Realisasi** *Output* **iBuild**<br>kurva s rencana vs realisasi<br>proyek pelebaran jalan batas sarawak - nanga badau, kalimantan barat<br>bts. serawak - nanga badau sta. 0+950 - sta. 3+450

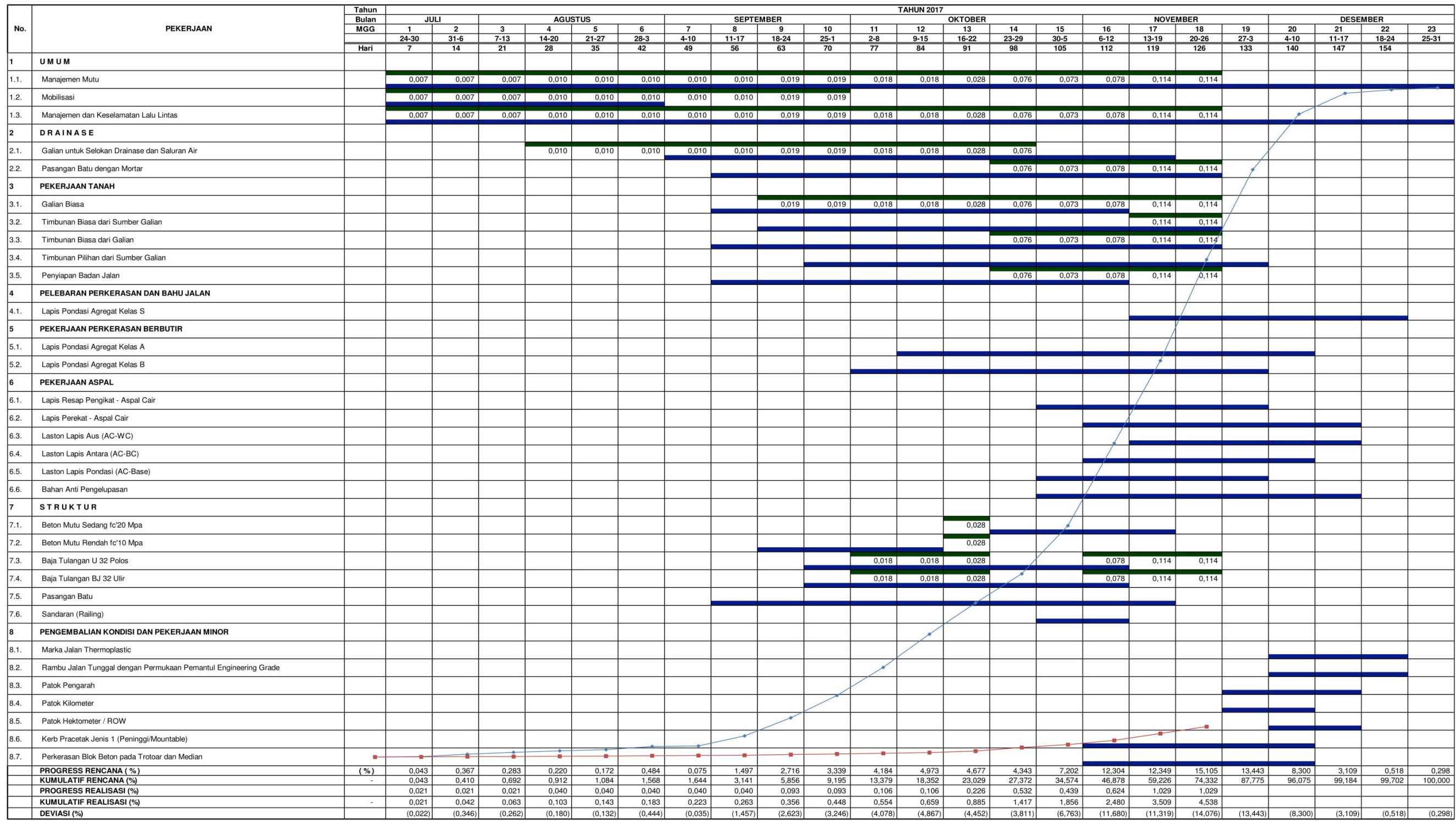

# **Lampiran 8. Laporan Harga Satuan Upah, Material, Dan Alat** *Output* **iBuild**

Proyek Pelebaran Jalan Batas Sarawak - Nanga Badau, Kalimantan Barat Nama Proyek BTS. SERAWAK - NANGA BADAU STA. 0+950 - STA. 3+450 Lokasi

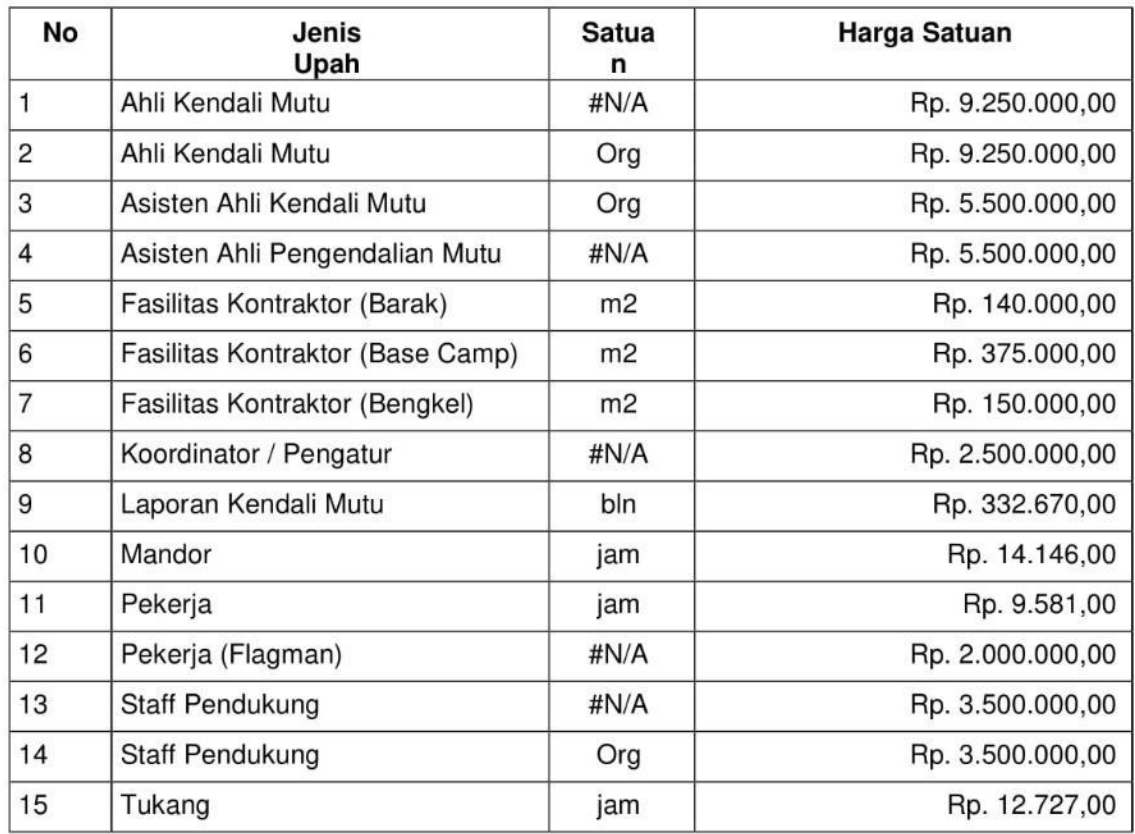

#### **Lampiran 8. Laporan Harga Satuan Upah, Material, Dan Alat** *Output* **iBuildLAPORAN HARGA SATUAN MATERIAL**

Nama Proyek Proyek Pelebaran Jalan Batas Sarawak - Nanga Badau, Kalimantan Barat BTS. SERAWAK - NANGA BADAU STA. 0+950 - STA. 3+450 Lokasi

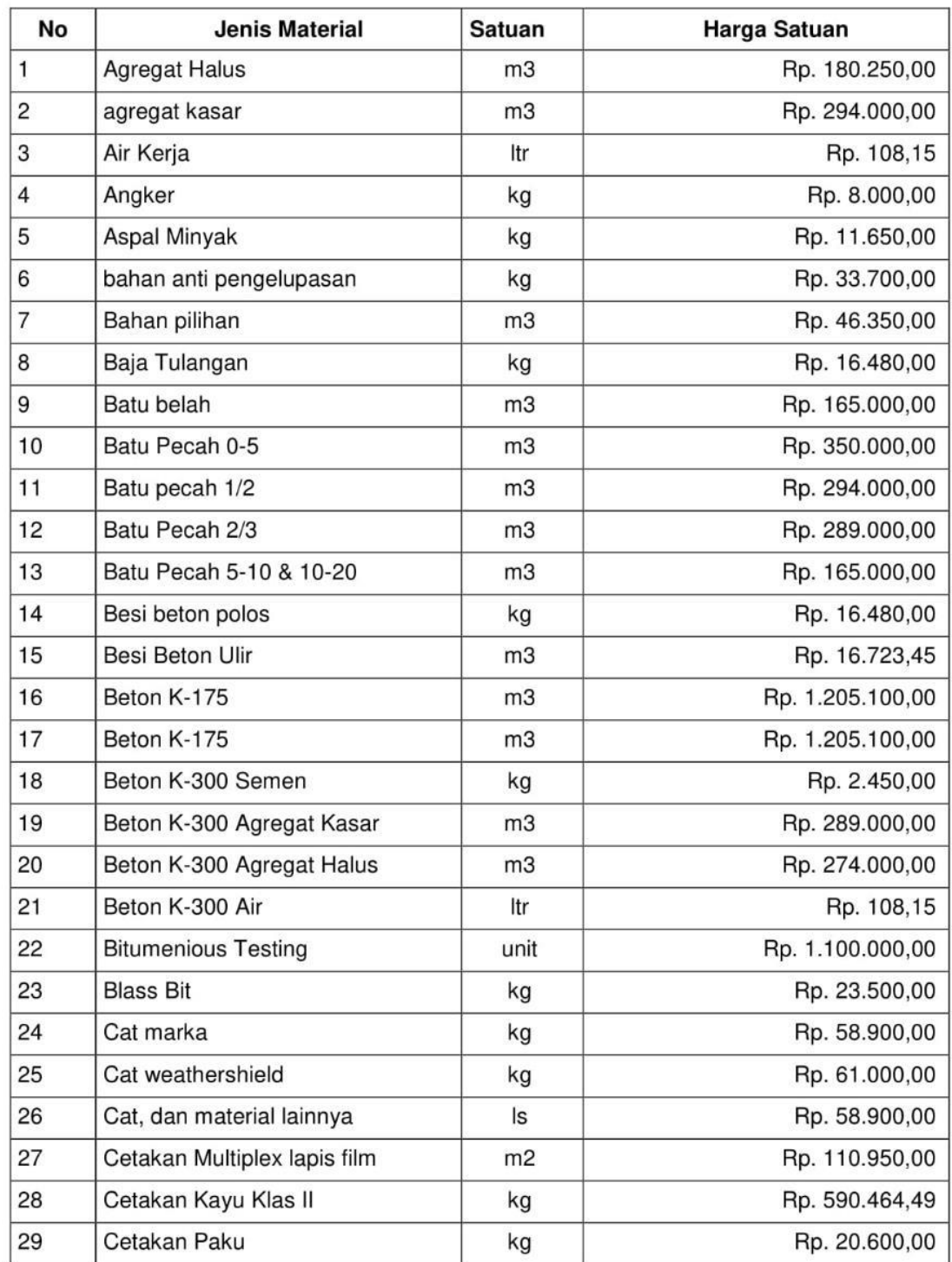

| 30 | <b>Concrete Testing</b><br>(Cylinder/Cube Mould for<br>Compressive Strenght) | unit           | Rp. 25.000,00     |
|----|------------------------------------------------------------------------------|----------------|-------------------|
| 31 | Concrete Testing (Slump Core)                                                | unit           | Rp. 100.000,00    |
| 32 | Demobilisasi                                                                 | ls             | Rp. 12.900.000,00 |
| 33 | Dudukan,, mur, baut dll                                                      | ۰              | Rp. 1.000,00      |
| 34 | Filler Pengisi Aspal                                                         | kg             | Rp. 1.030,00      |
| 35 | <b>Kawat Bendrat</b>                                                         | kg             | Rp. 25.750,00     |
| 36 | kayu bekisting                                                               | m3             | Rp. 2.832.500,00  |
| 37 | Lolos screen2 ukuran (0-5)                                                   | mЗ             | Rp. 350.000,00    |
| 38 | <b>Material LPA</b>                                                          | mЗ             | Rp. 360.500,00    |
| 39 | <b>Material LPB</b>                                                          | m <sub>3</sub> | Rp. 335.956,88    |
| 40 | Minyak Kerosin                                                               | Itr            | Rp. 8.069,90      |
| 41 | Mortar Semen                                                                 | kg             | Rp. 2.450,00      |
| 42 | <b>Mortar Pasir</b>                                                          | m <sub>3</sub> | Rp. 274.000,00    |
| 43 | Multiplek 16 mm                                                              | Ibr            | Rp. 436.000,00    |
| 44 | Paku                                                                         | kg             | Rp. 20.600,00     |
| 45 | Pasir Beton                                                                  | m3             | Rp. 274.000,00    |
| 46 | Pasir Blok Beton                                                             | m3             | Rp. 125.000,00    |
| 47 | Pasir Lokal                                                                  | m3             | Rp. 125.000,00    |
| 48 | Pelat Rambu                                                                  | bh             | Rp. 320.000,00    |
| 49 | Pipa d=8,91 cm Galvanised                                                    | m              | Rp. 41.801,24     |
| 50 | Pipa Galvanis Dia. 1,6"                                                      | batan<br>g     | Rp. 320.000,00    |
| 51 | Ruang Laboratorium                                                           | m <sub>2</sub> | Rp. 20.000.000,00 |
| 52 | semen                                                                        | kg             | Rp. 2.450,00      |
| 53 | Soil & Agregate Testing                                                      | unit           | Rp. 800.000,00    |
| 54 | Tanah Timbunan Biasa                                                         | m3             | Rp. 25.750,00     |
| 55 | Thinner                                                                      | m3             | Rp. 36.050,00     |

**Lampiran 8. Laporan Harga Satuan Upah, Material, Dan Alat** *Output* **iBuild**

# **Lampiran 8. Laporan Harga Satuan Upah, Material, Dan Alat** *Output* **iBuild**

Nama Proyek

Lokasi

Proyek Pelebaran Jalan Batas Sarawak - Nanga Badau, Kalimantan Barat BTS. SERAWAK - NANGA BADAU STA. 0+950 - STA. 3+450

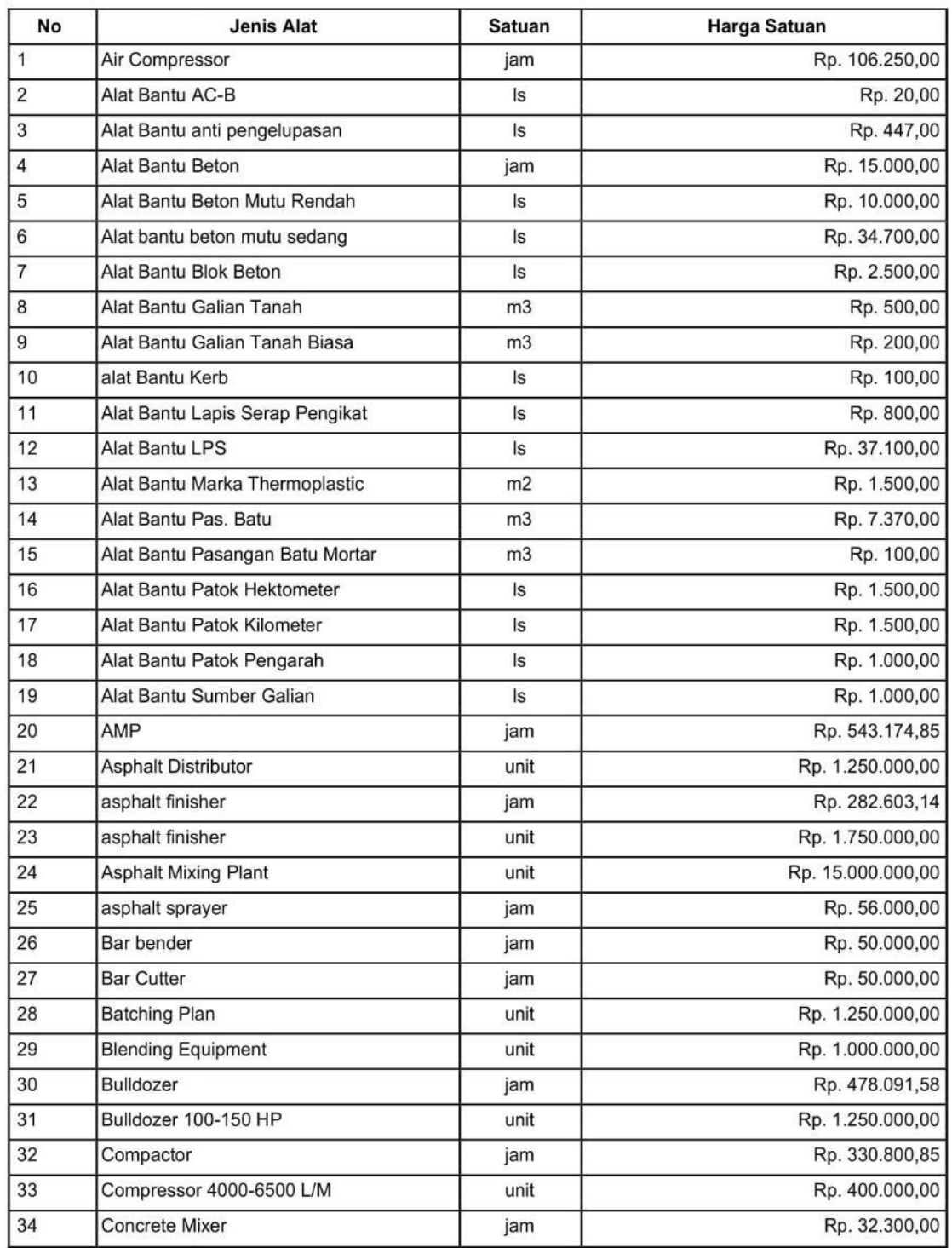

| 35 | Concrete Mixer 0.3-0.6 M3                                     | unit | Rp. 500.000,00    |
|----|---------------------------------------------------------------|------|-------------------|
| 36 | <b>Concrete Mixer Kerb</b>                                    | jam  | Rp. 32.300,00     |
| 37 | concrete vibrator                                             | jam  | Rp. 67.284,16     |
| 38 | <b>Concrete Vibrator Kerb</b>                                 | jam  | Rp. 76.810,29     |
| 39 | Dump Truck 3.5 Ton                                            | unit | Rp. 600.000,00    |
| 40 | Dump Truck 10 Ton                                             | unit | Rp. 1.000.000,00  |
| 41 | Dump Truck 3-4 m3                                             | jam  | Rp. 290.814,72    |
| 42 | Dump Truck 30 Ton                                             | jam  | Rp. 345.000,00    |
| 43 | Excavator                                                     | jam  | Rp. 629.930,22    |
| 44 | Excavator 80-140 HP                                           | unit | Rp. 1.250.000,00  |
| 45 | Fasilitas Kontraktor                                          | m2   | Rp. 665.000,00    |
| 46 | Fasilitas Laboratorium                                        | unit | Rp. 22.025.000,00 |
| 47 | <b>Generator Set</b>                                          | unit | Rp. 500.000,00    |
| 48 | Genset 300 KVA                                                | jam  | Rp. 250.000,00    |
| 49 | komunikasi lapangan lengkap                                   | set  | Rp. 1.000.000,00  |
| 50 | Motor Grader                                                  | jam  | Rp. 689.853,57    |
| 51 | Motor Grader 100 HP                                           | unit | Rp. 1.750.000,00  |
| 52 | Pagar jaring pengaman termasuk<br>pelengkapannya              | m'   | Rp. 18.000,00     |
| 53 | Papan Nama Proyek                                             | buah | Rp. 185.000,00    |
| 54 | <b>Pedestrian Roller</b>                                      | jam  | Rp. 478.089,24    |
| 55 | Peralatan komunikasi dan lainnya                              | set  | Rp. 2.021.300,00  |
| 56 | Rambu panah berkedip                                          | buah | Rp. 200.000,00    |
| 57 | Rambu penghalang lalu lintas jenis beton                      | buah | Rp. 575.000,00    |
| 58 | Rambu penghalang lalu lintas jenis plastik                    | buah | Rp. 575.000,00    |
| 59 | Rambu peringatan                                              | buah | Rp. 250.000,00    |
| 60 | Rambu petunjuk                                                | buah | Rp. 250.000,00    |
| 61 | Rambu portabel informasi<br>pengalihan/pengaturan lalu lintas | buah | Rp. 165.000,00    |
| 62 | Rambu suar berkedip portabel                                  | m'   | Rp. 200.000,00    |
| 63 | Rambu tetap informasi<br>pengalihan/pengaturan lalu lintas    | buah | Rp. 500.000,00    |
| 64 | Sewa Kendaraan Roda Dua                                       | unit | Rp. 500.000,00    |
| 65 | Sewa Kendaraan Roda Empat                                     | bln  | Rp. 1.500.000,00  |
| 66 | Sewa Tanah                                                    | m2   | Rp. 4.000,00      |
| 67 | Stone Crusher 30-50 T/H                                       | unit | Rp. 5.000.000,00  |
| 68 | Tamper E25                                                    | jam  | Rp. 17.835,51     |
| 69 | <b>Tandem Roller</b>                                          | jam  | Rp. 270.203,99    |
| 70 | Tandem Roller 6-8 T                                           | unit | Rp. 1.250.000,00  |
| 71 | <b>Tire Roller</b>                                            | jam  | Rp. 225.000,00    |

**Lampiran 8. Laporan Harga Satuan Upah, Material, Dan Alat** *Output* **iBuild**

**Lampiran 8. Laporan Harga Satuan Upah, Material, Dan Alat** *Output* **iBuild**

| 72 | Tire Roller 6-8 T        | unit | Rp. 1.250.000,00 |
|----|--------------------------|------|------------------|
| 73 | vibrator Roller          | iam  | Rp. 330.800.85   |
| 74 | Vibratory Roller 5-8 T   | unit | Rp. 1.250.000,00 |
| 75 | Water tank truck         | jam  | Rp. 100.000,00   |
| 76 | Water Tanker 3000-4500 L | unit | Rp. 750.000,00   |
| 77 | <b>Welding Set</b>       | unit | Rp. 500.000,00   |
| 78 | <b>Wheel Loader</b>      | jam  | Rp. 280.400,00   |

# **Lampiran 9. Laporan Analisa Harga Satuan** *Output* **iBuildLAPORAN ANALISA HARGA SATUAN**

Nama Proyek Proyek Pelebaran Jalan Batas Sarawak - Nanga Badau, Kalimantan Barat Lokasi

BTS. SERAWAK - NANGA BADAU STA. 0+950 - STA. 3+450

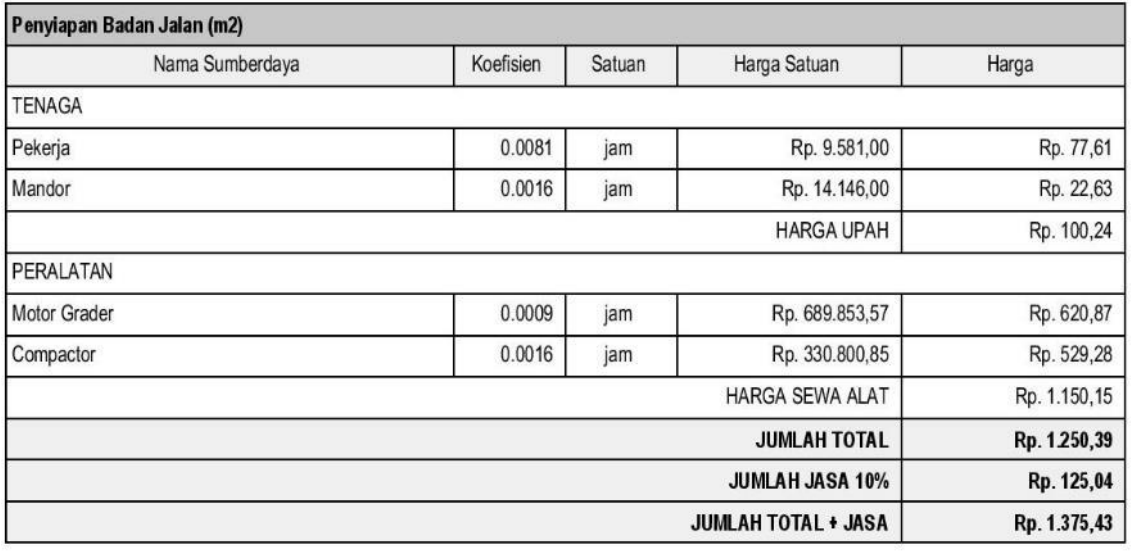

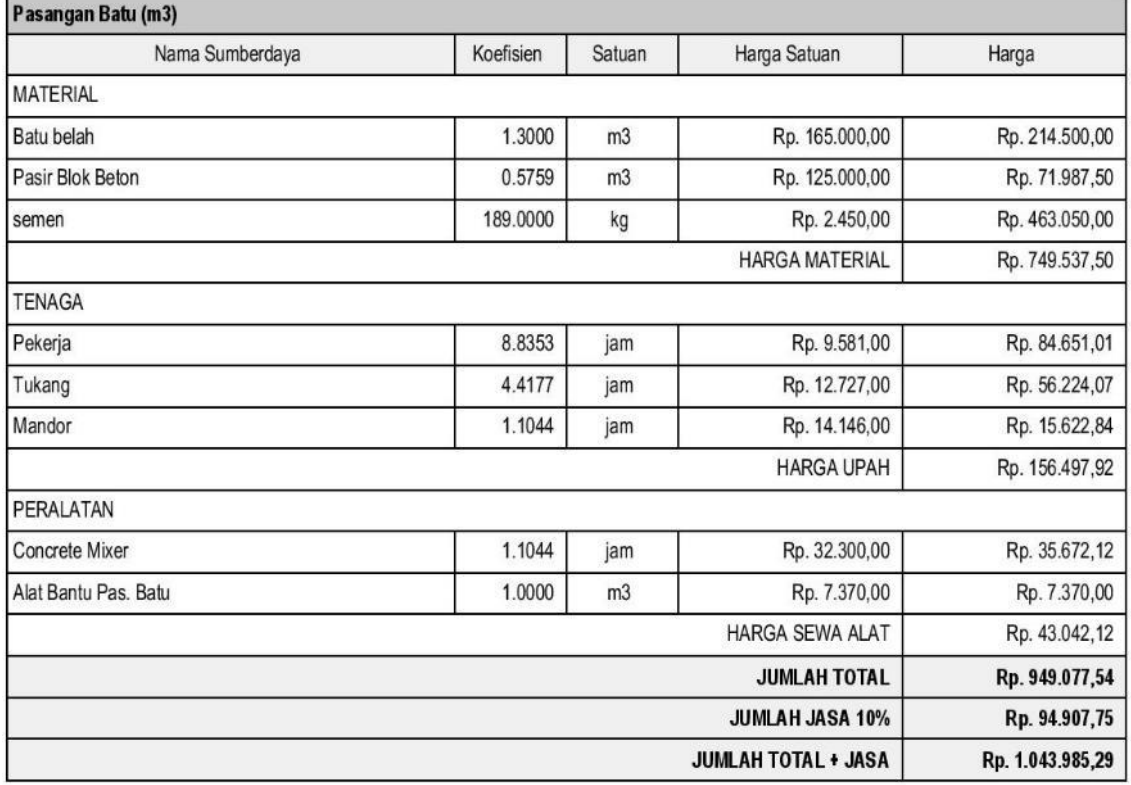

Beton mutu sedang fc' 20 Mpa (m3)
| Nama Sumberdaya              | Koefisien                      | Satuan         | Harga Satuan          | Harga            |
|------------------------------|--------------------------------|----------------|-----------------------|------------------|
| <b>MATERIAL</b>              |                                |                |                       |                  |
| Batu pecah 1/2               | 0.5670                         | m <sub>3</sub> | Rp. 294.000,00        | Rp. 166.698,00   |
| Batu Pecah 2/3               | 0.2400                         | m <sub>3</sub> | Rp. 289.000,00        | Rp. 69.360,00    |
| Pasir Beton                  | 0.3930                         | m <sub>3</sub> | Rp. 274.000,00        | Rp. 107.682,00   |
| semen                        | 370.0000                       | kg             | Rp. 2.450,00          | Rp. 906.500,00   |
| Air Kerja                    | 200.0000                       | ltr            | Rp. 108,15            | Rp. 21.630,00    |
| kayu bekisting               | 0.0976                         | m <sub>3</sub> | Rp. 2.832.500,00      | Rp. 276.452,00   |
| Multiplek                    | 0.9016                         | Ibr            | Rp. 436.000,00        | Rp. 393.097,60   |
| Paku                         | 0.1074                         | kg             | Rp. 20.600,00         | Rp. 2.212,44     |
|                              |                                |                | <b>HARGA MATERIAL</b> | Rp. 1.943.632,04 |
| <b>TENAGA</b>                |                                |                |                       |                  |
| Pekerja                      | 8.9524                         | jam            | Rp. 9.581,00          | Rp. 85.772,94    |
| Tukang                       | 6.0952<br>Rp. 12.727,00<br>jam |                |                       | Rp. 77.573,61    |
| Mandor                       | 0.7619                         | jam            | Rp. 14.146,00         | Rp. 10.777,84    |
|                              |                                |                | <b>HARGA UPAH</b>     | Rp. 174.124,39   |
| <b>PERALATAN</b>             |                                |                |                       |                  |
| Concrete Mixer               | 1.4750                         | jam            | Rp. 32.300,00         | Rp. 47.642,50    |
| Alat bantu beton mutu sedang | 1.0000                         | Is             | Rp. 34.700,00         | Rp. 34.700,00    |
|                              | Rp. 82.342,50                  |                |                       |                  |
|                              |                                |                | <b>JUMLAH TOTAL</b>   | Rp. 2.200.098,93 |
|                              | Rp. 220.009,89                 |                |                       |                  |
|                              | Rp. 2.420.108,83               |                |                       |                  |

**Lampiran 9. Laporan Analisa Harga Satuan** *Output* **iBuild**

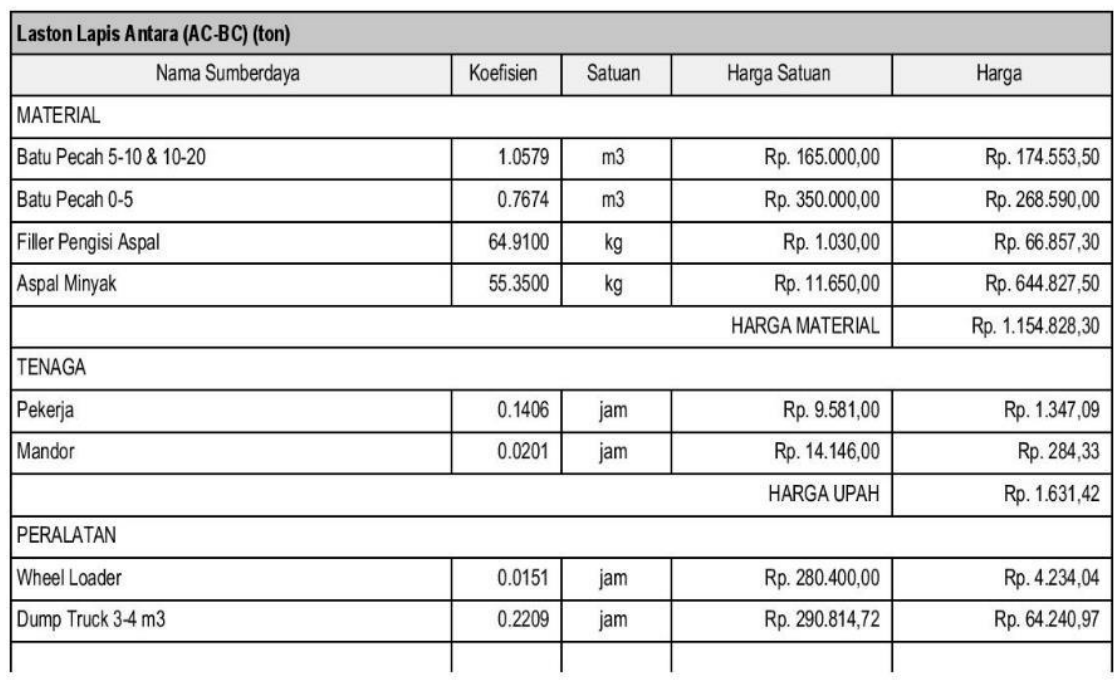

**Lampiran 9. Laporan Analisa Harga Satuan** *Output* **iBuild**

| Nama Sumberdaya    | Koefisien        | Satuan | Harga Satuan           | Harga            |
|--------------------|------------------|--------|------------------------|------------------|
| AMP                | 0.0201           | jam    | Rp. 543.174,85         | Rp. 10.917,81    |
| Genset 300 KVA     | 0.0201           | jam    | Rp. 250.000,00         | Rp. 5.025,00     |
| asphalt finisher   | 0.0172           | jam    | Rp. 282.603,14         | Rp. 4.860,77     |
| Tandem Roller      | 0.0109           | jam    | Rp. 270.203,99         | Rp. 2.945,22     |
| <b>Tire Roller</b> | 0.0094           | jam    | Rp. 225.000.00         | Rp. 2.115,00     |
|                    |                  |        | <b>HARGA SEWA ALAT</b> | Rp. 94.338,82    |
|                    |                  |        | <b>JUMLAH TOTAL</b>    | Rp. 1.250.798,55 |
|                    | Rp. 125.079.85   |        |                        |                  |
|                    | Rp. 1.375.878.40 |        |                        |                  |

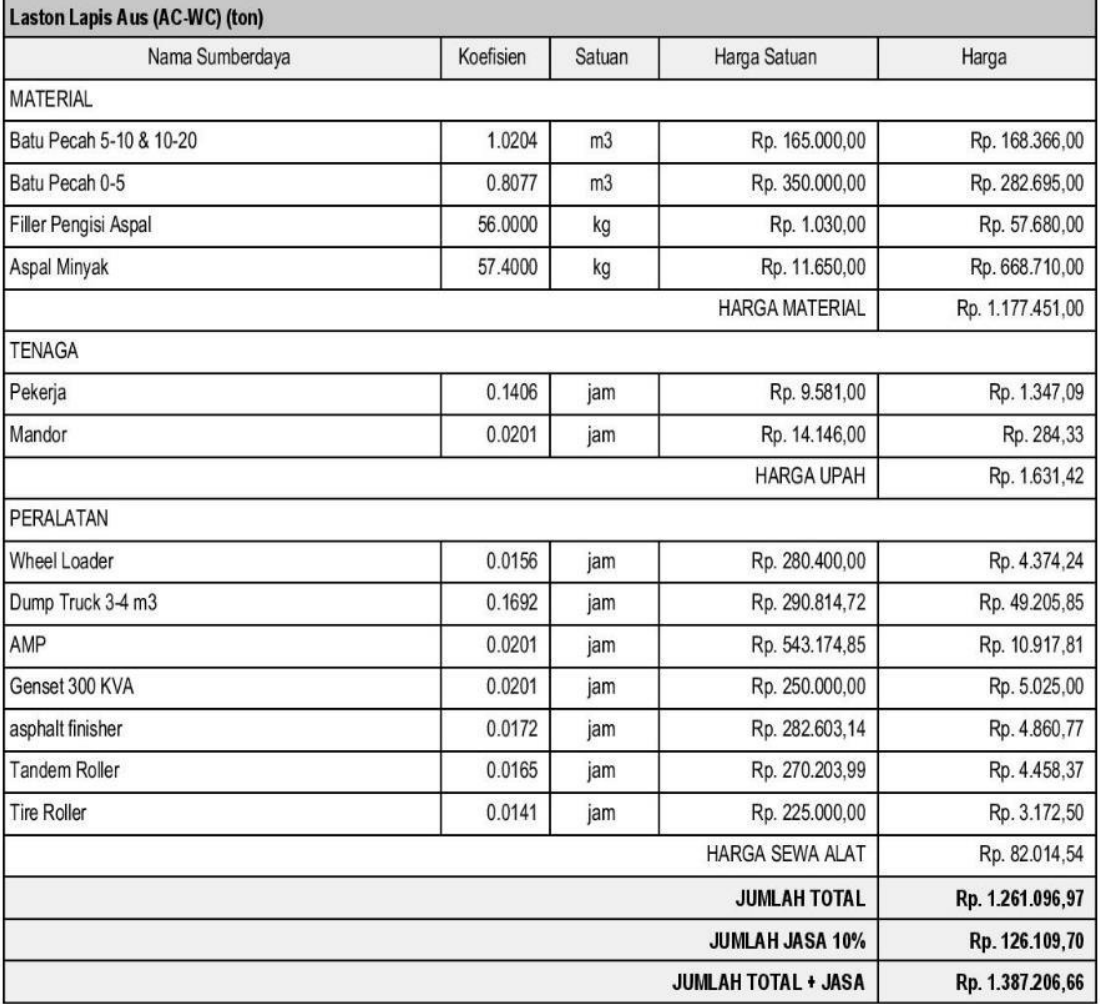

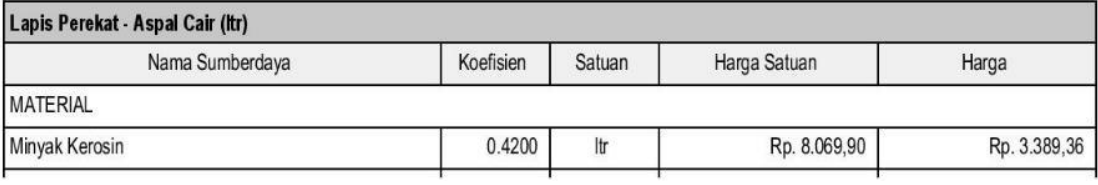

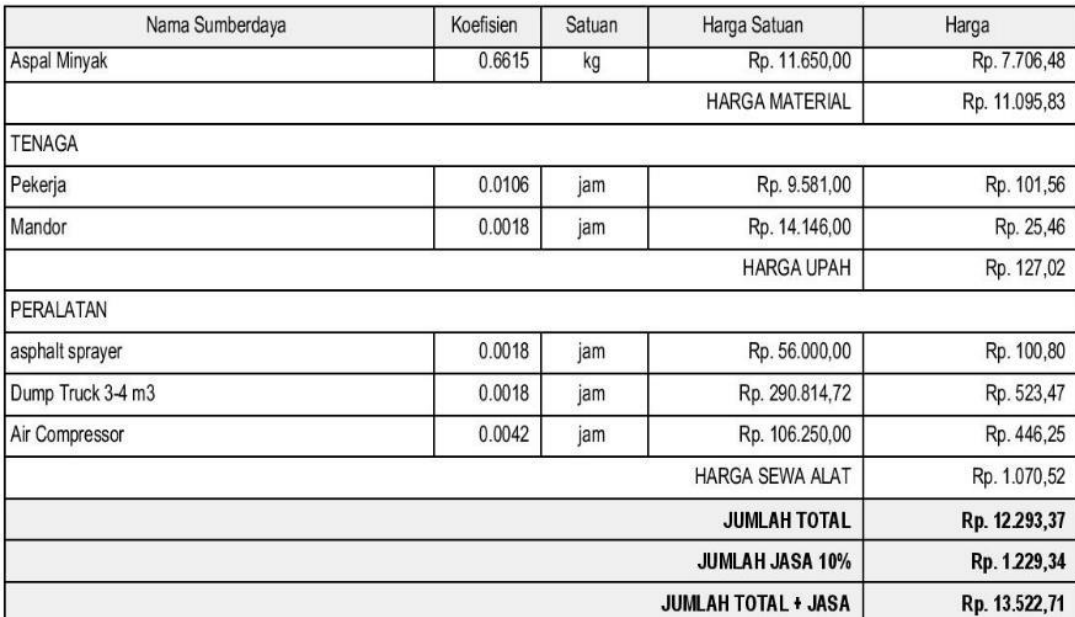

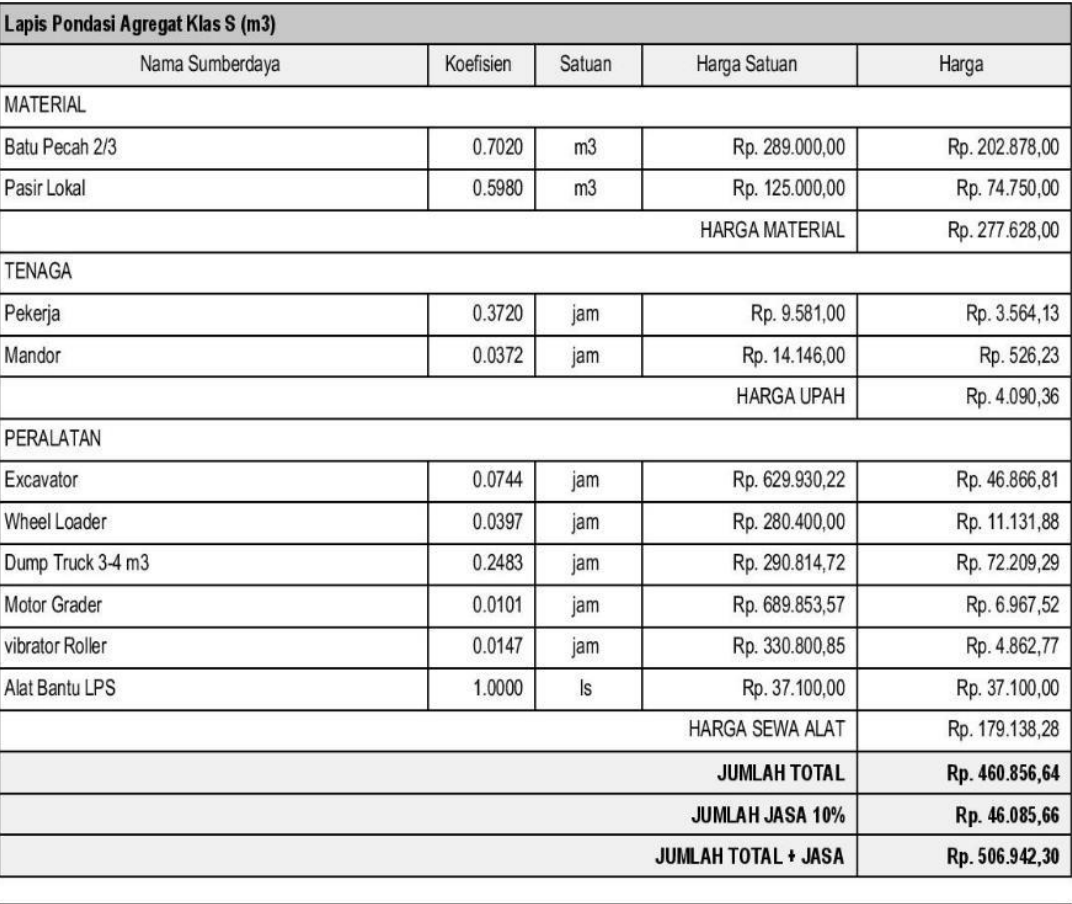

Galian Biasa (m3)

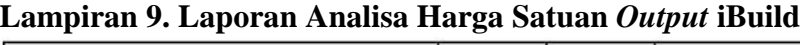

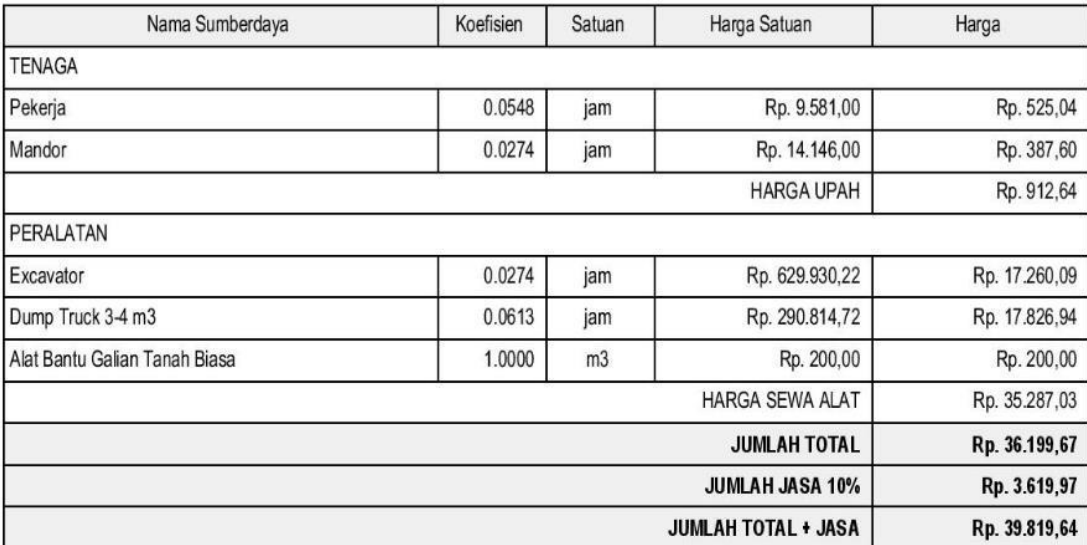

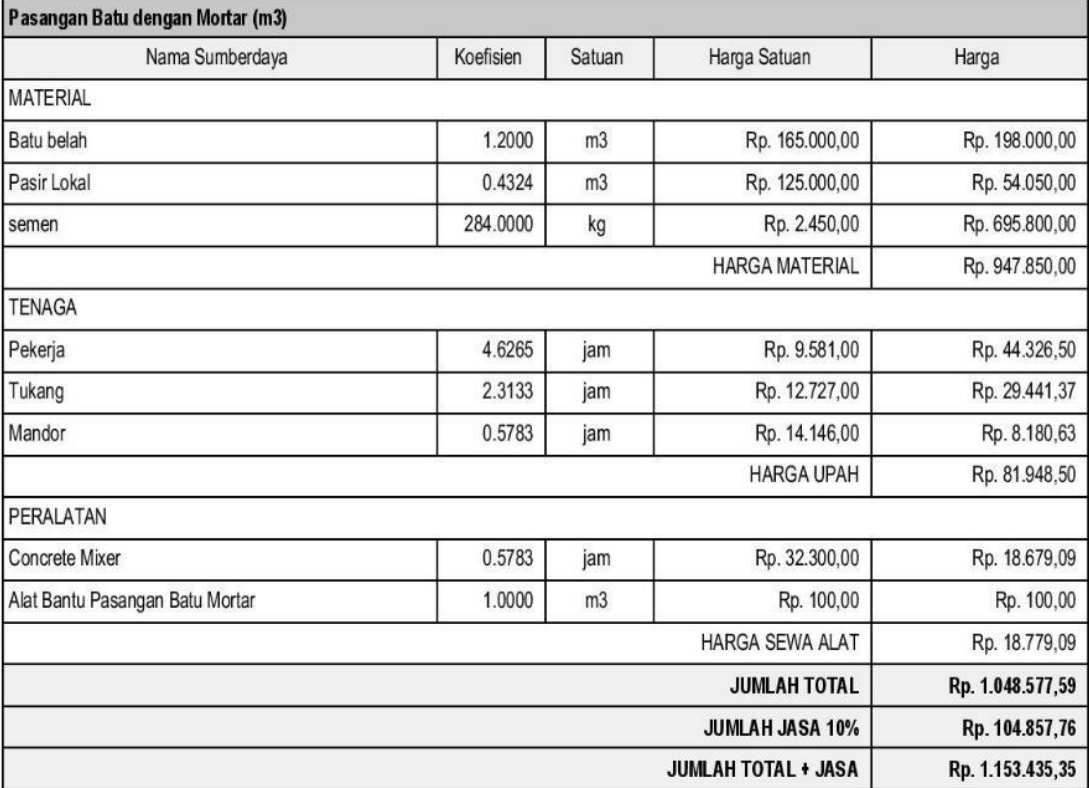

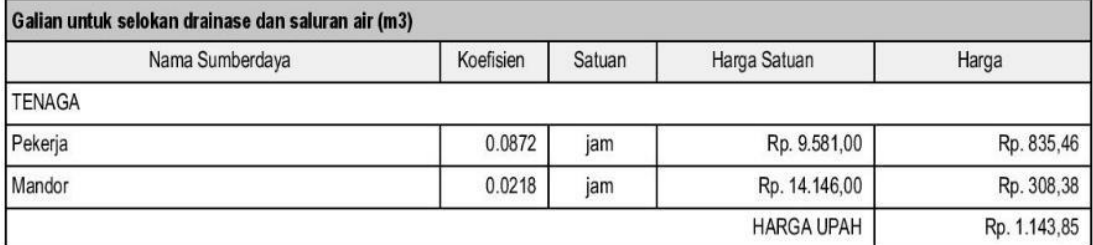

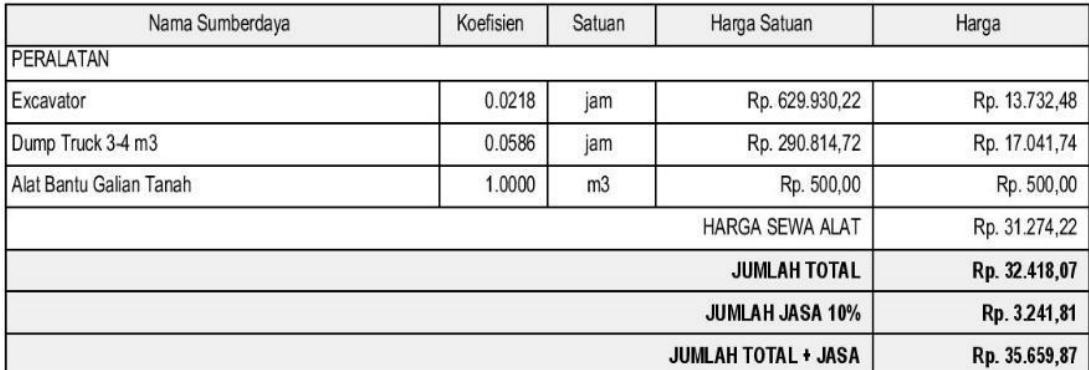

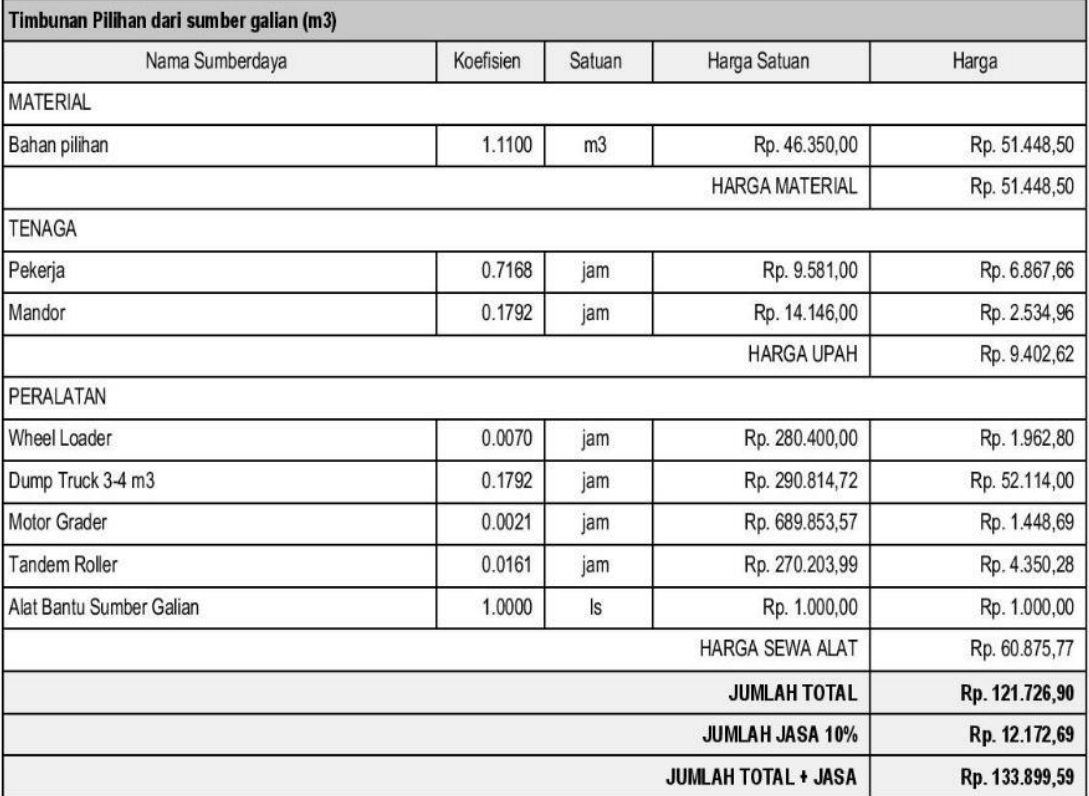

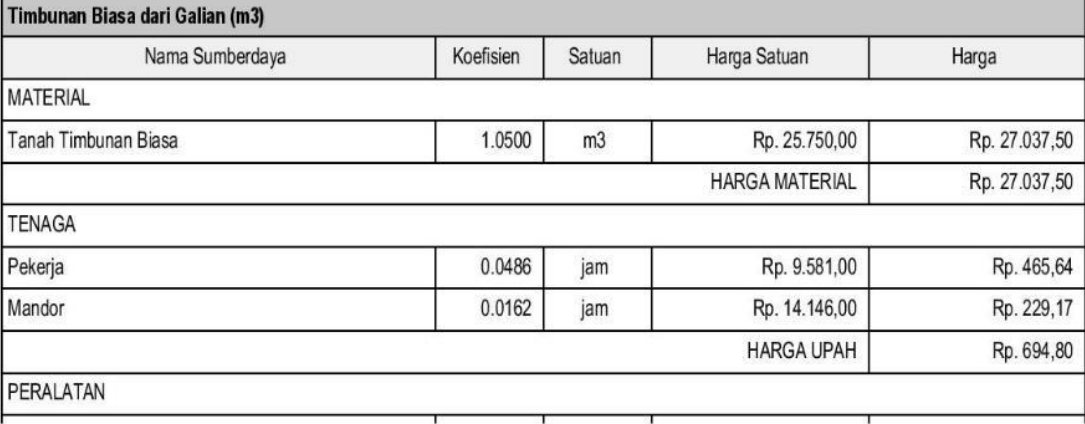

**Lampiran 9. Laporan Analisa Harga Satuan** *Output* **iBuild**

| Nama Sumberdaya   | Koefisien     | Satuan | Harga Satuan           | Harga         |
|-------------------|---------------|--------|------------------------|---------------|
| Compactor         | 0.0045        | jam    | Rp. 330.800,85         | Rp. 1.488,60  |
| Water tank truck  | 0.0105        | jam    | Rp. 100.000.00         | Rp. 1.050,00  |
| Excavator         | 0.0162        | jam    | Rp. 629.930,22         | Rp. 10.204,87 |
| Dump Truck 3-4 m3 | 0.0131        | jam    | Rp. 290.814,72         | Rp. 3.809,67  |
| Bulldozer         | 0.0021        | jam    | Rp. 478.091,58         | Rp. 1.003,99  |
|                   |               |        | <b>HARGA SEWA ALAT</b> | Rp. 17.557,14 |
|                   |               |        | <b>JUMLAH TOTAL</b>    | Rp. 45.289,44 |
|                   | Rp. 4.528,94  |        |                        |               |
|                   | Rp. 49.818,38 |        |                        |               |

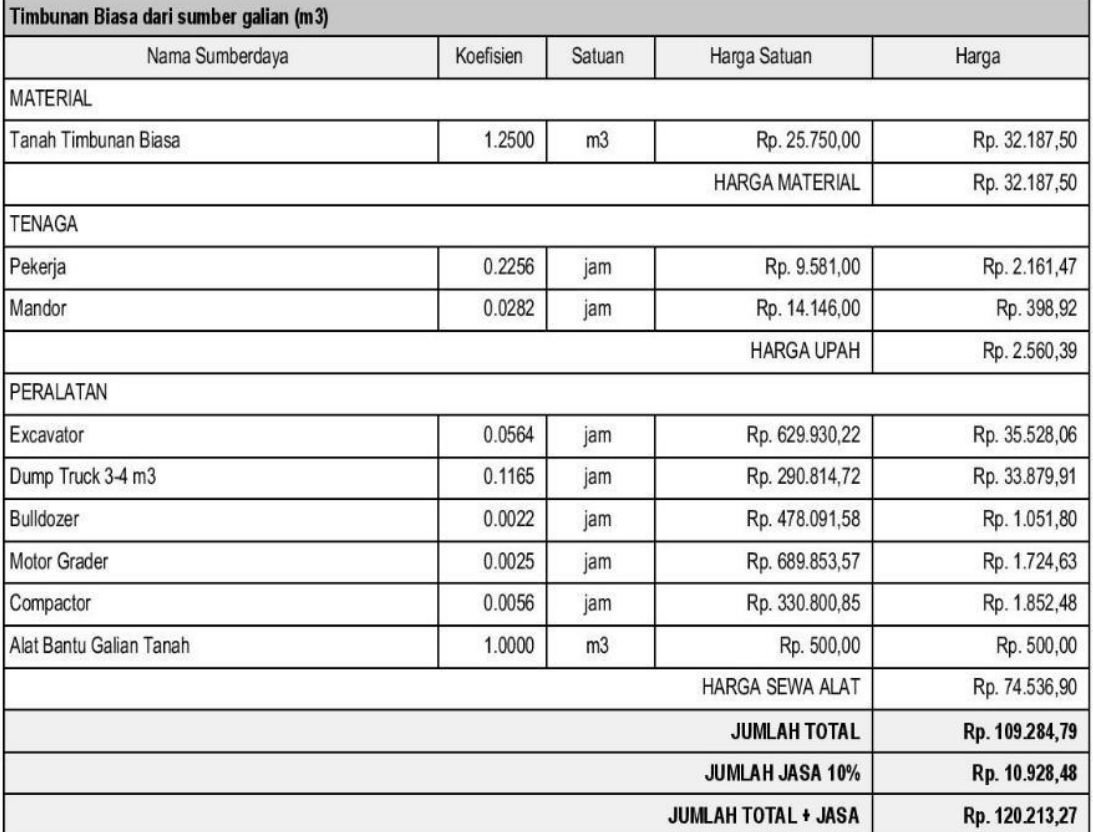

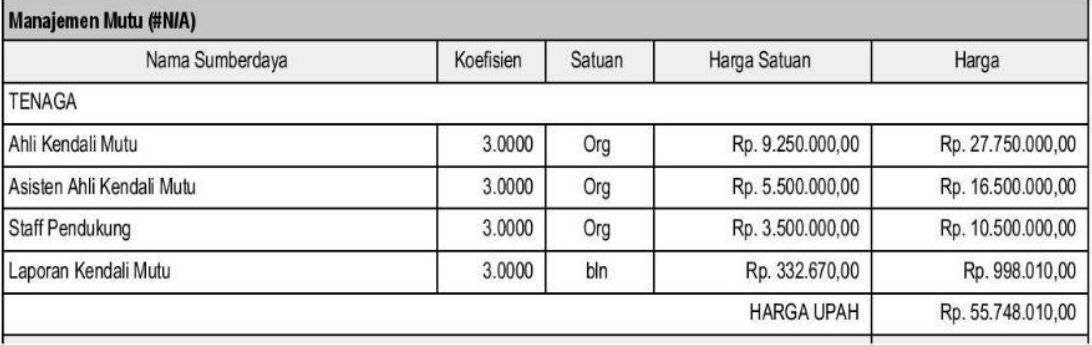

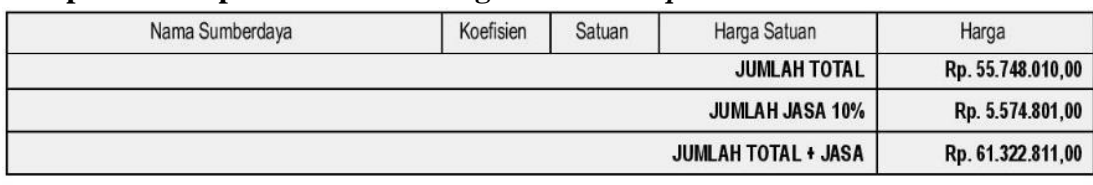

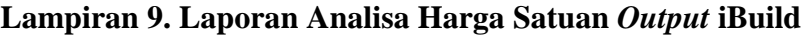

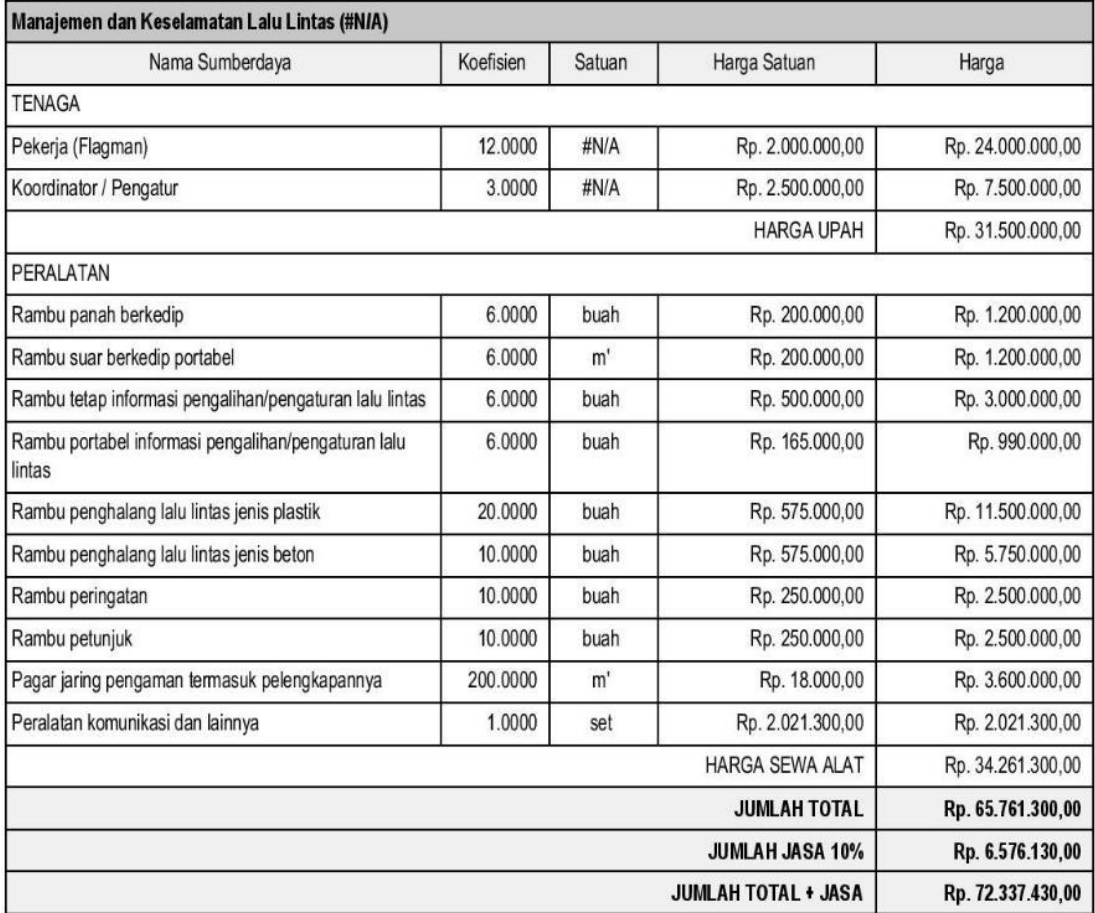

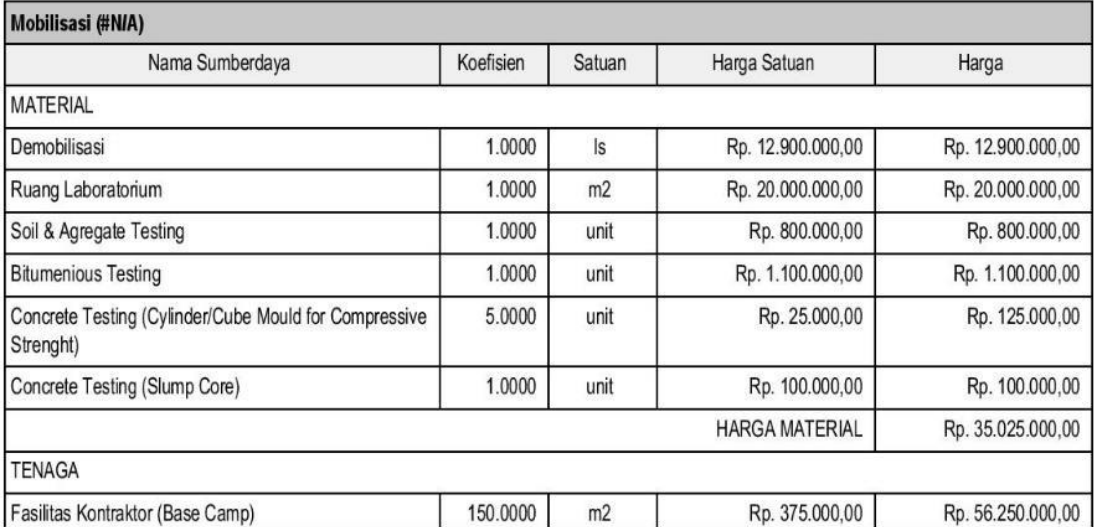

| Nama Sumberdaya                | Koefisien<br>Satuan        |                    | Harga Satuan        | Harga              |  |  |
|--------------------------------|----------------------------|--------------------|---------------------|--------------------|--|--|
| Fasilitas Kontraktor (Barak)   | 180.0000                   | m2                 | Rp. 140.000,00      | Rp. 25.200.000,00  |  |  |
| Fasilitas Kontraktor (Bengkel) | 150.0000                   | m2                 | Rp. 150.000,00      | Rp. 22.500.000,00  |  |  |
|                                |                            |                    | <b>HARGA UPAH</b>   | Rp. 103.950.000.00 |  |  |
| PERALATAN                      |                            |                    |                     |                    |  |  |
| <b>Asphalt Mixing Plant</b>    | 1.0000                     | unit               | Rp. 15.000.000,00   | Rp. 15.000.000,00  |  |  |
| asphalt finisher               | 1.0000                     | unit               | Rp. 1.750.000,00    | Rp. 1.750.000,00   |  |  |
| Bulldozer                      | 1.0000                     | unit               | Rp. 1.250.000,00    | Rp. 1.250.000,00   |  |  |
| Compressor                     | 1.0000                     | unit               | Rp. 400.000,00      | Rp. 400.000.00     |  |  |
| Dump Truck                     | 6.0000                     | unit               | Rp. 600.000,00      | Rp. 3.600.000,00   |  |  |
| Dump Truck                     | 2.0000                     | unit               | Rp. 1.000.000,00    | Rp. 2.000.000,00   |  |  |
| Excavator                      | 2.0000                     | unit               | Rp. 1.250.000,00    | Rp. 2.500.000,00   |  |  |
| Generator Set                  | 1.0000                     | unit               | Rp. 500.000,00      | Rp. 500.000,00     |  |  |
| Motor Grader                   | 1.0000                     | unit               | Rp. 1.750.000,00    | Rp. 1.750.000.00   |  |  |
| <b>Tandem Roller</b>           | 1.0000                     | unit               | Rp. 1.250.000.00    | Rp. 1.250.000.00   |  |  |
| <b>Tire Roller</b>             | 1.0000                     | unit               | Rp. 1.250.000,00    | Rp. 1.250.000,00   |  |  |
| Vibratory Roller               | 1.0000                     | unit               | Rp. 1.250.000,00    | Rp. 1.250.000,00   |  |  |
| Stone Crusher                  | 1.0000                     | unit               | Rp. 5.000.000,00    | Rp. 5.000.000,00   |  |  |
| <b>Water Tanker</b>            | 2.0000                     | unit               | Rp. 750.000,00      | Rp. 1.500.000,00   |  |  |
| <b>Welding Set</b>             | 1.0000                     | unit               | Rp. 500.000,00      | Rp. 500.000,00     |  |  |
| Asphalt Distributor            | 1.0000                     | unit               | Rp. 1.250.000,00    | Rp. 1.250.000,00   |  |  |
| <b>Batching Plan</b>           | 1.0000                     | unit               | Rp. 1.250.000,00    | Rp. 1.250.000,00   |  |  |
| <b>Blending Equipment</b>      | 1.0000                     | unit               | Rp. 1.000.000,00    | Rp. 1.000.000,00   |  |  |
| Sewa Tanah                     | 3500.0000                  | m <sub>2</sub>     | Rp. 4.000,00        | Rp. 14.000.000,00  |  |  |
| komunikasi lapangan lengkap    | 1.0000                     | set                | Rp. 1.000.000,00    | Rp. 1.000.000,00   |  |  |
| Sewa Kendaraan Roda Empat      | 3.0000                     | bln                | Rp. 1.500.000,00    | Rp. 4.500.000,00   |  |  |
| Sewa Kendaraan Roda Dua        | 5.0000                     | unit               | Rp. 500.000,00      | Rp. 2.500.000,00   |  |  |
| Papan Nama Proyek              | 2.0000                     | buah               | Rp. 185.000,00      | Rp. 370.000.00     |  |  |
|                                |                            |                    | HARGA SEWA ALAT     | Rp. 65.370.000,00  |  |  |
|                                |                            |                    | <b>JUMLAH TOTAL</b> | Rp. 204.345.000,00 |  |  |
|                                | <b>JUMLAH JASA 10%</b>     |                    |                     |                    |  |  |
|                                | <b>JUMLAH TOTAL + JASA</b> | Rp. 224.779.500,00 |                     |                    |  |  |

**Lampiran 9. Laporan Analisa Harga Satuan** *Output* **iBuild**

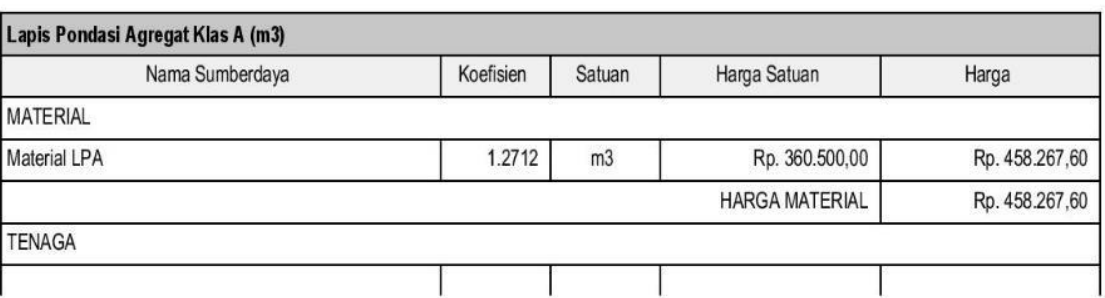

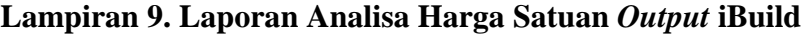

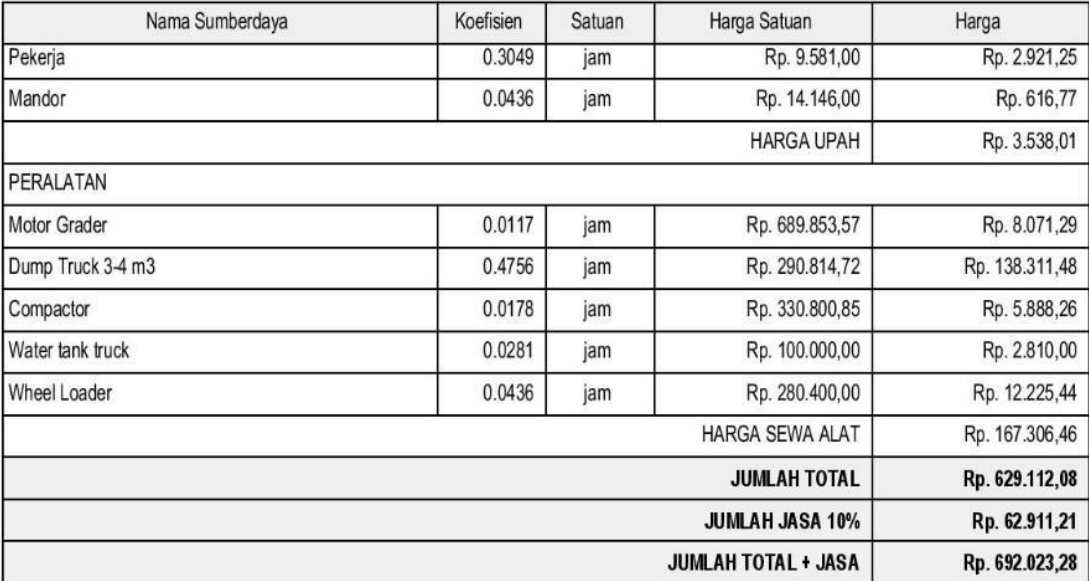

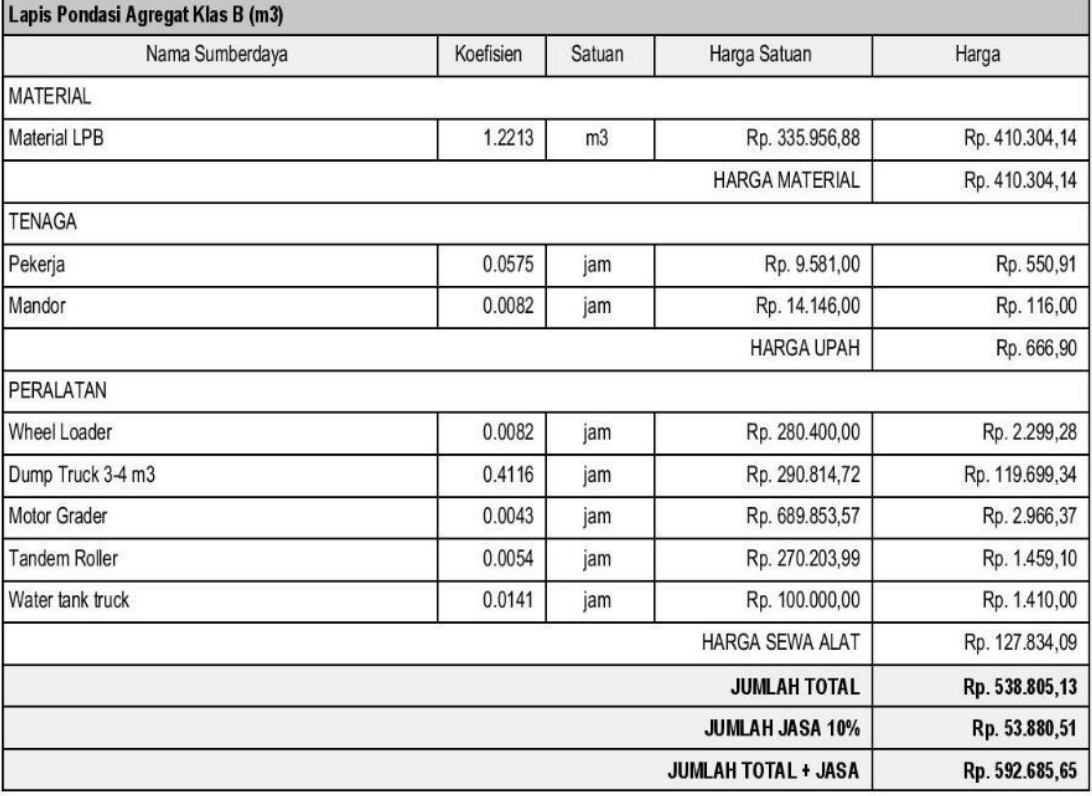

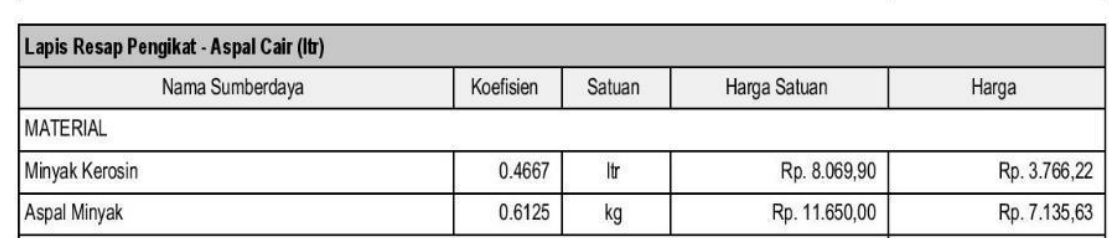

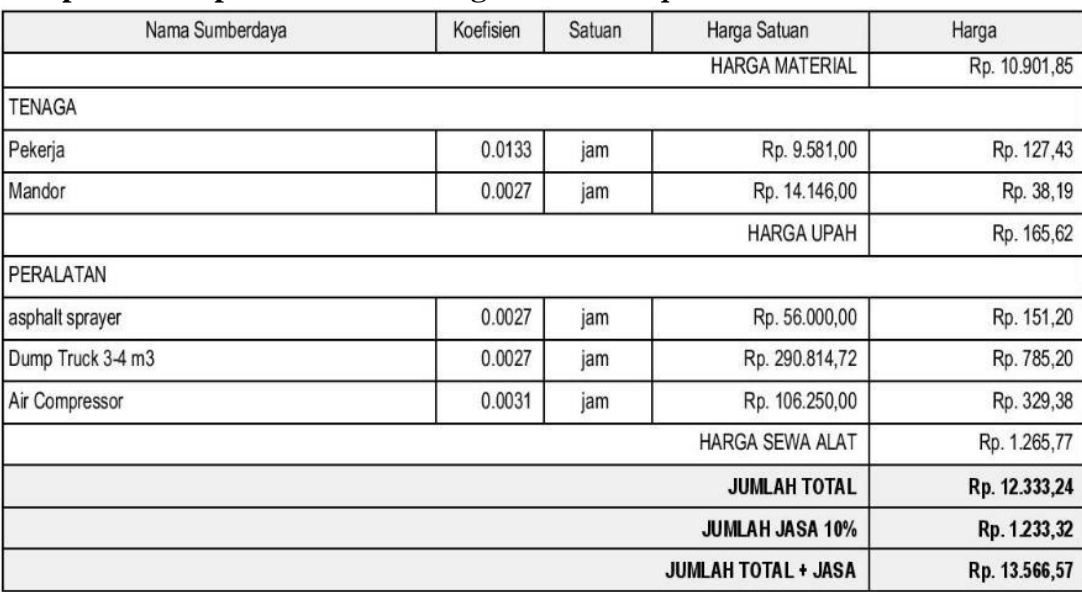

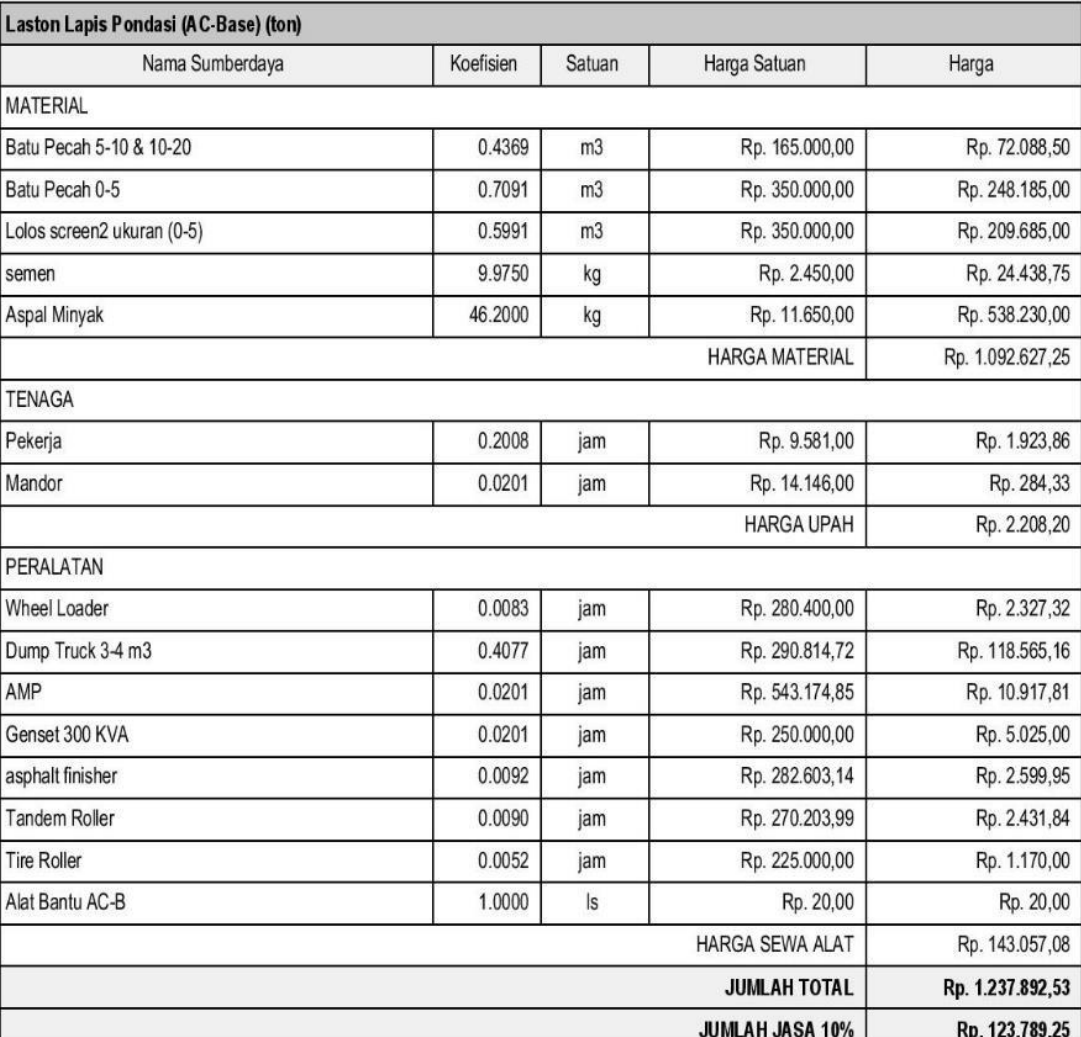

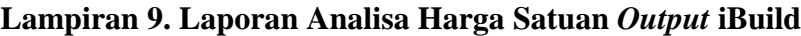

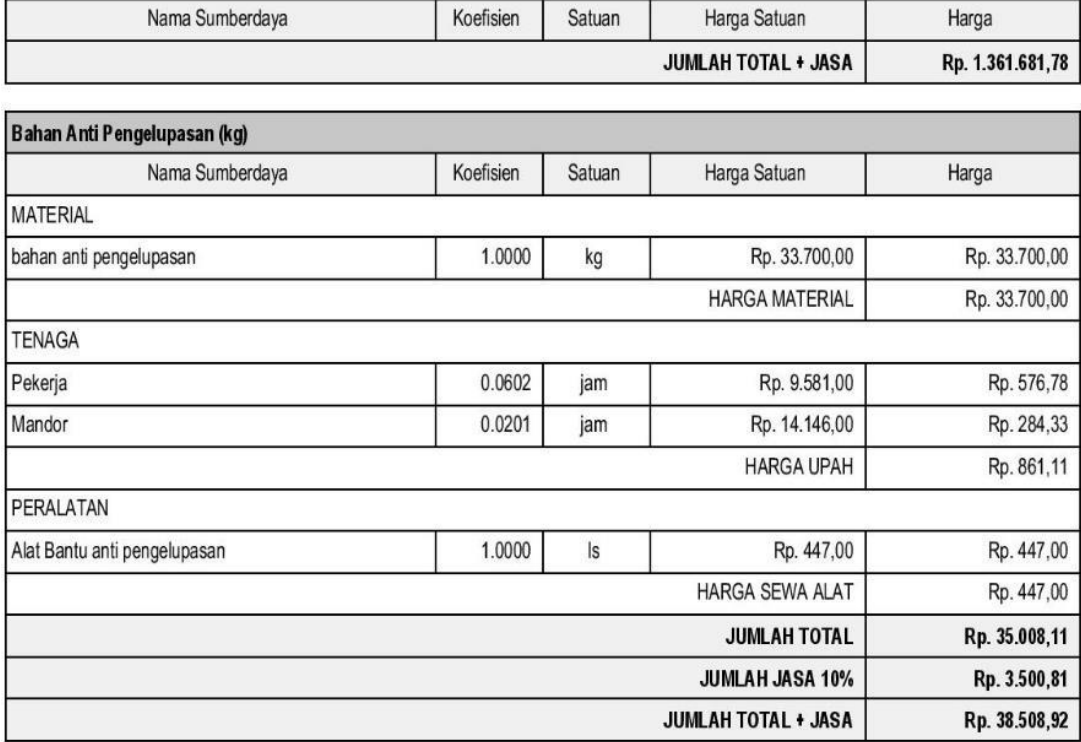

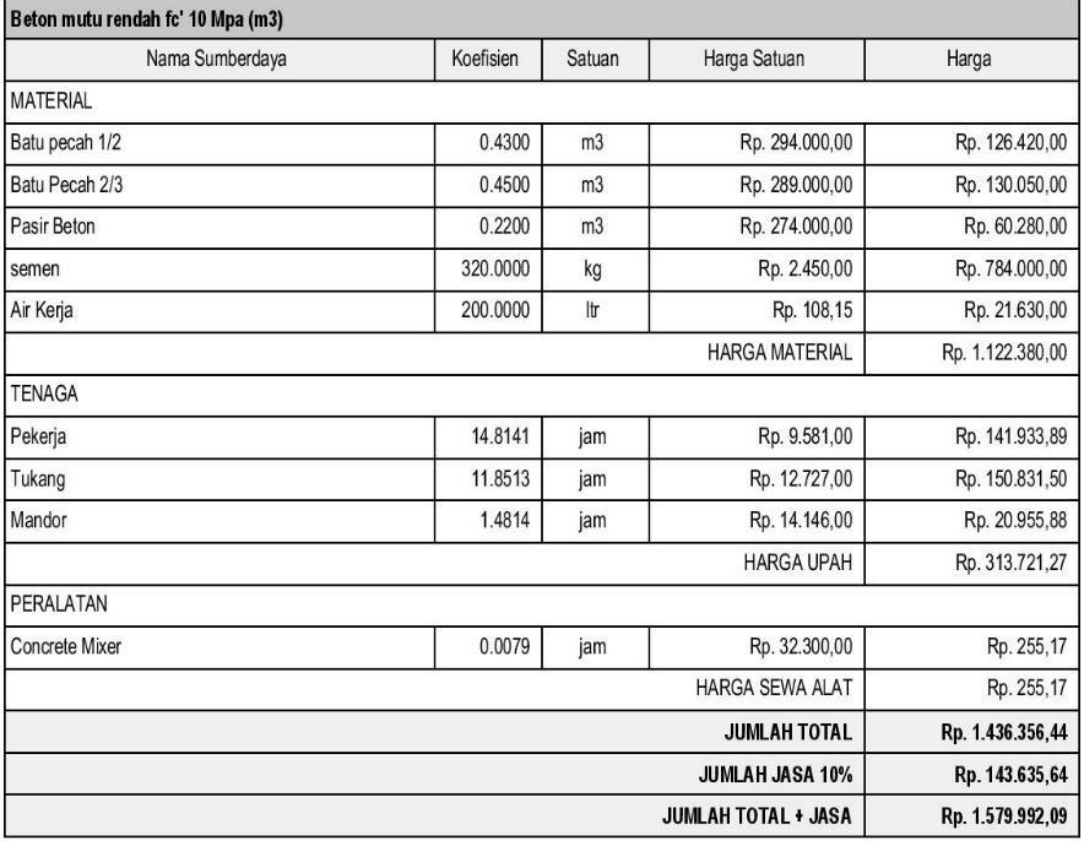

a series and the control of the control of the control of the control of the control of the control of the control of the control of the control of the control of the control of the control of the control of the control of

| Nama Sumberdaya                | Koefisien | <b>Satuan</b>  | Harga Satuan               | Harga          |
|--------------------------------|-----------|----------------|----------------------------|----------------|
| Marka jalan thermoplastik (m2) |           |                |                            |                |
| Nama Sumberdaya                | Koefisien | Satuan         | Harga Satuan               | Harga          |
| <b>MATERIAL</b>                |           |                |                            |                |
| Cat marka                      | 1.9500    | kg             | Rp. 58.900,00              | Rp. 114.855,00 |
| Thinner                        | 1.0500    | m <sub>3</sub> | Rp. 36.050,00              | Rp. 37.852,50  |
| <b>Blass Bit</b>               | 0.4500    | kg             | Rp. 23.500,00              | Rp. 10.575,00  |
|                                |           |                | <b>HARGA MATERIAL</b>      | Rp. 163.282,50 |
| <b>TENAGA</b>                  |           |                |                            |                |
| Pekerja                        | 0.1508    | jam            | Rp. 9.581,00               | Rp. 1.444,81   |
| Tukang                         | 0.0377    | jam            | Rp. 12.727,00              | Rp. 479,81     |
| Mandor                         | 0.0377    | jam            | Rp. 14.146,00              | Rp. 533,30     |
|                                |           |                | <b>HARGA UPAH</b>          | Rp. 2.457,93   |
| PERALATAN                      |           |                |                            |                |
| Air Compressor                 | 0.0377    | jam            | Rp. 106.250,00             | Rp. 4.005,63   |
| Dump Truck 3-4 m3              | 0.0377    | jam            | Rp. 290.814,72             | Rp. 10.963,71  |
| Alat Bantu Marka Thermoplastic | 1.0000    | m <sub>2</sub> | Rp. 1.500,00               | Rp. 1.500,00   |
|                                |           |                | <b>HARGA SEWA ALAT</b>     | Rp. 16.469.34  |
|                                |           |                | <b>JUMLAH TOTAL</b>        | Rp. 182.209,77 |
|                                |           |                | <b>JUMLAH JASA 10%</b>     | Rp. 18.220,98  |
|                                |           |                | <b>JUMLAH TOTAL + JASA</b> | Rp. 200.430,74 |

**Lampiran 9. Laporan Analisa Harga Satuan** *Output* **iBuild**

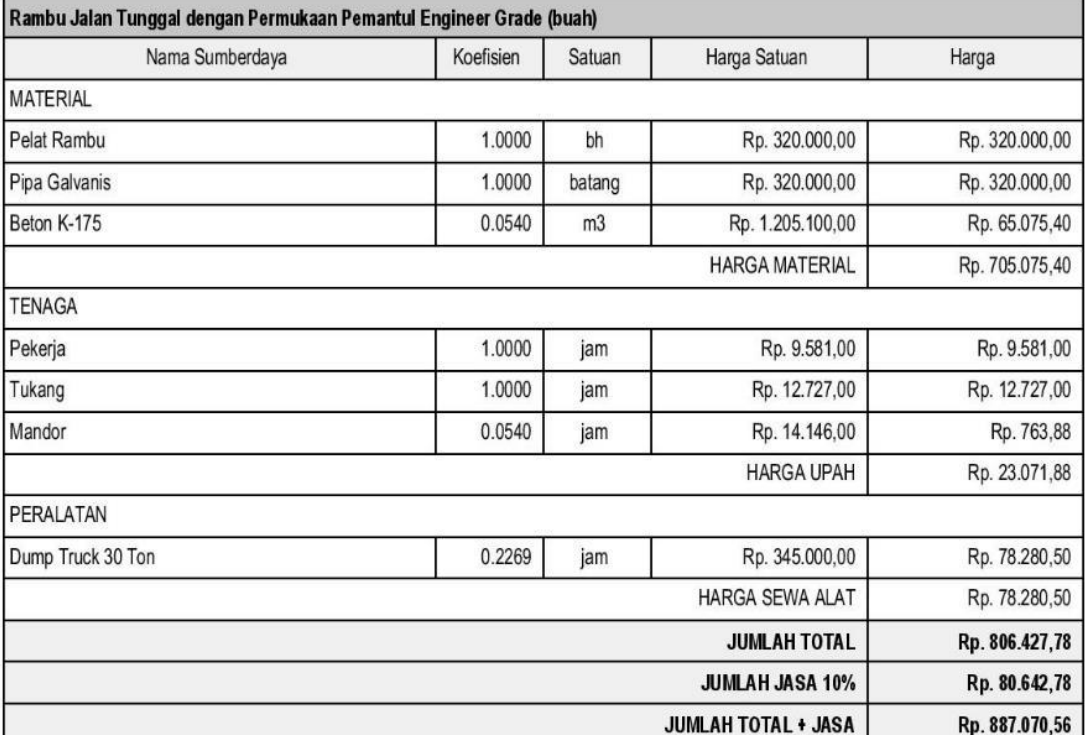

| Nama Sumberdaya                                | Koefisien | Satuan         | Harga Satuan               | Harga          |  |
|------------------------------------------------|-----------|----------------|----------------------------|----------------|--|
| Kerb Pracetak Jenis 1 (Peninggi/Mountable (m1) |           |                |                            |                |  |
| Nama Sumberdaya                                | Koefisien | Satuan         | Harga Satuan               | Harga          |  |
| <b>MATERIAL</b>                                |           |                |                            |                |  |
| Beton K-300                                    | 25.5000   | kg             | Rp. 2.450,00               | Rp. 62.475,00  |  |
| Beton K-300                                    | 0.0240    | m <sub>3</sub> | Rp. 274.000,00             | Rp. 6.576,00   |  |
| Beton K-300                                    | 0.0370    | m <sub>3</sub> | Rp. 289.000,00             | Rp. 10.693,00  |  |
| Beton K-300                                    | 13.6000   | t              | Rp. 108,15                 | Rp. 1.470,84   |  |
| Cetakan                                        | 0.1310    | m <sup>2</sup> | Rp. 110.950,00             | Rp. 14.534,45  |  |
| Cetakan                                        | 0.0050    | kg             | Rp. 590.464.49             | Rp. 2.952,32   |  |
| Cetakan                                        | 0.0260    | kg             | Rp. 20.600,00              | Rp. 535,60     |  |
| Mortar                                         | 11.3400   | kg             | Rp. 2.450,00               | Rp. 27.783,00  |  |
| Mortar                                         | 0.0140    | m <sub>3</sub> | Rp. 274.000,00             | Rp. 3.836,00   |  |
| Cat weathershield                              | 0.2140    | kg             | Rp. 61.000,00              | Rp. 13.054,00  |  |
|                                                |           |                | <b>HARGA MATERIAL</b>      | Rp. 143.910,21 |  |
| <b>TENAGA</b>                                  |           |                |                            |                |  |
| Pekerja                                        | 0.5173    | jam            | Rp. 9.581,00               | Rp. 4.956,25   |  |
| Tukang                                         | 0.1035    | jam            | Rp. 12.727,00              | Rp. 1.317,24   |  |
| Mandor                                         | 0.0690    | jam            | Rp. 14.146,00              | Rp. 976,07     |  |
|                                                |           |                | <b>HARGA UPAH</b>          | Rp. 7.249.57   |  |
| PERALATAN                                      |           |                |                            |                |  |
| <b>Concrete Mixer</b>                          | 0.0345    | jam            | Rp. 32.300,00              | Rp. 1.114,35   |  |
| Concrete Vibrator Kerb                         | 0.0345    | jam            | Rp. 76.810,29              | Rp. 2.649,96   |  |
| Dump Truck 3-4 m3                              | 0.0546    | jam            | Rp. 290.814,72             | Rp. 15.878,48  |  |
| alat Bantu Kerb                                | 1.0000    | ls.            | Rp. 100,00                 | Rp. 100,00     |  |
|                                                |           |                | HARGA SEWA ALAT            | Rp. 19.742,79  |  |
|                                                |           |                | <b>JUMLAH TOTAL</b>        | Rp. 170.902,57 |  |
|                                                |           |                | <b>JUMLAH JASA 10%</b>     | Rp. 17.090,26  |  |
|                                                |           |                | <b>JUMLAH TOTAL + JASA</b> | Rp. 187.992,83 |  |
|                                                |           |                |                            |                |  |

**Lampiran 9. Laporan Analisa Harga Satuan** *Output* **iBuild**

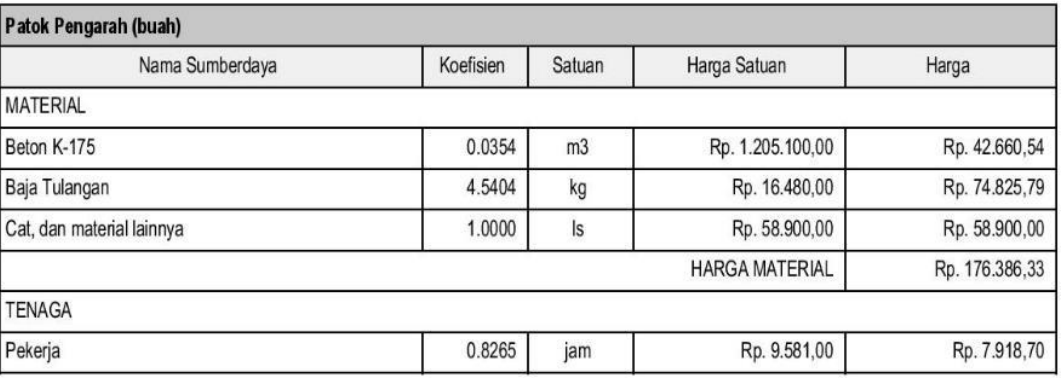

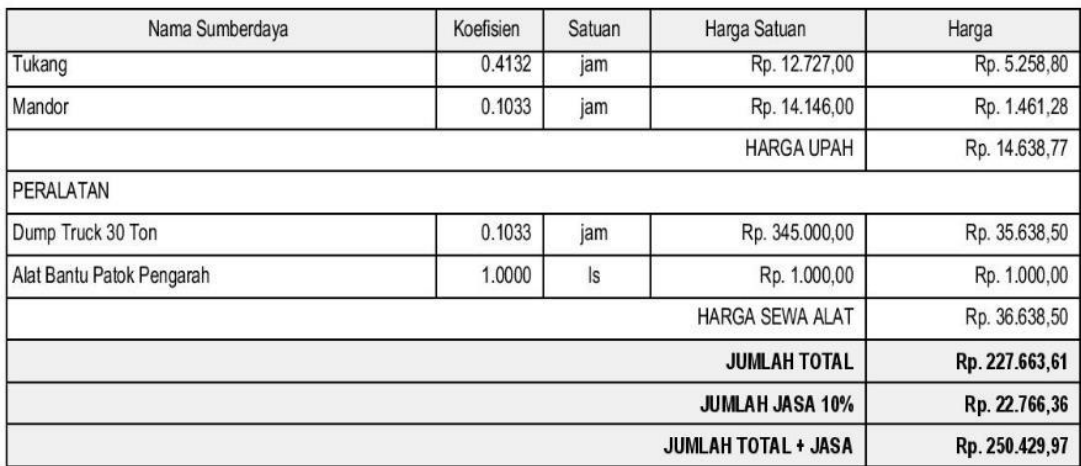

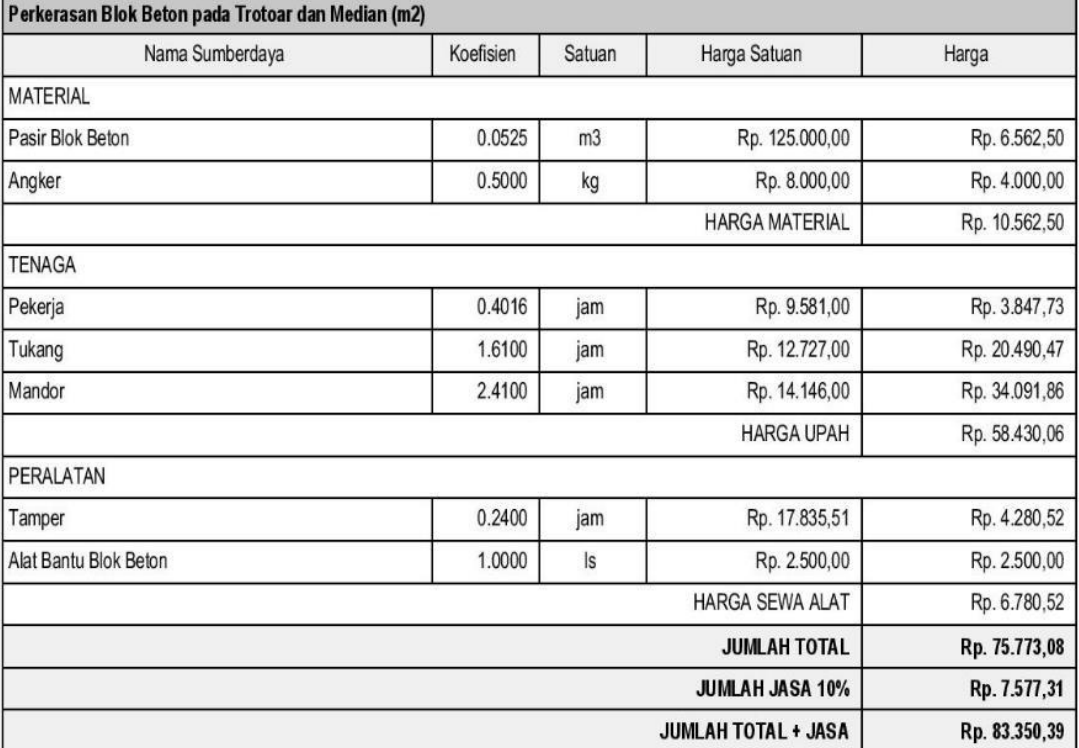

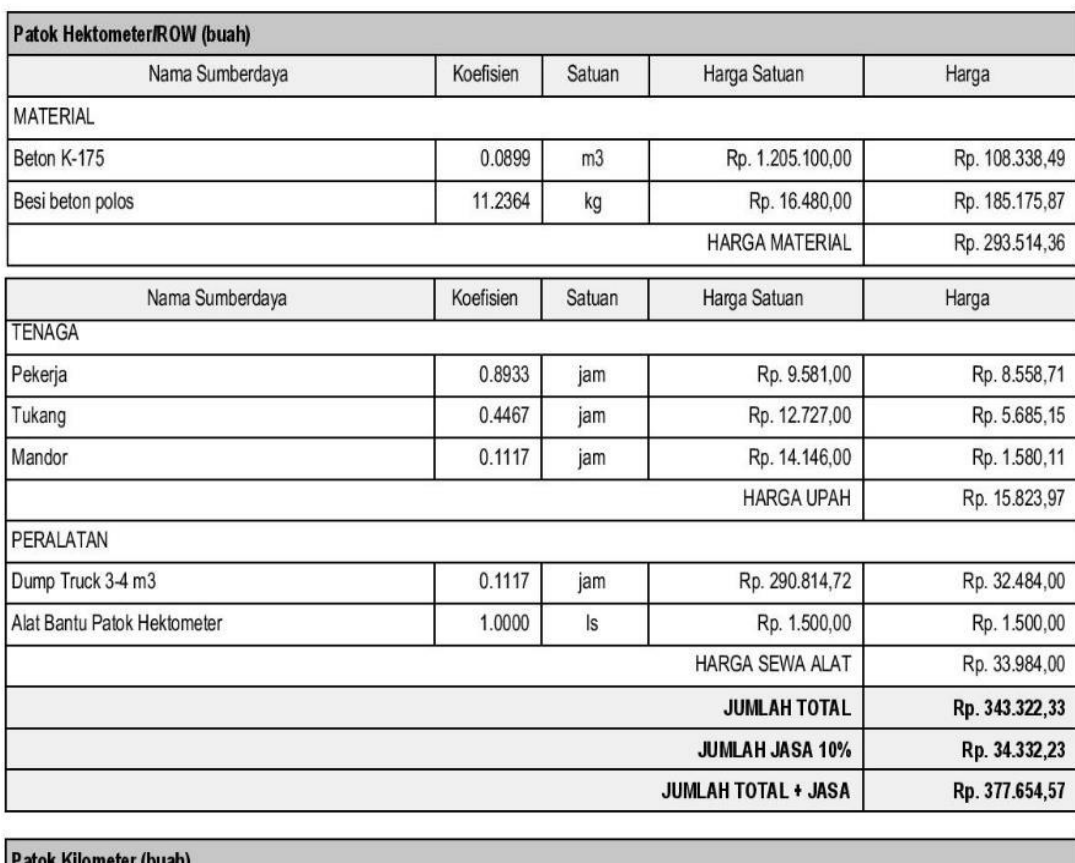

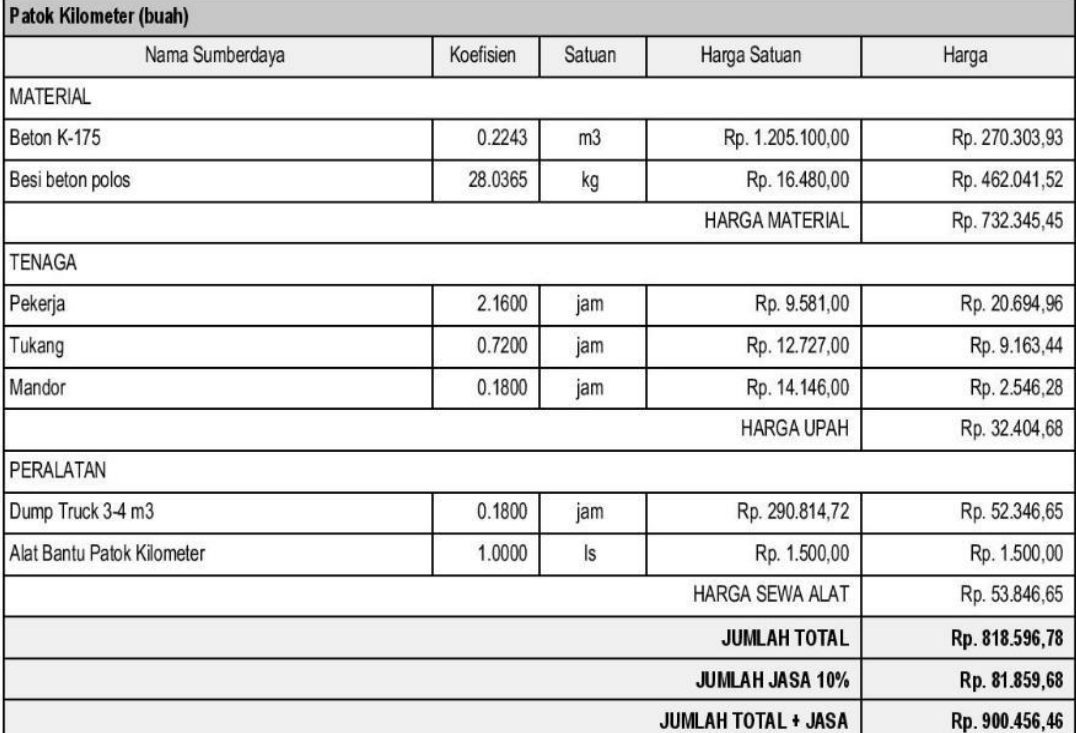

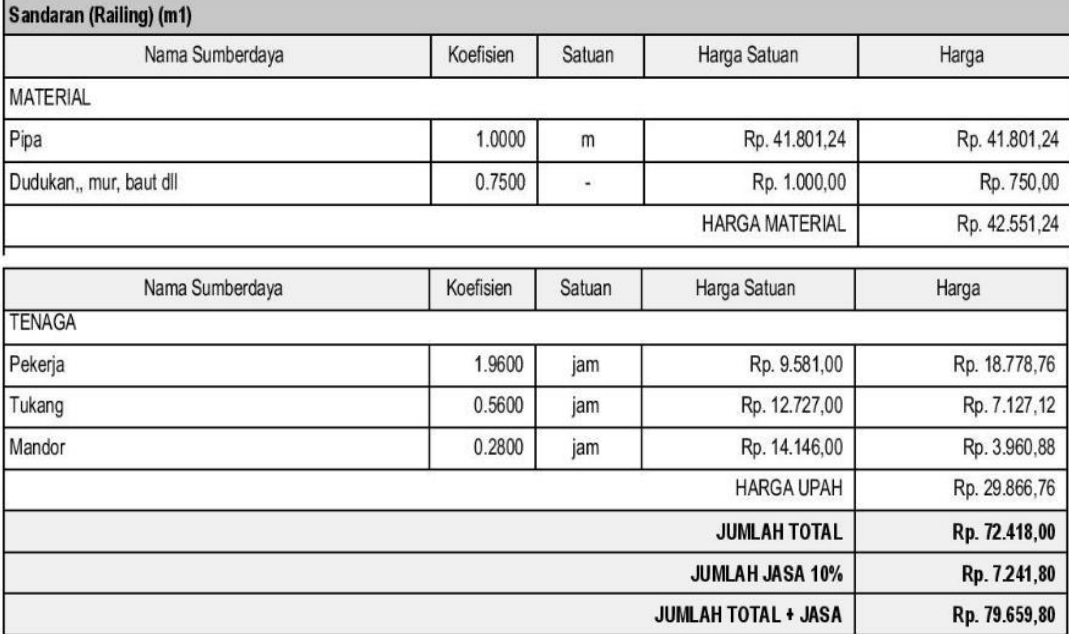

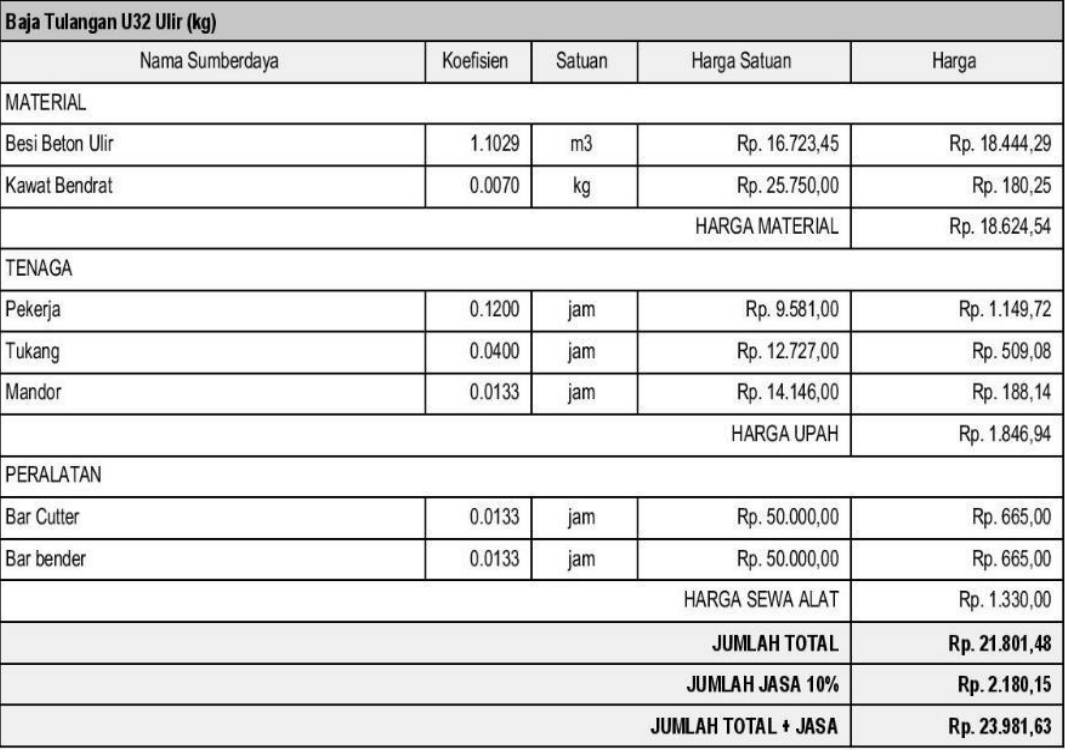

| Baja Tulangan U32 Polos (kg) |           |        |                        |               |
|------------------------------|-----------|--------|------------------------|---------------|
| Nama Sumberdaya              | Koefisien | Satuan | Harga Satuan           | Harga         |
| <b>MATERIAL</b>              |           |        |                        |               |
| Besi beton polos             | 1.1029    | kg     | Rp. 16.480,00          | Rp. 18.175,79 |
| <b>Kawat Bendrat</b>         | 0.0070    | kg     | Rp. 25.750,00          | Rp. 180,25    |
|                              |           |        | <b>HARGA MATERIAL</b>  | Rp. 18.356,04 |
| <b>TENAGA</b>                |           |        |                        |               |
| Pekerja                      | 0.1200    | jam    | Rp. 9.581,00           | Rp. 1.149,72  |
| Tukang                       | 0.0400    | jam    | Rp. 12.727,00          | Rp. 509,08    |
| Mandor                       | 0.0133    | jam    | Rp. 14.146,00          | Rp. 188,14    |
| Nama Sumberdaya              | Koefisien | Satuan | Harga Satuan           | Harga         |
|                              |           |        | <b>HARGA UPAH</b>      | Rp. 1.846,94  |
| PERALATAN                    |           |        |                        |               |
| <b>Bar Cutter</b>            | 0.0133    | jam    | Rp. 50.000,00          | Rp. 665,00    |
| Bar bender                   | 0.0133    | jam    | Rp. 50.000,00          | Rp. 665,00    |
|                              |           |        | <b>HARGA SEWA ALAT</b> | Rp. 1.330,00  |
|                              |           |        | <b>JUMLAH TOTAL</b>    | Rp. 21.532,98 |
|                              |           |        | <b>JUMLAH JASA 10%</b> | Rp. 2.153,30  |
|                              |           |        | JUMLAH TOTAL + JASA    | Rp. 23.686,28 |

**Lampiran 9. Laporan Analisa Harga Satuan** *Output* **iBuild**

## **Lampiran 10. Laporan Rencana Anggaran Biaya** *Output* **iBuild**

#### LAPORAN RENCANA ANGGARAN BIAYA

Nama Proyek Lokasi

Proyek Pelebaran Jalan Batas Sarawak - Nanga Badau, Kalimantan Barat BTS. SERAWAK - NANGA BADAU STA. 0+950 - STA. 3+450

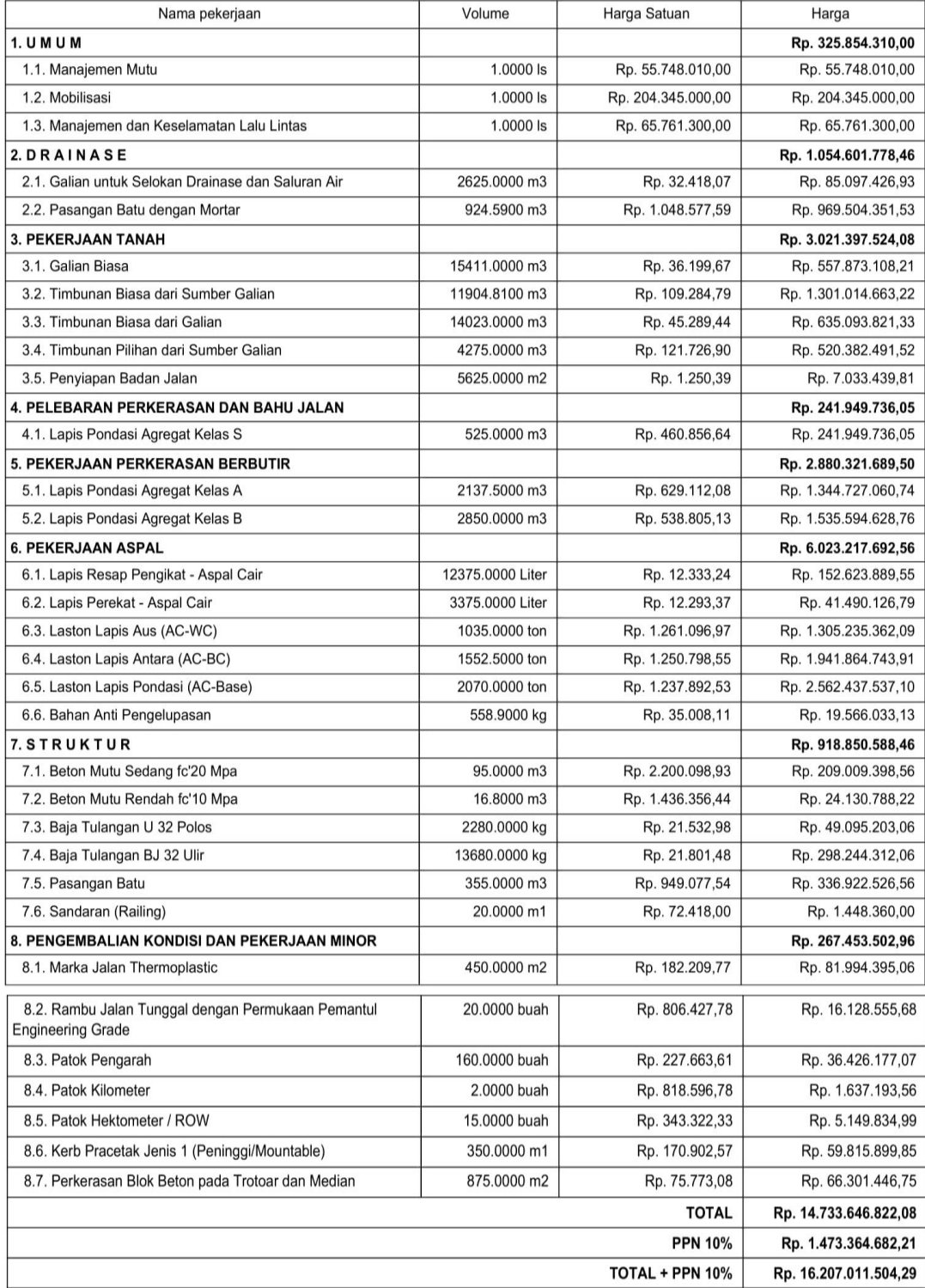

| <b>FILE</b> |                              | HOME             |                 |    | INSERT PAGE LAYOUT      |                                                        | FORMULAS DATA        | VIE<br>REVIEW                                                                                                    |
|-------------|------------------------------|------------------|-----------------|----|-------------------------|--------------------------------------------------------|----------------------|----------------------------------------------------------------------------------------------------|
|             | <b>A</b> X Cut<br>lim Copy 、 |                  |                 |    |                         |                                                        |                      | Arial Narrow $\qquad \times  10 \quad \times  A^*  \stackrel{\ast}{=} \equiv \equiv  \gg \times \quad   \stackrel{\ast}{\equiv} \text{Wraq}$                                                |
|             | Paste<br>Format Painter      |                  |                 |    |                         |                                                        |                      | <b>B</b> $I$ <b>U</b> $\cdot$ $\boxed{\boxplus \cdot \boxed{\Diamond} \cdot \underline{A} \cdot \underline{=} \equiv \equiv \boxed{\equiv} \boxed{\in} \equiv \boxed{\boxplus \text{Merg}}$ |
|             |                              |                  |                 |    |                         |                                                        |                      |                                                                                                    |
|             | Clipboard                    |                  | 匠               |    | Font                    | 匠                                                      |                      | Alignment                                                                                                    |
| G397        |                              | ÷                | $\times$        | ✓. | fx                      | $=Koef!1637$                                           |                      |                                                                                                    |
| $\angle$ B  | c                            |                  | D               | E. | F                       | G                                                      | н                    | J<br>$\mathbf{I}$                                                                                                    |
| 378         |                              |                  |                 |    |                         | <b>FORMULIR STANDART UNTUK</b>                         |                      |                                                                                                    |
| 379         |                              |                  |                 |    |                         | PEREKAMAN ANALISA MASING-MASING HARGA SATUAN PEKERJAAN |                      |                                                                                                    |
| 380         |                              |                  |                 |    |                         |                                                        |                      |                                                                                                    |
| 381         | <b>PROYEK</b>                |                  |                 | ÷  |                         | PELEBARAN JALAN NANGA BADAU - BATAS SERAWAK            |                      |                                                                                                    |
| 382         | No. PAKET KONTRAK            |                  |                 | ÷  |                         |                                                        |                      |                                                                                                    |
| 383         | NAMA PAKET                   |                  |                 | ÷  |                         | PELEBARAN JALAN NANGA BADAU - BATAS SERAWAK            |                      |                                                                                                    |
| 384         | <b>PROPINSI</b>              |                  |                 | ÷  | <b>KALIMANTAN BARAT</b> |                                                        |                      |                                                                                                    |
| 385         | <b>ITEM PEMBAYARAN NO.</b>   |                  |                 | ÷  | 3.3(1)                  |                                                        |                      |                                                                                                    |
| 386         | <b>JENIS PEKERJAAN</b>       |                  |                 | ÷  | Penyiapan Badan Jalan   |                                                        |                      |                                                                                                    |
| 387         | SATUAN PEMBAYARAN            |                  |                 | ÷  | M2                      |                                                        |                      |                                                                                                    |
| 388         |                              |                  |                 |    |                         |                                                        | PERKIRAAN VOL. PEK.: | 5.625.00                                                                                                    |
| 389         |                              |                  |                 |    |                         |                                                        | TOTAL HARGA (Rp.) :  | 7.620.581,25                                                                                                    |
| 390         |                              |                  |                 |    |                         |                                                        | % THD, BIAYA PROYEK: | 0,05%                                                                                                    |
| 391         |                              |                  |                 |    |                         |                                                        |                      |                                                                                                    |
| 392         |                              |                  |                 |    |                         | <b>PERKIRAAN</b>                                       | <b>HARGA</b>         | <b>JUMLAH</b>                                                                                                    |
| 393         | NO.                          |                  | <b>KOMPONEN</b> |    | <b>SATUAN</b>           | <b>KUANTITAS</b>                                       | <b>SATUAN</b>        | <b>HARGA</b>                                                                                                    |
| 394         |                              |                  |                 |    |                         |                                                        | (Rp.)                | (Rp.)                                                                                                    |
| 395         |                              |                  |                 |    |                         |                                                        |                      |                                                                                                    |
| 396         | L                            | <b>TENAGA</b>    |                 |    |                         |                                                        |                      |                                                                                                    |
| 397         | 1.                           | Pekerja          |                 |    | jam                     | 0.0081407                                              | 9.581.00             | 78,00                                                                                                    |
| 398         | $\overline{2}$               | Mandor           |                 |    | iam                     | 0.0016281                                              | 14.146.00            | 23.03                                                                                                    |
| 399         |                              |                  |                 |    |                         |                                                        |                      |                                                                                                    |
| 400<br>401  |                              |                  |                 |    |                         | <b>JUMLAH HARGA TENAGA (I)</b>                         |                      | 101.03                                                                                                    |
| 402         |                              |                  |                 |    |                         |                                                        |                      |                                                                                                    |
| 403         | H.                           | <b>BAHAN</b>     |                 |    |                         |                                                        |                      |                                                                                                    |
| 404         |                              |                  |                 |    |                         |                                                        |                      |                                                                                                    |
| 405         |                              |                  |                 |    |                         |                                                        |                      |                                                                                                    |
| 406         |                              |                  |                 |    |                         | <b>JUMLAH HARGA BAHAN (II)</b>                         |                      | 0.00                                                                                                    |
| 407         |                              |                  |                 |    |                         |                                                        |                      |                                                                                                    |
| 408         | Ш                            | <b>PERALATAN</b> |                 |    |                         |                                                        |                      |                                                                                                    |
| 409         | 1.                           | Motor grader     |                 |    | jam                     | 0,0009                                                 | 689.853,57           | 591,99                                                                                                    |
| 410         | 2.                           | Compactor        |                 |    | jam                     | 0,0016                                                 | 330.800,85           | 538.59                                                                                                    |
| 411         |                              |                  |                 |    |                         |                                                        |                      |                                                                                                    |
| 412         |                              |                  |                 |    |                         |                                                        |                      |                                                                                                    |
| 413         |                              |                  |                 |    |                         | <b>JUMLAH HARGA PERALATAN (III)</b>                    |                      | 1.130,58                                                                                                    |
|             |                              |                  |                 |    |                         |                                                        |                      |                                                                                                    |

**Lampiran 11. Penyebab Perbedaan Harga Pada Anggaran Biaya**

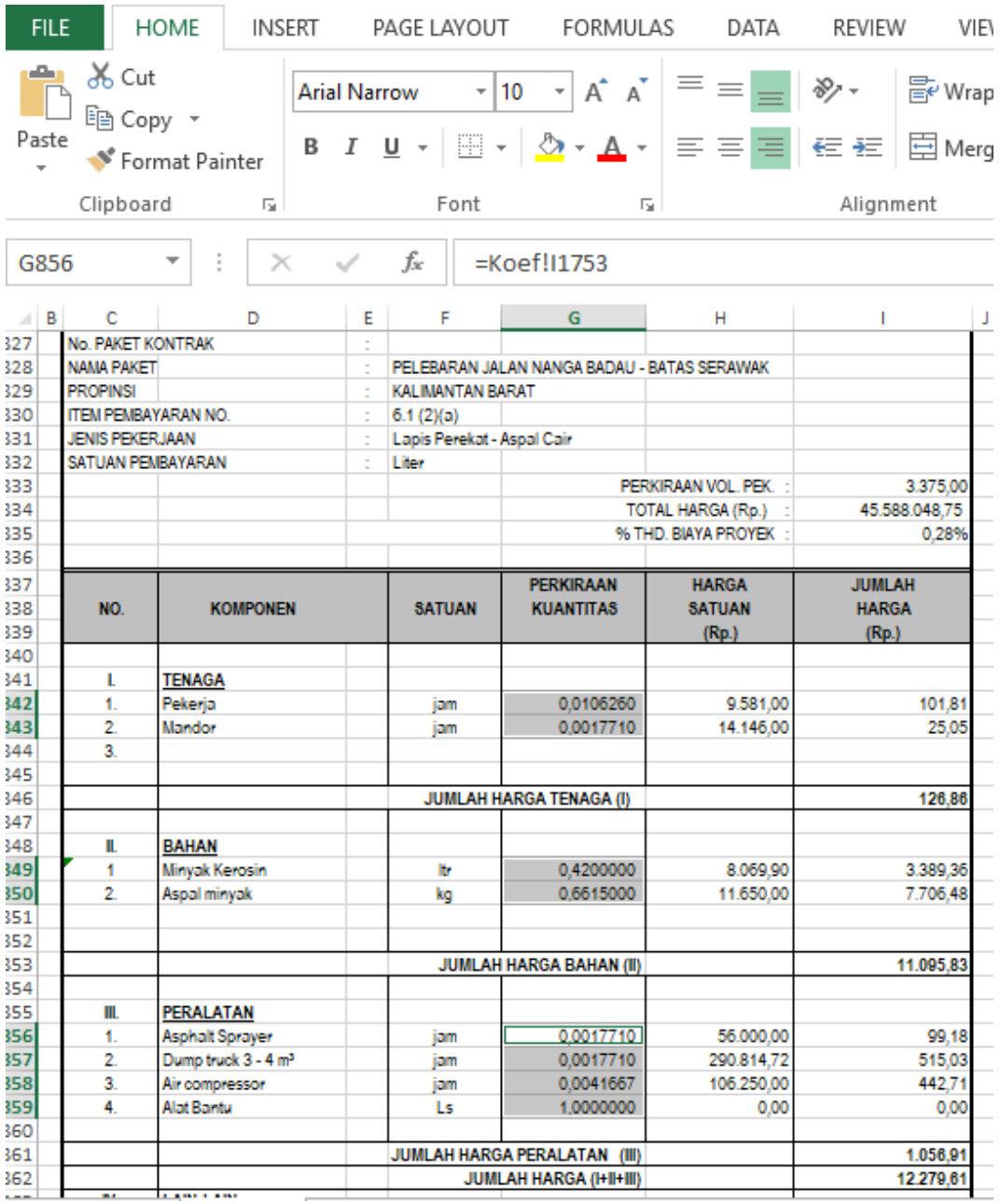

 $\sim$ 

**Lampiran 11. Penyebab Perbedaan Harga Pada Anggaran Biaya**

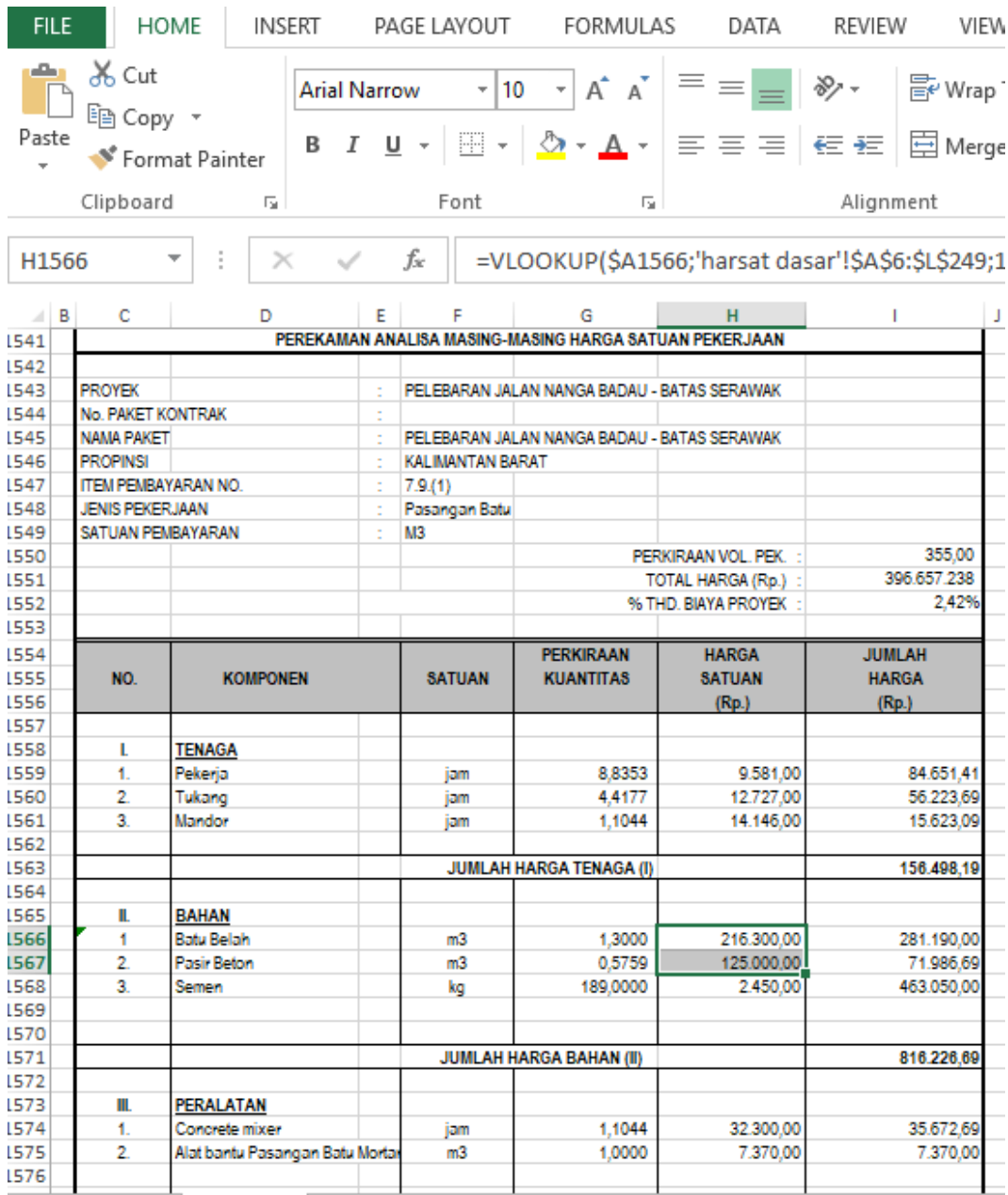

# **Lampiran 11. Penyebab Perbedaan Harga Pada Anggaran Biaya**

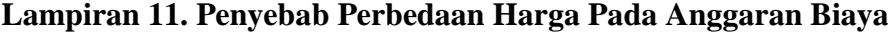

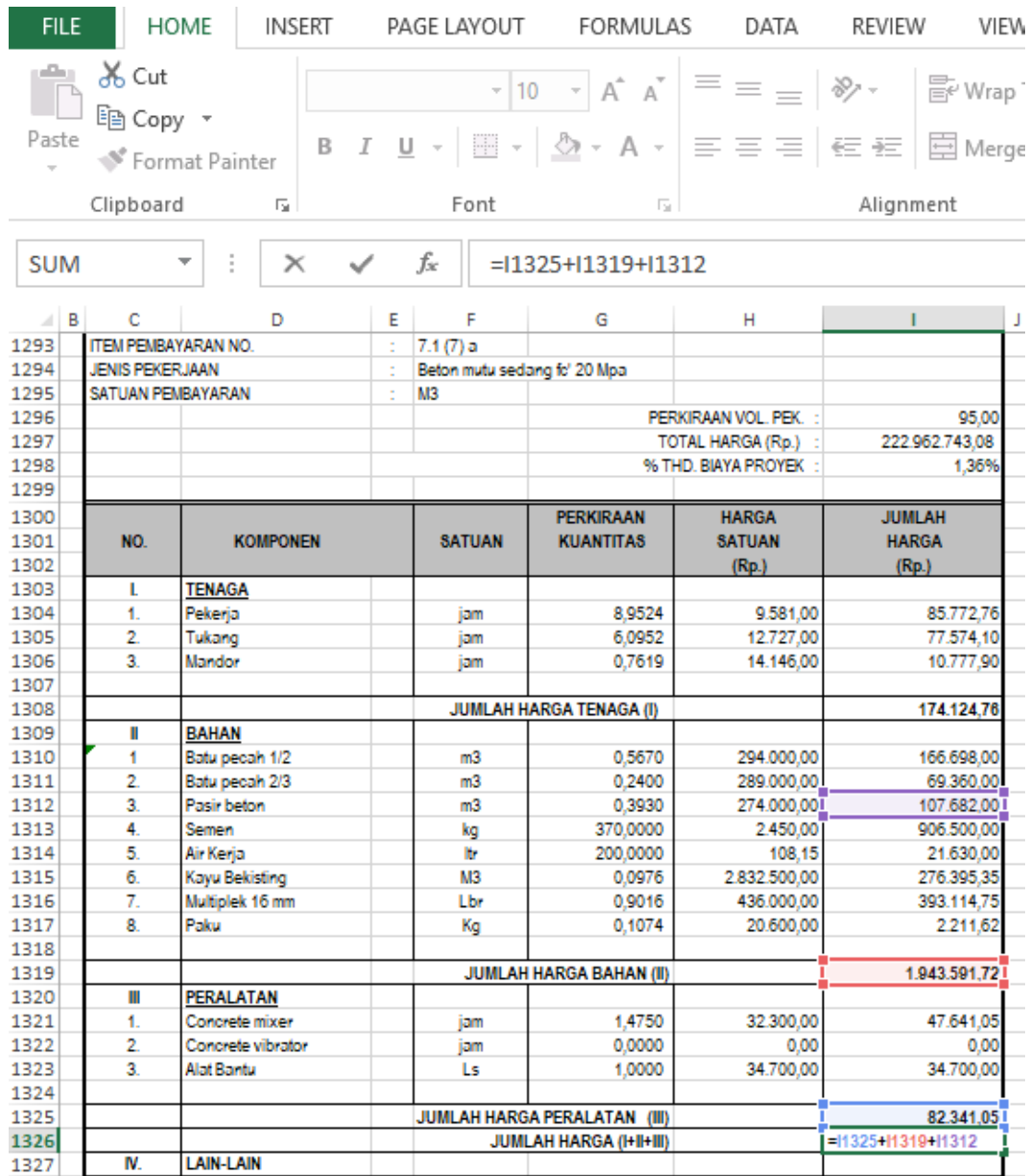

**Lampiran 11. Penyebab Perbedaan Harga Pada Anggaran Biaya**

| <b>FILE</b>                                               |                                        | <b>HOME</b><br><b>INSERT</b>    |   | PAGE LAYOUT              | <b>FORMULAS</b>                     | DATA                  | VIEW<br>REVIEW                                                                                                    |  |  |
|-----------------------------------------------------------|----------------------------------------|---------------------------------|---|--------------------------|-------------------------------------|-----------------------|----------------------------------------------------------------------------------------------------|--|--|
| وينتشر<br>Paste                                           | $\frac{1}{\sqrt{6}}$ Cut<br>lim Copy * | S Format Painter                |   |                          |                                     |                       | $\overline{\mathcal{A}}$ 10 $\overline{\mathcal{A}}$ $\overline{\mathcal{A}}$ $\overline{\mathcal{A}}$ $\overline{\mathcal{B}}$ $\overline{\mathcal{B}}$ $\overline{\mathcal{B}}$ $\overline{\mathcal{B}}$ $\overline{\mathcal{B}}$ $\overline{\mathcal{B}}$ $\overline{\mathcal{B}}$ $\overline{\mathcal{B}}$ $\overline{\mathcal{B}}$ $\overline{\mathcal{B}}$ $\overline{\mathcal{B}}$ $\overline{\mathcal{B}}$ $\overline{\mathcal{B}}$ $\overline{\mathcal{B}}$ $\$<br>B <i>I</i> <u>U</u> -   圖 -   ⑦ - A -   三 三 三   <del>⊂</del> 三   国 Merge |  |  |
| Clipboard<br>Font<br>履<br>$\overline{\mathbf{S}}$         |                                        |                                 |   |                          |                                     |                       |                                                                                                    |  |  |
|                                                           | Alignment                              |                                 |   |                          |                                     |                       |                                                                                                    |  |  |
| $\times$<br>fx<br>$=11962+11955+11947$<br><b>SUM</b><br>✓ |                                        |                                 |   |                          |                                     |                       |                                                                                                    |  |  |
| ⊿IB.                                                      | c                                      | D                               | E | F                        | G                                   | н                     | $\mathbf{L}$                                                                                                    |  |  |
| 1933                                                      | <b>JENIS PEKERJAAN</b>                 |                                 | ċ | Marka Jalan Termoplastik |                                     |                       |                                                                                                    |  |  |
| 1934                                                      | SATUAN PEMBAYARAN                      |                                 | ÷ | M <sub>2</sub>           |                                     |                       |                                                                                                    |  |  |
| 1935                                                      |                                        |                                 |   |                          |                                     | PERKIRAAN VOL. PEK. : | 450.00                                                                                                    |  |  |
| 1936                                                      |                                        |                                 |   |                          |                                     | TOTAL HARGA (Rp.) :   | 88.976.034,00                                                                                                    |  |  |
| 1937                                                      |                                        |                                 |   |                          |                                     | % THD, BIAYA PROYEK   | 0.54%                                                                                                    |  |  |
| 1938                                                      |                                        |                                 |   |                          |                                     |                       |                                                                                                    |  |  |
| 1939                                                      |                                        |                                 |   |                          | <b>PERKIRAAN</b>                    | <b>HARGA</b>          | <b>JUMLAH</b>                                                                                                    |  |  |
| 1940                                                      | NO.                                    | <b>KOMPONEN</b>                 |   | <b>SATUAN</b>            | <b>KUANTITAS</b>                    | <b>SATUAN</b>         | <b>HARGA</b>                                                                                                    |  |  |
| 1941                                                      |                                        |                                 |   |                          |                                     | (Rp.)                 | (Rp.)                                                                                                    |  |  |
| 1942                                                      |                                        |                                 |   |                          |                                     |                       |                                                                                                    |  |  |
| 1943                                                      | L                                      | <b>TENAGA</b>                   |   |                          |                                     |                       |                                                                                                    |  |  |
| 1944                                                      | 1.                                     | Pekerja                         |   | jam                      | 0.1508                              | 9.581,00              | 1.444.60                                                                                                    |  |  |
| 1945                                                      | $\overline{2}$                         | Tukang                          |   | jam                      | 0.0377                              | 12.727.00             | 479.73                                                                                                    |  |  |
| 1946                                                      | а                                      | Mandor                          |   | iam                      | 0.0377                              | 14.146.00             | 533.22                                                                                                    |  |  |
| 1947                                                      |                                        |                                 |   |                          |                                     |                       |                                                                                                    |  |  |
| 1948                                                      |                                        |                                 |   |                          | <b>JUMLAH HARGA TENAGA (I)</b>      |                       | 2.457.55                                                                                                    |  |  |
| 1949                                                      |                                        |                                 |   |                          |                                     |                       |                                                                                                    |  |  |
| 1950                                                      | ш                                      | <b>BAHAN</b>                    |   |                          |                                     |                       |                                                                                                    |  |  |
| 1951                                                      | 1                                      | Cat Marka                       |   | kq                       | 1,9500                              | 58.900,00             | 114.855,00                                                                                                    |  |  |
| 1952                                                      | $\overline{2}$                         | Thinner                         |   | m <sub>3</sub>           | 1,0500                              | 36.050,00             | 37.852,50                                                                                                    |  |  |
| 1953                                                      | я                                      | <b>Riace Rif</b>                |   | ka                       | 0.4500                              | 23 500.00             | 10,575.00                                                                                                    |  |  |
| 1954                                                      |                                        |                                 |   |                          |                                     |                       |                                                                                                    |  |  |
| 1955                                                      |                                        |                                 |   |                          | <b>JUMLAH HARGA BAHAN (II)</b>      |                       | 163,282.50                                                                                                    |  |  |
| 1956                                                      |                                        |                                 |   |                          |                                     |                       |                                                                                                    |  |  |
| 1957                                                      | Ш                                      | PERALATAN                       |   |                          |                                     |                       |                                                                                                    |  |  |
| 1958                                                      | 1.                                     | Air compressor                  |   | jam                      | 0.0377                              | 106.250.00            | 4.005.02                                                                                                    |  |  |
| 1959                                                      | $\overline{2}$                         | Dump truck 3 - 4 m <sup>3</sup> |   | jam                      | 0.0377                              | 290.814,72            | 10.962,05                                                                                                    |  |  |
| 1960                                                      | 3.                                     | Alat Bantu marka thermoplastic  |   | m2                       | 1.0000                              | 1.500.00              | 1,500.00                                                                                                    |  |  |
| 1961                                                      |                                        |                                 |   |                          |                                     |                       |                                                                                                    |  |  |
| 1962                                                      |                                        |                                 |   |                          | <b>JUMLAH HARGA PERALATAN (III)</b> |                       | 16.467,06                                                                                                    |  |  |
| 1963                                                      |                                        |                                 |   |                          | <b>JUMLAH HARGA (I+II+III)</b>      |                       | =11962+11955+11947                                                                                                    |  |  |
| 1964                                                      | IV.                                    | <b>LAIN-LAIN</b>                |   |                          |                                     |                       |                                                                                                    |  |  |
| 1965                                                      | 1                                      | <b>Biaya Umum</b>               |   |                          | 0,00% x Jumlah Harga (I+II+III)     |                       | 0.00                                                                                                    |  |  |
| 1966                                                      | $\overline{2}$                         | Biaya Keuntungan                |   |                          | 10,00% x Jumlah Harga (I+II+III)    |                       | 17.974.96                                                                                                    |  |  |
| 1967                                                      |                                        |                                 |   |                          | JUMLAH HARGA LAIN-LAIN (IV)         |                       | 17.974.96                                                                                                    |  |  |
| 1968                                                      |                                        |                                 |   |                          | JUMLAH HARGA TOTAL (I+II+III+IV)    |                       | 197.724.52                                                                                                    |  |  |

## **Lampiran 11. Penyebab Perbedaan Harga Pada Anggaran Biaya**

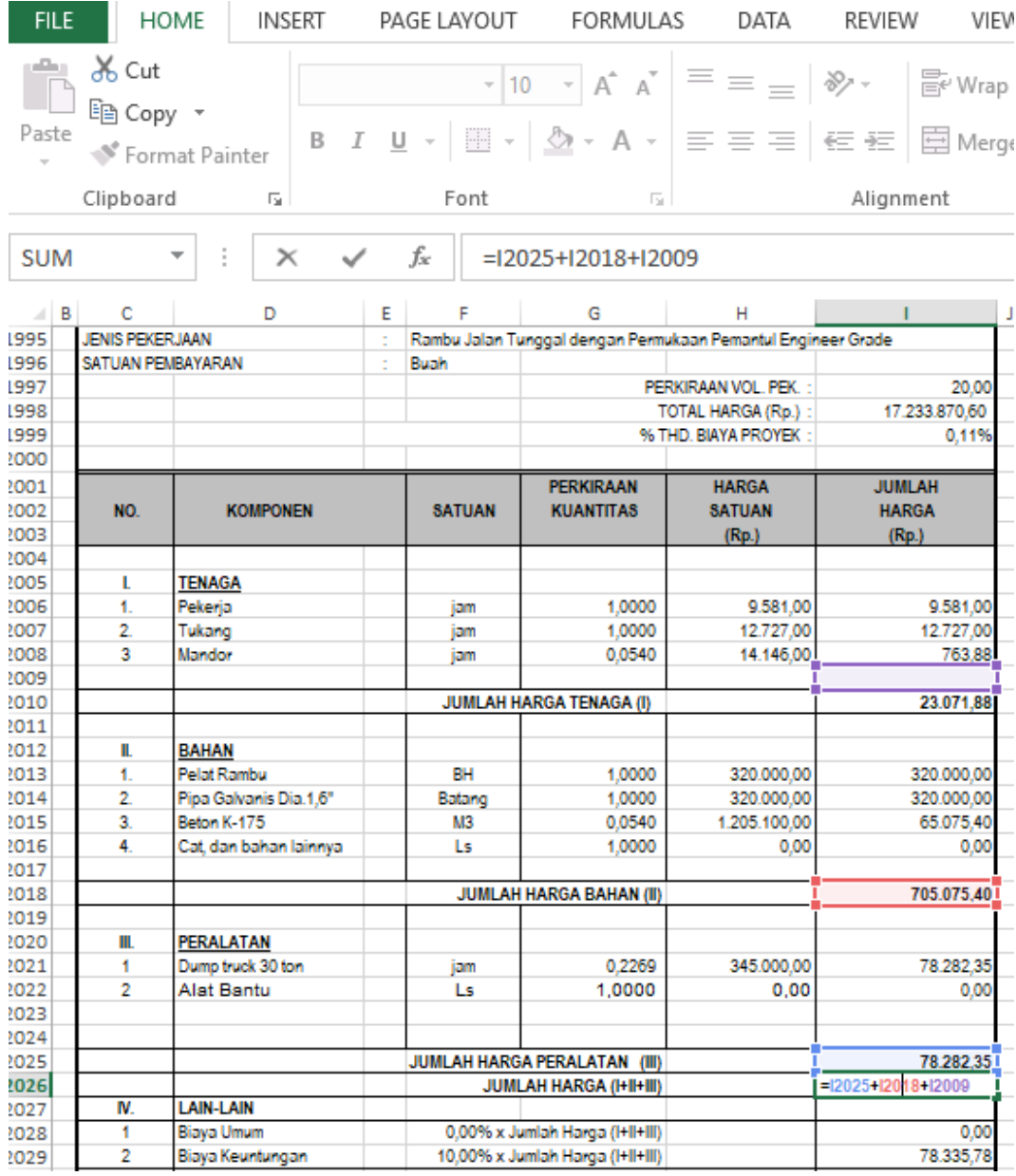

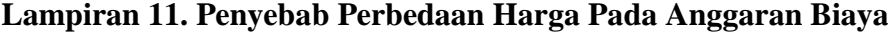

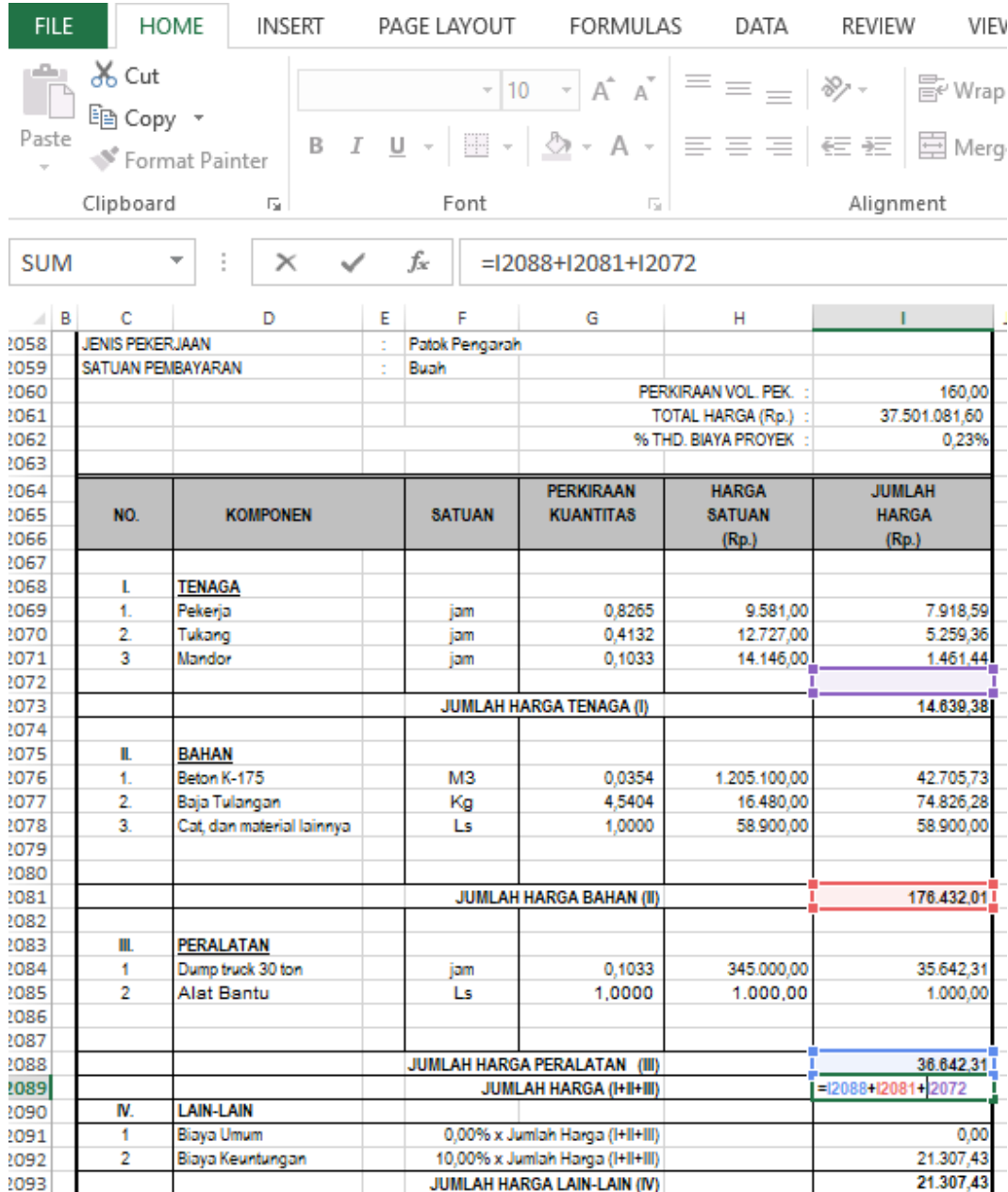